PowerXL™

DC1-S… Variable Frequency Drives for single-phase AC motors Installation and Parameter Manual

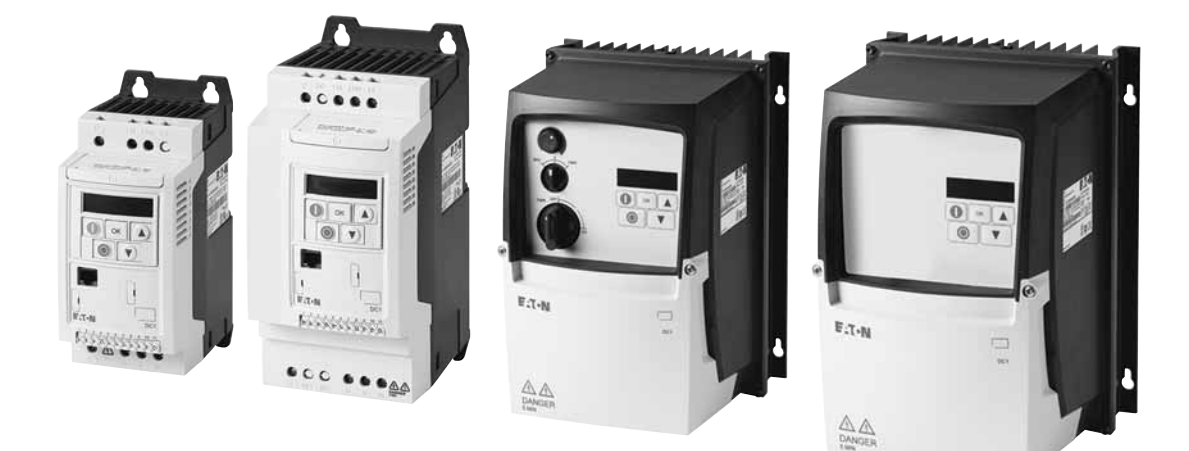

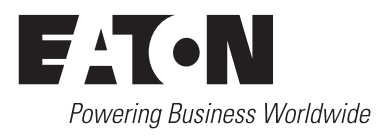

All proprietary names and product designations are brand names or trademarks registered to the relevant title holders.

#### **Break-Down Service**

Please call your local representative: http://eaton.com/moeller/aftersales or Hotline After Sales Service: +49 (0) 180 5 223822 (de, en) [AfterSalesEGBonn@eaton.com](mailto:AfterSalesEGBonn@Eaton.com)

#### **For customers in US/Canada contact:**

#### **EatonCare Customer Support Center**

Call the EatonCare Support Center if you need assistance with placing an order, stock availability or proof of shipment, expediting an existing order, emergency shipments, product price information, returns other than warranty returns, and information on local distributors or sales offices.

Voice: 877-ETN-CARE (386-2273) (8:00 a.m. – 6:00 p.m. EST) After-Hours Emergency: 800-543-7038 (6:00 p.m. – 8:00 a.m. EST)

#### **Drives Technical Resource Center**

Voice: 877-ETN-CARE (386-2273) option 2, option 6 (8:00 a.m. – 5:00 p.m. Central Time U.S. [UTC-6]) email: TRCDrives@Eaton.com <www.eaton.com/drives>

#### **Original operating manual**

The German-language edition of this document is the original operating manual.

#### **Translation of the original operating manual**

All editions of this document other than those in German language are translations of the original operating manual.

1. Edition 2016, publication date 09/16 © 2016 by Eaton Industries GmbH, 53105 Bonn

Authors: Jörg Randermann, Heribert Joachim<br>Redaction: René Wiegand René Wiegand

All rights reserved, also for the translation.

No part of this manual may be reproduced, stored in a retrieval system, or transmitted in any form or by any means, electronic, mechanical, photocopying, micro-filming, recording or otherwise, without the prior written permission of Eaton Industries GmbH, Bonn.

Subject to alteration.

# **Danger! Dangerous electrical voltage!**

#### **Before commencing the installation**

- Disconnect the power supply of the device.
- Ensure that devices cannot be accidentally retriggered.
- Verify isolation from the supply.
- Ground and short-circuit.
- Cover or enclose neighbouring units that are live.
- Follow the engineering instructions (IL) of the device concerned.
- Only suitably qualified personnel in accordance with EN 50110-1/-2 (VDE 0105 Part 100) may work on this device/ system.
- Before installation and before touching the device ensure that you are free of electrostatic charge.
- The functional earth (FE) must be connected to the protective earth (PE) or to the potential equalizing. The system installer is responsible for implementing this connection.
- Connecting cables and signal lines should be installed so that inductive or capacitive interference do not impair the automation functions.
- Install automation devices and related operating elements in such a way that they are well protected against unintentional operation.
- Suitable safety hardware and software measures should be implemented for the I/O connection so that a cable or wire breakage on the signal side does not result in undefined states in the automation device.
- Ensure a reliable electrical isolation of the low voltage for the 24 V supply. Only use power supply units complying with IEC 60364-4-41 or HD 384.4.41 S2 (VDE 0100 part 410).
- Deviations of the mains voltage from the nominal value must not exceed the tolerance limits given in the technical data, otherwise this may cause malfunction and dangerous operation.
- Emergency-Stop devices complying with IEC/EN 60204-1 must be effective in all operating modes of the automation devices. Unlatching the emergency switching off devices must not cause restart.
- Built-in devices for enclosures or cabinets must only be run and operated in an installed state, desk-top devices or portable devices only when the housing is closed.
- Measures should be taken to ensure the proper restart of programs interrupted after a voltage dip or failure. This should not cause dangerous operating states even for a short time. If necessary, emergency switching off devices should be implemented.
- Wherever faults in the automation system may cause damage to persons or property, external measures must be implemented to ensure a safe operating state in the event of a fault or malfunction (for example, by means of separate limit switches, mechanical interlocks, etc.).
- During operation, and depending on their degree of protection, variable frequency drives may have live, uninsulated, moving, and/or rotating parts, as well as hot surfaces.
- The impermissible removal of the required cover, improper installation or incorrect operation of the motor or variable frequency drive can cause the failure of the device and serious injury and/or material damage.
- Comply with all applicable national accident prevention regulations (e.g. BGV A3) when working with energized variable frequency drives.
- The electrical installation must be carried out in accordance with the relevant regulations (e.g. with regard to cable cross sections, fuses, PE).
- All transport, installation, commissioning and maintenance work must only be carried out by trained personnel (observe IEC 60364, HD 384 or DIN VDE 0100 and national accident prevention regulations).
- If applicable, systems in which variable frequency drives are installed must be equipped with additional monitoring and protective devices in accordance with the applicable safety regulations, e.g., the German Equipment and Product Safety Act, accident prevention regulations, etc. Making changes to the variable frequency drives by using the operating software is allowed.
- Keep all covers and doors closed during operation.
- When designing the machine, the user must incorporate mechanisms and measures that limit the consequences of a drive controller malfunction or failure (an increase in motor speed or the motor?9s sudden stop) so as to prevent hazards to people and property, e.g.:
	- Additional stand-alone devices for monitoring parameters that are relevant to safety (speed, travel, end positions, etc.)
	- Electrical and non-electrical safety devices (interlocks or mechanical locks) for mechanisms that protect the entire system
	- Due to the possibility of there being capacitors that are still holding a charge, do not touch live device parts or terminals immediately after disconnecting the variable frequency drives from the supply voltage. Heed the corresponding labels on the variable frequency drives

# **Table of contents**

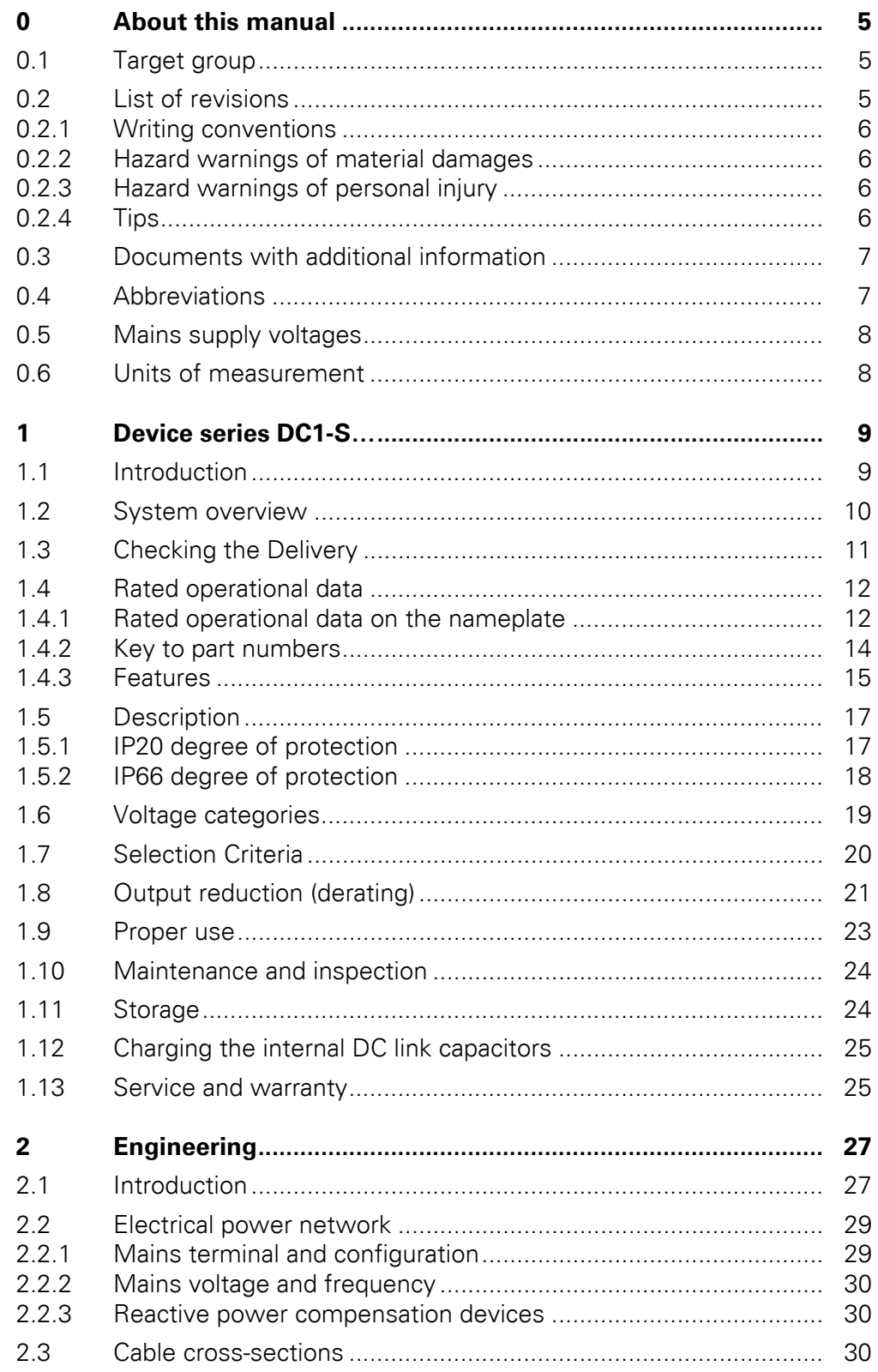

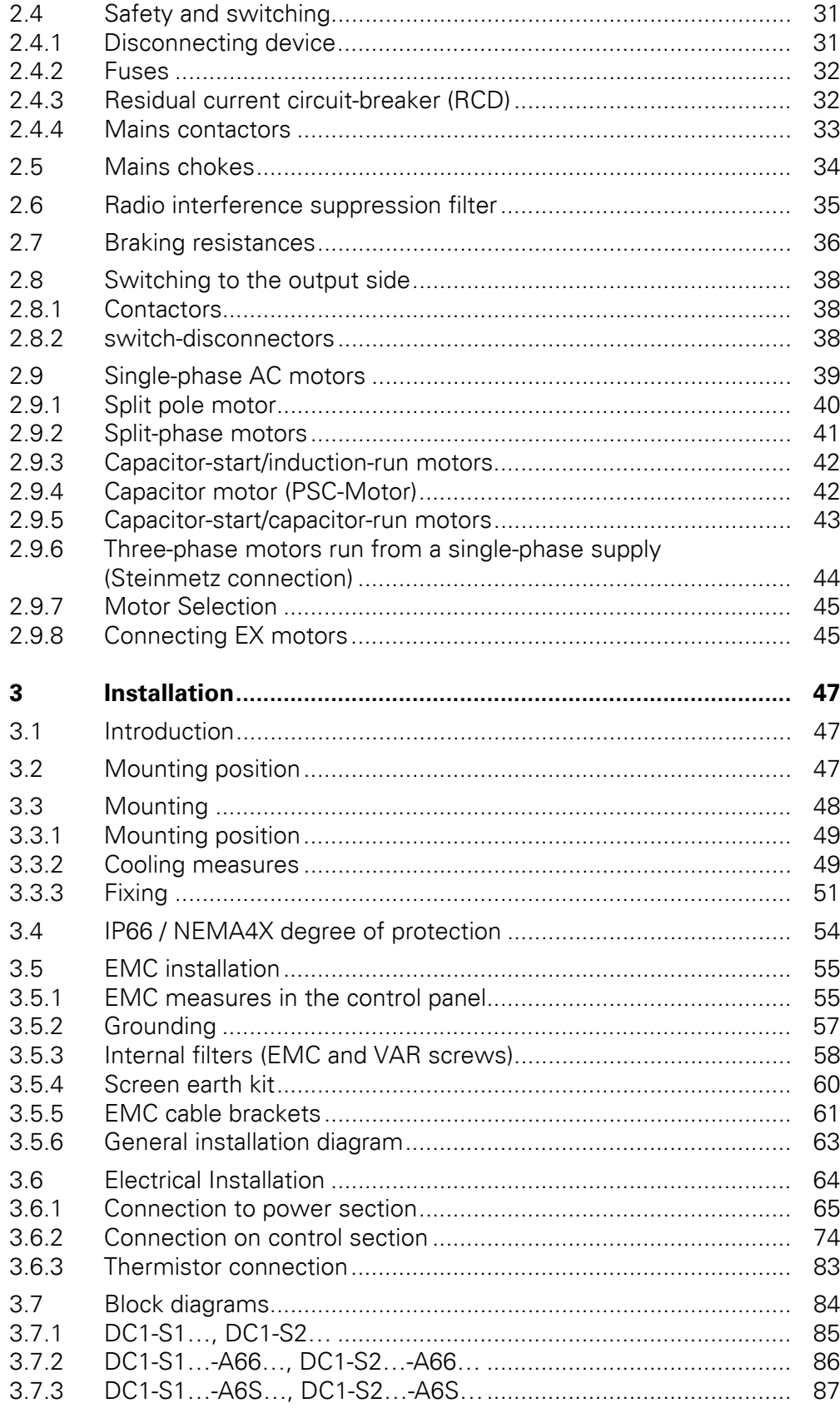

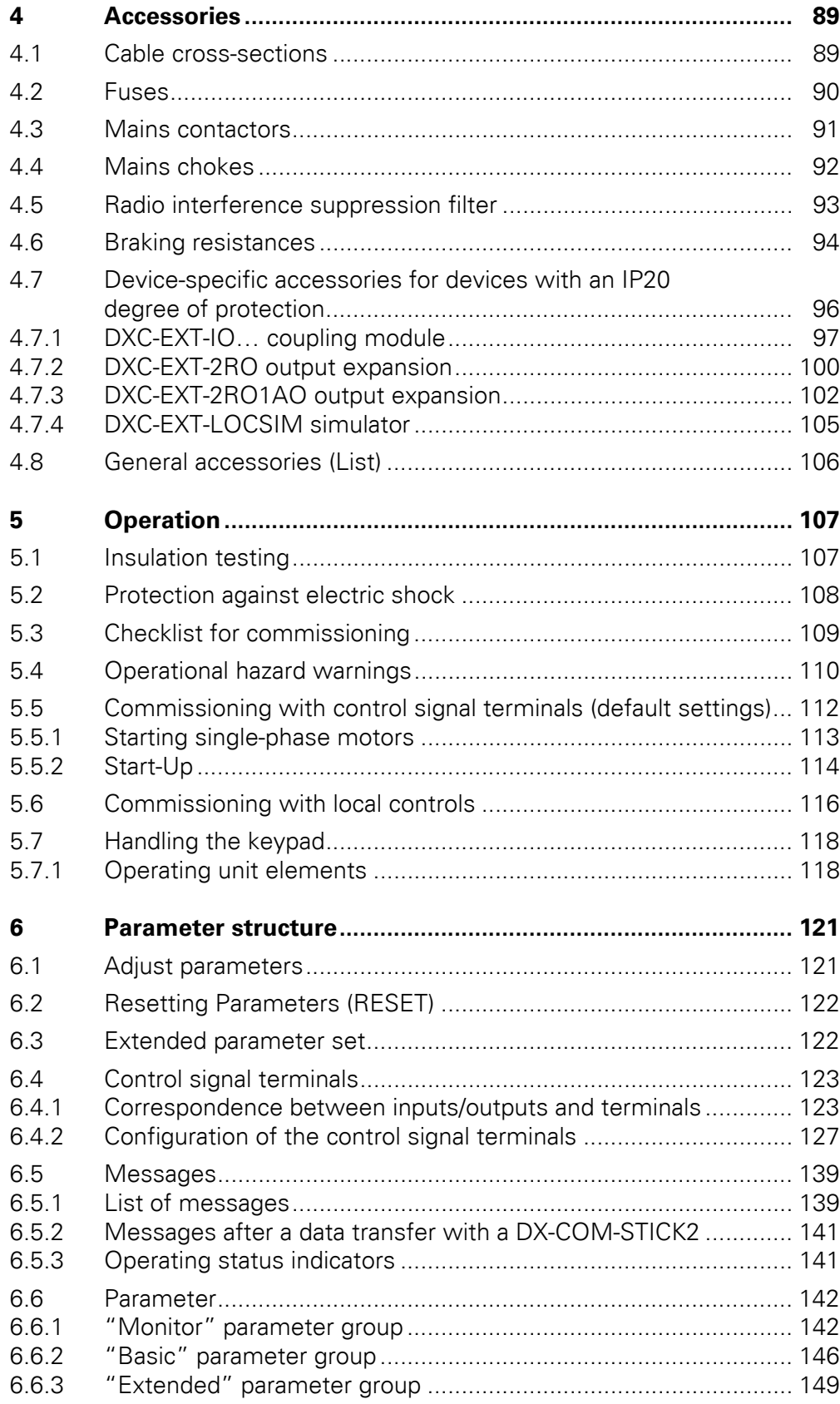

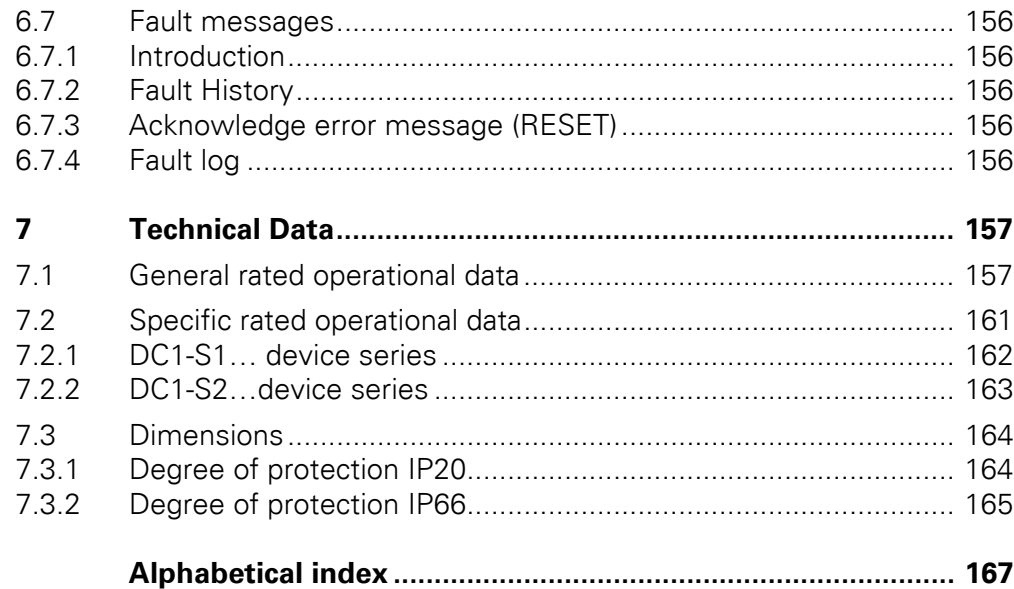

# <span id="page-7-0"></span>**0 About this manual**

This manual (MN040028EN) contains specific information designed to enable you to select a variable frequency drive from the DC1-S… series and connect it to single-phase AC motors. It covers all the frame sizes in the DC1-S… series.

Any differences between and special characteristics of the various models will be noted accordingly. Accessories that can be used to modify the DC1-S… variable frequency drive according to your specific needs will be listed where applicable.

#### <span id="page-7-1"></span>**0.1 Target group**

This manual (MN040028EN) is intended for engineers and electricians. Electrical engineering and physics-related knowledge and skills will be required in order to be able to commission the corresponding devices.

We assume that you have a good knowledge of engineering basics and that you are familiar with handling electrical systems and machines, as well as with reading technical drawings.

## <span id="page-7-2"></span>**0.2 List of revisions**

This manual version is the first version to be released.

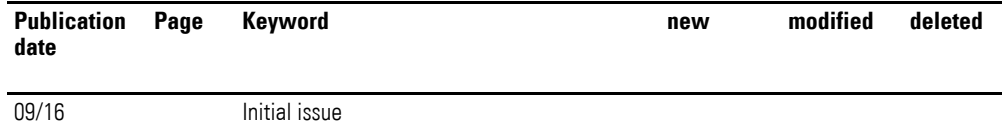

## 0 About this manual

0.2 List of revisions

## <span id="page-8-0"></span>**0.2.1 Writing conventions**

Symbols with the following meaning are used in this manual:

▶ Indicates instructions to be followed.

## <span id="page-8-1"></span>**0.2.2 Hazard warnings of material damages**

#### *NOTICE*

Warns about the possibility of material damage.

## <span id="page-8-2"></span>**0.2.3 Hazard warnings of personal injury**

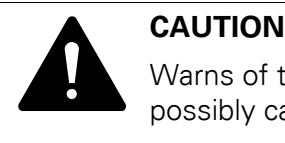

Warns of the possibility of hazardous situations that may possibly cause slight injury.

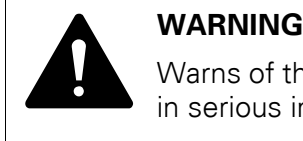

Warns of the possibility of hazardous situations that could result in serious injury or even death.

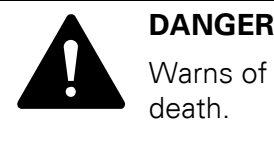

Warns of hazardous situations that result in serious injury or death.

<span id="page-8-3"></span>**0.2.4 Tips**

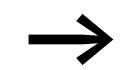

Indicates useful tips.

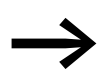

In order to make it easier to understand some of the figures included in this manual, the variable frequency drive housing, as well as other safety-relevant parts, has been left out. However, it is important to note that the variable frequency drive must always be operated with its housing in its proper place, as well as with all required safety-relevant parts.

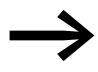

All the specifications in this manual refer to the hardware and software versions documented in it.

## 0 About this manual 0.3 Documents with additional information

## <span id="page-9-0"></span>**0.3 Documents with additional information**

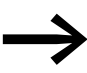

More information on the devices described here can be found on the Internet under:

www.eaton.eu/powerxl

as well as in EATON Download Center: [http://www.eaton.de/EN/EatonDE/ProdukteundLoesungen/Electrical/](http://www.eaton.de/EN/EatonDE/ProdukteundLoesungen/Electrical/Kundensupport/DownloadCenter/index.htm) Kundensupport/DownloadCenter/index.htm

## <span id="page-9-1"></span>**0.4 Abbreviations**

The following abbreviations are used in this manual:

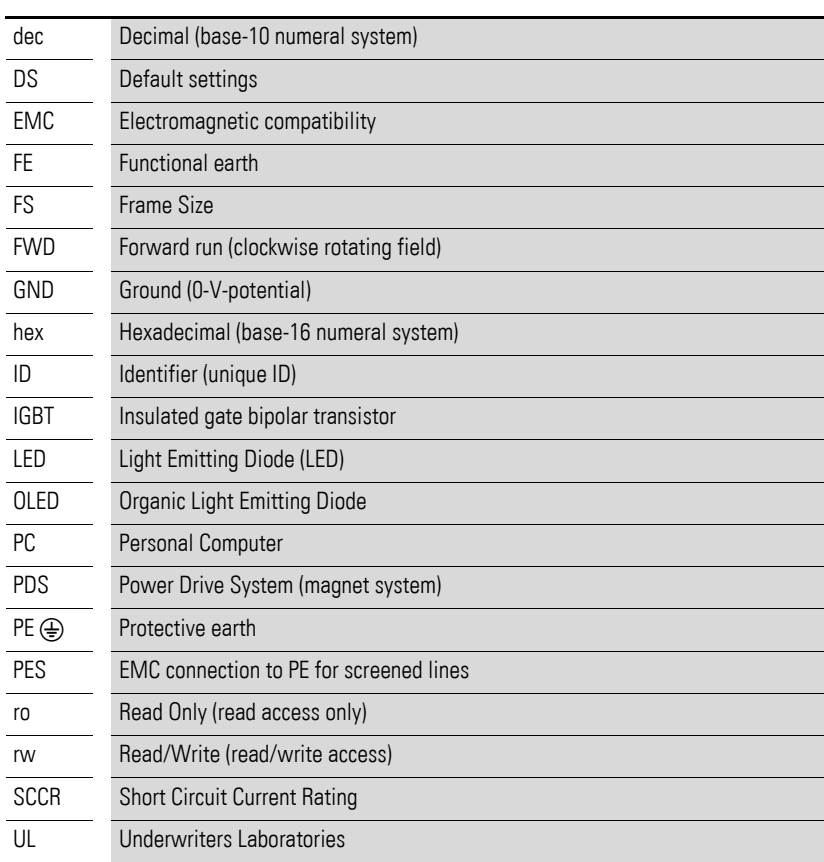

0 About this manual 0.5 Mains supply voltages

### <span id="page-10-0"></span>**0.5 Mains supply voltages**

The rated operating voltages stated in the following table are based on the standard values for networks with a grounded star point.

In ring networks (as found in Europe) the rated operating voltage at the transfer point of the power supply companies is the same as the value in the consumer networks (e.g. 230 V).

In star networks (as found in North America), the rated operating voltage at the transfer point of the utility companies is higher than in the consumer network.

Example: 115 V → 110 V, 240 V → 230 V, 480 V → 460 V.

The DC1-S… variable frequency drive's wide tolerance range takes into account a permissible voltage drop of 10 % (i.e.  $U_{LN}$  - 10 %).

The rated mains voltage operational data is always based on mains frequencies of 50/60 Hz within a range of 48 to 62 Hz.

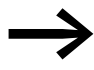

The permissible power supply for the DC1-S... series can be found in → [section 1.4.3, "Features", page 15](#page-17-1).

### <span id="page-10-1"></span>**0.6 Units of measurement**

Every physical dimension included in this manual uses international metric system units, otherwise known as SI (Système International d'Unités) units. For the purpose of the equipment's UL certification, some of these dimensions are accompanied by their equivalents in imperial units.

| <b>Designation</b> | <b>US-American</b><br>designation | <b>US-American value</b> | SI value                               | <b>Conversion value</b>     |
|--------------------|-----------------------------------|--------------------------|----------------------------------------|-----------------------------|
| Length             | inch                              | 1 in $('')$              | 25.4 mm                                | 0.0394                      |
| Performance        | horsepower                        | $1$ HP = 1.014 PS        | 0.7457 kW                              | 1.341                       |
| Torque             | pound-force inches                | $1$ lbf in               | 0.113 Nm                               | 8.851                       |
| temperature        | Fahrenheit                        | $1 °F(T_F)$              | -17.222 $^{\circ}$ C (T <sub>C</sub> ) | $T_F = T_C \times 9/5 + 32$ |
| Rotational speed   | Revolutions per minute            | 1 rpm                    | $1$ min <sup>-1</sup>                  |                             |
| Weight             | pound                             | 1 <sub>lb</sub>          | 0.4536 kg                              | 2.205                       |
| Flow rate          | cubic feed per minute             | 1 cfm                    | 1.698 $m^3/m$ in                       | 0.5889                      |
|                    |                                   |                          |                                        |                             |

Table 1: Unit conversion examples

# <span id="page-11-0"></span>**1 Device series DC1-S…**

## <span id="page-11-1"></span>**1.1 Introduction**

PowerXL™ DC1-S… variable frequency drives are a special-purpose version of the DC1 series that is specifically designed for controlling single-phase AC motors (capacitor-start/capacitor-run motors, shaded-pole motors). Their ease of use and reliability make them ideal for use in general applications (pumps, fans, belt conveyors).

For installations in control panels, devices with an output range of 0.37 (with 115 V) to 1.1 kW (with 230 V) are available in a compact and sturdy design in frame sizes FS1 and FS2 with a degree of protection of IP20.

For distributed local installations, there are two frame sizes covering an output range of 0.37 (with 115 V) to 1.1 kW (with 230 V) and featuring a degree of protection of IP66. These models come in two versions: with and without local controls. These local controls include a setpoint potentiometer, an operating mode selector switch for switching operating directions, and a lockable main switch on the mains side.

The computer-based drivesConnect parameter configuration program ensures data integrity and reduces the time required for commissioning and maintenance.

In addition, the comprehensive accessories available increase the inverters' flexibility in all scopes of application.

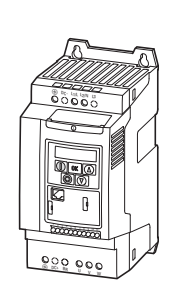

IP20 degree of protection

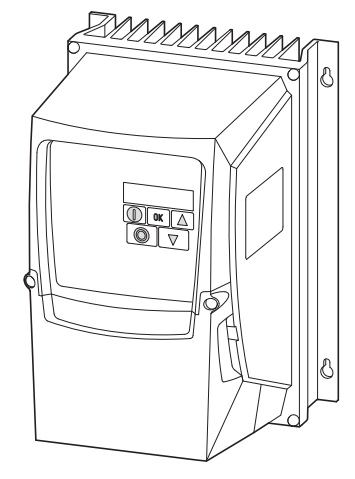

Figure 1: Models and enclosure versions

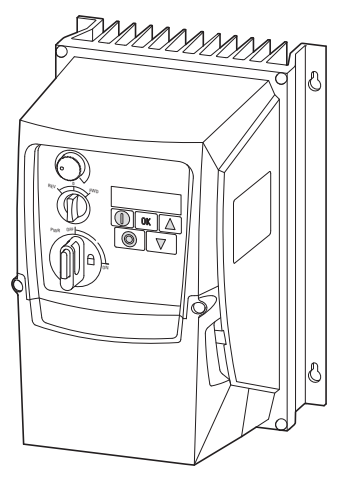

IP66 degree of protection IP66 degree of protection, with local controls

1 Device series DC1-S…

1.2 System overview

## <span id="page-12-0"></span>**1.2 System overview**

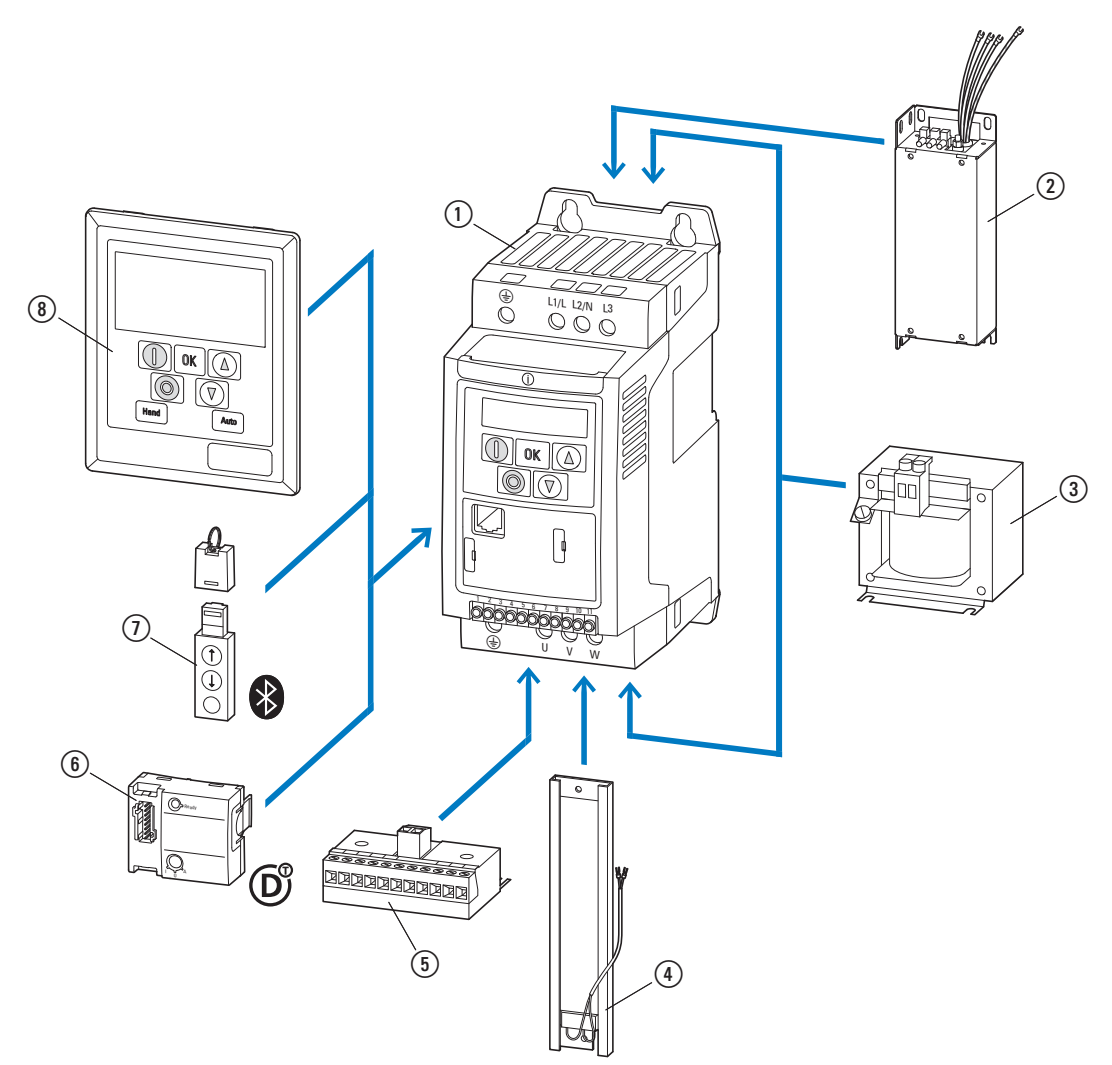

Figure 2: System overview (example: size FS1, degree of protection IP20)

1 DC1-S... variable frequency drive

b Extern radio interference suppression filter DX-EMC12…

(3) Main choke DX-LN1...

d DX-BR… braking resistance

e DXC-EXT-… expansion module

f DX-NET-SWD3 SmartWire-DT interface

g DX-COM-STICK communication module and accessories (e. g. DX-CBL-… connection cable)

h DE-KEY-… keypad (external)

## <span id="page-13-0"></span>**1.3 Checking the Delivery**

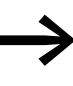

Before opening the package, please check the nameplate on it to make sure that you received the correct variable frequency drive.

The DC1-S… series variable frequency drives are carefully packaged and prepared for delivery. The devices should be shipped only in their original packaging with suitable transportation materials. Please take note of the labels and instructions on the packaging, as well as of those meant for the unpacked device.

Open the packaging with adequate tools and inspect the contents immediately after receipt in order to ensure that they are complete and undamaged.

The packaging must contain the following parts:

- DC1-S... series variable frequency drive,
- an instruction leaflet
	- IL04020014Z for devices with an IP20 degree of protection
	- IL040001ZU for devices with an IP66 degree of protection,

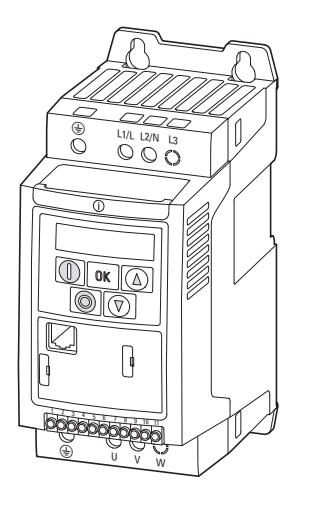

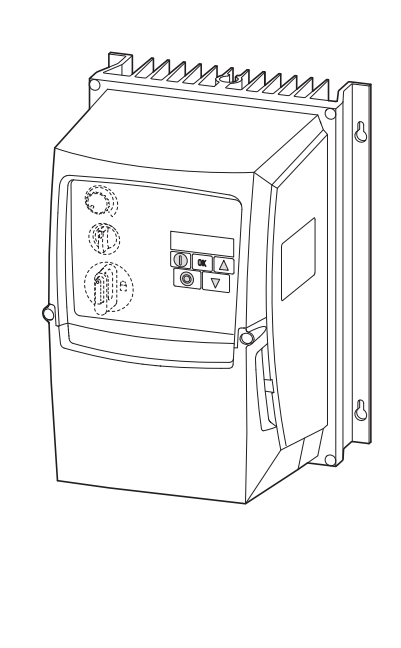

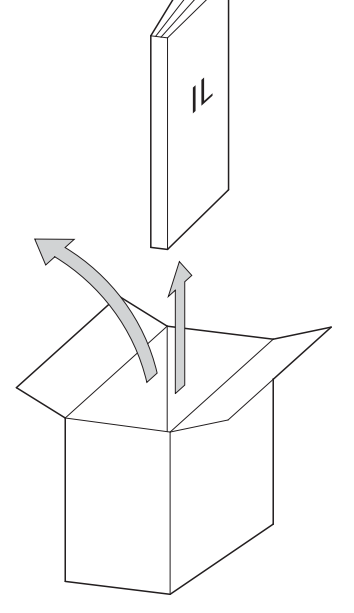

Figure 3: Equipment supplied (example: devices with IP20 / IP66 degree of protection with instruction leaflet) 1 Device series DC1-S… 1.4 Rated operational data

## <span id="page-14-0"></span>**1.4 Rated operational data**

## <span id="page-14-1"></span>**1.4.1 Rated operational data on the nameplate**

The device-specific rated operational data of the DC1-S… variable frequency drive is listed on the nameplate of the device.

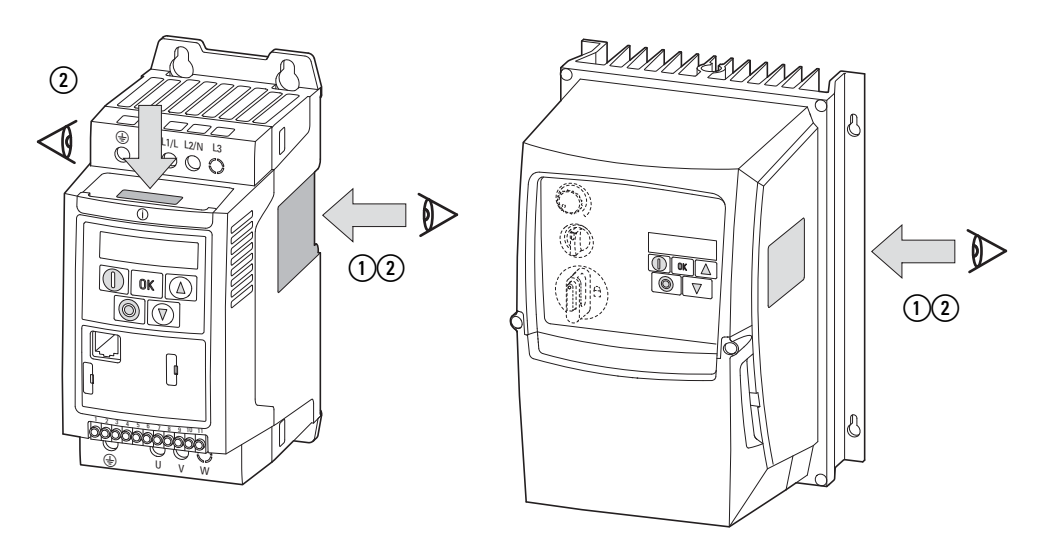

Figure 4: Nameplate location

The nameplate on top (nameplate  $(2)$ ) is a simplified version that can be used to clearly identify the device if the main nameplate (nameplate  $(1)$ ) is blocked by other devices.

## **Nameplate inscription**

The inscription of the nameplate has the following meaning (example):

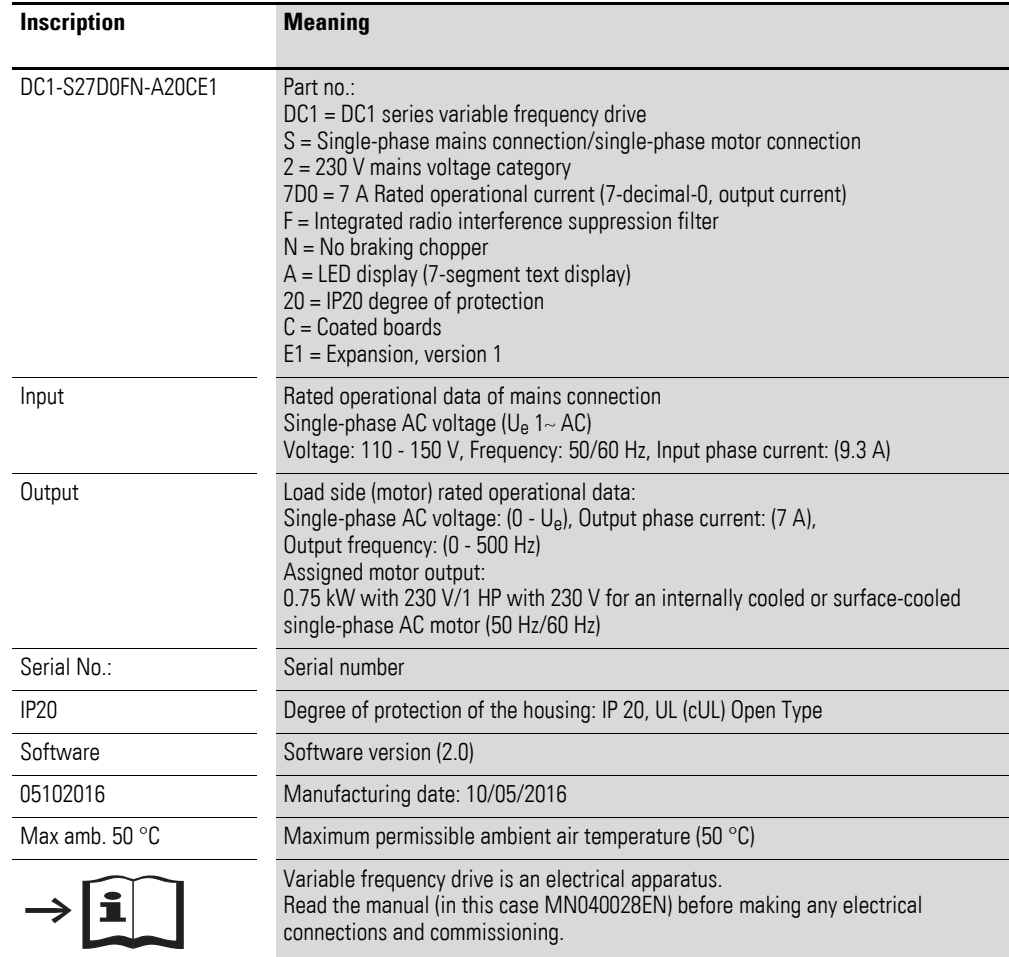

1 Device series DC1-S…

1.4 Rated operational data

## <span id="page-16-0"></span>**1.4.2 Key to part numbers**

The catalog no. or part no. for the DC1 series of variable frequency drives is made up of four sections.

Series – Power section – Model – Version

The following figure shows it in greater detail:

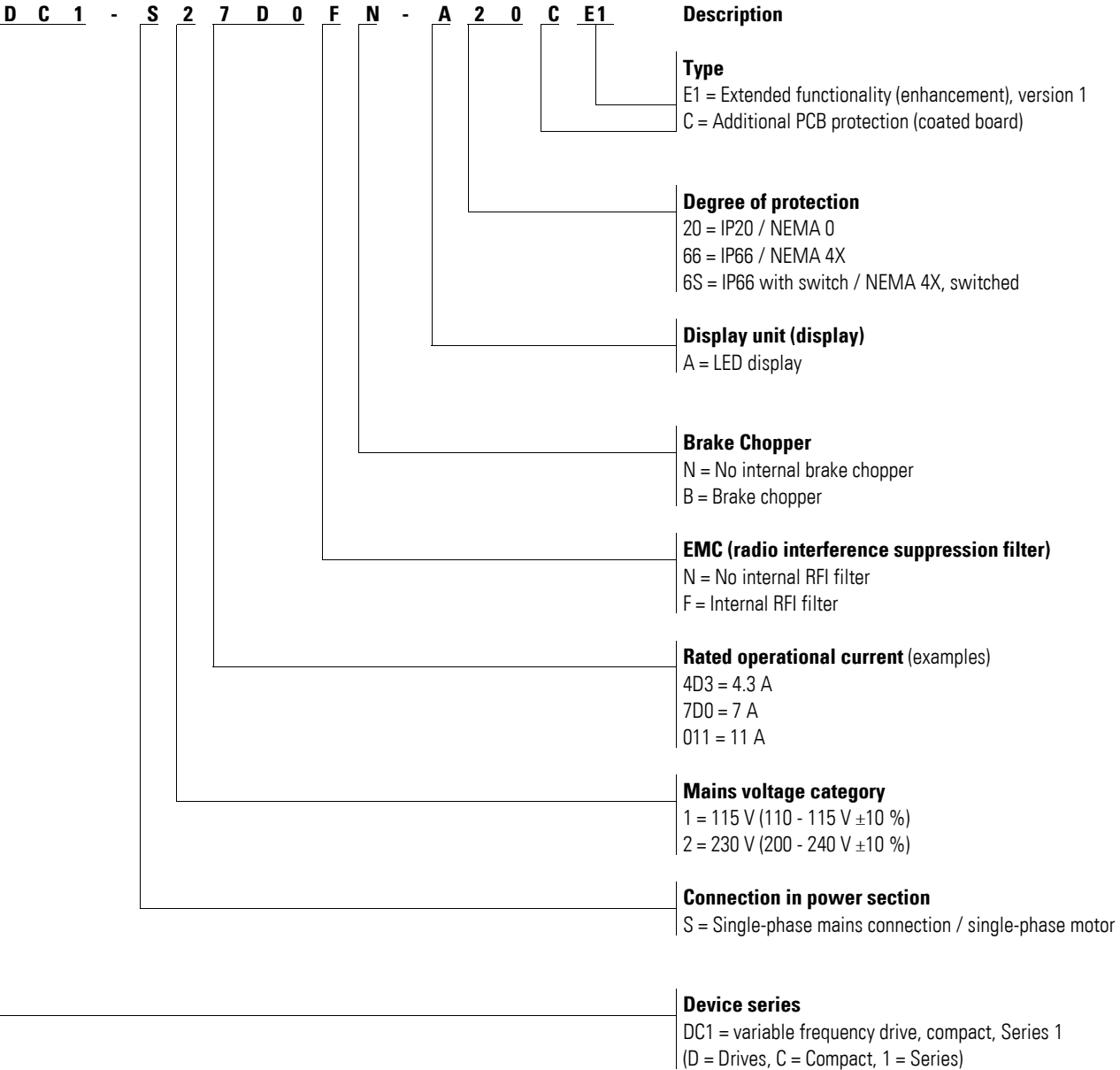

Figure 5: Key to part numbers

## <span id="page-17-1"></span><span id="page-17-0"></span>**1.4.3 Features**

## **1.4.3.1 DC1-S1…device series**

## **Mains voltage: 1 AC 110 - 115 V (±10 %), 50/60 Hz**

### **Output voltage: 1 AC 110 - 115 V, 50/60 Hz**

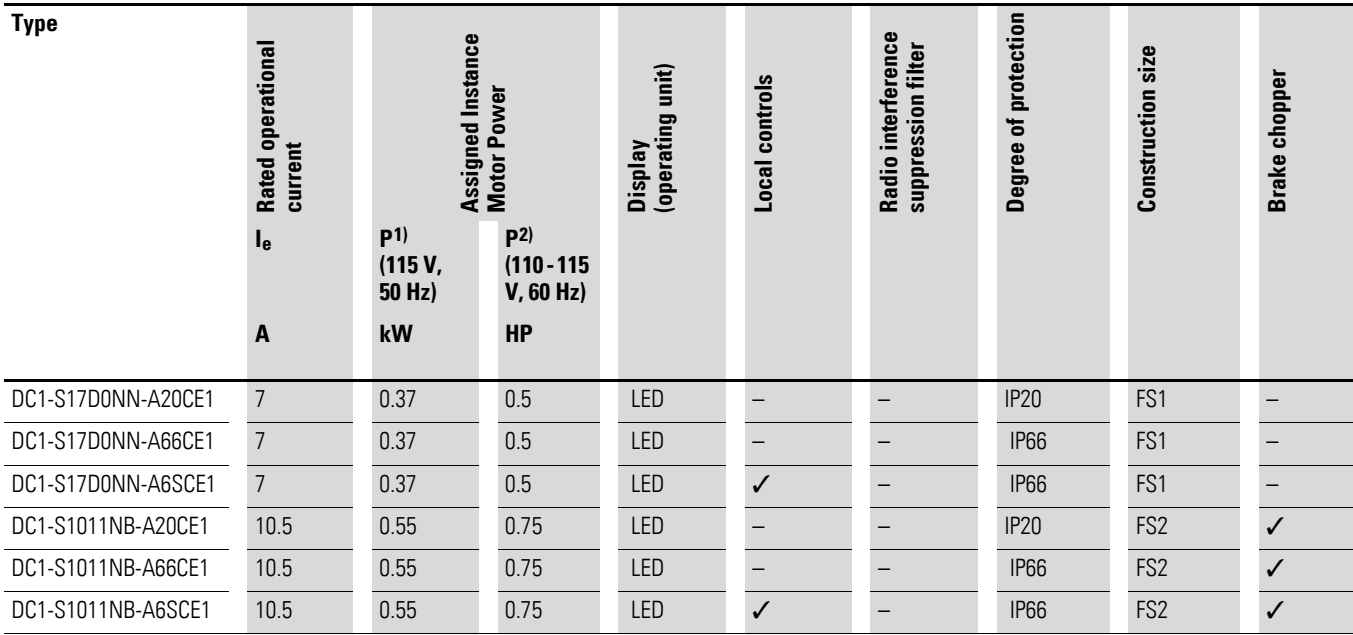

1) As per IEC standards

2) As per UL 61800-5-1, Table DVE.1, March 6, 2015

# 1 Device series DC1-S…

1.4 Rated operational data

## **1.4.3.2 DC1-S2…device series**

# **Mains voltage: 1 AC 220 - 240 V (±10 %), 50/60 Hz**

## **Output voltage: 1 AC 220 - 240 V, 50/60 Hz**

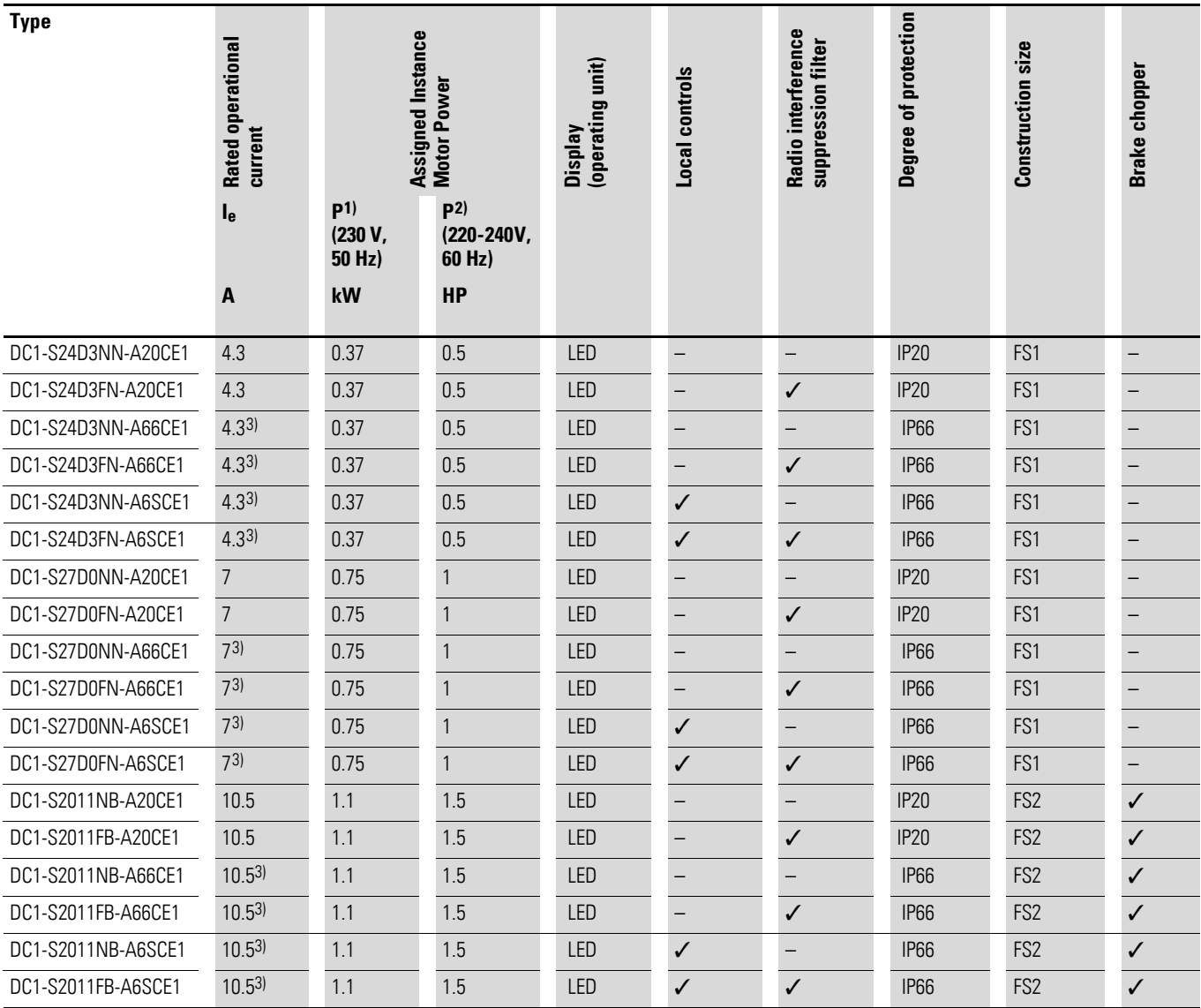

1) As per IEC standards

2) As per UL 61800-5-1, Table DVE.1, March 6, 2015

3) Rated operational current at switching frequencies of up to 8 kHz and ambient temperatures of up to +40 °C

## <span id="page-19-0"></span>**1.5 Description**

## <span id="page-19-1"></span>**1.5.1 IP20 degree of protection**

The following drawing serves as an example showing the designations used for the elements in DC1-S… variable frequency drives with an IP20 degree of protection and a size of FS1.

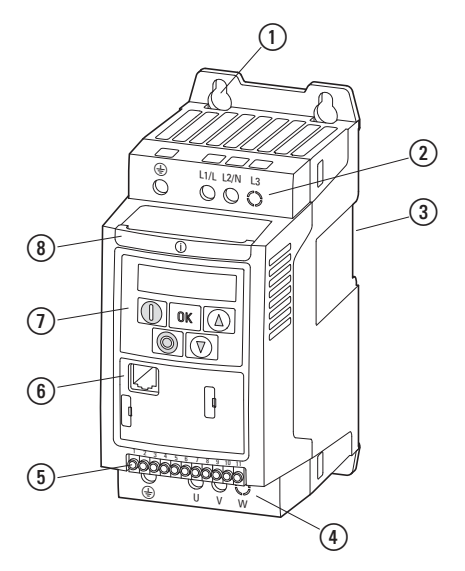

Figure 6: DC1-S… description (FS1, IP20)

a Fixing holes (screw fastening)

b Connection terminals in power section (mains side)

(3) Cutout for mounting on mounting rail

d Connection terminals in power section (motor feeder)

e Control signal terminals (plug-in)

f Communication interface (RJ45)

 $(7)$  Keypad with 5 control buttons and LED display

 $\circledR$  Info card

1 Device series DC1-S…

1.5 Description

### <span id="page-20-0"></span>**1.5.2 IP66 degree of protection**

The following drawing serves as an example showing the designations used for the elements in DC1-S… variable frequency drives with an IP66 degree of protection and a size of FS1.

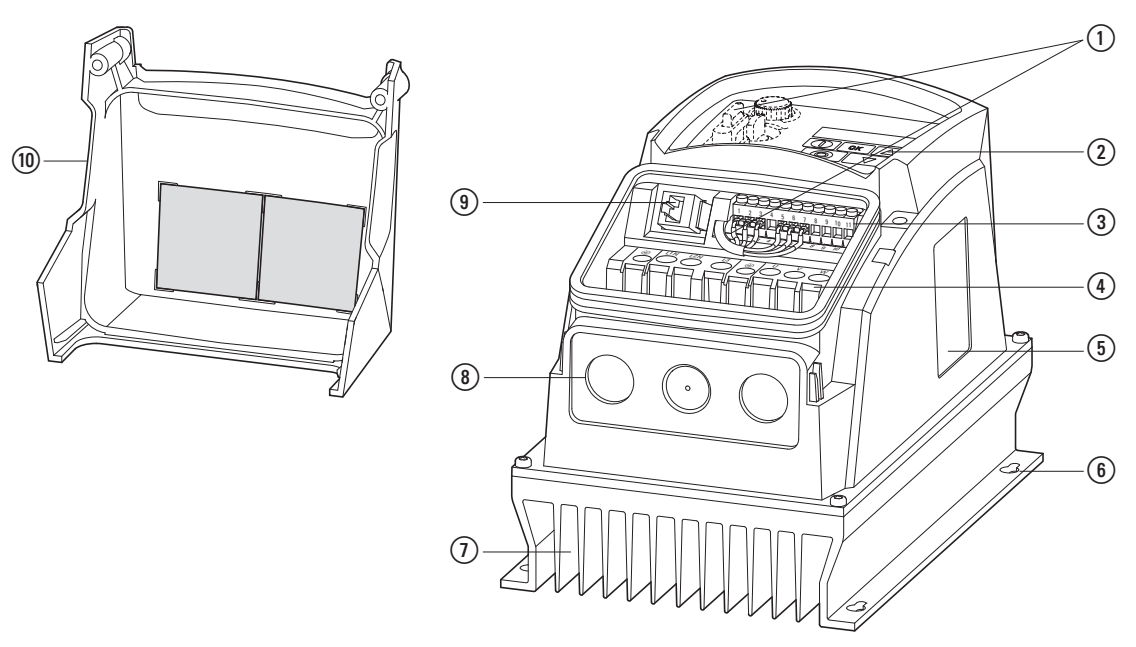

Figure 7: DC1-S… description (IP66)

- a Local controls with connection (DC1-S…-A6SCE1 only)
- $\overline{2}$ ) Keypad with 5 control buttons and LED display
- c Control terminal (plug-in)
- $\overline{a}$  Connection terminals in power section
- (5) Nameplate
- $6$  Fixing holes
- $\overline{2}$  Heat sink
- $\circledR$  Opening for cable gland
- i Communication interface (RJ45)
- (10) Cover for connection terminals, featuring info cards

The info cards are found on the inside of the lower cover  $(0)$ , which features three additional knockouts for cable glands leading to the control section.

### <span id="page-21-0"></span>**1.6 Voltage categories**

DC1-S… variable frequency drives are divided into two voltage categories:

- $115 \text{ V}: 110 115 \text{ V} \pm 10 \% \rightarrow \text{DC1-S1}...$
- 200 V: 200 240 V ±10 % → DC1-**S2**…

#### DC1-**S1**…

- Single-phase mains connection, rated operating voltage 115 V
- $U_{LN} = 1 \sim$ , 110 115 V ± 10 %, 50/60 Hz<br>•  $I_2 = 7 11$  A
- $I_e = 7 11$  A
- Motor: 0.37 0.55 kW (115 V, 50 Hz), 1/2 3/4 HP (115 V, 60 Hz)

#### DC1-**S2**…

- Single-phase mains connection, rated operating voltage 230 V
- $U_{LN} = 1 200 240 \text{ V} \pm 10 \text{ %}, 50/60 \text{ Hz}$
- $I_e = 4.3 11 \text{ A}$
- Motor: 0.37 1.1 kW (230 V, 50 Hz), 1/2 1.5 HP (230 V, 60 Hz)

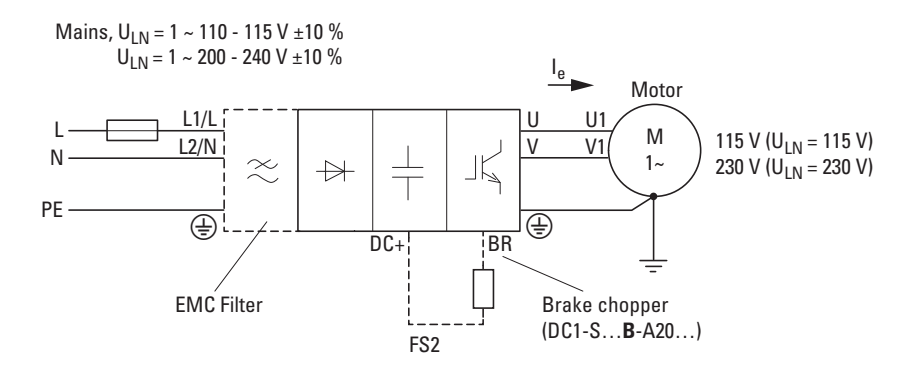

Figure 8: DC1-S1… / DC1-S2…

## <span id="page-22-0"></span>**1.7 Selection Criteria**

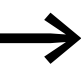

The variable frequency drive needs to be selected on the basis of the motor current first, not on the basis of the motor output power in kW (kilowatts) or HP (horsepower). The efficiency and output of single-phase AC motors in particular will vary heavily among different models.

The variable frequency drive's rated output current  $I<sub>e</sub>$  must be greater than or equal to the rated motor current, while the motor's and variable frequency drive's voltage must match the supply voltage  $U_{LN}$  of the mains that is providing power.

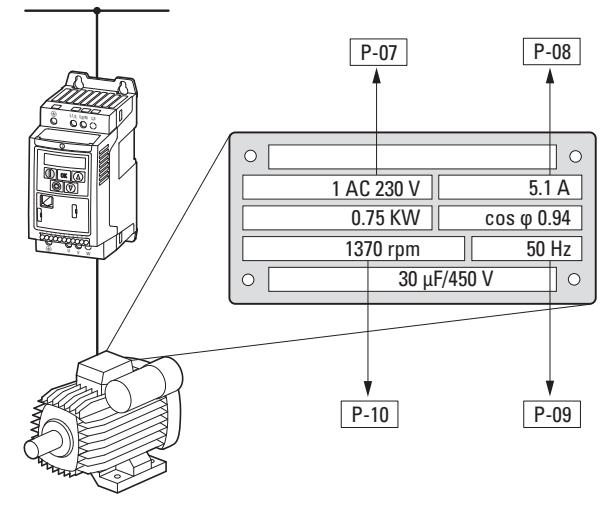

<span id="page-22-1"></span>Figure 9: Selection criteria

When selecting the drive, the following criteria must be known:

- Mains voltage = rated operating voltage of the motor (e. g.  $1 \sim 230$  V),
- Motor type and characteristics (e.g., AC motor with run capacitor)
- Rated motor current
- Ambient conditions: ambient air temperature, control cabinet installation with IP20 degree of protection or direct local installation with IP66 degree of protection.

#### **Example based on figure [9](#page-22-1)**

- Mains voltage: 1~ 230 V, 50 Hz
- Rated operational current: 5.1 A
- Control panel installation  $\rightarrow$  IP20 degree of protection
- Ambient air temperature max. 50 °C without output reduction, IP20

→ Variable frequency drive that should be selected: DC1-S27D0FN-A20CE1

- DC1-**S2**…: single-phase main terminal, rated operating voltage: 230 V
- DC1-…**7D0**…: 7 A The variable frequency drive's rated operational current (output current) guarantees that the motor will be supplied with the required rated operational current (5.1 A).

## 1 Device series DC1-S… 1.8 Output reduction (derating)

## <span id="page-23-0"></span>**1.8 Output reduction (derating)**

Derating the DC1-S… variable frequency drive / limiting the maximum continuous output current (I<sub>2</sub>) will generally be necessary if, during operation:

- The ambient air temperature is higher than 40 °C
- An installation altitude of 1.000 m is exceeded
- The effective switching frequency is higher than the minimum value

The following tables specify the factors that need to be applied when selecting a DC1-S… variable frequency drive if the drive will be run outside these conditions:

#### **Derating for ambient temperature**

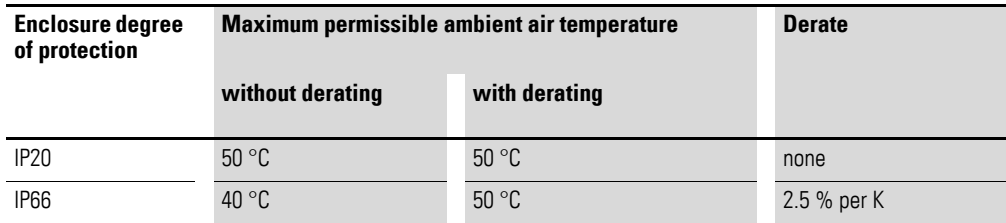

#### **Derating for installation altitude**

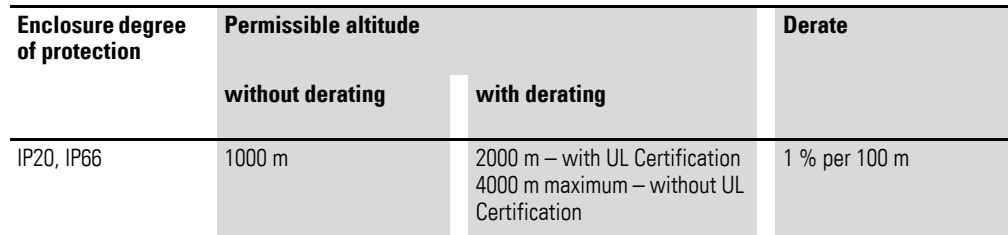

#### **Derating for switching frequency**

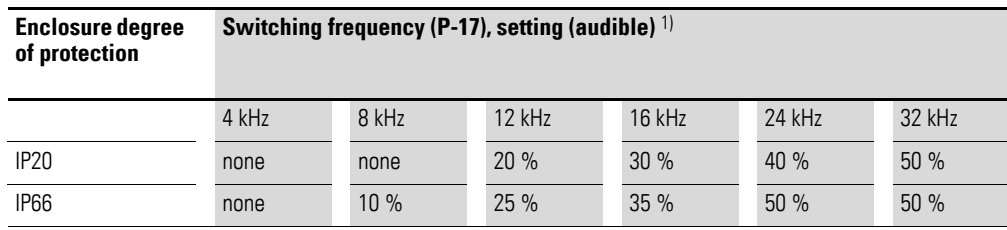

1) The switching frequency's effective rms value will be approximately half the value set with parameter P-17 (double modulation).

1 Device series DC1-S… 1.8 Output reduction (derating)

#### **Examples showing how to apply derating factors**

0.75 kW motor (230 V, 5.1 A), installation altitude of 2,000 m above sea level, ambient temperature of 45 °C, wall-mounted in mechanical room, required carrier frequency of 16 kHz (reduced operating noise).

**a)**

Selected variable frequency drive: DC1-S27D0FN-A6SCE1, rated operational current of 7 A, carrier frequency of 8 kHz (default setting).

Required derating factors:

- For the 16 kHz switching frequency: **35 %**
- For the 2,000 m installation altitude: **10 %** (1 % per 100 m above 1,000 m, 2,000 m - 1,000 m = 1,000 m, 1,000 m/100 m = 10)
- For the 45 °C ambient temperature: **12.5 %** (2.5 % per kelvin, 45 °C - 40 °C = 5 K, IP66 degree of protection)

```
7 A - 35 % - 10 % - 12.5 % = (7 x 0.65 x 0.9 x 0.875) A = 3.58 A
```
The DC1-S variable frequency drive's permissible continuous rated operational current of 3.58 A is lower than the motor's required rated operational current (5 A).

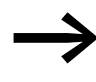

By using the default switching frequency instead (default setting: 8 kHz), the motor can be operated continuously at an altitude of 2,000 m (7 A - 10 % - 12.5 % = 5.5 A).

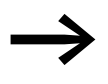

Use a variable frequency drive belonging to a higher output<br>class and repeat the calculations in order to ensure that a sufficiently high output current will be available continuously for the required carrier frequency of 16 kHz.

## **b)**

Selected variable frequency drive: DC1-S2011FB-A6SCE1, rated operational current of 11 A.

Required derating factors:

- For the 16 kHz switching frequency: **35 %**
- For the 2,000 m installation altitude: **10 %** (1 % per 100 m above 1,000 m, 2,000 m - 1,000 m = 1,000 m, 1,000 m/100 m = 10)
- For the 45 °C ambient temperature: **12.5 %** (2.5 % per kelvin, 45 °C - 40 °C = 5 K, IP66 degree of protection).

11 A - 35 % - 10 % - 12.5 % = (14 x 0.65 x 0.9 x 0.875) A = approx. **5.63 A**

 $\rightarrow$  The DC1-S2011FB-A6SCE1 variable frequency drive meets the necessary operating conditions.

### <span id="page-25-0"></span>**1.9 Proper use**

DC1-S… variable frequency drives are electrical devices for controlling variable speed drives with single-phase AC motors. They are designed for installation in machines or for use in combination with other components within a machine or system.

The DC1-S… variable frequency drives are not domestic appliances. They are designed only for industrial use as system components.

If the variable frequency drive is installed in a machine, it is prohibited to place it into operation until it has been determined that the corresponding machine meets the safety and protection requirements set forth in Machinery Safety Directive 2006/42/EC (e.g., by complying with EN 60204). The user of the equipment is responsible for ensuring that the machine use complies with the relevant EU Directives.

The CE marking on DC1-S… variable frequency drives confirms that the devices meet the requirements set forth in the European Union's Low Voltage and EMC Directives (Directives 2014/35/EU, 2014/30/EU, and ROHS 2011/65/EU) when used in their typical drive configuration.

In the described system configurations, DC1-S... variable frequency drives are suitable for use in public and non-public networks.

Connecting a DC1-S… variable frequency drive with an integrated radio interference suppression filter to an IT grounding system (network without a direct connection to ground) is only permissible under certain conditions, as the device's internal filter capacitors will connect the network to ground potential (enclosure).

In ungrounded networks, this can result in hazardous situations or damage to the device (insulation monitoring is required!).

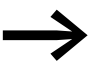

To the output (terminals  $U, V$ ) of the DC1-S... variable frequency drive you must not:

- connect a voltage or capacitive loads (e.g. phase compensation capacitors),
- Connect multiple variable frequency drives in parallel
- make a direct connection to the input (bypass).

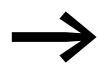

Always observe the technical data and connection conditions!<br>For additional information, refer to the equipment nameplate or label at the variable frequency drive and the documentation. Any other use will be considered to be an improper use of the device.

1 Device series DC1-S…

1.10 Maintenance and inspection

#### <span id="page-26-0"></span>**1.10 Maintenance and inspection**

DC1-S… series variable frequency drives will be maintenance-free as long as the general rated operational data (see annex) is adhered to and the specific technical data (see annex) for the corresponding ratings is taken into account. Please note, however, that external influences may affect the operation and lifespan of a DC1-S… variable frequency drive.

We therefore recommend that the devices are checked regularly and the following maintenance measures are carried out at the specified intervals.

Table 2: Recommended maintenance for DC1-S… variable frequency drives

| <b>Maintenance Measure</b>                                                                                                    | <b>Maintenance interval</b>                                                                          |  |  |
|----------------------------------------------------------------------------------------------------|----------------------------------------------------------------------------------------------------|--|--|
| Clean cooling vents (cooling slits)                                                                                                    | please enquire                                                                                       |  |  |
| Check to make sure that the fan and the 7-<br>segment display are working properly (press<br>all five buttons simultaneously, starting with<br>the Stop button) | 6 - 24 months (depending on the environment)                                                         |  |  |
| Check the filter in the control panel doors<br>(see the manufacturer's specifications)                                                                          | 6 - 24 months (depending on the environment)                                                         |  |  |
| Check all earth connections to make sure they<br>are intact                                                                                                    | On a regular basis, at periodic intervals                                                            |  |  |
| Check the tightening torques of the terminals<br>(control terminals, power terminals)                                                                           | On a regular basis, at periodic intervals                                                            |  |  |
| Check connection terminals and all metallic<br>surfaces for corrosion                                                                                           | 6 - 24 months; when stored, no more than 12 months later<br>(depending on the environment)           |  |  |
| Motor cables and shield connection (EMC)                                                                                                    | According to manufacturer specifications, no later than 5 years                                      |  |  |
| Charge capacitors                                                                                                    | 12 months<br>$\leftrightarrow$ section 1.12, "Charging the internal DC link capacitors",<br>page 25) |  |  |

There are no plans for replacing or repairing individual components of DC1-S... variable frequency drives!

If the DC1-S… variable frequency drive is damaged by external influences, repair is not possible.

Dispose of the device according to the applicable environmental laws and provisions for the disposal of electrical or electronic devices.

### <span id="page-26-1"></span>**1.11 Storage**

If the DC1-S… variable frequency drive is stored before use, suitable ambient conditions must be ensured at the site of storage:

- Storage temperature: -40 +60 °C,
- Relative average air humidity:  $<$  95 %, non condensing (EN 50178),
- To prevent damage to the variable frequency drive's internal DC link capacitors, it is not recommended to store the variable frequency drive for more than 12 months  $\rightarrow$  section 1.12, "Charging the internal DC [link capacitors", page 25\)](#page-27-0).

## 1 Device series DC1-S… 1.12 Charging the internal DC link capacitors

## <span id="page-27-0"></span>**1.12 Charging the internal DC link capacitors**

After extended storage times or extended downtimes during which no power is supplied (> 12 months), the capacitors in the internal DC link must be recharged in a controlled manner in order to prevent damage. To do this, the DC1-S… variable frequency drive must be supplied with power, with a controlled DC power supply unit, via the mains connection terminals (e.g., L1/L und L2/N).

In order to prevent the capacitors from having excessively high leakage currents, the inrush current should be limited to approximately 300 to 800 mA (depending on the relevant rating). The variable frequency drive must not be enabled during this time (i.e. no start signal). After this, the DC voltage must be set to the magnitudes for the corresponding DC link voltage (U<sub>DC</sub> ~ 1.41 x U<sub>e</sub>) and applied for one hour at least (regeneration time).

- DC1-S1...: about 162 V DC at  $U_e = 115$  V AC
- DC1-S2...: about 324 V DC at  $U_e = 230$  V AC

#### <span id="page-27-1"></span>**1.13 Service and warranty**

In the unlikely event that you have a problem with your DC1-S… variable frequency drive, please contact your local sales office.

When you call, have the following data ready:

- The exact variable frequency drive part number (see nameplate),
- the date of purchase
- a detailed description of the problem which has occurred with the variable frequency drive.

If some of the information printed on the rating plate is not legible, please state only the data which are clearly legible.

Information concerning the guarantee can be found in the Terms and Conditions Eaton Industries GmbH.

#### **Break-Down Service**

Please contact your local office:

<http://www.eaton.eu/aftersales>

 $\alpha$ r

#### **Hotline After Sales Service**

+49 (0) 180 5 223822 (de, en)

AfterSalesEGBonn@eaton.com

1 Device series DC1-S… 1.13 Service and warranty

# <span id="page-29-0"></span>**2 Engineering**

## <span id="page-29-1"></span>**2.1 Introduction**

This chapter describes the most important features in the energy circuit of a magnet system (PDS = Power Drive System), which you should take into consideration in your project planning.

It contains instructions that must be followed when determining which device to use with which rated motor output, as well as when selecting protection devices and switchgear, selecting cables, cable entries, and operating the DC1-S… variable frequency drive.

All applicable laws and local standards must be complied with when planning and carrying out the installation. Not following the recommendations provided may result in problems what will not be covered by the warranty.

# 2 Engineering

2.1 Introduction

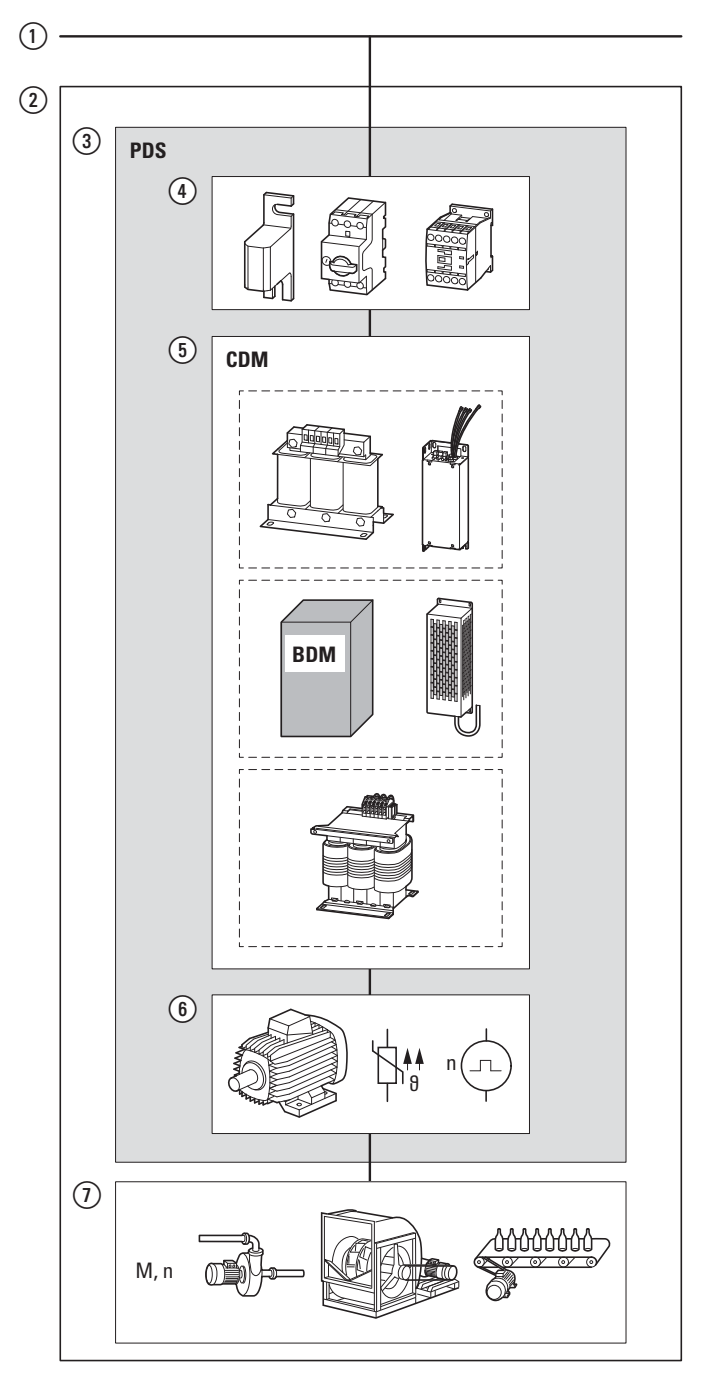

## **An example for a magnet system**

- $\circled{1}$  Electrical supply system (mains connection, grounding system configuration, mains voltage, frequency, voltage balance, THD, compensation systems)
- $\Omega$  Overall system consisting of motor and load systems
- $(3)$  PDS = Power drive system (4) Safety and switching
- (disconnecting devices, fuses, cable crosssectional areas, residual current circuit-breakers, mains contactors)
- $(5)$  CDM = Complete drive module: Variable frequency drive with auxiliary equipment (mains and motor chokes, radio interference suppression filter, brake resistor, sine filter) BDM = Basic drive module: DC1 variable frequency drive
- (6) Motor and sensor (temperature, motor speed)
- $\circled{1}$  Load system:
	- Driven system equipment (process, speed, torque)

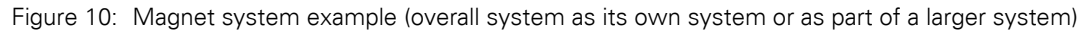

## <span id="page-31-0"></span>**2.2 Electrical power network**

## <span id="page-31-1"></span>**2.2.1 Mains terminal and configuration**

DC1-S… variable frequency drives can be connected to and run on all neutral point-grounded AC supply systems (TN-S, TN-C, TT grounding systems; please refer to IEC 60364) without any limitations.

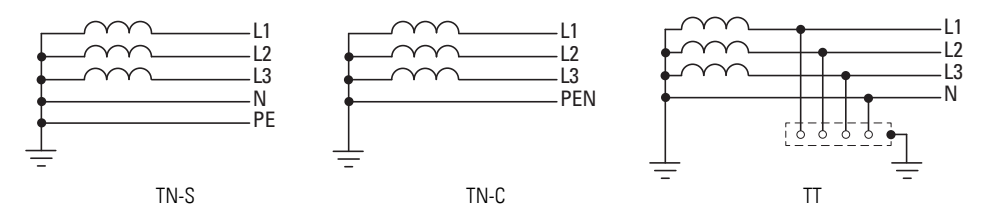

Figure 11: AC supply systems with earthed center point

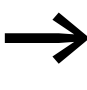

While planning the project, consider a symmetrical distribution to the three main phase conductors, if multiple variable frequency drives with single-phase supplies are to be connected.The total current of all single phase consumers is not to cause an overload of the neutral conductor (N-conductor).

The connection and operation of variable frequency drives to asymmetrically grounded TN networks (phase-grounded delta network "Grounded Delta", USA) or non-grounded or high-resistance grounded (over 30 Ω) IT networks is only conditionally permissible (internal radio interference suppression filters).

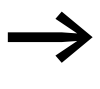

Operation on non-earthed networks (IT) requires the use of suitable insulation monitoring relays (e.g. pulse-code measurement method)

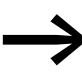

In networks with an earthed phase conductor, the maximum phase-earth voltage must not exceed 300 V AC.

DC1-S1… variable frequency drives can be connected to corner-grounded systems or IT grounding systems (ungrounded, insulated). When versions featuring an internal radio interference suppression filter (DC1-S2…F…) are connected to one of these systems, the **EMC** screw needs to be removed and the internal radio interference suppression filter needs to be disconnected.

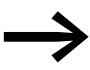

Generally speaking, measures designed to ensure<br>
electromagnetic compatibility are absolutely required in drive systems in order to ensure compliance with the applicable regulations in the EMC and Low Voltage Directives. Good grounding measures are a prerequisite for the effective use of additional measures, such as screened motor cables and EMC filters. Without appropriate grounding measures, any additional steps will be ineffective.

## 2 Engineering

2.3 Cable cross-sections

## <span id="page-32-0"></span>**2.2.2 Mains voltage and frequency**

The standardized rated operating voltages (IEC 60038, VDE 017-1) of power utilities guarantee the following conditions at the connection point:

- Deviation from the rated value of voltage: maximum  $\pm 10$  %
- Deviation in voltage phase balance: maximum  $\pm 3$  %
- Deviation from rated value of the frequency: maximum ±4 %

The broad tolerance band of the DC1-S… variable frequency drive considers the rated value for

European as (EU:  $U_{LN}$  = 230 V, 50 Hz) and American as (USA:  $U_{LN}$  = 115 V/240, 60 Hz) standard voltages:

- 115 V, 50 Hz (EU) and 115 V, 60 Hz (USA) at DC1-S1…, 110 V -10 % - 115 V +10 % (99 V -0 % - 126 V +0 %)
- 230 V, 50 Hz (EU) and 240 V, 60 Hz (USA) at DC1-S2… 200 V -10 % - 240 V +10 % (180 V -0 % - 264 V +0 %)

The permissible frequency range for all voltage categories is 50/60 Hz  $(48$  Hz - 0 % - 62 Hz + 0 %).

#### <span id="page-32-1"></span>**2.2.3 Reactive power compensation devices**

Compensation on the power supply side is not required for the variable frequency drives of the DC1-S… series. From the AC power supply network they only take on very little reactive power of the fundamental harmonics  $(cos \theta \sim 0.98)$ .

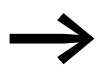

In the AC supply systems with non-choked reactive current compensation devices, current deviations can enable parallel resonance and undefinable circumstances.

> In the project planning for the connection of variable frequency drives to AC supply systems with undefined circumstances, consider using mains chokes.

## <span id="page-32-2"></span>**2.3 Cable cross-sections**

The mains cables and motor cables must be sized as required by local standards and by the load currents that will be involved.

The PE conductor's cross-sectional area must be the same as the phase conductors' cross-sectional area. The connection terminals marked with  $\bigoplus$ must be connected to the earth-current circuit.

### *NOTICE*

The specified minimum PE conductor cross-sections (EN 61800-5-1) must be maintained.

If there are leakage currents greater than 3.5 mA, a reinforced earthing (PE) must be connected, as required by standard EN 61800-5-1. The cable crosssection must be at least 10 mm2, or the earthing system must consist of two separately connected earthing cables.

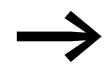

→ Section 7.2, "Specific rated operational data", page 161 provides the leakage currents for the individual models.

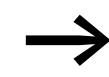

 $\rightarrow$  [section 3.5, "EMC installation", page 55](#page-57-2) goes over the EMC requirements for the motor cables.

A symmetrical, fully screened (360°), low-impedance motor cable must be used. The length of the motor cable depends on the RFI class and the environment.

For US installations, UL-listed cables (AWG) should be used exclusively. These cables must have a temperature rating of 70 °C (158 °F), and will often require installation inside a metal conduit (please consult the applicable local standards).

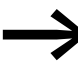

→ For the rated cable cross-sectional areas for DC1-S... variable<br>frequency drives, please refer to → [section 4.1, "Cable cross](#page-91-2)[sections", page 89](#page-91-2).

## <span id="page-33-0"></span>**2.4 Safety and switching**

#### <span id="page-33-1"></span>**2.4.1 Disconnecting device**

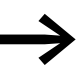

Install a manual disconnecting device between the mains connection and the DC1-S... variable frequency drive. This disconnecting device must be designed in such a way that it can be interlocked in its open position for installation and maintenance work.

In the European Union, this disconnecting device must be one of the following devices in order to comply with European Directives as per standard EN 60204-1, "Safety of machinery":

- An AC-23B utilization category disconnector (EN 60947-3)
- A disconnector with an auxiliary contact that in all cases will disconnect the load circuit before the disconnector's main contacts open (EN 60947-3)
- A circuit-breaker designed to disconnect the circuit as per EN 60947-2

In all other regions, the applicable national and local safety regulations must be complied with.

## 2 Engineering

2.4 Safety and switching

## <span id="page-34-0"></span>**2.4.2 Fuses**

The DC1-S… variable frequency drive and the corresponding supply cables must be protected from thermal overload and short-circuits.

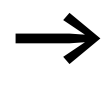

The fuse ratings and cable cross-sectional areas (wire gauges) for the connection on the mains side will depend on the DC1-S... variable frequency drive's input current  $I_{LN}$ .

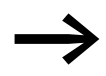

For the recommended fuse sizing and assignments, please refer to  $\rightarrow$  [section 4.2, "Fuses", page 90.](#page-92-1)

The fuses will protect the supply cable in the event of a short-circuit, limit any damage to the variable frequency drive, and prevent damage to upstream devices in the event of a short-circuit in the variable frequency drive.

## <span id="page-34-1"></span>**2.4.3 Residual current circuit-breaker (RCD)**

DC1-S1… and DC1-S2…variable frequency drives work with a single-phase power supply (L, N), meaning that you can use type A and type B residual current devices (RCD).

## *NOTICE*

Residual current circuit-breakers (RCD = residual current device) should only be installed between the power feed system (the AC supply system supplying power) and the DC1-S… variable frequency drive – but not at the output to the motor!

The leakage currents' magnitude will generally depend on:

- length of the motor cable
- shielding of the motor cable
- height of the switching frequency (switching frequency of the inverter),
- design of the radio interference suppression filter
- grounding measures at the site of the motor.

Other protective measures against direct and indirect contact can be used for DC1-S… variable frequency drives, including isolating them from the supply system with the use of a transformer.

## <span id="page-35-0"></span>**2.4.4 Mains contactors**

The mains contactor enables an operational switching on and off of the supply voltage for the variable frequency drive and switching off in case of a fault. The mains contactor is designed based on the mains-side input current  $I_{LN}$  of the DC1-S... variable frequency drive for utilization category AC-1 (IEC 60947) and the ambient air temperature at the location of use.

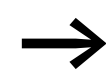

While planning the project, please make sure that inching operation is not done via the mains contactor of the variable frequency drive on frequency-controlled drives, but through a controller input of the variable frequency drive.

> The maximum permissible mains voltage switch-on frequency for the DC1-S… variable frequency drive is once every 30 seconds (normal operation).

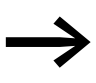

For UL-compliant installation and during operation, the mains<br>side switching devices must allow for a 1.25 times higher input current.

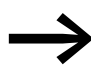

→→→→→→ For the rated mains contactors for DC1-S... variable frequency<br>drives, please refer to → section 4.3, "Mains contactors", [page 91](#page-93-1).
#### 2 Engineering

2.5 Mains chokes

## **2.5 Mains chokes**

Towards the variable frequency drive, the main chokes dampen the interference from the supply network. This increases the electric strength of the variable frequency drive and lengthens the lifespan (diodes of the mains power rectifier, internal DC link capacitors).

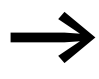

For the operation of the DC1-S... variable frequency drive, the application of main chokes is not necessary.

However, we recommend using a mains choke if the electrical supply system's quality is not known:

- Large voltage peaks (e.g., when switching large loads directly)
- Correction systems (without series inductors)
- Power supplied via conductor bar or slip ring systems (e.g., overhead conveyors)

While planning the project, consider that a mains choke is only assigned to a single variable frequency drive for decoupling.

When using an adapting transformer (assigned to a single variable frequency drive), a main choke is not necessary.

Mains chokes are designed based on the mains-side input current  $(I_{LN})$  of the variable frequency drive.

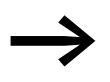

When the variable frequency drive is running at its rated current limit, the mains choke with a  $u_K$  value of around 4 % will cause the variable frequency drive's maximum possible output voltage  $U_2$  to be reduced to about 96 % of the mains voltage  $U_{LN}$ .

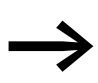

→ For the rated mains contactors for DC1-S... variable frequency<br>drives, please refer to → [section 4.4, "Mains chokes", page 92.](#page-94-0)

# **2.6 Radio interference suppression filter**

DC1-S2…F… variable frequency drives feature an internal radio interference suppression filter. When combined with a motor cable that is screened and earthed 360° on both ends, they make it possible to comply with the EMC limits for conducted interference for all categories and environments (IEC/EN 61800-3). This requires installation in accordance with EMC requirements, as well as not exceeding permissible motor cable lengths:

- 1 m for category C1 in the 1st environment,
- 5 m for category C2 in the 1st and 2nd environment,
- 25 m for category C3 in the 2nd environment.

Longer motor cable lengths can be used if additional external radio interference suppression filters (DX-EMC12…) are used.

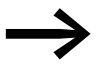

→ For the rated radio interference suppression filters for DC1-S...<br>variable frequency drives, please refer to → section 4.5, "Radio [interference suppression filter", page 93.](#page-95-0)

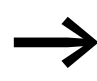

The unscreened cable length between the radio interference<br>suppression filter and the variable frequency drive should not exceed 300 mm (maximum of 500 mm depending on the setup inside the metal-enclosed control panel).

#### 2 Engineering

2.7 Braking resistances

#### **2.7 Braking resistances**

In certain operating states, the motor may run as a generator in certain applications (regenerative braking operation).

Examples include:

- Lowering in hoisting gear and conveyor applications
- Controlled speed reduction in the case of large load inertias (flywheels)
- A fast speed reduction in dynamic travel drives

When the motor operates as a generator, its braking energy will be fed into the variable frequency drive's DC link via the inverter. DC link voltage  $U_{\text{DC}}$ will be increased as a result. If the voltage value is too high, the DC1-S… variable frequency drive will disable its inverter, after which the motor will coast uncontrolled.

If there is a braking chopper and a connected braking resistance  $R_B$ , the braking energy fed back into the variable frequency drive can be dissipated in order to limit the DC link voltage.

DC1-S…**B**-A… variable frequency drives with a frame size of FS2 feature an integrated braking chopper. The braking resistor is connected to the internal braking transistor using terminals DC+ and BR so that the resistor will be connected in parallel to the DC link. In addition to this, the braking chopper must be enabled using parameter P-34. The braking chopper will be switched on automatically if the braking energy being fed back causes the DC link voltage to increase to the switch-on voltage's magnitude.

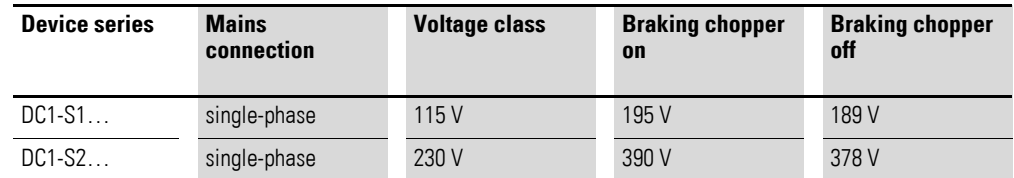

It is often difficult to specify a suitable brake resistor for specific applications. This is due to the fact that not all of the application conditions required for sizing will be available when the engineering stage starts. Because of this, and as a simplification, brake resistors are instead usually classified for two load groups:

- **Low duty**: Low load with short braking duration and low duty factor (up to about 25 %), e.g., for horizontal conveyors and handling equipment for bulk cargo and general cargo, sliding doors, and turbomachinery (centrifugal pumps, fans).
- **High duty**: High load with long braking duration and high duty factor (at least 30 %), e.g., for chain conveyors, winders, and centrifuges.

# 2 Engineering 2.7 Braking resistances

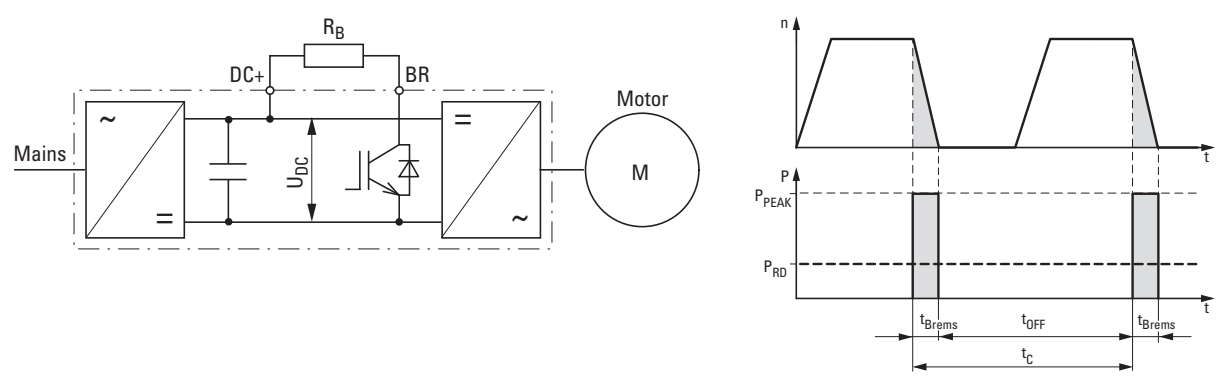

Figure 12: Braking cycle, fast motor stop with external brake resistor

#### **Selecting brake resistors**

Brake resistors are selected based on continuous power dissipation P<sub>DB</sub> and maximum peak pulse power P<sub>Peak</sub>. The brake resistor must be adequate for both powers.

The maximum pulse power is defined by the braking torque – kinetic energy  $W_{kin}$  during braking – that is fed back by the motor during braking.

A simplified method that can be used is to take the variable frequency drive's braking power  $P_{\text{max}}$  or the rated motor output and use it as peak pulse power P<sub>Peak</sub> for sizing purposes, since the mechanical braking power will be reduced by the motor's and inverter's efficiency.

$$
P_{Peak} \sim P_{max} = \frac{1}{2} \times \frac{W_{kin}}{t_{Brems}}
$$

The required rated power / continuous rating for braking resistance  $P_{DB}$  is calculated using braking energy  $W_{kin}$  and cycle time t $\in$ :

$$
P_{DB} = \frac{W_{kin}}{t_C}
$$

If the kinetic energy is not known, you will need the ratio of braking time  $t_{Braking}$  to cycle time  $t_{C}$ :

$$
DF [%] = \frac{t_{Brems}}{t_C} \times 100 %
$$

The required continuous rating for a duty factor of 10 % (= DF[%]), for example, can be calculated as follows:

$$
P_{DB} = P_{Peak} \times 10\%
$$

This means that the brake resistor's continuous rating  $P_{\text{DR}}$  will always be lower than maximum pulse power P<sub>Peak</sub> by the DF[%] factor.

Resistance  $R_B$  must be at least as high as the breaking transistor's minimum permissible resistance R<sub>min</sub>.

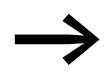

Use brake resistors with the recommended  $R_{Brec}$  resistance values for the DC1-S… variable frequency drives' ratings.

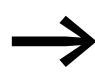

→→→→→→ For the rated braking resistances for DC1-S... variable frequency<br>drives, please refer to → section 4.6, "Braking resistances", [page 94](#page-96-0).

2 Engineering

2.8 Switching to the output side

#### **2.8 Switching to the output side**

Typical applications for switching at the DC1-S… variable frequency drive's output include:

- Cases in which a bypass circuit is implemented.
- Cases in which the motor must be de-energized quickly in the event of an emergency switching off (safety shutdown).

When the motor is switched off, the inverter needs to be disabled first (the START enable signal must be switched off) before the contacts (contactor, switch-disconnector) on the variable frequency drive's output side are opened.

#### **2.8.1 Contactors**

The contactors on the output side of DC1-S… variable frequency drives need to be sized based on utilization category AC-3 (IEC/EN 60947-4-1) for the assigned rated motor current and the corresponding rated operating voltage.

When a motor is being switched off, the DC1-S... variable frequency drive's output (inverter) must be disabled (the START enable signal must be switched off) before the contacts are opened.

#### **2.8.2 switch-disconnectors**

Switch-disconnectors are used as repair and maintenance switches in industrial, trade, and building service management applications. At the output of variable frequency drives, they are primarily used to locally switch off motors (pumps, fans) that pose a risk of unintended starting during maintenance or repairs. In order to provide greater safety, these switchdisconnectors can be locked out with the use of padlocks, meaning they have characteristics comparable to those of main switches as defined in EN 60204.

Eaton T0…/MSB/…, P1…/MSB/…, and P3…/MSB/… enclosed switchdisconnectors are designed for local installation with an IP65 degree of protection. The internal screening plate ensures that screened motor cables can be easily connected in a way that meets EMC requirements.

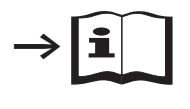

For more information and technical data on T0…/MSB/ …, P1…/MSB/…, and P3…/MSB/… switchdisconnectors, please refer to instruction leaflets IL008020ZU as well as IL008037ZU.

The switch-disconnectors on the output side of DC1-S… variable frequency drives need to be sized based on utilization category AC-23A (IEC/EN 60947- 3) for the assigned rated motor current and the corresponding rated operating voltage.

When a motor is being switched off, the DC1-S… variable frequency drive's output (inverter) must be disabled (the START enable signal must be switched off) before the contacts are opened.

#### **2.9 Single-phase AC motors**

Single-phase induction / AC motors are frequently used for applications in which three-phase power is either not available or not viable, which applies above all to cases in which low outputs are required. In the German market, single-phase motors with an output of up to 2.2 kW (230 V) can be run on the public mains. Meanwhile, outputs of over 3 HP are common in countries in which powerful single-phase power is also available (Middle East, USA).

When it comes to their configuration and the way they basically work, singlephase AC motors are similar to asynchronous motors. A squirrel-cage rotor is used, and the windings are split into two windings (main winding: 2/3, auxiliary winding: 1/3) displaced in space (by approximately 90°) inside the stator slots in the laminated core. Shaded-pole motors are an exception here, as their stator instead consists of a laminated core with salient poles.

The rotating field required in order for the rotor to rotate requires not only for the main and auxiliary windings to be displaced in space, but also for the corresponding alternating fields to be produced with a phase (time) displacement. The required phase difference between the currents of the main winding and auxiliary winding is achieved by means of the following:

- Capacities (capacitors),
- The auxiliary winding having a higher inductance
- Self-induction (shaded-pole motors)

Together, the main winding field and the auxiliary winding field produce an elliptic rotating field. This field enables the single-phase AC motor to start by itself, but is heavily load-dependent and results in a smaller starting torque when compared to three-phase motors with the same output. This means that it may be necessary to oversize the motor in certain cases in order to ensure that there will be a sufficiently large starting torque. In addition to this, the motor's output will decrease at low speeds, which is why it is not recommended to reduce the speed below 50% of the rated motor speed.

The fact that a single-phase alternating field is used means that the operating direction of AC motors cannot be changed electrically. The only available option is to reverse the connections for the individual stator windings, meaning that the windings must be routed separately into the terminal box for this purpose. In addition, in the case of shaded-pole motors, the shaded poles (four total) must be salient.

When it comes to AC motors, speed n is the ratio of mains frequency f to the number of pole pairs p (main winding):

 $n = f/p$ .

With their special function for single-phase AC motors, DC1-S… variable frequency drives make it possible to achieve reliable starting with an increased starting torque and stable operating performance even at reduced speeds.

However, the special characteristics behind the way the various AC motors are made and operated, as well as their technical principles and design aspects, must be taken into account, and a distinction needs to be made between the following types:

- Split pole motor,
- Split-phase motors
- Capacitor-start/induction-run motors
- Capacitor motor (PSC-Motor),
- Three-phase motors run from a single-phase supply (Steinmetz connection)
- Capacitor-start/capacitor-run motors (not allowed for DC1-S…)

#### **2.9.1 Split pole motor**

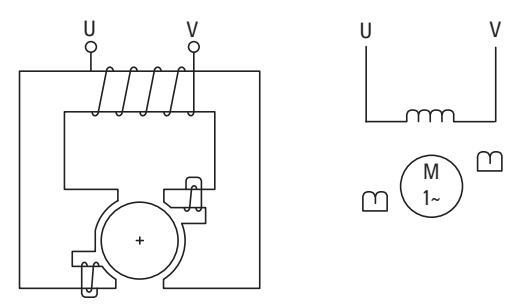

Figure 13: Shaded-pole motor

In shaded-pole motors, the magnetic field produced by the main winding (stator winding) induces a lagging magnetic field in the short-circuited shading coil (auxiliary winding), which is displaced in space. This elliptic rotating field is heavily load-dependent (slip of approximately 7 to 10 %) and is defined to a significant extent by the shaded poles' saliency. Accordingly, the starting torque will only be around 25 to 70 % of the rated torque, while the efficiency will be approx. 30 %.

As a result of their design, shaded-pole motors cost less and have a much smaller frame size than capacitor-start/capacitor-run motors with a comparable output. Shaded-pole motors are used predominantly for shorttime operation at outputs of up to approximately 300 W, and their quietness and long lifespan, combined with the fact that they are maintenance-free, make them the motor of choice for small, direct-drive axial and radial fans and blowers.

#### **2.9.2 Split-phase motors**

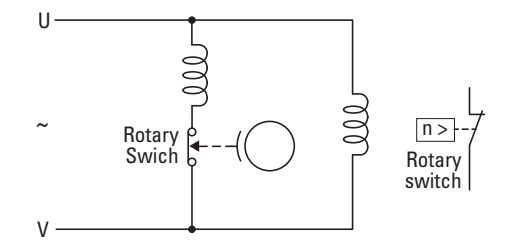

Figure 14: Split-phase motor

In split-phase motors, the windings inside the stator are displaced in space and have different inductances, ensuring that the current flow through these windings will produce the required phase difference in the magnetic fields (approximately 25 to 30°). Within this context, the main winding has a relatively low active resistance and a large reactance, while the start winding has a high active resistance and a relatively low reactance.

The start winding is (must be) automatically disconnected by a centrifugal switch (rotary switch) after about five seconds due to the risk of overheating, as well as to reduce power loss, at approx. 75 % of the rated speed. In applications involving refrigerator compressors, the start winding is instead disconnected by a solenoid switch based on current consumption. The starting torque will reach approximately 150 to 200 % of the rated torque, and the inrush current will be around 6 to 8 times the rated operational current.

After the start winding is disconnected, the motor will keep accelerating until it reaches its normal speed. This speed will be relatively constant and be approximately 2 to 5 % (slip) lower than the synchronous speed, depending on the motor's load.

Typical areas of application involve motor outputs of up to 300 W (0.5 HP) with a stationary operating behavior. Examples include drives that are not switched on and off frequently and have a low starting torque, such as those used in small belt-drive or direct-drive machine tools, fans, compressors in refrigerators, washing machines, oil burners, small mills, etc.

2 Engineering

2.9 Single-phase AC motors

## **2.9.3 Capacitor-start/induction-run motors**

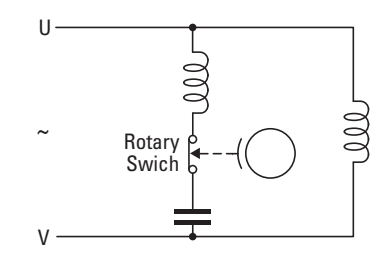

Figure 15: Capacitor-start/induction-run motor

Capacitor-start/induction-run motors are predominantly used for hard-to-start applications in the industrial field. These motors can supply a large starting torque of 200 to 400 % of the rated load with relatively low inrush currents (approx. 4.5 to 6 times the rated operational current). This is made possible by an auxiliary winding (start winding) with a thick wire and a large number of turns. In addition, the capacitor connected in series has a greater capacitance than the capacitors used in capacitor-start and capacitor-run motors, and provides a start boost. In order to protect against overload, both the start winding and the capacitor are automatically disconnected by a centrifugal switch (rotary switch) at approximately 75 % of the rated speed, allowing for higher duty factors and providing reliable thermal protection.

Capacitor-start/induction-run motors are used in many applications involving belt and chain drives, including conveyor equipment, large fans, and pumps, as well as in many direct-drive and geared applications involving machine tools (boring and milling machines), mixers, and stirrers.

#### <span id="page-44-0"></span>**2.9.4 Capacitor motor (PSC-Motor)**

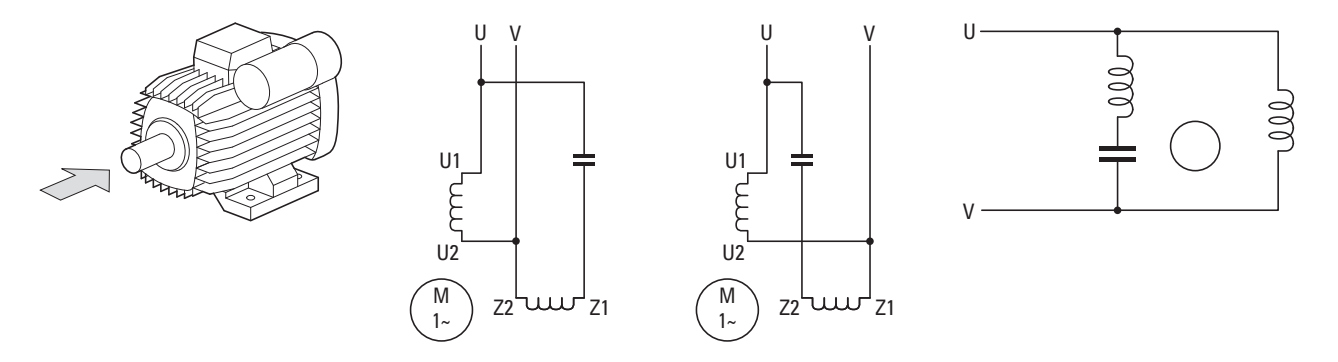

Figure 16: Permanent-split capacitor motor (PSC motor)

PSC motors feature a stator in which there are two windings that are displaced in space by 90°. The main winding (U1, U2) is powered directly from the AC supply system, while a run capacitor is connected in series with the auxiliary winding (Z1, Z2) in order to power the latter. The corresponding reactive current is what produces the required phase difference.

The capacitor is sized optimally for a single speed and torque load case and depends on the motor's design. If the capacitor is optimally sized, it will be possible to achieve approximately 65 % of the mechanical output that would be possible with a comparable three-phase asynchronous motor. For operation on a 230 V/50 Hz mains, a capacitor capacitance of approximately 30 to 50 μF per kW of motor output is recommended.

PSC motors are used when outputs of up to around 2.2 kW (3 HP) are required, as is the case with small machine tools and construction equipment, swimming pool pumps, room ventilation fans, compressors in refrigerators, washing machines, mills, and small and mobile belt conveyors.

#### **2.9.5 Capacitor-start/capacitor-run motors**

*NOTICE*

Running motors with a start capacitor and run capacitor on a DC1-S… variable frequency drive is not permissible!

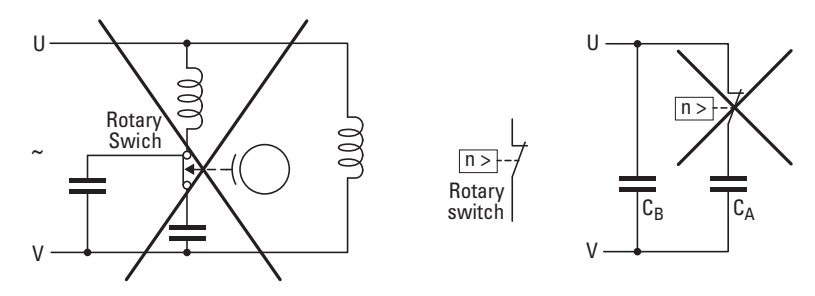

Figure 17: Capacitor-start/capacitor-run motor

When capacitors with large capacitances (start capacitor) are switched at the output of a variable frequency drive, high current and voltage peaks may be produced. These peaks, in turn, can cause undesired DC1-S… variable frequency drive shutdowns and inverter damage.

2 Engineering 2.9 Single-phase AC motors

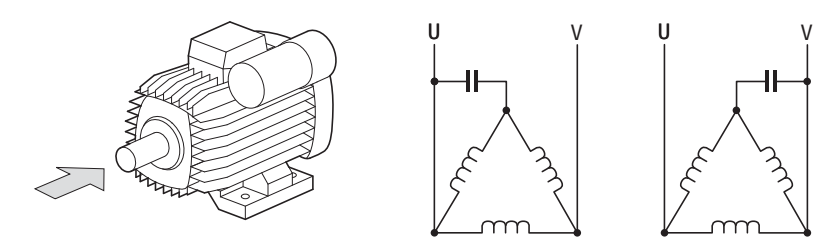

#### **2.9.6 Three-phase motors run from a single-phase supply (Steinmetz connection)**

Figure 18: Running a three-phase motor on a single-phase supply (example: delta circuit)

Using a Steinmetz connection makes it possible to operate three-phase asynchronous motors on a single-phase AC supply system. Depending on the mains voltage and motor voltage, the connection needs to be implemented with a wye or delta circuit.

The three windings, which are displaced in space by 120° relative to each other, are connected (U, V) directly to the AC supply system. The remaining terminal (W) is powered through a run capacitor, with the corresponding reactive current producing the required phase difference. Within this context, the capacitor connection is what determines the operating direction, meaning that it is possible to switch operating direction without having to swap windings.

When using a single-phase mains connection with a Steinmetz circuit, only about 2/3 of the three-phase motor output will be produced. This motor will have a lower output and torque (approx. 40 - 70 %) than PSC motors (→ [section 2.9.4, "Capacitor motor \(PSC-Motor\)", page 42\)](#page-44-0), and also requires a capacitor with greater capacitance (approx. 70 μF per kW). When using direct starting, the inrush currents will be around 3 to 4.5 times the rated operational current.

The good efficiency and quietness of this configuration mean that it can be used for a wide variety of applications involving small drives with compressors in refrigerators and deep freezers, circulation pumps in heating systems and swimming pools, and drives for roller shutters and awnings.

## **2.9.7 Motor Selection**

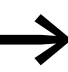

Check whether the DC1-S... variable frequency drive you<br>selected and the single-phase AC motor you will be using are compatible with each other as per the corresponding voltage (mains and motor voltage) and rated operational current.

General recommendations for motor selection:

- Only use motors that have insulation class F (maximum steady state temperature of 155 °C ) at least.
- Take the operating conditions into account for S1 operation (IEC 60034-1).
- Do not oversize the motor, i.e., the motor should not be more than one rating level higher than the rated motor output for the variable frequency drive.
- In the case of undersized motors, the motor output for continuous operation should not be more than one rating level lower than the variable frequency drive's rated rating level (in order to ensure that the motor will be protected).
- When running tests or commissioning a system with significantly lower motor outputs, the motor's rated operational current must be adjusted using parameter P-08 ("rated motor current").

#### **2.9.8 Connecting EX motors**

The following aspects must be taken into account when connecting hazardous location motors:

- [A DC1-S… variable frequency drive can be installed in an explosion-proof](ftp://ftp.moeller.net/DRIVES/POWERXL/01_APPLICATION_NOTE/Deutsch/DC1/AP040037DE_DC1_Betrieb_von_Einphasenmotoren.pdf)  enclosure within the hazardous location or in a control panel outside the hazardous location.
- All applicable industry-specific and country-specific regulations for hazardous locations (ATEX 100a) must be complied with.
- The specifications and instructions provided by the motor's manufacturer with regard to operation with a variable frequency drive must be taken into account.
- Temperature sensors in the motor windings (thermistor, Thermo-Click) must not be connected directly to the variable frequency drive, but instead must be connected through a relay approved for the hazardous location (e.g. EMT6).

2 Engineering 2.9 Single-phase AC motors

# **3 Installation**

# **3.1 Introduction**

This chapter provides a description of the installation and the electrical connections for the variable frequency drive DC1-S… series.

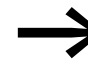

While installing and/or assembling the variable frequency drive,<br>cover all ventilation slots in order to ensure that no foreign bodies can enter the device.

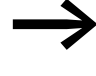

Perform all installation work with the specified tools and without the use of excessive force.

For more information on how to install DC1-S... variable frequency drives with the various available degrees of protection and frame sizes, please refer to the following instruction leaflets:

- IL04020014Z (IP20 in sizes FS1 and FS2)
- IL040001ZU (IP66 in sizes FS1 and FS2)

#### **3.2 Mounting position**

DC1-S…**C**E1 variable frequency drives have a conformal coating on their printed circuit boards (coated boards) that provides enhanced protection from moisture and soiling.

DC1-S… variable frequency drives are available with two enclosure versions:

- IP20 /NEMA 0 degree of protection: for use in control panels.
- IP66 /NEMA 4X protection type: This enclosure version protects against moisture and dust and is designed for use in harsh conditions.

Without the required additional measures, using the device in the following environments is strictly prohibited:

- **Explosion-proof Ranges** 
	- Environments with damaging substances:
		- Oils and acids
		- Gases and fumes
		- Dust
		- Radiated noise
- Environments with mechanical vibration and impact loads that go beyond the requirements in IEC/EN 61800-5-1.
- Areas in which the variable frequency drive takes care of safety functions that must guarantee machine and personnel protection.

#### 3 Installation

#### 3.3 Mounting

#### **3.3 Mounting**

The engineering instructions in this section are meant to show how to install the device in a suitable enclosure for devices with degree of protection IP20 in compliance with standard EN 60529 and/or any other applicable local regulations.

- The enclosures must be made of a material with high thermal conductivity.
- If a control panel with ventilation openings is used, the openings must be located above and below the variable frequency drive in order to allow for proper air circulation. Air should be delivered from the bottom and conveyed outwards through the top.
- If the environment outside the control panel contains dirt particles (e.g., dust), a suitable particle filter must be placed on the ventilation openings and forced ventilation must be used.The filters must be maintained and cleaned if necessary.
- An appropriate enclosed control panel (without ventilation openings) must be used in environments containing large percentages or amounts of humidity, salt, or chemicals.

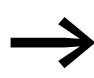

Install the DC1-S... variable frequency drive only on a nonflammable mounting base (e.g., on a metal plate).

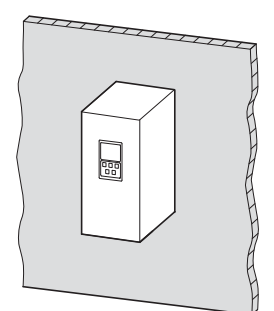

Figure 19: Surface mounting on metal plate

IP66 DC1-S… variable frequency drives must be installed as required by the local conditions for this degree of protection.

3 Installation 3.3 Mounting

#### **3.3.1 Mounting position**

DC1-S… series variable frequency drives are designed to be mounted vertically. The maximum permissible inclination is 30°.

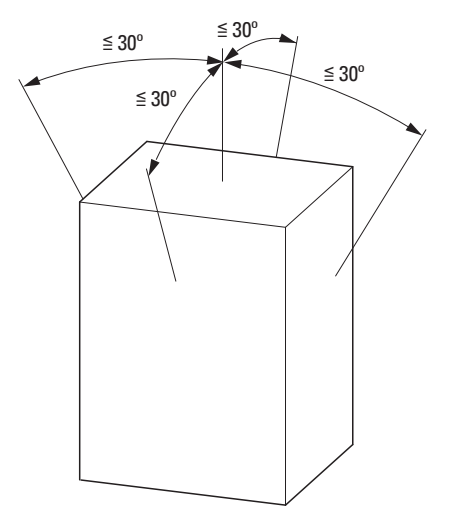

Figure 20: Mounting position

#### **3.3.2 Cooling measures**

To ensure that there is sufficient air circulation, appropriate thermal clearances must be maintained, with these clearances depending on the size of the specific variable frequency drive.

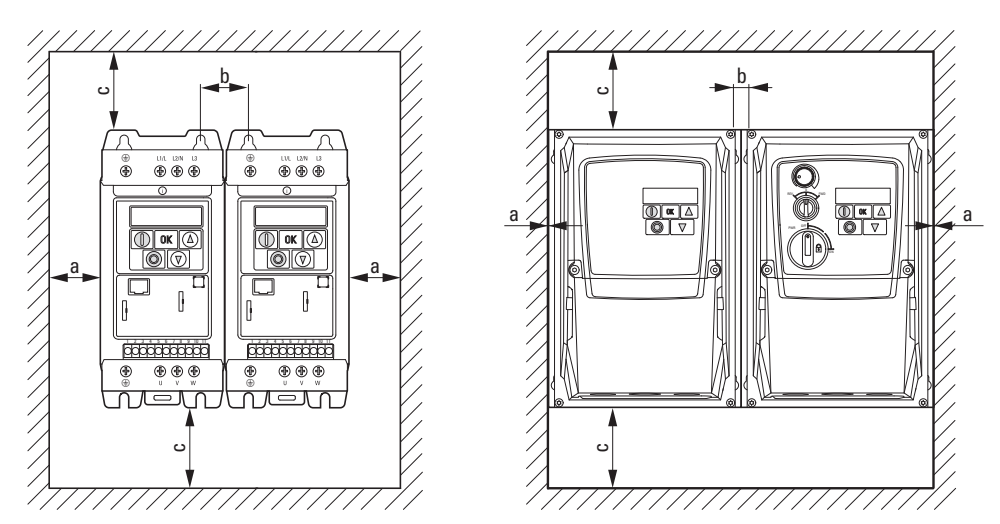

<span id="page-51-0"></span>Figure 21: Clearances for air cooling (left: IP20; right: IP66)

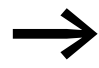

The variable frequency drives can be mounted side by side without any lateral clearance between them.

When variable frequency drives with internal fans are installed vertically over each other, an air baffle must be placed between the devices. Failure to do so may expose the device on top to a thermal overload caused by the guided air flow (device fan).

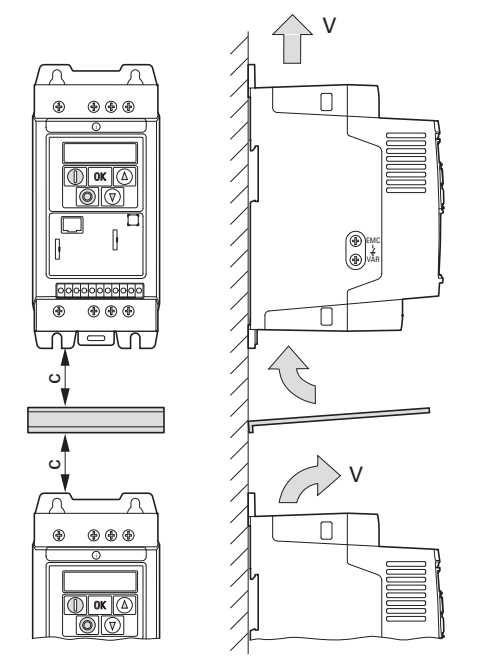

<span id="page-52-0"></span>Figure 22: Deflector due to increased circulation caused by device fan

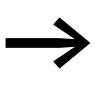

Devices with high magnetic fields (e. g. reactors or transformers) should not be installed close to the variable frequency drive.

<span id="page-52-1"></span>Table 3: Recommended values for minimum clearances and required cooling air (see fig. [21,](#page-51-0) [22](#page-52-0))

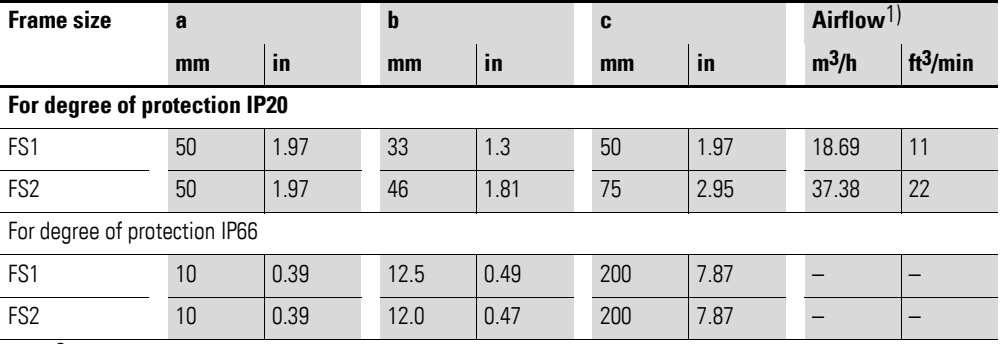

1)  $\text{ft}^3/\text{min} = \text{CFM}$  (cubic foot per minute)

The values specified in  $\rightarrow$  [Table 3](#page-52-1) are recommended values for an ambient temperature of up to +50 °C with an IP20 degree of protection or +40 °C with an IP66 degree of protection, an installation altitude of up to 1000 m, and a switching frequency of up to 8 kHz.

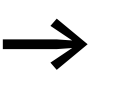

Typical heat loss makes up about 3% of the operational load conditions.

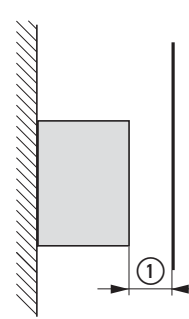

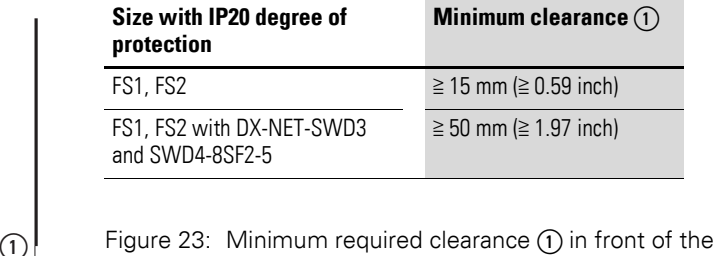

variable frequency drive when installed in an enclosure (control panel)

#### **3.3.3 Fixing**

All DC1-S… variable frequency drive frame sizes can be mounted with screws. Moreover, frame sizes FS1 und FS2 with an IP20 degree of protection can be mounted on a mounting rail as well.

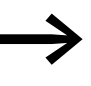

Dimension and weight specifications for the DC1-S... variable frequency drive can be found in the  $\rightarrow$  section 7.3, ["Dimensions", page 164.](#page-166-0)

#### **3.3.3.1 Fixing with screws**

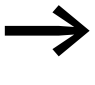

Use screws with a washer and split washer with the permissible tightening torque in order to protect the enclosure and safely and reliably mount the device.

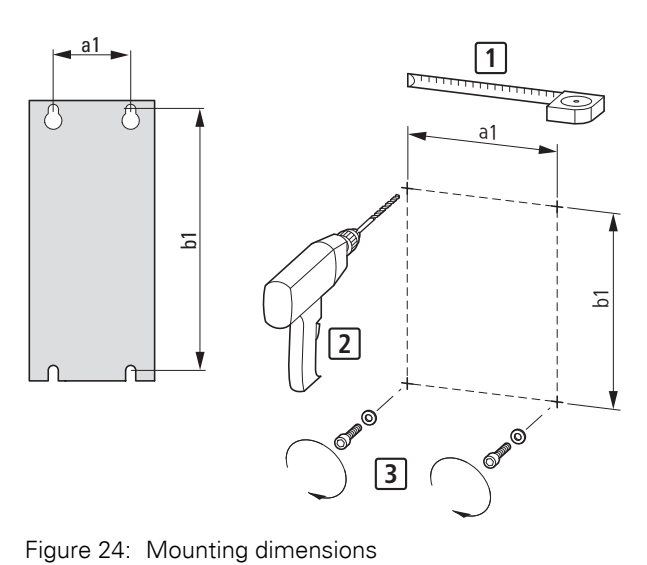

# 3 Installation

# 3.3 Mounting

▶ First fit the screws at the specified positions, mount the variable frequency drive and then fully tighten all screws.

| <b>Frame size</b> | Degree of<br>protection |             | a1    |      | b <sub>1</sub> |      | <b>Screw</b>    |                | <b>Tightening Torque</b> |                 |
|-------------------|-------------------------|-------------|-------|------|----------------|------|-----------------|----------------|--------------------------|-----------------|
| FS                | IP                      | <b>NEMA</b> | mm    | in   | mm             | in   | <b>Quantity</b> | <b>Size</b>    | <b>Nm</b>                | $Ib-in$         |
| FS <sub>1</sub>   | <b>IP20</b>             | NEMA 0      | 50    | 1.97 | 170            | 6.69 | $\overline{4}$  | M <sub>4</sub> |                          | 8.85            |
| FS <sub>1</sub>   | <b>IP66</b>             | NEMA 4X     | 184.5 | 5.85 | 189            | 7.44 | $\overline{4}$  | M <sub>4</sub> | $1.2 - 1.5$              | $10.62 - 13.27$ |
| FS <sub>2</sub>   | <b>IP20</b>             | NEMA 0      | 75    | 2.95 | 215            | 8.46 | $\overline{4}$  | M <sub>4</sub> |                          | 8.85            |
| FS <sub>2</sub>   | <b>IP66</b>             | NEMA 4X     | 176   | 6.93 | 200            | 7.87 | $\overline{4}$  | M <sub>4</sub> | $1.2 - 1.5$              | $10.62 - 13.27$ |

Table 4: Installation dimensions, screws, tightening torques

1 in =  $1''$  = 25.4 mm; 1 mm = 0.0394 in

# **3.3.3.2 Fixing on a mounting rail**

As an alternative to screw fixing, DC1-S… variable frequency drives with sizes FS1 and FS2 and a degree of protection of IP20 can also be mounted on a mounting rail as per IEC/EN 60715.

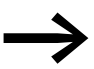

If you use EMC mounting adapters (DX-EMC-MNT-...), use a tall mounting rail (15 mm) preferably.

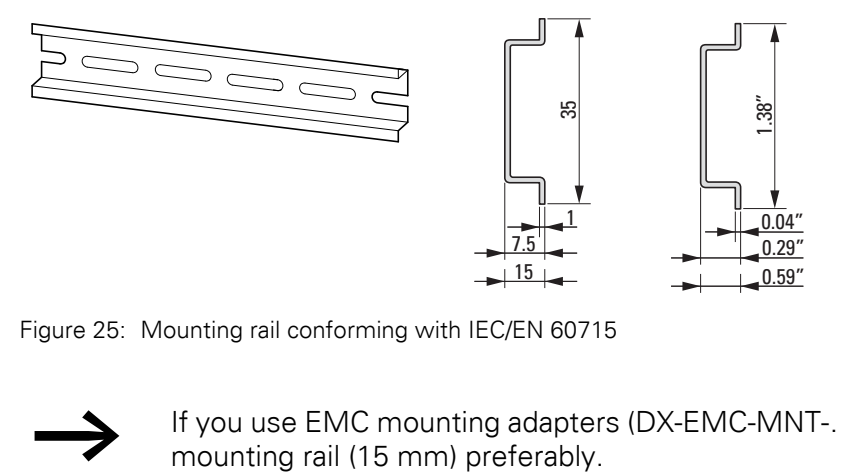

Figure 25: Mounting rail conforming with IEC/EN 60715

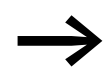

If you use EMC mounting adapters (DX-EMC-MNT-...), use a tall mounting rail (15 mm) preferably.

▶ To do this, place the variable frequency drive on the mounting rail from above [1] and press it down until it snaps into place [2].

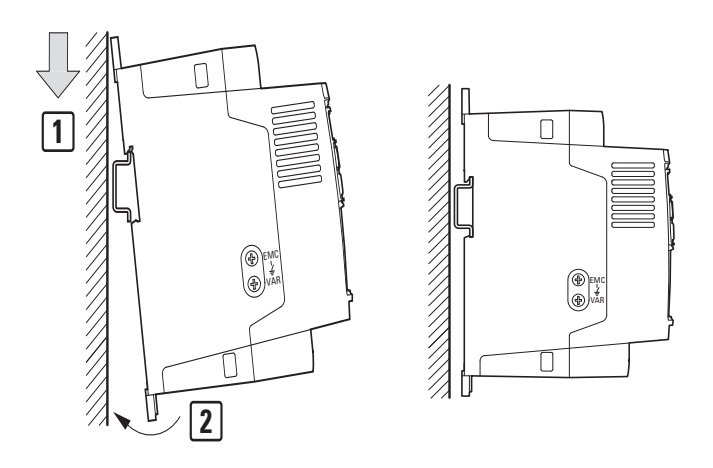

Figure 26: Fixing on a mounting rail

#### **Dismantling from mounting rails**

▶ To remove the device, push down the spring-loaded clip. A cutout marked on the lower edge of the device is provided for this purpose. A flat-bladed screwdriver (blade width 5 mm) is recommended for pushing down the clip.

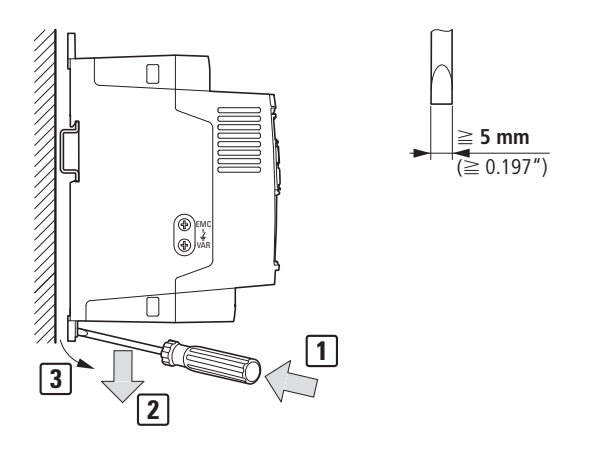

Figure 27: Dismantling from mounting rails

# 3 Installation

3.4 IP66 / NEMA4X degree of protection

# **3.4 IP66 /NEMA4X degree of protection**

IP66 DC1-S… variable frequency drives are available in two versions:

- DC1-S…-A66N: Activation via control signal terminals
- DC1-S…-A6SN: Controlled with controls on the front and/or control signal terminals

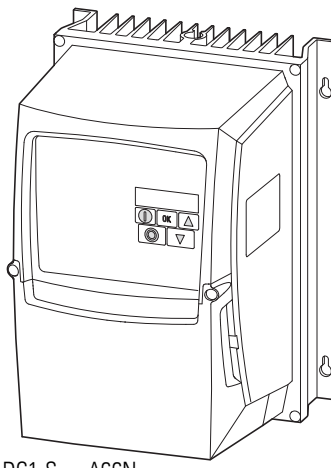

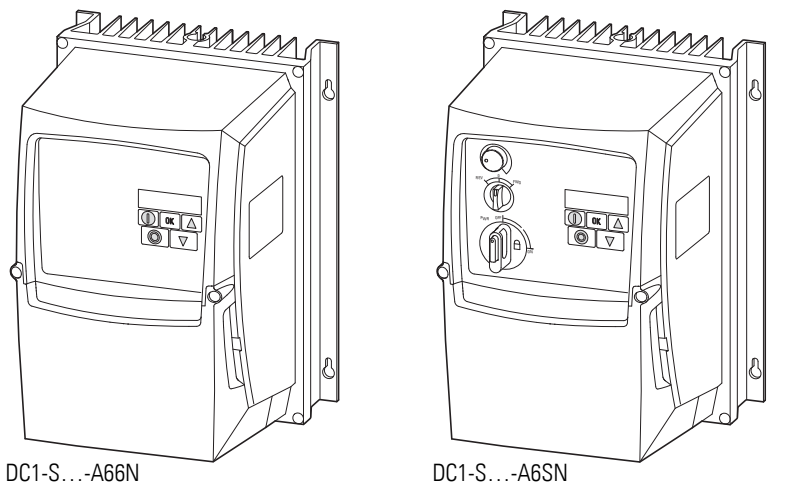

Figure 28: IP66 variants

The units must be mounted, with four screws and in a vertical position, on a wall or panel that is made of nonflammable material and is stable enough to hold the variable frequency drive's weight.

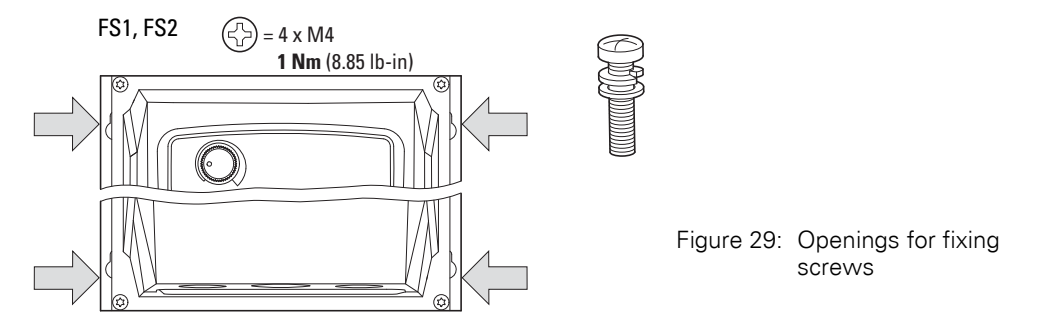

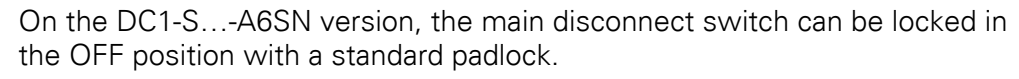

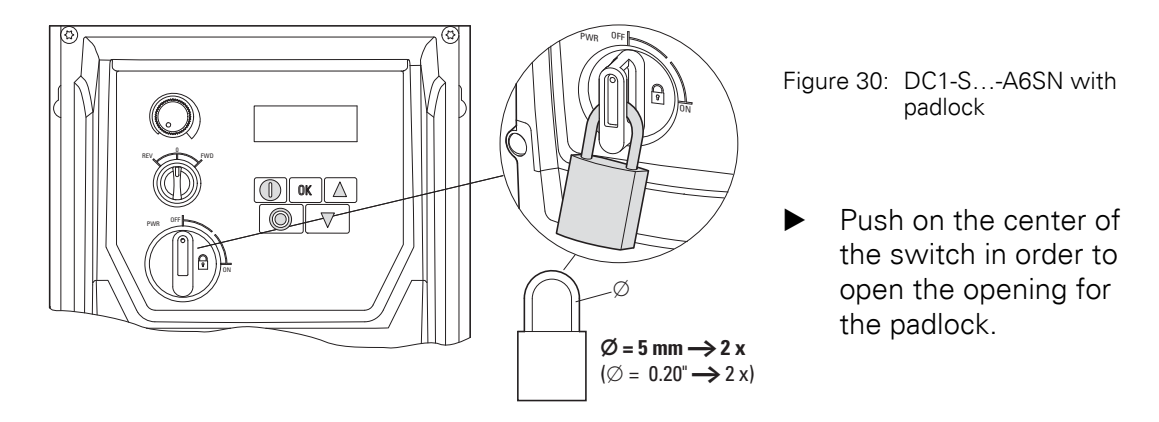

#### **3.5 EMC installation**

The responsibility to comply with the legally stipulated limit values and thus the provision of electromagnetic compatibility is the responsibility of the end user or system operator. This operator must also take measures to minimize or remove emission in the environment concerned. He must also utilize means to increase the interference immunity of the devices of the system.

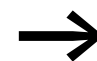

In a magnet system (PDS) with variable frequency drives, you<br>should take measures for electromagnetic compatibility (EMC) while doing your engineering, since changes or improvements to the installation site, which are required in the installation or while mounting, are normally associated with additional higher costs as well.

The technology and system of a variable frequency drive cause the flow of high frequency leakage current during operation. Because of this, all earthing elements must be low-impedance elements connected in such a way as to establish an electrical contact across a large surface area.

With leakage currents greater than 3.5 mA, in accordance with IEC/EN 61800-5-1 or EN 60335, either

- the cable cross-section of the protective conductor must be  $\geq 10$  mm<sup>2</sup>,
- the protective conductor must be open-circuit monitored, or
- the second protective conductor must be fitted.

For an EMC-compliant installation, we recommend the following measures:

- installation of the variable frequency drive in a metallically conductive housing with a good connection to ground,
- screened motor cables (short cables).

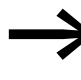

Ground all conductive components and housings in a drive system using as short a line as possible with the greatest possible cross-section (Cu-braid).

#### **3.5.1 EMC measures in the control panel**

In order to have an installation that meets EMC requirements, make sure to connect all the metallic parts in the devices and in the control panel to each other across a large area and in a way that will make it possible to conduct high frequencies. Mounting plates and control panel doors should be connected to the panel by means of short drain wires with an electrical contact established across a large surface area.

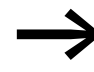

Do not make connections to painted surfaces (electrolytic oxidation, yellow chromated).

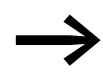

Install the variable frequency drive as directly as possible (without spacers) on a metal plate (mounting plate).

Route mains and motor cables in the control cabinet as close to the ground potential as possible. This is because free moving cables act as antennas.

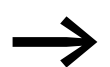

If routed in parallel, cables carrying high frequencies (e.g., screened motor cables) and clean cables (e.g., mains supply cable, control and signal cables) should be installed at a distance of at least 100 mm from each other in order to avoid electromagnetic interference. You should also use separate cable entries if there is a great difference in voltage potentials. If control cables and power cables need to cross, they should always do so at a right angle (90°).

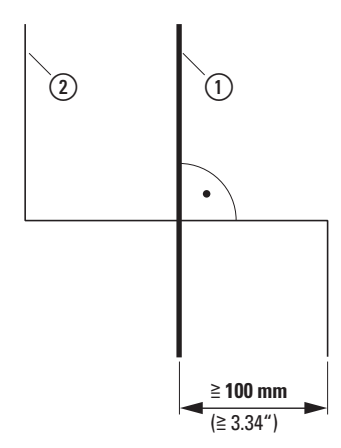

Figure 31: Cable routing

Do not route the control and signal cables  $(2)$  in the same conduit as the power cables ①. Analog signal cables (measured values, setpoints, and correction values) must be routed inside screened conduit.

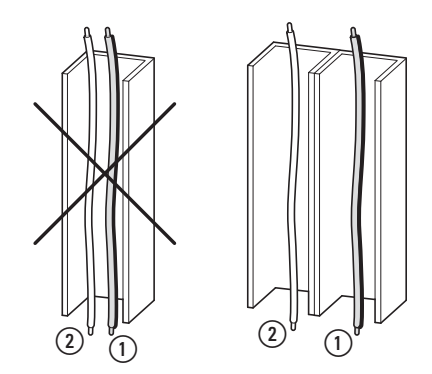

Figure 32: Separate routing

- $\Omega$  Power cable: mains voltage, motor connection
- b Control and signal lines, fieldbus connections

#### **3.5.2 Grounding**

The protective earth (PE) in the control panel should be connected from the mains supply to a central earth point (mounting plate, system earth). The PE conductor's cross-sectional area must be at least as large as that of the incoming mains supply cable. If there are leakage currents greater than 3.5 mA, the PE conductor must have a minimum cross-sectional area of 10 mm2.

Every variable frequency drive must be individually connected to the power supply system's protective earth directly at the location of installation (system earthing). This protective earth must not pass through any other devices.

All protective conductors must be routed in a star-shaped layout extending from the central earth point, and all of the drive system's conductive components must be connected.

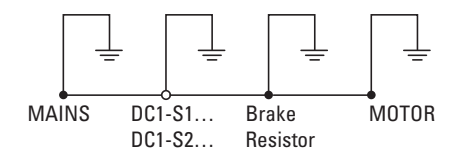

Figure 33: Star-shaped layout extending from earth point

The earth-fault loop impedance must comply with all locally applicable industrial safety regulations. In order to meet UL standards, UL-listed ring cable lugs must be used for all earth wiring connections.

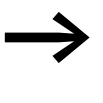

Avoid ground loops when installing multiple variable frequency drives in one control panel. Make sure that all metallic devices that are to be grounded have a broad area connection with the mounting plate.

#### **3.5.2.1 Protective earth**

This refers to the legally required protective earth for a variable frequency drive. An earthing terminal on the variable frequency drive, or the system earth, must be connected to a neighboring steel element in the building (beam, ceiling joist), an earth electrode in the ground, or a mains earth bus. The earth points must meet the requirements set forth by the applicable national and local industrial safety regulations and/or regulations for electrical systems.

#### 3 Installation

3.5 EMC installation

#### **3.5.2.2 Motor earthing**

The motor earthing must be connected to one of the earthing terminals on the variable frequency drive, as well as to the central earth point on the power drive system (PDS). Earth connections to a neighboring steel element in the building (e.g., beam, ceiling joist), a ground rod in the ground, or a mains earth bus must meet the requirements set forth in the applicable national and regional industrial safety regulations and/or regulations for electrical systems.

#### **3.5.2.3 Earth-fault protection**

A fault current to earth can be produced by variable frequency drives due to their system characteristics. DC1-S… variable frequency drives have been designed in such a way that the smallest possible fault current will be produced in compliance with standards applicable worldwide.

#### **3.5.3 Internal filters (EMC and VAR screws)**

FS1 and FS2 DC1-S… variable frequency drives with an IP20 degree of protection feature two screws on the left side that are labeled EMC and VAR.

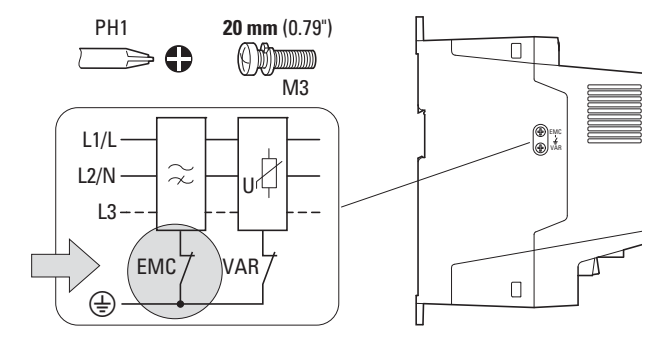

Figure 34: EMC and VAR screw

## **3.5.3.1 EMC screw**

#### *NOTICE*

The screw labeled EMC must not be manipulated as long as the variable frequency drive is connected to the mains or there is a DC link voltage.

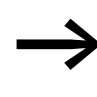

The EMC screw galvanically connects the EMC filter's mainsside capacitors to the earthing (PE). The screw must be screwed in all the way to the stop (factory setting) in order for the variable frequency drive to comply with EMC standards.

Due to their system characteristics, variable frequency drives with an internal EMC filter will produce a larger fault current to earth than devices without a filter.

For applications in which this larger leakage current may cause malfunction messages or disconnections (residual current device), the EMC filter's internal protective earth can be disconnected (remove the EMC screw to do this).

Local EMC regulations must be taken into account when doing so. If necessary, a specific low-leakage-current EMC filter (DX-EMC12…-L) must be connected upstream.

In connections to isolated power sources (IT networks), the EMC and VAR screw should be removed. The earth fault monitors required for IT networks must be suitable for operation with power electronic devices (IEC 61557-8).

#### **3.5.3.2 VAR screw**

DC1-S… variable frequency drives with a frame size of FS1 or FS2 and an IP20 degree of protection are equipped with an overvoltage filter for the input supply voltage. This overvoltage filter is designed to protect the devices from noise pulses and high voltage magnitudes in the mains voltage. Pulse spikes are typically caused by lightning strikes or by switching operations in other high-power devices on the same supply.

If high potential tests are performed on a system, these overvoltage protection components may cause the system to fail the test. In order to make it possible to perform this type of hipot tests, the overvoltage protection components can be disconnected by removing the VAR screw. The screw must be screwed back in after the high potential tests are performed and the test must then be repeated. The system must then fail the test, indicating that the overvoltage protection components have been reconnected.

#### *NOTICE*

The screw labeled VAR  $\leftrightarrow$  figure 34, page 58) must not be manipulated as long as the variable frequency drive is connected to the mains or there is a DC link voltage.

# 3 Installation

3.5 EMC installation

## **3.5.4 Screen earth kit**

Cables that are not screened work like antennas (sending, receiving).

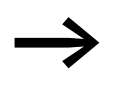

For a proper EMC connection, cables emitting interference<br>
(e.g. motor cables) and susceptible cables (analog signal and measured values) must be screened and laid separately from each other.

The effectiveness of the cable screen depends on a good screen connection and a low screen impedance.

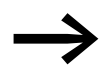

Use only screens with tinned or nickel-plated copper braiding.<br>Screens made of steel braids or metal conduits are either not suitable or suitable only to a limited extent (depending on the EMC environment).

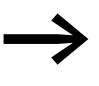

Control and signal lines (analog, digital) should always be grounded on one end, in the immediate vicinity of the supply voltage source (PES).

## **3.5.5 EMC cable brackets**

Frame-size-specific DX-EMC-MNT-… cable brackets can be used to easily route and secure cables in the connection area of a DC1-S… variable frequency drive with a frame size of FS1 or FS2 and an IP20 degree of protection. These cable brackets are mounted on the variable frequency drive's mains connection side (DX-EMC-MNT-…**N**) and motor side (DX-EMC-MNT-…**M**) using the corresponding mounting holes, and are then connected to the drive's earthing  $\bigoplus$ .

The cable brackets' integrated hole pattern (M4 screw tread) makes it possible to secure the cables being connected and relieve any strain on them by using the corresponding gland plates. It also makes it possible to have a good 360° EMC connection (PES) in the case of screened cables.

These cable brackets are made of galvanized sheet steel.

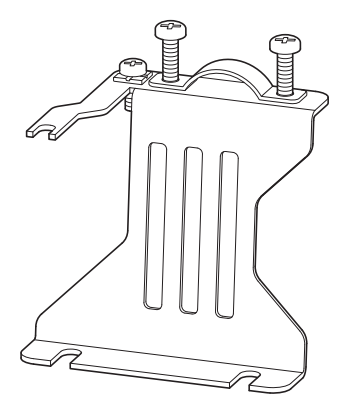

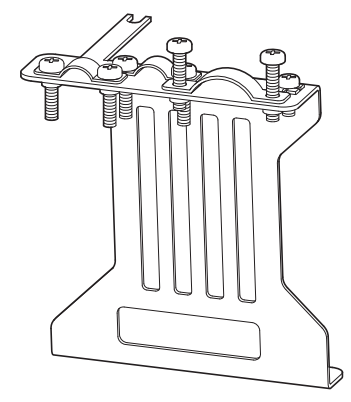

Figure 35: DX-EMC-MNT-...**N** (left), net and DX-EMC-MNT-...**M** (right), motor, cable brackets

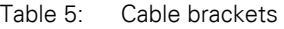

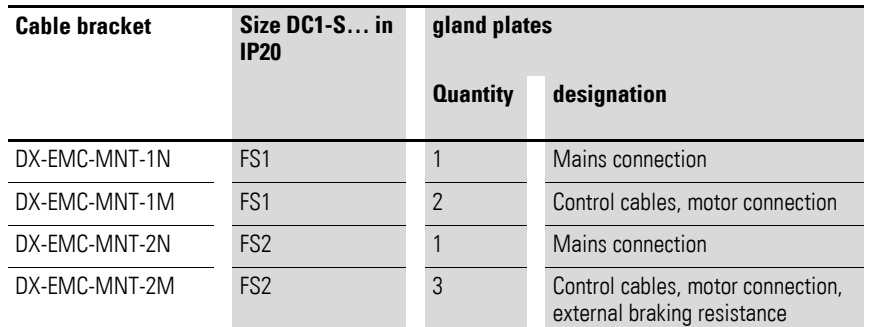

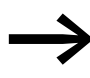

We recommend connecting the DX-EMC-MNT-... cable<br>brackets to the variable frequency drive before installing it.

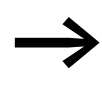

For more information and technical data on DX-EMC-MNT-... EMC cable brackets, please refer to instruction leaflet IL040010ZU.

DX-EMC-MNT-... EMC cable brackets are sold as individual units. There are different brackets for each DC1-S... variable frequency drive size (FS1, FS2).

The gland plates and their fixing screws are included in the equipment supplied with the cable brackets.

#### **Connection example**

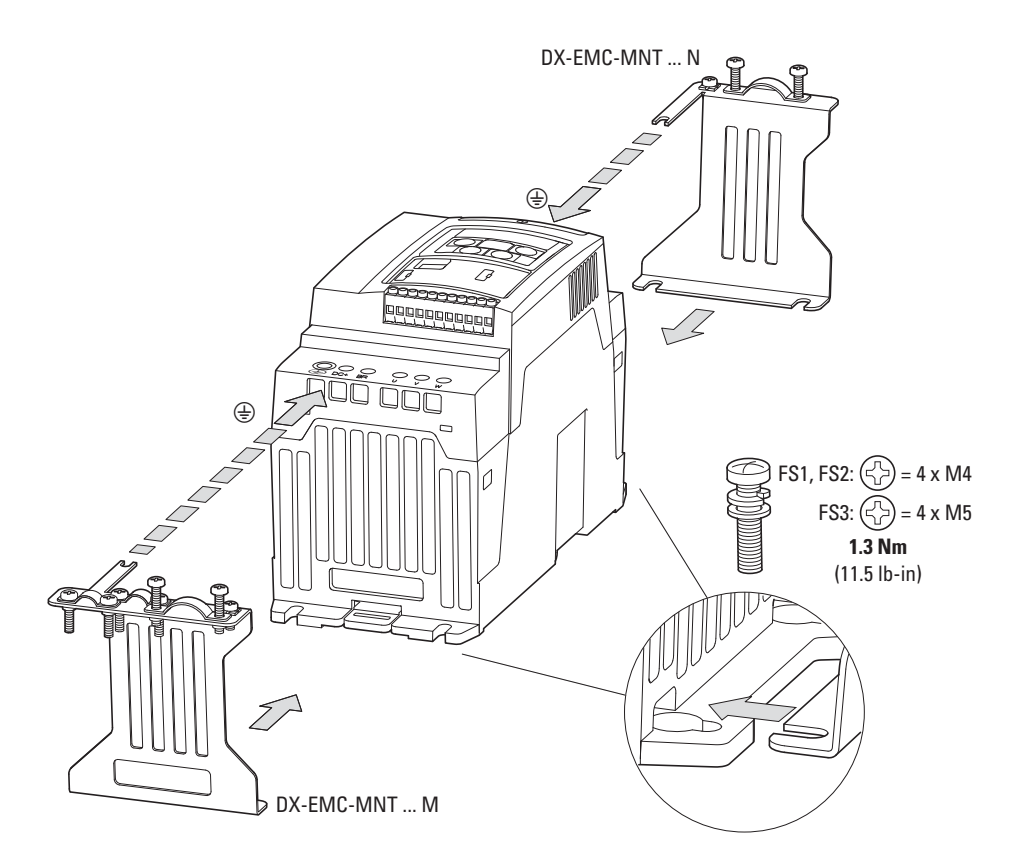

Figure 36: EMC cable brackets (example: FS2 frame size)

#### **3.5.6 General installation diagram**

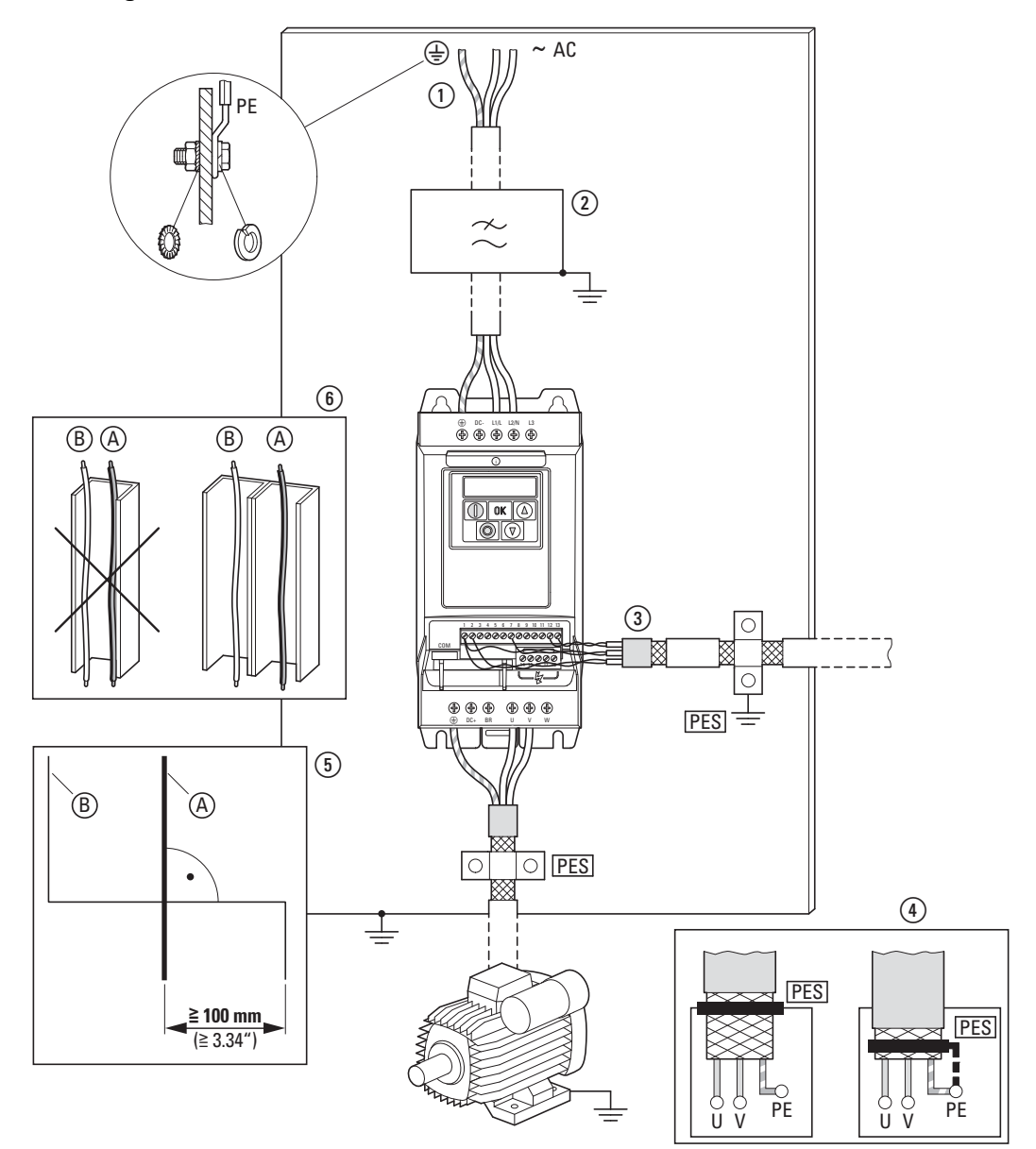

Figure 37: EMC-compliant installation (example)

- (1) Mains connection: Supply voltage, central earthing connection for control panel and machine
- b External radio interference suppression filter: Optional DX-EMC… radio interference suppression filter for longer motor cables or use in a different EMC environment
- c Control connection: Connection for the digital and analog control cables and communication via RJ45 plug-in connection
- $\overline{a}$ ) Motor connection: Connection (PES) between the screened motor cable and the motor's terminal box, made according to EMC requirements, with metal cable gland or with gland plate in the terminal box.
- e Cable routing: Power cables (A) and control cables (B) spatially routed separately from each other. If different potential levels need to cross, they should do so at a right angle as far as possible.
- (6) Cable routing: Do not route power cables and control cables parallel to each other in a single cable duct. If they need to be routed in parallel, they should be in separate metal cable ducts (in order to meet EMC requirements).

#### 3 Installation 3.6 Electrical Installation

# **3.6 Electrical Installation**

**CAUTION**<br>Carry out v<br>been corre Carry out wiring work only after the variable frequency drive has been correctly mounted and secured.

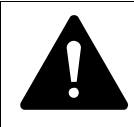

**DANGER**<br>
Electric shock hazard - risk of injuries!<br>
Carry out wiring work only if the unit is de-energized. Electric shock hazard - risk of injuries!

#### *NOTICE*

Fire hazard! Only use cables, circuit-breakers, and contactors that feature the indicated permissible nominal current value.

#### *NOTICE*

On DC1-S… variable frequency drives, earth leakage currents can be greater than 3.5 mA (AC). Accordingly, as per IEC/EN 61800-5-1, an additional protective

conductor must be connected or the protective conductor's cross-sectional area must be at least 10 mm2.

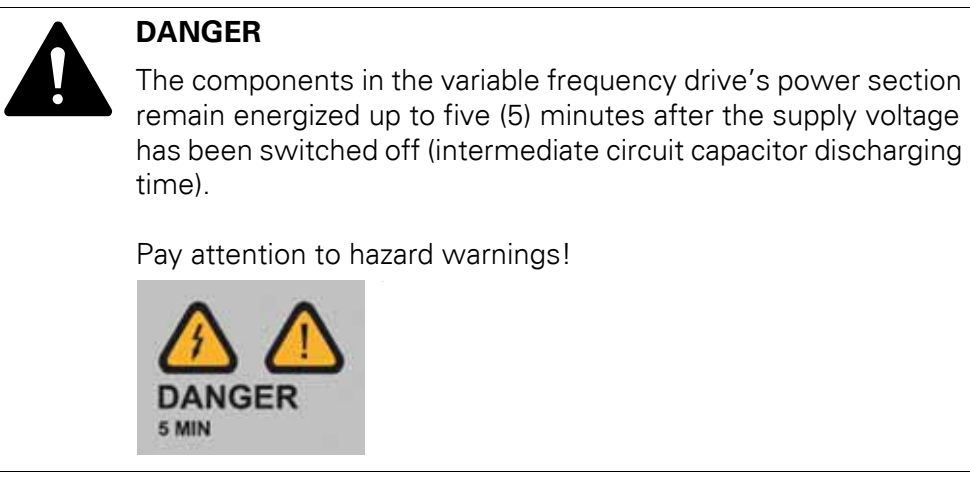

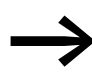

Complete the following steps with the specified tools and without using force.

#### **3.6.1 Connection to power section**

The connection to the power section is normally made via the connection terminals:

- L1/L, L2/N, PE for the mains-side supply voltage.
- U, V, PE for the connection to the motor
- BR, DC+, PE for an external brake resistor

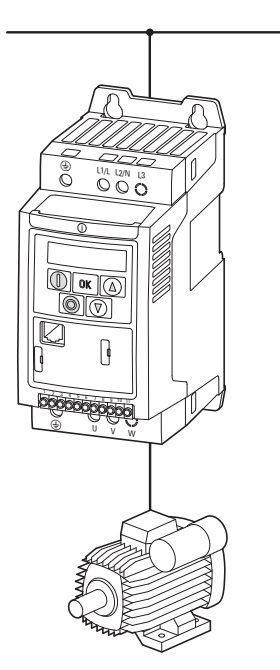

Figure 38: Connection in power section (schematic)

The number and the arrangement of the connection terminals used depend on the variable frequency drive's size and model.

#### *NOTICE*

The variable frequency drive must always be connected with ground potential via a grounding conductor (PE).

# 3 Installation 3.6 Electrical Installation

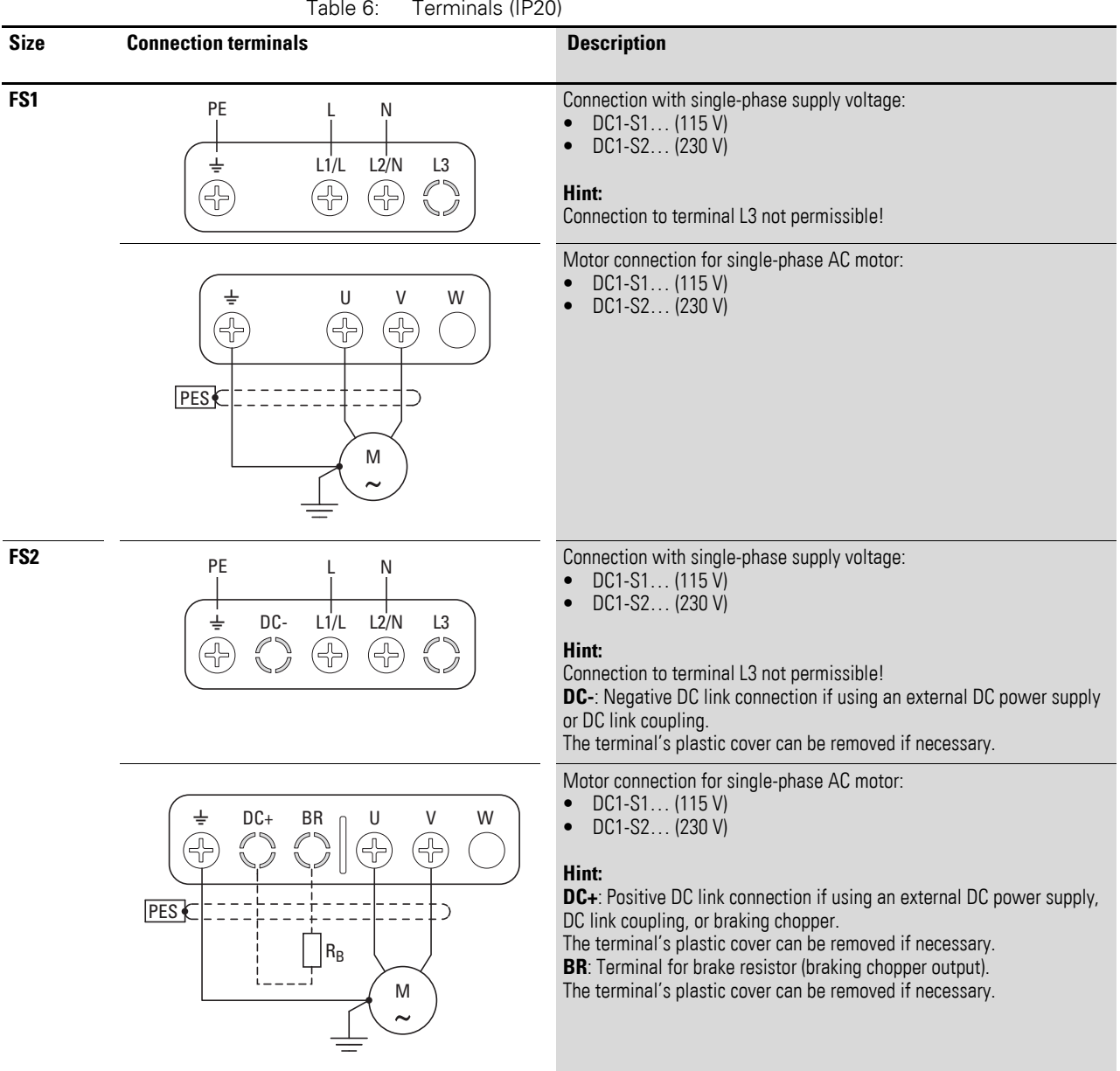

# **3.6.1.1 Terminals in power section for units with IP20 degree of protection**

# **3.6.1.2 Terminals in power section for units with IP66 degree of protection**

On units with an IP66 degree of protection, the connection area is located behind the lower enclosure cover.

To open the cover, release the two latches by turning them counterclockwise (90 degrees) so that they are in a vertical position [1]. Once the latches are released, you can lift the cover off [2].

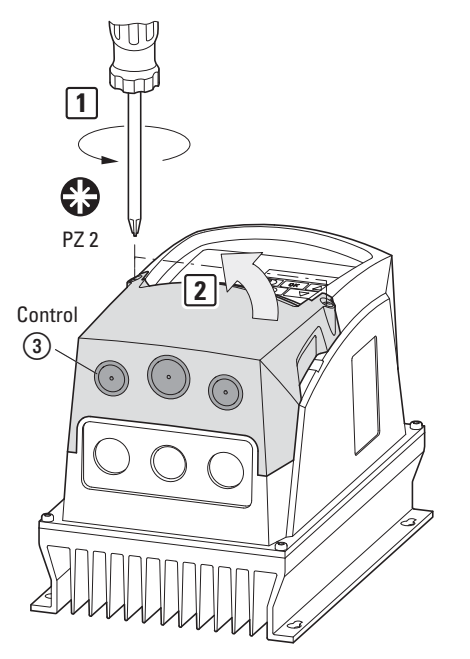

Figure 39: Removing the lower housing cover

## 3 Installation

3.6 Electrical Installation

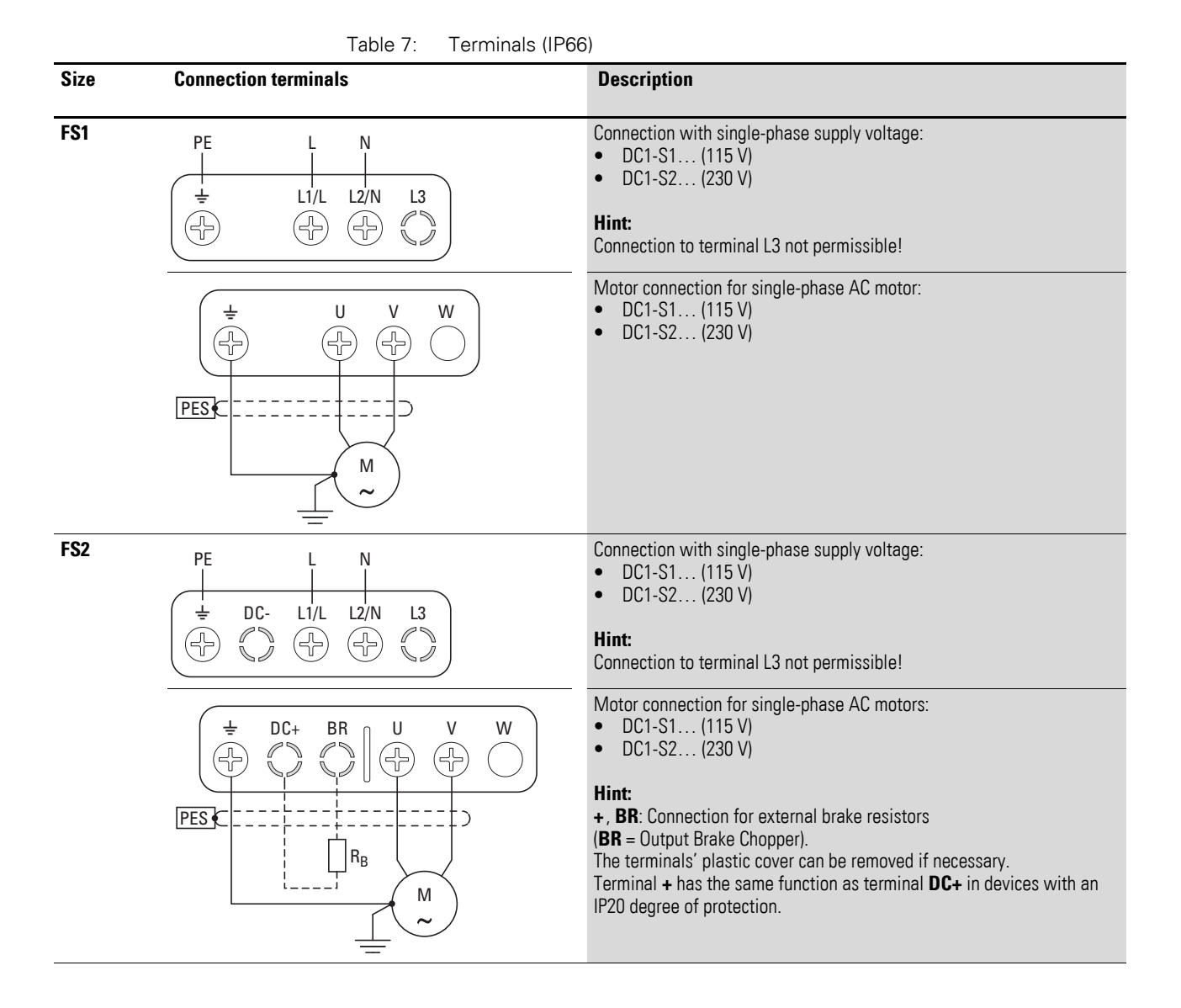

# 3 Installation 3.6 Electrical Installation

# **3.6.1.3 Stripping lengths and tightening torques**

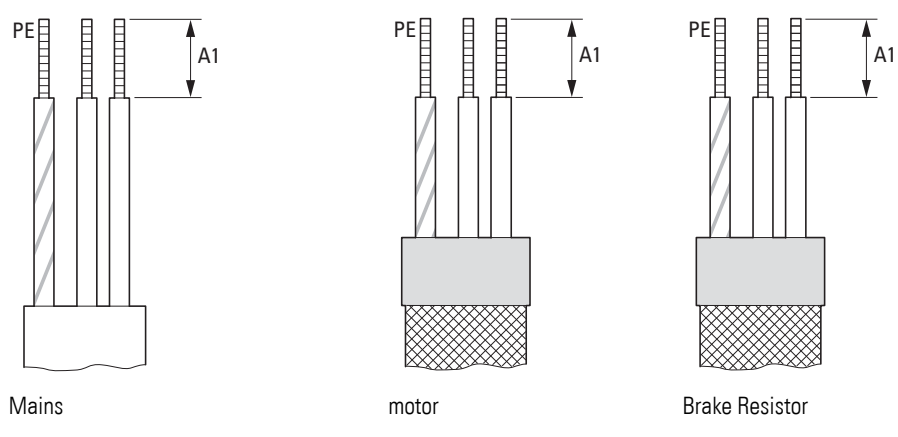

Figure 40: Stripping lengths in the power section

Mains = Electrical power network (supply voltage) Motor = Motor connection Brake Resistor = Braking resistance (connection to brake chopper)

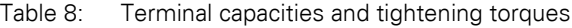

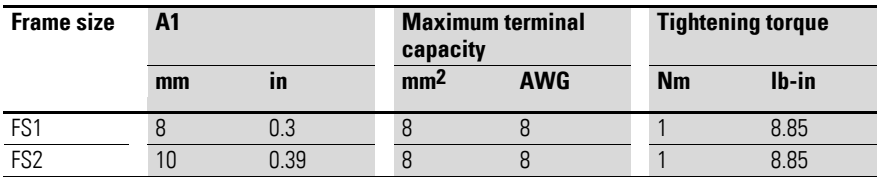
3 Installation 3.6 Electrical Installation

## **3.6.1.4 Connecting the motor cable**

The screened cables between the variable frequency drive and the motor should be as short as possible.

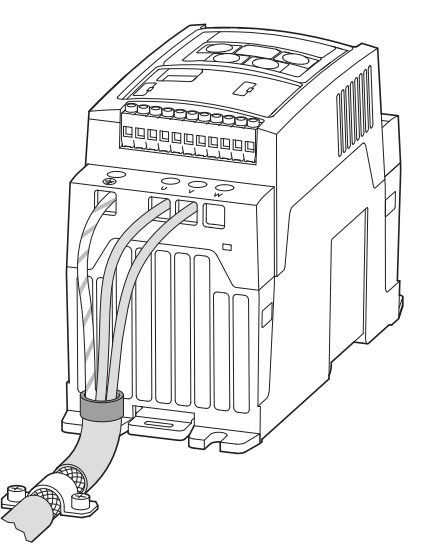

Figure 41: Connection on motor side

- Connect the screening, on both sides and across a large area (360°) overlap), to the protective earth (PE)  $\bigoplus$ . The power screening's protective earth (PES) connection should be in the immediate proximity of the variable frequency drive.and directly on the motor terminal box.
- Prevent the screen earth kit from becoming unbraided, i.e. by pushing the separated plastic covering over the end of the shielding or with a rubber grommet on the end of the shielding. Terminate the cable screen across a large area at the end (PES).

Alternatively, you can twist the screen braid and connect it to the protective earth with a cable lug. In order to prevent EMC interference, this twisted screen connection should be as short as possible (recommended value for the twisted cable screen:  $b \ge 1/5$  a).

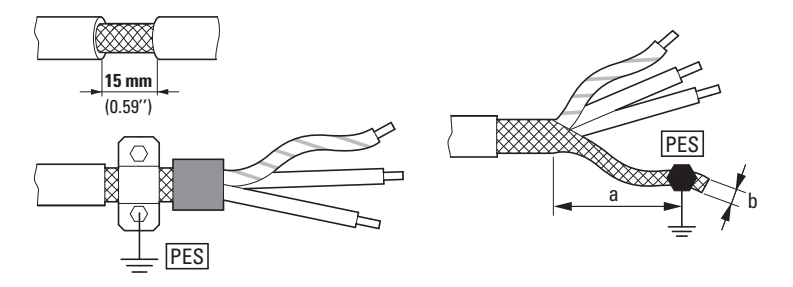

Figure 42: Screened connection cable in motor circuit

Screened, four-wire cable is recommended for the motor cables. The greenyellow conductor in these cables must be used to connect the motor's and variable frequency drive's PE terminals, minimizing the loads on the cable screen (high equalizing currents).

The following figure shows the layout for a three-core, screened motor cable (recommended configuration).

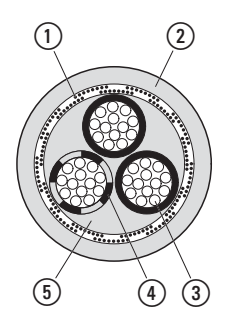

Figure 43: Example: screened motor cable

- $(1)$  Cu shield braid
- (2) PVC outer casing
- (3) Flexible wire (copper strands)
- $\overline{4}$  PVC core insulation, 1 x green-yellow and 2 x black (or 1 x black + 1 x blue)
- (5) Textile and PVC fillers

If additional subassemblies (such as contactors, overload relays, or terminals) are found in a motor feeder, the motor cable's screening can be interrupted close to these assemblies and terminated to the metal mounting plate (PES) in such a way that electrical contact is established across a large surface area. Exposed, i.e., unscreened connecting cables should not be longer than approx 300 mm (max. 500 mm).

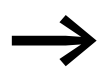

In the case of units with a frame size of FS1 and FS2 the screened motor cable can also be connected using an EMC cable bracket (DX-EMC-MNT...M) → section 3.5.5, "EMC [cable brackets", page 61.](#page-63-0)

## 3 Installation 3.6 Electrical Installation

## **3.6.1.5 Cable glands IP66**

In the case of units with an IP66 degree of protection, a total of six cable glands can be installed. The lower section will come with two knockouts for cable glands that have already been removed and that are intended for the connections in the power section (Mains  $(1)$ , Motor  $(2)$ ). Meanwhile, the center knockout in the lower section, which will not yet have been removed, is intended for an external brake resistor. In addition, the upper enclosure cover will feature three additional knockouts for routing control and bus cables. If necessary, the corresponding plastic covers can be removed (Control ③).

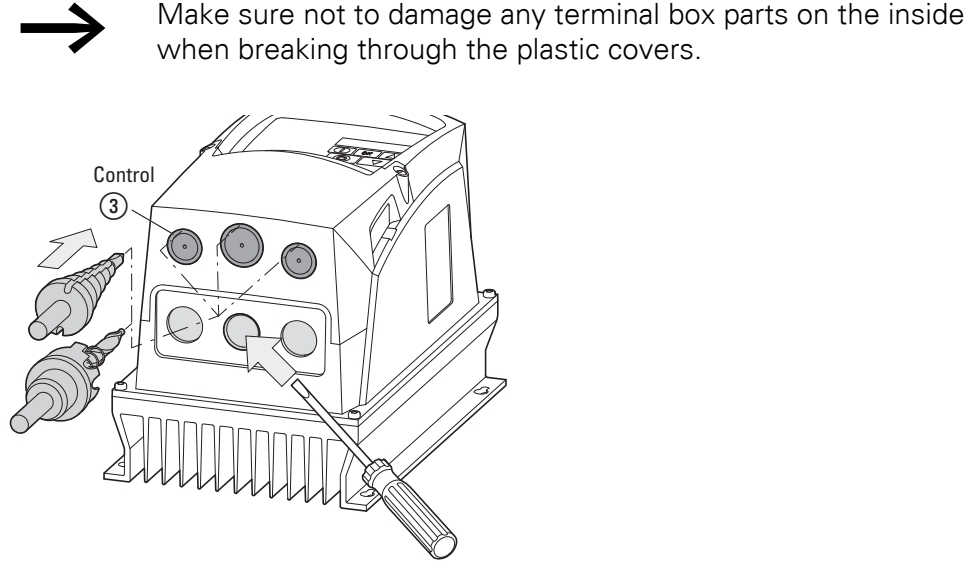

<span id="page-74-0"></span>Figure 44: Punching out the knockouts (Example)

Insert a plastic gland into the knockout on the left – which could already have been punched out at the factory – in order to thread in the power supply cord. Due to EMC reasons, you should use an metallic EMC cable gland in the knockout on the right in order to connect the motor cable screen across a large area and ground it.

<span id="page-74-1"></span>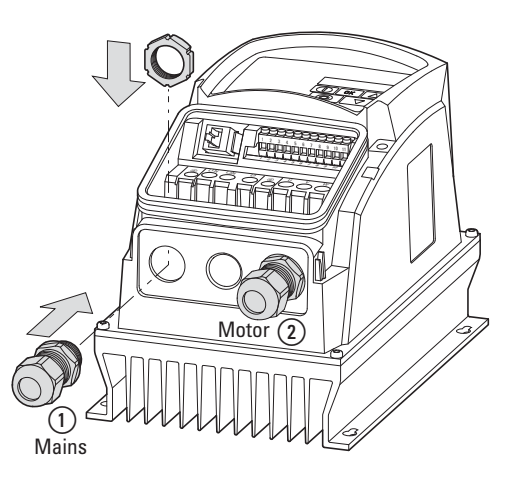

Figure 45: Installing the cable glands

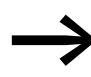

Make sure that the cable glands have at least an IP66 degree of protection.

Table 9: Cable glands that can be used (see figures [44,](#page-74-0) [45\)](#page-74-1)

| <b>Context</b>             | <b>Frame size</b>                  | <b>Hole size</b>                     | <b>PG-gland</b>                 | <b>Metric gland</b>       |
|----------------------------|------------------------------------|--------------------------------------|---------------------------------|---------------------------|
| Control<br>section         | FS <sub>1</sub><br>FS <sub>2</sub> | $2 \times 22$ mm                     | 2 x PG 13.5<br>1 x PG 16        | $2 \times M20$<br>1 x M25 |
| Control $(3)$              |                                    |                                      |                                 |                           |
| <b>Power Part</b>          | FS <sub>1</sub>                    | 3x22mm                               | 3 x PG 13.5                     | $3 \times M20$            |
| Mains $(1)$<br>Motor $(2)$ | FS <sub>2</sub>                    | $1 \times 22$ mm<br>$2 \times 25$ mm | 1 x PG 13.5<br>$2 \times PG$ 16 | 1 x M20<br>$2 \times M25$ |

The EMC cable gland must be earthed properly – e.g., with a metal lock nut that is then connected to the PE terminal.

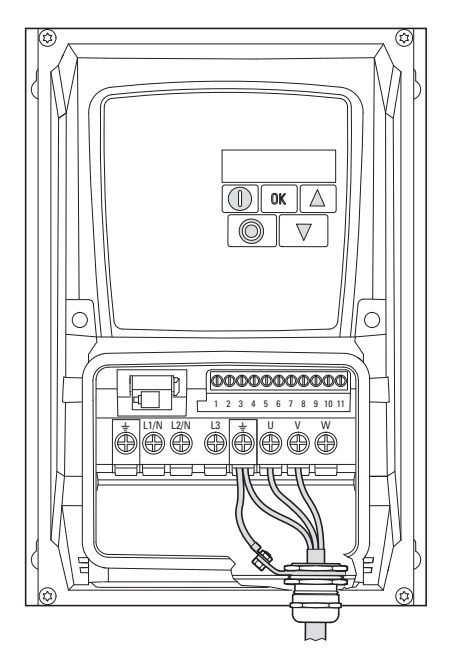

Figure 46: Grounding the EMC cable gland

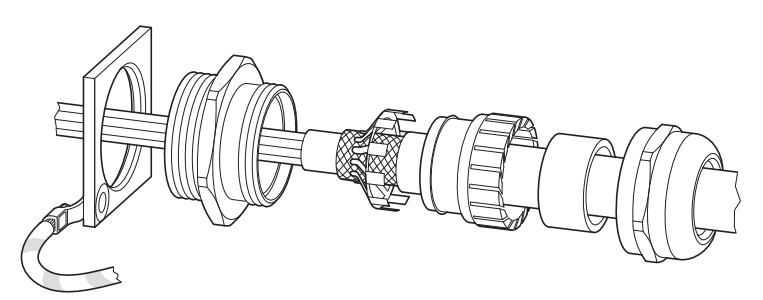

Figure 47: Example: diagram of EMC gland assembly

3 Installation

3.6 Electrical Installation

## **3.6.2 Connection on control section**

The connection to the control section is made using the plug-in connection terminals:

- Terminals 1, 5, 7, 9: Control voltage output (+24V, +10V, 0V),
- Terminals 2, 3, 4, 6: for digital and analog input signals
- Terminal 8: analog or digital output signal
- Terminals 10, 11: dry relay output

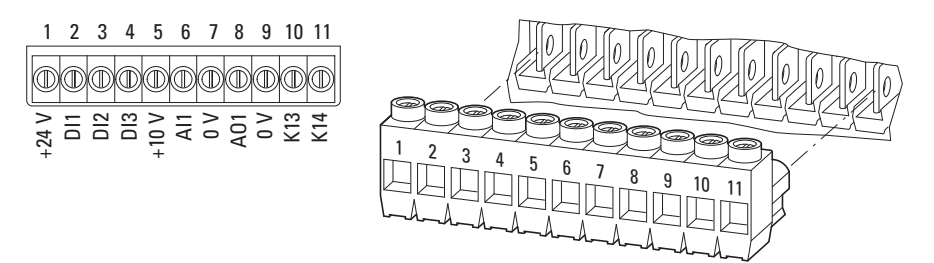

Figure 48: Control signal terminal layout and factory designations

### **ESD measures**

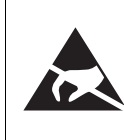

Discharge yourself on a grounded surface before touching the control terminals and the circuit board to prevent damage through electrostatic discharge.

## *NOTICE*

Do not connect an external voltage source to control signal terminal 1 (+24 V)!

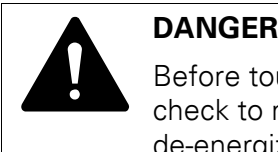

Before touching or handling the wired control signal terminals, check to make sure that the terminals (terminals 10 and 11) are de-energized.

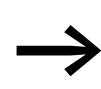

The relay contact (terminals 10, 11) may be wired to a higher-level control circuit that has a dangerous voltage (e.g., 110 V AC, 230 V AC) even when the variable frequency drive is de-energized.

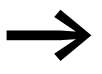

When using more than one control voltage, we recommend using separate cables.

## **Example**

24 V DC at control signal terminals 1, 2, 3, 4, 6, and 8 and 110 or 230 V AC at control signal terminals 10 and 11.

## **3.6.2.1 Terminal capacities and stripping lengths**

The terminal capacities and stripping lengths are listed in the following table.

|                 |                 |            |    |    | M         |        |    |
|-----------------|-----------------|------------|----|----|-----------|--------|----|
| mm <sup>2</sup> | mm <sup>2</sup> | <b>AWG</b> | mm | in | <b>Nm</b> | ft-Ibs | mm |
|                 |                 |            |    |    |           |        |    |

Table 10: Control signal terminal sizes and designs

## **3.6.2.2 Control signal terminal connection information and functions**

The functions that are set in the ex-factory and the electrical connection data of all control signal terminals are listed in the following table.

| terminal       | <b>Connection</b> | <b>Signal</b>                             | <b>Description</b>                                                                                                    | <b>Default Setting</b>                 |
|----------------|-------------------|-------------------------------------------|----------------------------------------------------------------------------------------------------|----------------------------------------|
| 1              | $+24V$            | Control voltage for the<br>digital inputs | 100 mA max.<br>Reference potential: 0 V<br>(terminals 7 and 9)                                                                                          |                                        |
| $\overline{2}$ | DI1               | Digital Input 1                           | 8 - 30 V = HIGH, R <sub>i</sub> > 6 kΩ                                                                                                    | <b>FWD</b>                             |
| 3              | DI2               | Digital input 2                           | 8 - 30 V = HIGH, R <sub>i</sub> > 6 kΩ                                                                                                    | Select Quick-dec                       |
| 4              | AI2/DI3           | Analog input 2 or digital<br>input 3      | analog:<br>$0 - 10 V$ , R <sub>i</sub> > 72 kΩ<br>$0/4 - 20$ mA, $R_B = 500$ $\Omega$<br>digital:<br>8 - 30 V = HIGH, R <sub>i</sub> > 72 kΩ            | Select AI1REF/f-Fix1                   |
| 5              | $+10V$            | Reference voltage                         | 10 mA max.<br>Reference potential: 0 V<br>(terminals 7 and 9)                                                                                           |                                        |
| 6              | AI1/DI4           | Analog input 1 or digital<br>input 4      | analog:<br>$0 - 10 V$ , R <sub>i</sub> > 72 kΩ<br>$0/4 - 20$ mA, R <sub>B</sub> = 500 $\Omega$<br>digital:<br>$8 - 30$ V = HIGH, R <sub>i</sub> > 72 kΩ | AI1 REF<br>(analog, 0 - 10 V)          |
| 7              | 0 <sup>V</sup>    | and outputs together with terminal 9      | Common reference potential for all digital and analog inputs                                                                                            |                                        |
| 8              | A01/D01           | Analog output 1 or<br>digital output 1    | analog:<br>0 - 10 V, 20 mA max<br>digital:<br>0/24 V, 20 mA max                                                                                         | Output Frequency<br>(analog, 0 - 10 V) |
| $\overline{9}$ | 0 <sub>V</sub>    | and outputs together with terminal 7      | Common reference potential for all digital and analog inputs                                                                                            |                                        |
| 10             | K13               | Relay RO1 (normally                       | 250 V, 6 A AC/30 V, 5 A DC                                                                                                    | RUN, enable signal for                 |
| 11             | K14               | open)                                     |                                                                                                    | device activated                       |

Table 11: Factory-set functions of the control signal terminals (IP20)

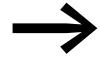

The control terminals' functions and electrical parameters can be changed with

- Parameter,<br>• DXC-FXT-
- DXC-EXT-... expansion modules (with IP20 degree of protection only) (→ section 4.7.2, "DXC-EXT-2RO output expansion", [page 100](#page-102-0) and → section 4.7.3, "DXC-EXT-2RO1AO output [expansion", page 102\)](#page-104-0).

Table [12](#page-78-0) below shows which parameters can be used to configure the function of the individual inputs and outputs.

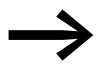

→ The corresponding setting options can be found in → [section 6.6, "Parameter", page 142](#page-144-0).

| terminal | <b>Connection</b> | <b>Function</b> | <b>Format</b><br>(signal range) | <b>Scaling</b><br>(Gain) | <b>Offset</b> | <b>Hysteresis</b> |
|----------|-------------------|-----------------|---------------------------------|--------------------------|---------------|-------------------|
|          | $+24V$            | Fixed           |                                 |                          |               |                   |
| 2        | DI1               | P-12/P15        |                                 |                          |               |                   |
| 3        | DI <sub>2</sub>   | P-12/P15        |                                 |                          |               |                   |
| 4        | AI2/DI3           | P-12/P15        | $P-47$                          |                          |               |                   |
| 5        | $+10V$            | Fixed           |                                 |                          |               |                   |
| 6        | AI1/DI4           | P-12/P15        | $P-16$                          | $P-35$                   | $P-39$        |                   |
| 7        | 0 <sup>V</sup>    | Fixed           |                                 |                          |               |                   |
| 8        | A01/D01           | $P-25$          |                                 |                          |               |                   |
| 9        | 0 <sup>V</sup>    | Fixed           |                                 |                          |               |                   |
| 10       | K13               | $P-18$          |                                 |                          |               | P-19/P-54/P-55    |
| 11       | K14               |                 |                                 |                          |               |                   |

<span id="page-78-0"></span>Table 12: Parameters used to select and configure input and output functions

## <span id="page-79-0"></span>**3.6.2.3 Help leaflets**

DC1-S… variable frequency drives come with two help cards that show the most important control connections and parameters. This makes it possible to quickly and easily commission the drives with their default settings when using the rated motor output ("out-of-the-box operation").

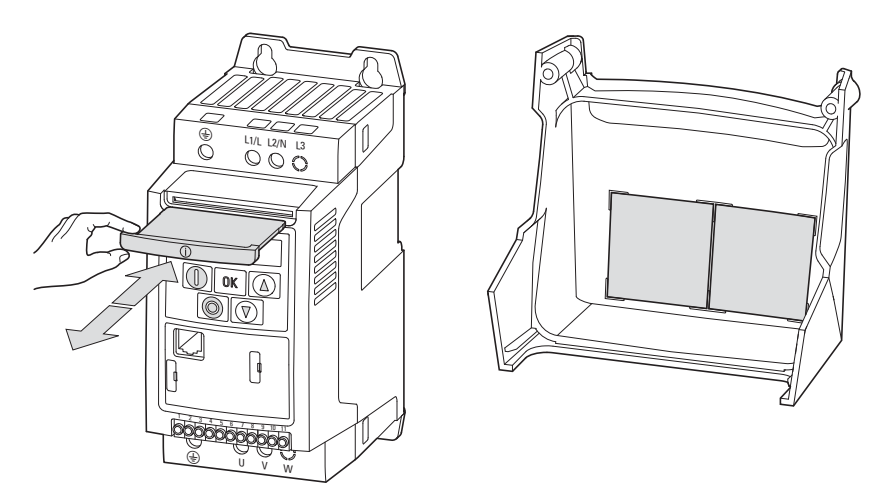

Figure 49: Help cards in units with an IP20 (left) or IP66 (right) degree of protection

In the case of devices with an IP20 degree of protection, the help cards will be inserted in place above the keypad. In the case of devices with an IP66 degree of protection, they will be found on the inside of the terminal cover.

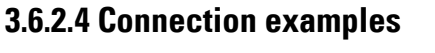

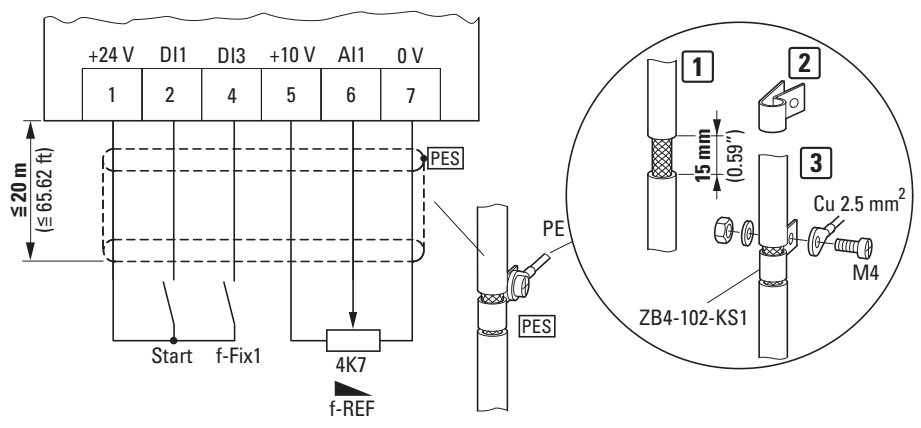

Figure 50: Simple connection example

- Start (Enable signal)
- f-fix (fixed frequency, value in P-20, value in P-02 when using default settings,  $f_{min} = 35$  Hz)
- f-REF: External reference value potentiometer, frequency reference value  $0 - f_{min}$  (P-02) -  $f_{max}$  (P-01)

The control cables should be screened and twisted for the external connection. The screening is applied on one side in the proximity of the variable frequency drive (PES).

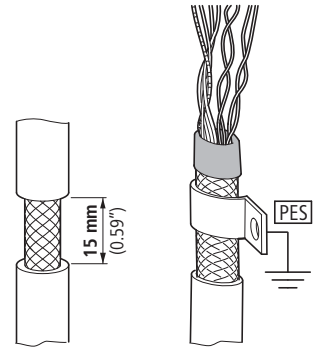

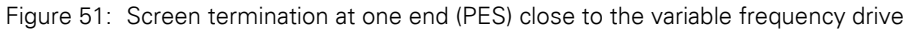

Alternatively, in addition to the broad area gland plate, you can twist the screen braid at the end and connect to the protective earth with a cable lug. To prevent EMC disturbance, this twisted shielding connection should be made as short as possible

Prevent the screen from becoming unbraided at the other end of the control cable, e.g. by using a rubber grommet. The screen braid must not make any connection with the protective ground here because this would cause problems with an interference loop.

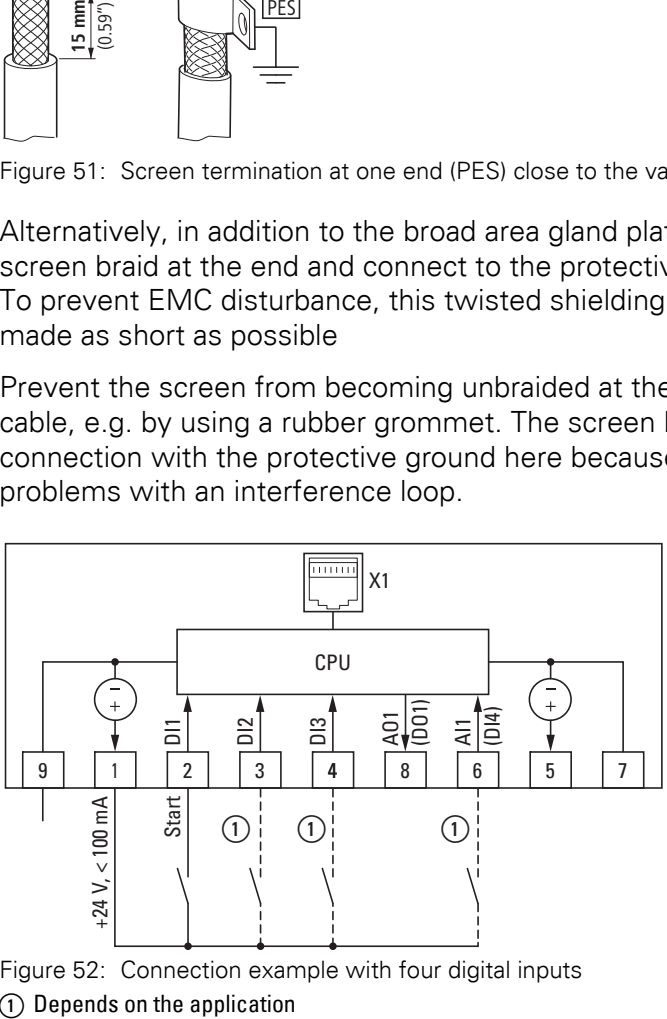

Figure 52: Connection example with four digital inputs

## 3 Installation 3.6 Electrical Installation

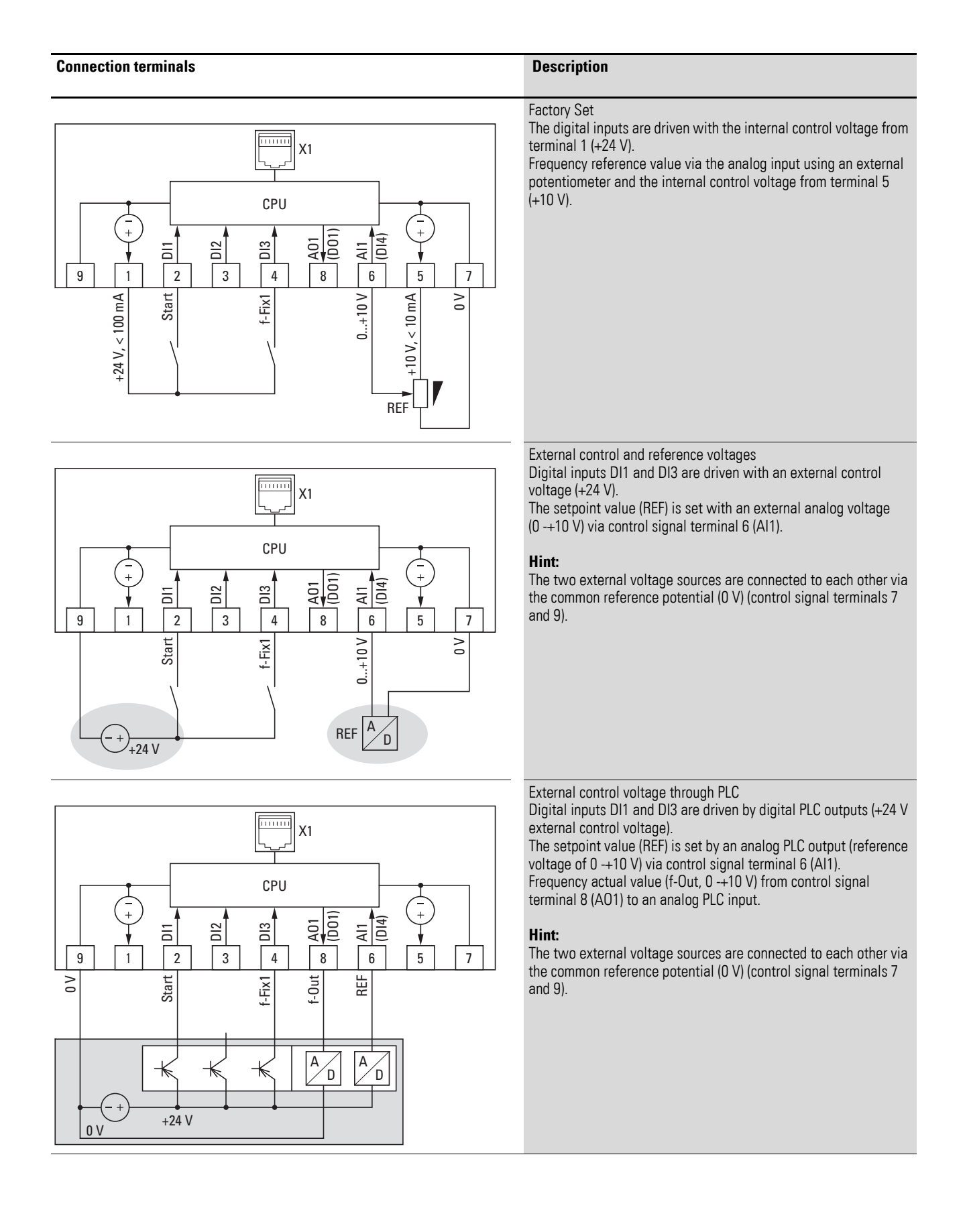

3 Installation 3.6 Electrical Installation

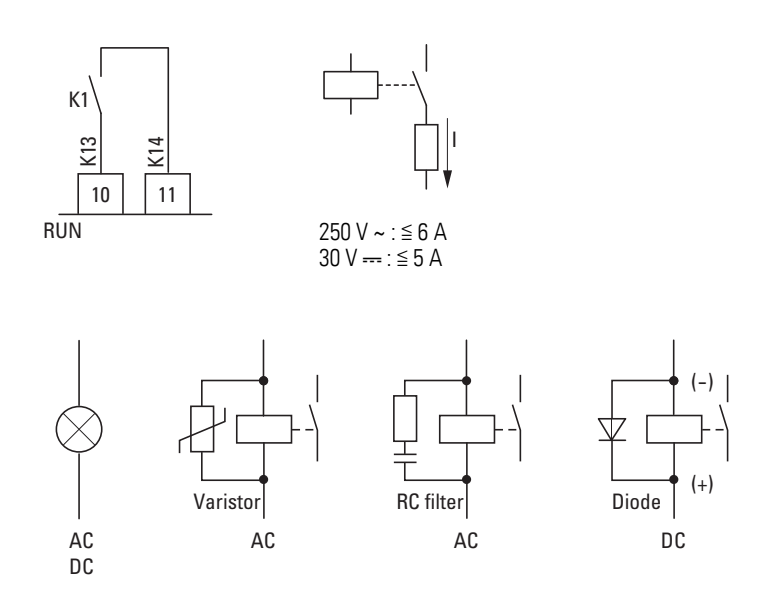

<span id="page-82-0"></span>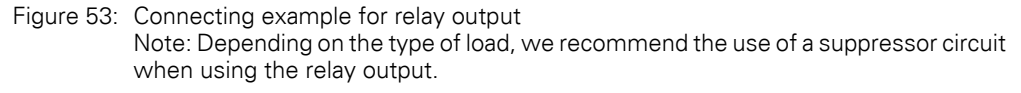

## **3.6.2.5 RJ 45 interface**

The RJ45 port located in the front (IP20) or under the connection terminal cover (IP66) can be used to directly connect the device to communication modules and fieldbus connections.

The internal RS-485 connection transmits Modbus RTU and CANopen data.

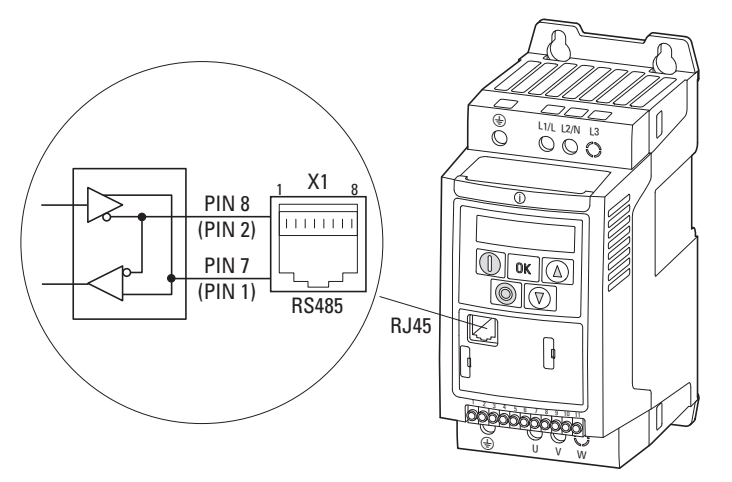

Figure 54: RJ 45 interface (Degree of protection PI20)

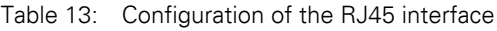

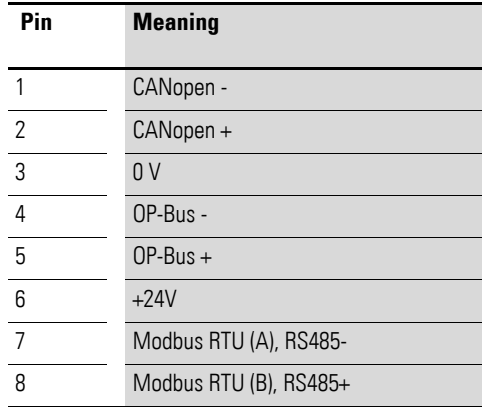

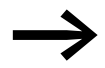

The way the RJ45 interface works is described in the following manuals:

- MN040018: "Modbus RTU Communication manual for DA1, DC1, DE1 variable frequency drives"
- MN040019: "CANopen Communication manual for DA1, DC1, DE11 variable frequency drives"
- MN04012009: "PowerXL™ DX-NET-SWD Interface card SmartWire-DT for variable frequency drives"

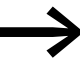

DC1-S... variable frequency drives do not have an internal bus termination resistor. Use EASY-NT-R if necessary.

3 Installation

3.6 Electrical Installation

## **3.6.2.6 Control signal terminals IP66**

In the case of DC1-S... variable frequency drives with an IP66 degree of protection, the plug-in control signal terminals are located under the terminal cover. In version DC1-…A6SN, the local controls will already be connected.

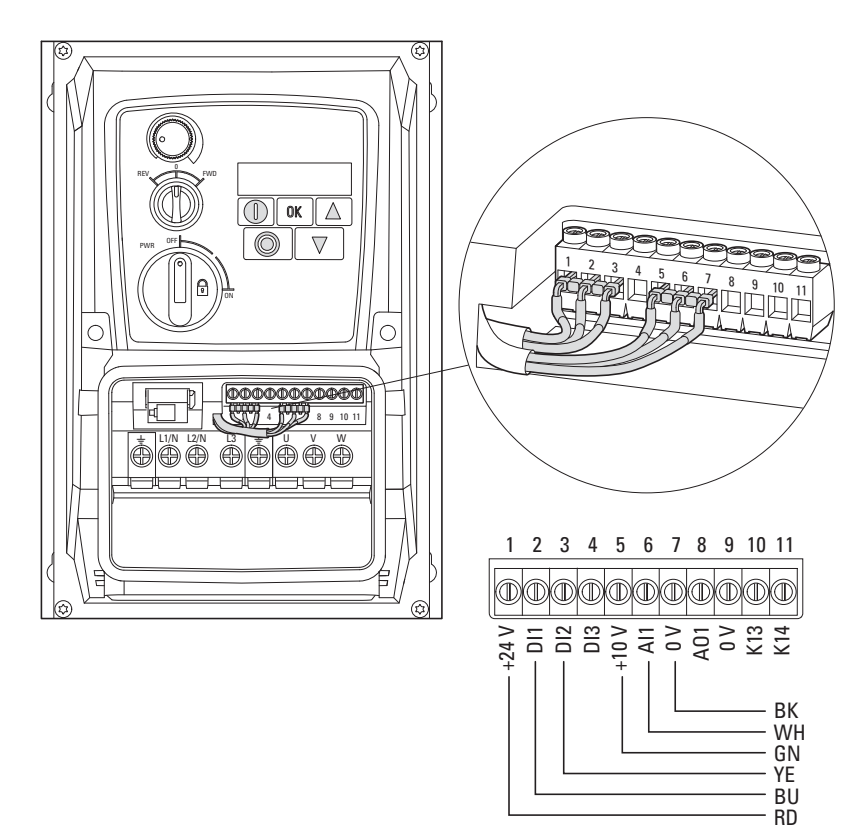

Figure 55: DC1-…A6S… (connection wired at the factory)

When supplied, the control signal terminals will be connected as follows:

Table 14: Configuration of the control signal terminals

| Pin | Colour      | <b>Function</b>                                                  |
|-----|-------------|------------------------------------------------------------------|
|     | RD (red)    | +24 V to FWD/REV selector switch                                 |
| 2   | BU (blue)   | From selector switch = FWD (Start)                               |
| 3   | YE (yellow) | From selector switch = REV (works as quick stop<br>in this case) |
| 5   | GN (green)  | +10 V to potentiometer                                           |
| 6   | WH (white)  | From potentiometer $=$ REF                                       |
|     | BK (black)  | 0 V to potentiometer                                             |

When the device is set to its default settings, the setpoint value for operation can be set using the potentiometer. The  $REV - 0 - FWD$  selector switch can be used to start the single-phase AC motor.

## **3.6.3 Thermistor connection**

Motor thermistors and motor thermal switches (Thermoclick) can be connected to control signal terminal 4 (DI3 = digital input 3) in order to provide protection against thermal motor overloads.

In this case, parameter P-15 must be used to select the EXTFLT (external fault) setting for DI3, and parameter P-47 must be set to a value of  $6$  (P<sub>tc</sub>-t<sub>h</sub>).

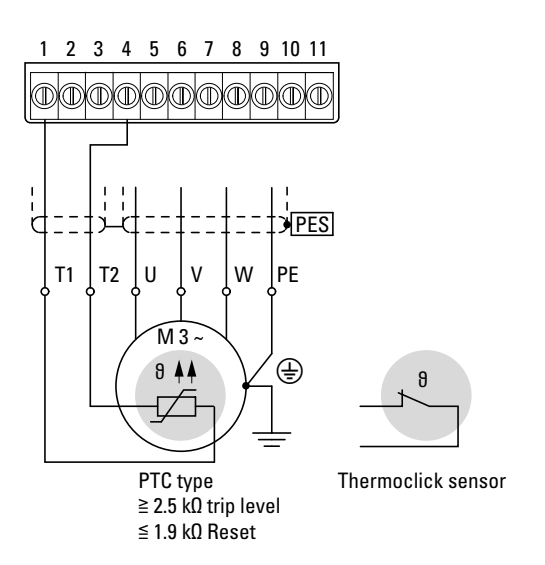

Figure 56: Thermistor connection

The thermistors and thermal switches used must be PTC-type units (PTC characteristic, positive temperature coefficient).

The tripping range must fall within a resistance value range of approximately 2.5 - 3 kΩ, while the reset range must fall within a range of 1.9 - 1 kΩ.

## 3 Installation

3.7 Block diagrams

# **3.7 Block diagrams**

The following block diagrams show all the connection terminals on a DC1-S variable frequency drive and their functions when in their default settings.

## **3.7.1 DC1-S1…, DC1-S2…**

Mains voltage  $U_{LN}$ :

**DC1-S1…**: single-phase, 110 (-10 %) - 115 (+10 %) V, 50/60 Hz **DC1-S2…**: single-phase, 200 (-10 %) - 240 (+10 %) V, 50/60 Hz Motor voltage  $U_2$ : single-phase,  $U_2 = U_{LN}$ , 0 - 50/60 Hz (max. 500 Hz) Size: FS1 and FS2 with IP20 degree of protection

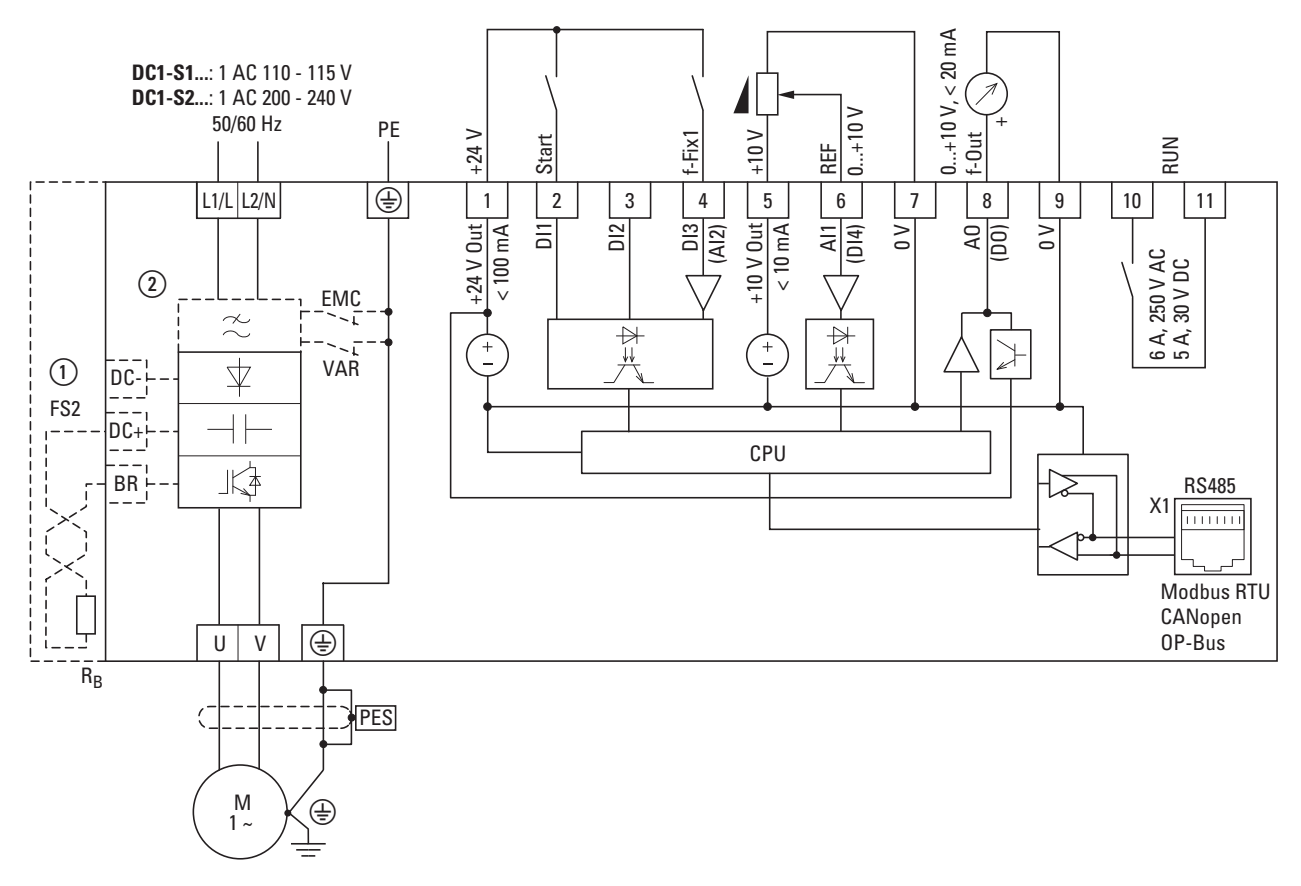

Figure 57: Block diagram DC1-S1…, DC1-S2…

Variable frequency drive with single-phase supply system voltage and singlephase motor connection

① Devices with a frame size of FS2 allow for DC link coupling (DC+, DC-) and connecting brake resistors (DC+, BR).

Brake resistor DX-BR3-100 can be inserted underneath the heat sink into the enclosure and electronically protected against overloads ( $P-34 = 1$ ).

② DC1-S2xxx**N**…: without radio interference suppression filter DC1-S2xxx**F**…: with built-in radio interference suppression filter

## 3 Installation

3.7 Block diagrams

# **3.7.2 DC1-S1…-A66…, DC1-S2…-A66…**

Mains voltage U<sub>LN</sub>:

**DC1-S1...**: single-phase, 110 (-10 %) - 115 (+10 %) V, 50/60 Hz

**DC1-S2…**: single-phase, 200 (-10 %) - 240 (+10 %) V, 50/60 Hz

Motor voltage  $U_2$ : single-phase,  $U_2 = U_{LN}$ , 0 - 50/60 Hz (max. 500 Hz)

Size: FS1 and FS2 with IP20 degree of protection

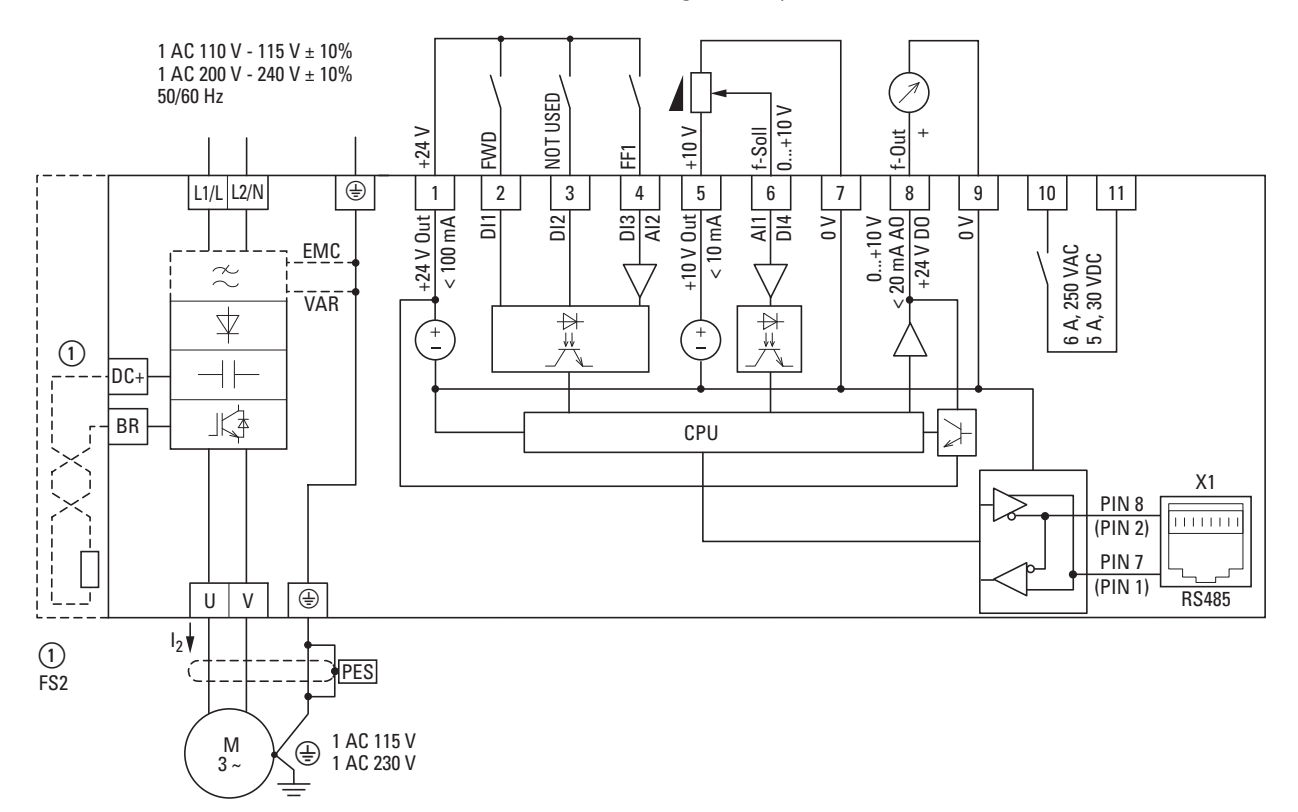

Figure 58: Block diagram DC1-S1…-A66…, DC1-S2…-A66…

- ① Frame size FS2 with connection for external brake resistors
- ② DC1-S2xxx**N**…: without radio interference suppression filter DC1-S2xxx**F**…: with built-in radio interference suppression filter

## **3.7.3 DC1-S1…-A6S…, DC1-S2…-A6S…**

Mains voltage  $U_{LN}$ :

**DC1-S1…**: single-phase, 110 (-10 %) - 115 (+10 %) V, 50/60 Hz **DC1-S2…**: single-phase, 200 (-10 %) - 240 (+10 %) V, 50/60 Hz Motor voltage  $U_2$ : single-phase,  $U_2 = U_{LN}$ , 0 - 50/60 Hz (max. 500 Hz) Size: FS1 and FS2 with IP66 degree of protection

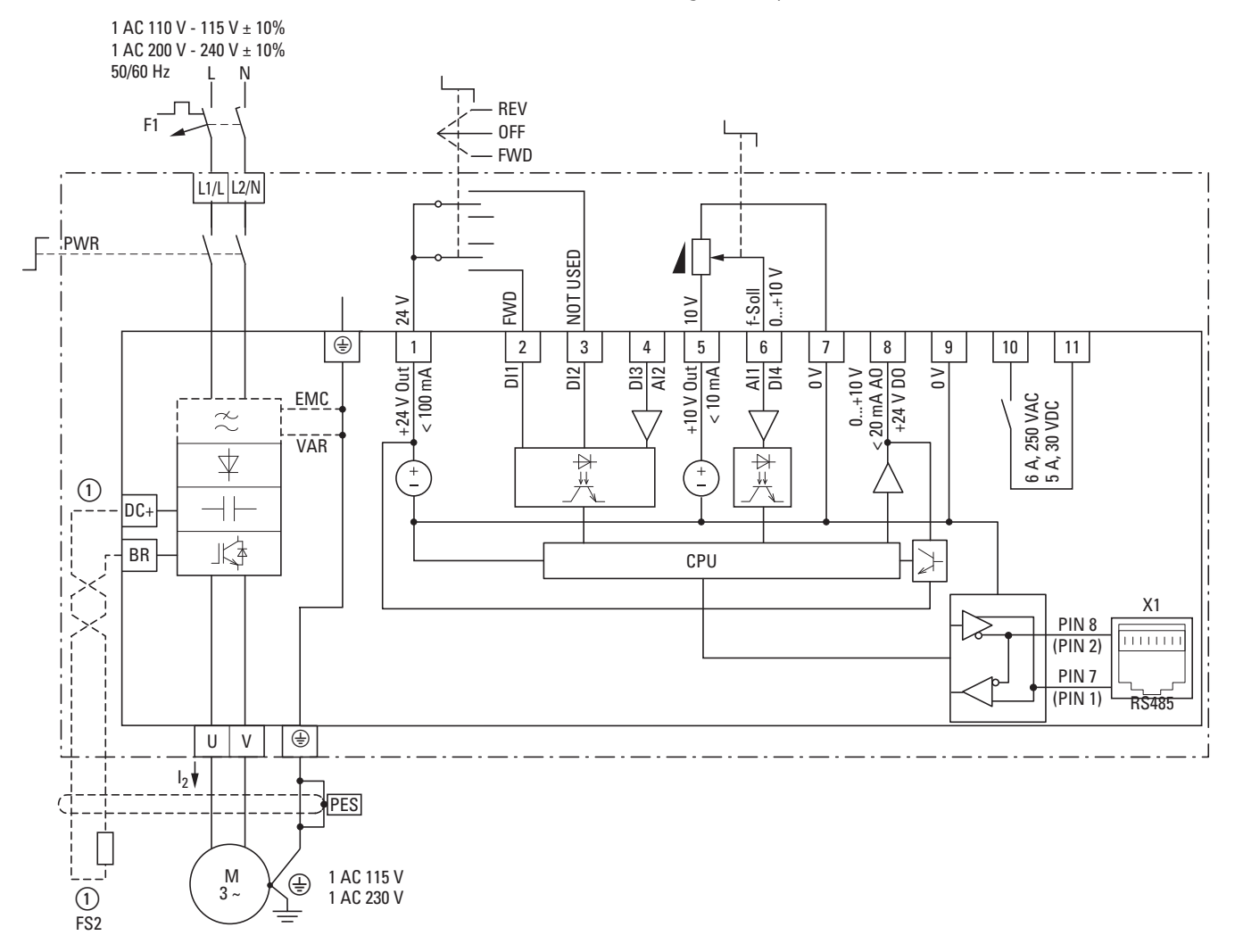

Figure 59: Block diagram DC1-S1…-A6S…, DC1-S2…-A6S…

Variable frequency drive with IP66 degree of protection, local controls, single-phase mains supply voltage, and single-phase motor connection

- (1) Reference value potentiometer (0  $f_{max}$ )
- ② Selector switch (FWD = Start)
- ③ Mains transfer switch (PWR = Power)
- ④ Frame size FS2 with connection for external brake resistors
- ⑤ DC1-S2xxx**N**…: without radio interference suppression filter DC1-S2xxx**F**…: with built-in radio interference suppression filter

3 Installation 3.7 Block diagrams

Device-specific DXC… accessories, as well as the general accessories from the PowerXL (DX…) system, are available for DC1-S… variable frequency drives with an IP20 degree of protection.

## **4.1 Cable cross-sections**

The "Maximum terminal capacity" specification indicates the maximum possible sizes that can be connected to the power terminals. The crosssectional areas and gauges that should be used for the power supply and motor connections are recommendations for the corresponding frame sizes and ratings and are provided as examples.

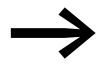

Use the general installation instructions and local conditions as a basis when selecting terminal capacities.

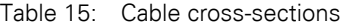

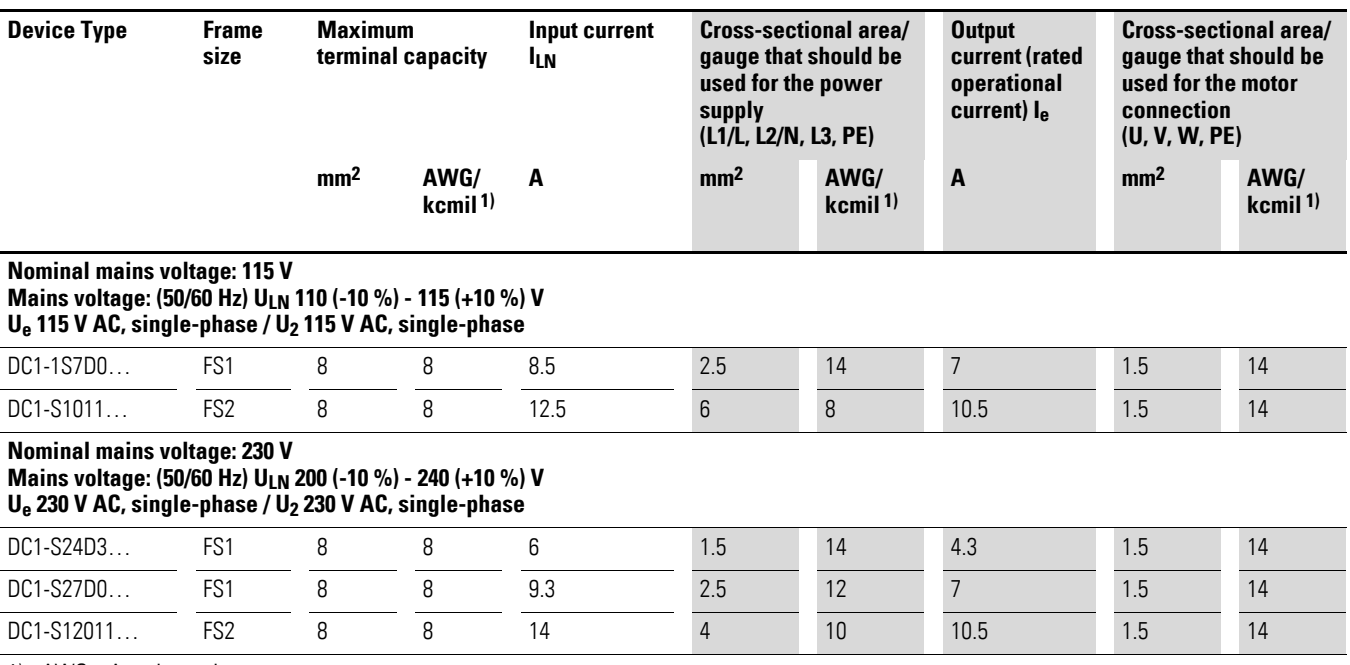

1) AWG = American wire gauge

kcmil = Thousands of circular mils  $(1 \text{ km}il = 0.5067 \text{ mm}^2)$ 

2) Maximum motor cable length: 200 m

When using screened motor cables with a length greater than 100 m (up to 200 m), a motor choke must be used (dv/dt limiting).

## 4.2 Fuses

## **4.2 Fuses**

The Eaton miniature circuit-breakers and fuses listed below are examples and can be used without additional measures. If you use other miniature circuit-breakers and/or fuses, make sure to take their protection characteristic and operational voltage into account. When using miniature circuit-breakers, it may be necessary to also use fuses depending on the circuit-breaker's model, design, and settings. There may also be limitations concerning the short-circuit capacity and the supply network's characteristic, and these must also be taken into account when selecting miniature circuitbreakers and/or fuses.

Table 16: Protective devices

| <b>Symbol</b> | <b>Description</b>                                                                                                    |
|---------------|----------------------------------------------------------------------------------------------------|
|               | <b>Miniature circuit breakers</b><br>$FAZ-B/1N:1 pole+N$<br>FAZ-B/2: 2 pole<br>Rated operating voltage: 230/115 V AC<br>Switching capacity: 15 kA |
|               | <b>Fuse</b><br>Rated operating voltage: up to 500 V AC<br>Switching capacity: 50 kA<br>Size: DII, E27 / DIII, E33<br>Fuse base: S27 / S33         |
|               | <b>Fuse Class J</b><br>Rated operating voltage: up to 600 V AC<br>Switching capacity: 300 kA<br>Fuse base: up to 30 A: J60030                     |

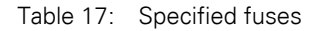

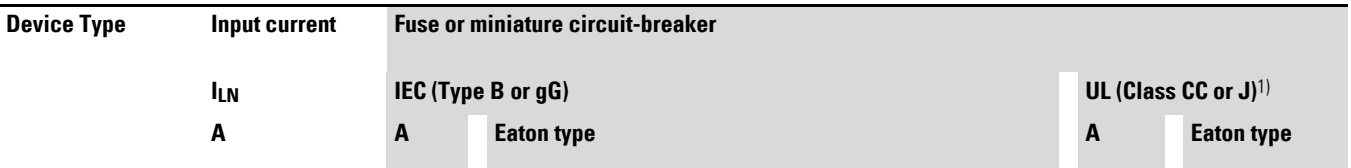

#### **Nominal mains voltage: 115 V**

**Mains voltage: (50/60 Hz) ULN 110 (-10 %) - 115 (+10 %) V Ue 115 V AC, single-phase / U2 115 V AC, single-phase**

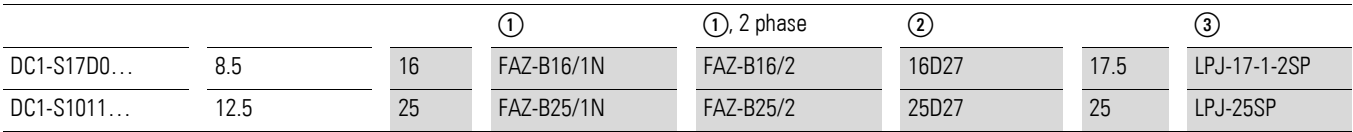

**Nominal mains voltage: 230 V**

#### **Mains voltage: (50/60 Hz) ULN 200 (-10 %) - 240 (+10 %) V Ue 230 V AC, single-phase / U2 230 V AC, single-phase**

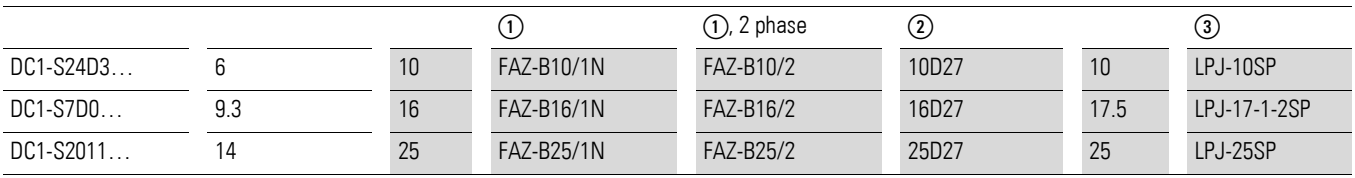

1) Maximum supply short-circuit current: 100 kA rms (AC)

## **4.3 Mains contactors**

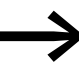

The mains contactors listed here are based on the variable frequency drive's rated input-side mains current  $I_{LN}$  without an external mains choke.

> The contactor should be selected based on thermal current  $I_{\text{th}} = I_{\text{e}}$  (AC-1) at the specified ambient air temperature.

## *NOTICE*

The inching operation is not permissible via the mains contactor (Pause time ≧ 30 s between switching off and on).

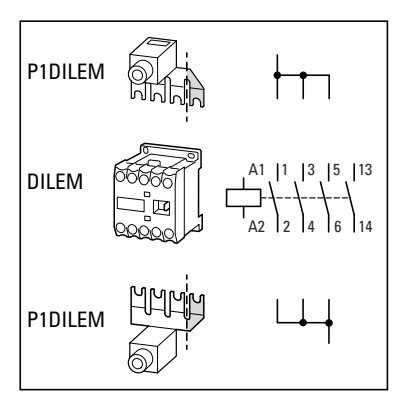

Figure 60: Mains contactor for single-phase connection (DC1-S…)

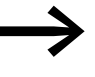

### General note regarding DILEM contactors and P1DILEM **paralleling links**

The 4th pole in P1DILEM paralleling links can be broken off:

- 4 pole:  $I_{th} = 60$  A open
- 3 pole:  $I_{th} = 50$  A open

The AC-1 current carrying capacity of the DILEM open contactor increases by a factor of 2.5 when using a P1DILEM paralleling link.

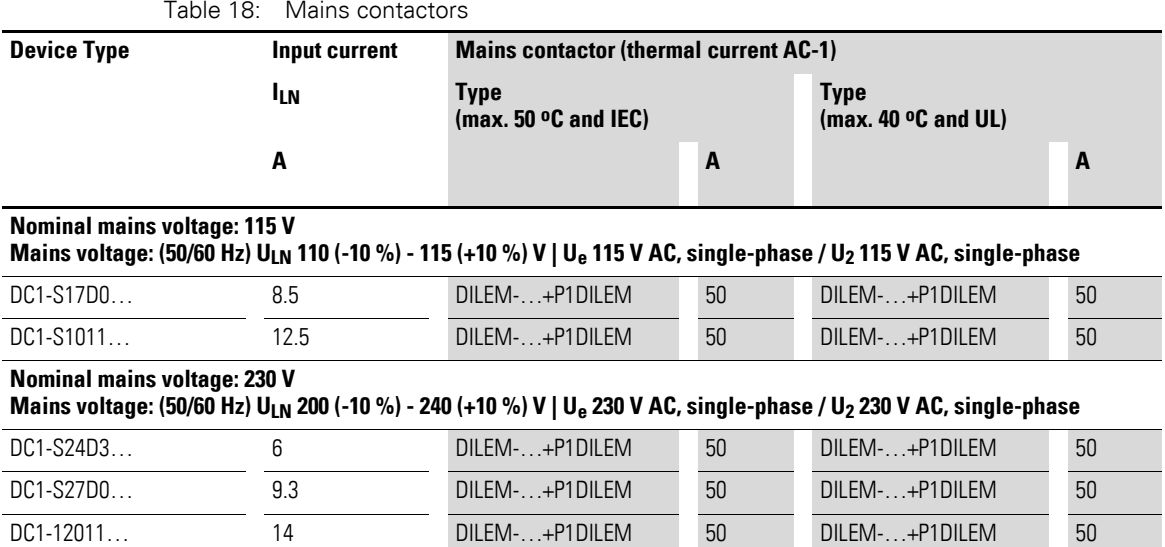

4.4 Mains chokes

## **4.4 Mains chokes**

### **DX-LN1…**

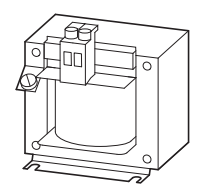

Figure 61: DEX-LN1… mains chokes (single-phase)

Table 19: Assigned mains chokes (single-phase)

| Device Type | Input<br>current | <b>Mains choke, single-phase</b><br>(U <sub>LN</sub> max. 260 V +10 %, 50/60 Hz ±10 %) |         |                      |         |
|-------------|------------------|----------------------------------------------------------------------------------------|---------|----------------------|---------|
|             |                  | Type (max. $50 °C$ )                                                                   |         | Type (max. $40 °C$ ) |         |
|             | lιn              |                                                                                        | $I_{e}$ |                      | $l_{e}$ |
|             | м                |                                                                                        | A       |                      | A       |
|             |                  |                                                                                        |         |                      |         |

### **Nominal mains voltage: 115 V**

#### **Mains voltage: (50/60 Hz) ULN 110 (-10 %) - 115 (+10 %) V Ue 115 V AC, single-phase / U2 115 V AC, single-phase**

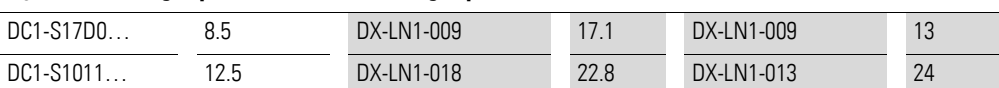

#### **Nominal mains voltage: 230 V**

**Mains voltage: (50/60 Hz) ULN 200 (-10 %) - 240 (+10 %) V Ue 230 V AC, single-phase / U2 230 V AC, single-phase**

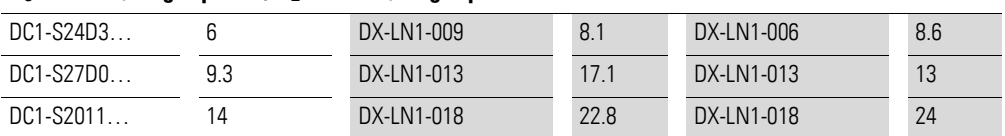

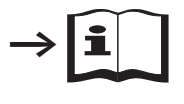

For more information and technical data on DX-LN… mains chokes, please refer to instruction leaflet IL00906003Z.

## **4.5 Radio interference suppression filter**

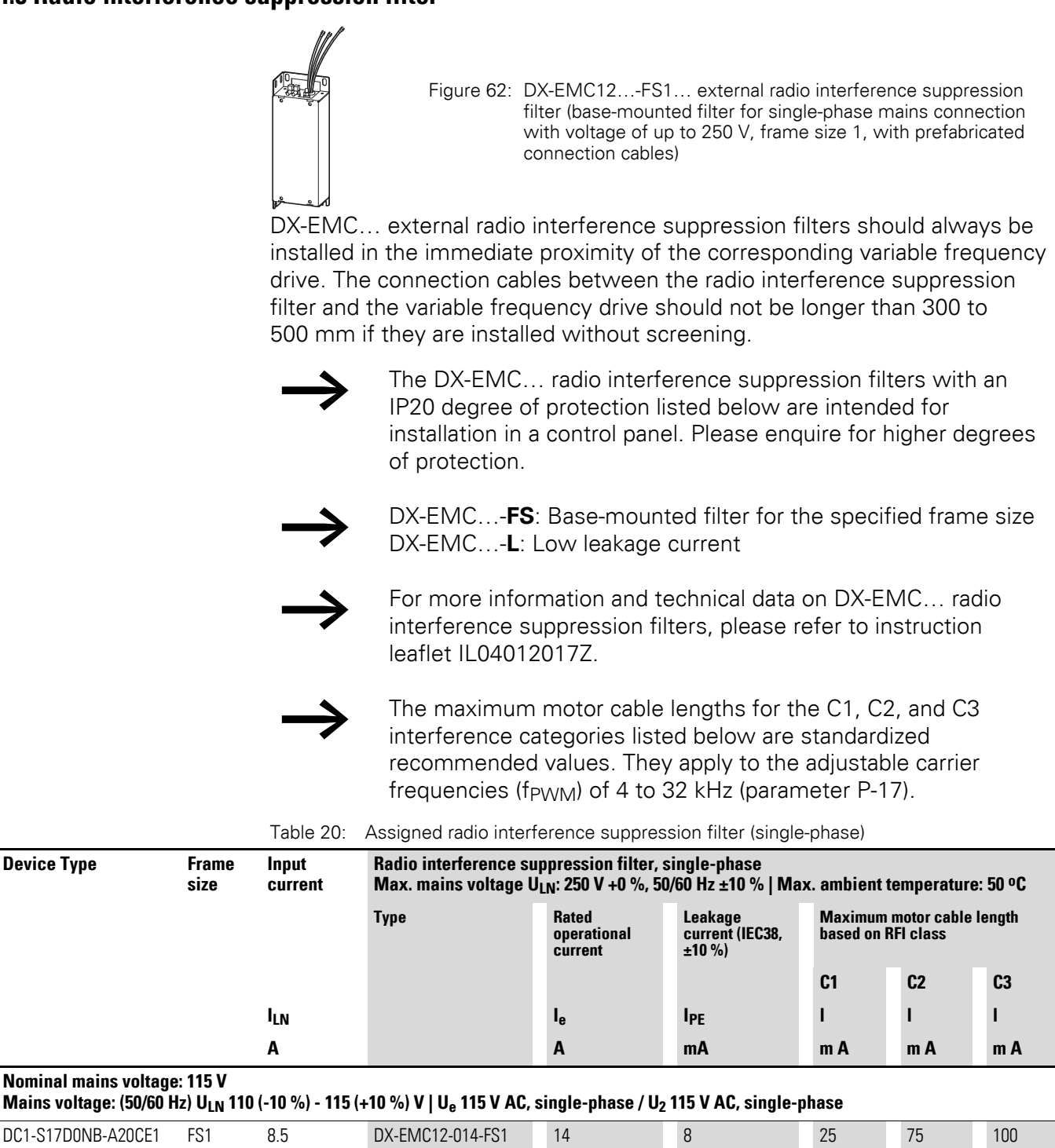

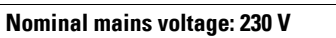

**Mains voltage: (50/60 Hz) ULN 200 (-10 %) - 240 (+10 %) V | Ue 230 V AC, single-phase / U2 230 V AC, single-phase**

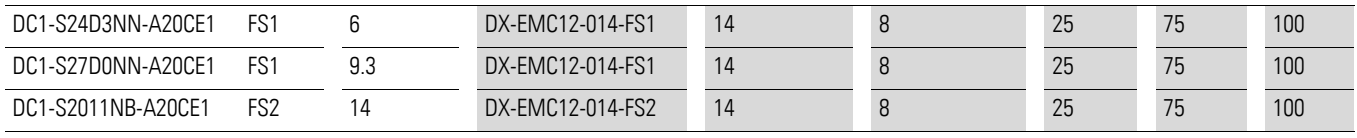

DC1-S1011NN-A20CE1 FS2 12.5 DX-EMC12-014-FS2 14 8 25 75 100

4 Accessories 4.6 Braking resistances

## **4.6 Braking resistances**

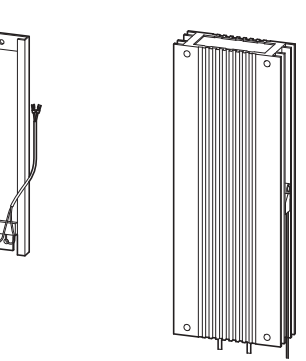

Figure 63: Braking resistor design examples: DX-BR3-100 (left), DX-BR100-100 (right)

## *NOTICE*

The specified minimum resistance R<sub>Bmin</sub> must not be fallen below.

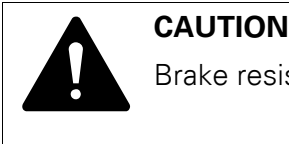

Brake resistors get extremely hot during operation!

The following tables provide examples of DX-BR… braking resistors rated for individual DC1-S… variable frequency drives. They are specified for intermittent braking with a cycle time  $t<sub>C</sub>$  of 120 seconds and a pulse power P<sub>Peak</sub> equal to the maximum braking power P<sub>max</sub> of the variable frequency drive with the rated motor output.

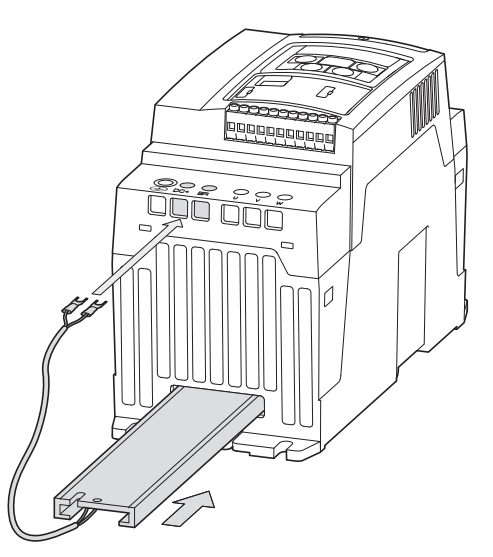

Figure 64: DC1-S… variable frequency drive with a frame size of FS2 and a DX-BR3-100 braking resistor

**94 DC1-S… Variable Frequency Drives** 09/16 MN040028EN www.eaton.com

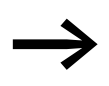

DX-BR100 braking resistors feature a temperature switch for protection against thermal overload.

This dry contact (N/C) can be directly integrated into the DC1-S… variable frequency drive's control section and work as an external fault message (EXFLT), for example.

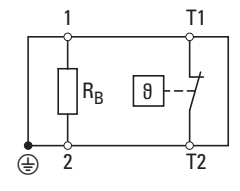

The DX-BR3-100 resistor does not feature a circuit-breaker. It is inserted into the corresponding slots on the DC1-S… variable frequency drive's heat sinks (frame size FS2) and is automatically protected against thermal overload as a result (heat sink overtemperature, display:  $D - E$ ).

The braking resistor is connected to the variable frequency drive's DC+ and BR terminals using the prefabricated cables. The braking chopper is activated with parameter P-34 (→ [section 6.6.3, ""Extended" parameter group", page 149](#page-150-0)).

For more information and technical data on the DX-BR... braking resistors listed here, please refer to the corresponding instruction leaflet (IL) for the individual designs: IL04012024Z, IL04011ZU, IL04014ZU, IL04015ZU, IL04021ZU.

Table 21: Braking resistors – DC1-S… 230 V nominal voltage

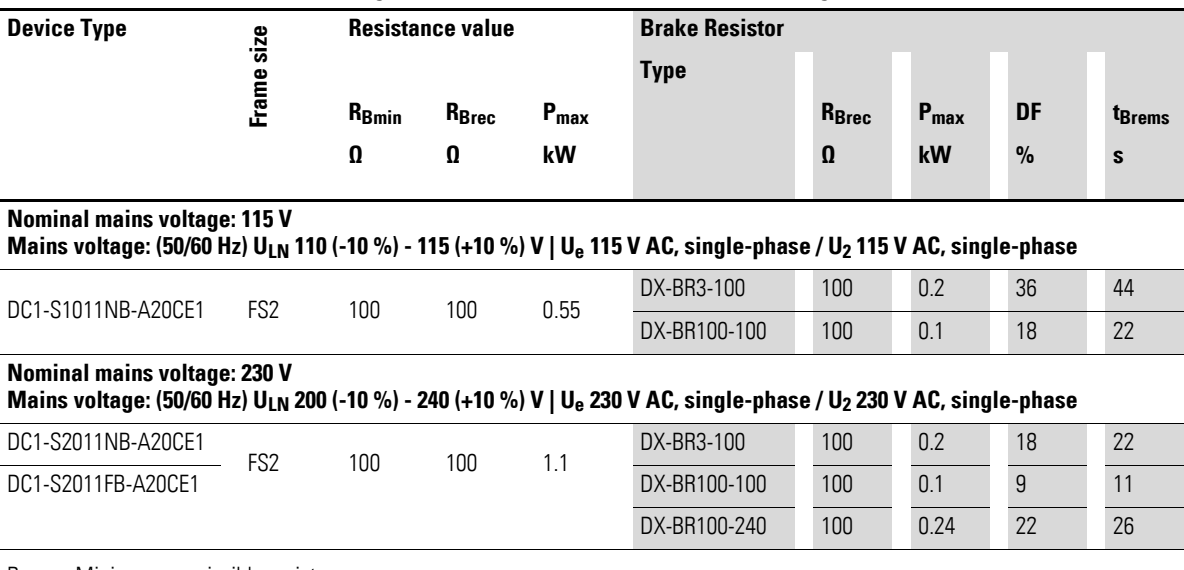

 $R_{Rmin}$  = Minimum permissible resistance

 $R_{Brec}$  = Recommended resistance

Pmax = Rated power

4.7 Device-specific accessories for devices with an IP20 degree of protection

## **4.7 Device-specific accessories for devices with an IP20 degree of protection**

DCX… device-specific accessories are connected directly to the plug-in control signal terminals on DC1-S… variable frequency drives, making it easy to expand the drives' functionality.

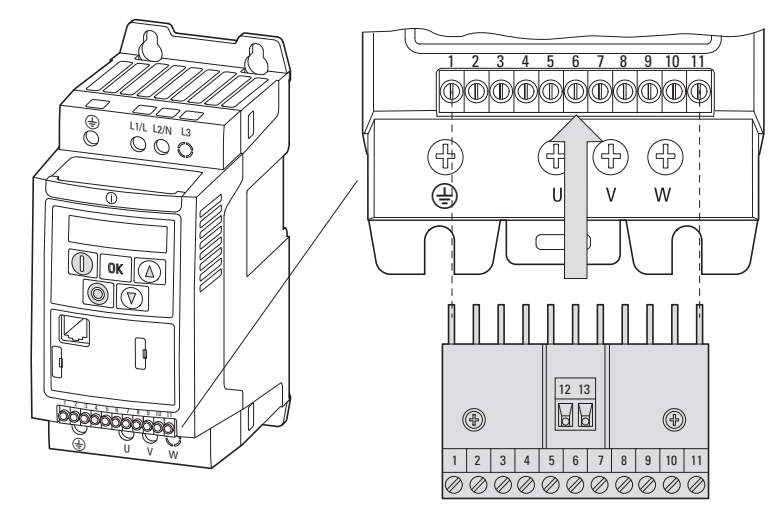

Figure 65: Connecting DXC… accessories to the control signal terminals on the DC1-S…

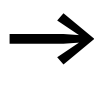

The control terminals on the DC1-S... variable frequency drive are plug-in terminals. They can be screwed onto the expansion module in order to cover the pins (protection against contact).

4.7 Device-specific accessories for devices with an IP20 degree of protection

## **4.7.1 DXC-EXT-IO… coupling module**

Coupling modules DXC-EXT-IO110 and DXC-EXT-IO230 can be used to integrate the digital inputs on DC1-S… variable frequency drives directly into control circuits with 110 V AC / 230 V AC. In the actual coupling module, the inputs (connection terminals 1 to 4 and 12 and 13) are galvanically isolated from the DC1-S… variable frequency drive's digital inputs (DI1 to DI4).

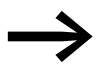

For more information on the coupling modules and on output expansions, please refer to Application Note AP040032 (DC1, I/O Configuration).

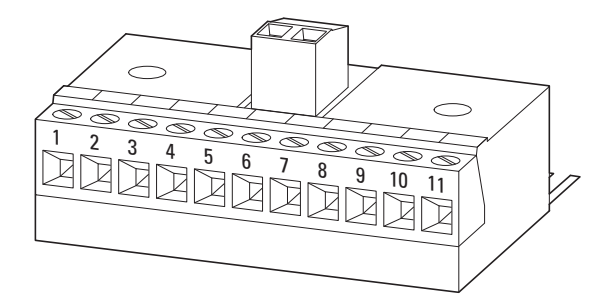

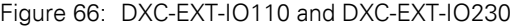

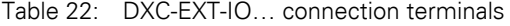

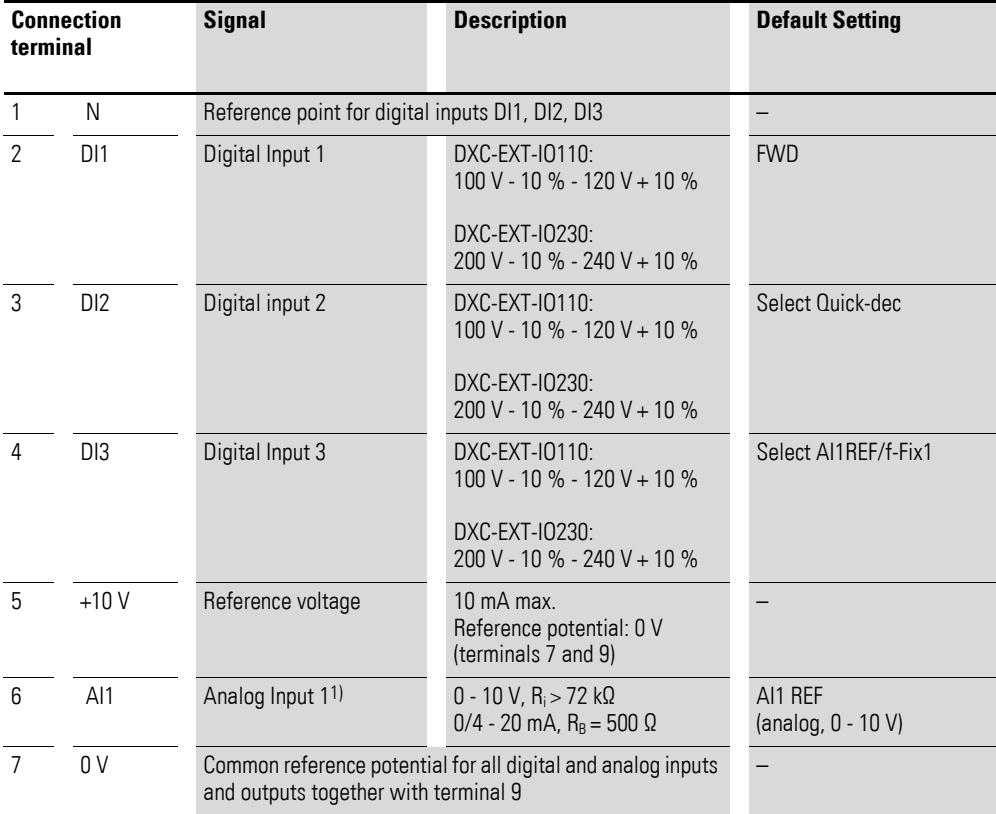

4.7 Device-specific accessories for devices with an IP20 degree of protection

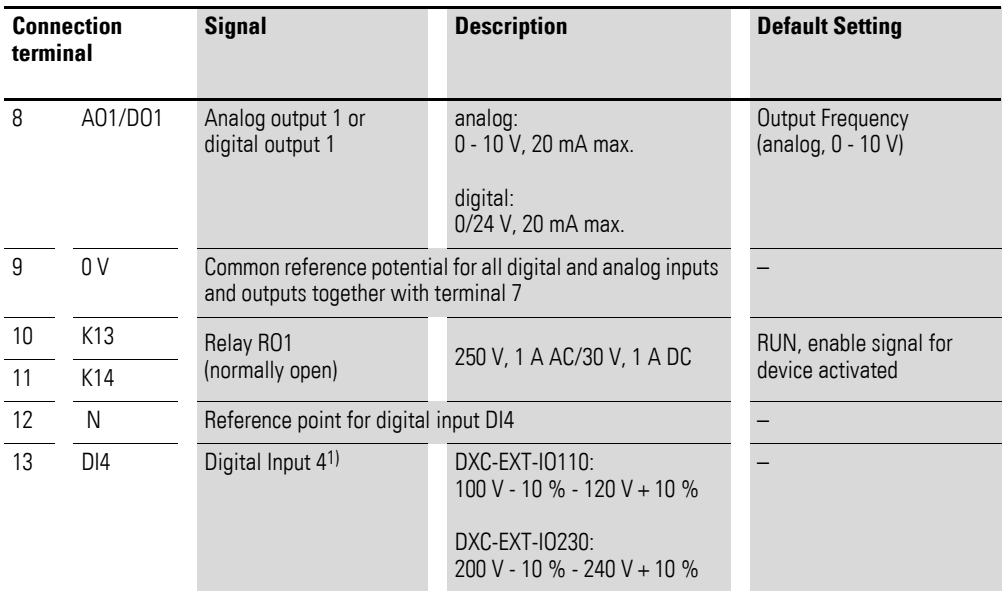

1) Analog input AI1 (terminal 6) and digital input DI4 (terminals 12 and 13) cannot be used at the same time. The function will depend on the settings configured with parameter P-15.

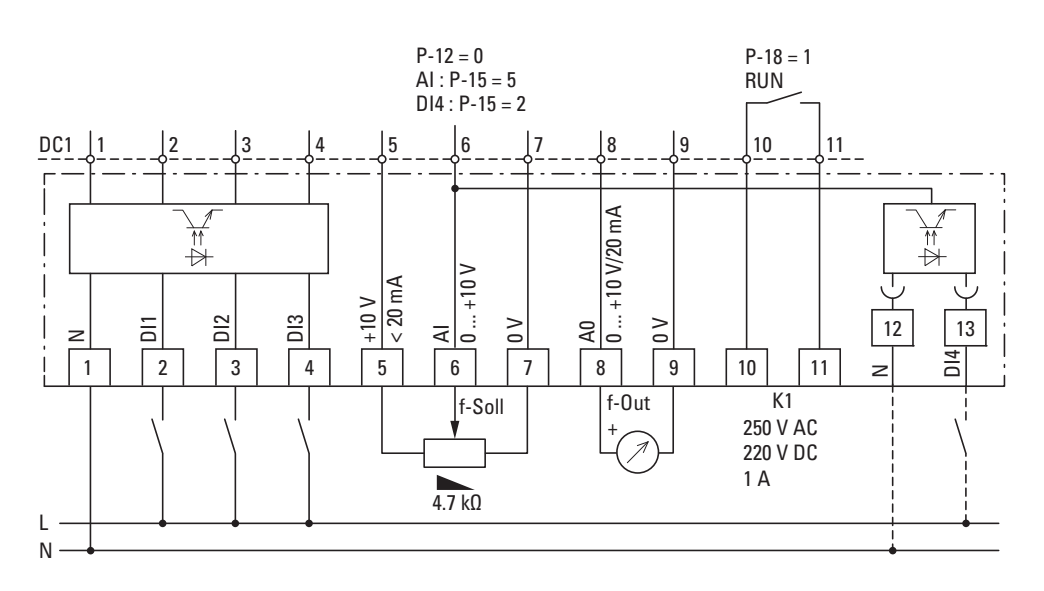

Figure 67: Block diagram DXC-EXT-IO110 and DXC-EXT-IO230

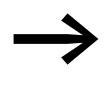

→ Depending on the type of load, we recommend the use of a<br>suppressor circuit when using the relay outputs (→ figure 53, [page 80\)](#page-82-0).

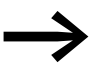

For detailed instructions on how to install the expansion modules, please refer to instruction leaflet IL04012016Z.

4.7 Device-specific accessories for devices with an IP20 degree of protection

## *NOTICE*

Internal relay K1 is connected to the expansion module, meaning it can only conduct a relatively low current  $(\leq 1 \text{ A})$ .

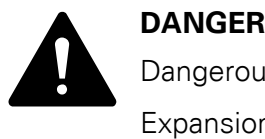

Dangerous voltage!

Expansion modules DXC-EXT-IO110 and DXC-EXT-IO230 must not be placed into operation until all mounting and installation work has been completed (plugged in and connected to the DC1-S variable frequency drive's control signal terminals). Any other use will be considered to be an inappropriate use.

4.7 Device-specific accessories for devices with an IP20 degree of protection

## <span id="page-102-0"></span>**4.7.2 DXC-EXT-2RO output expansion**

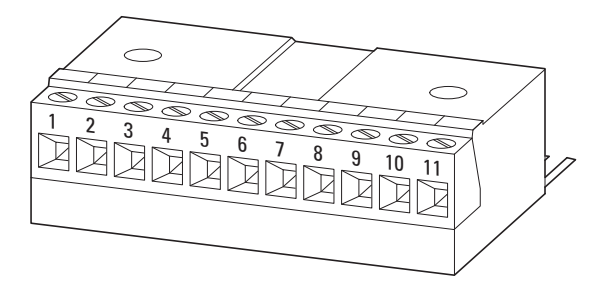

Figure 68: DXC-EXT-2RO

Expansion module DXC-EXT-2RO can be used to convert digital output DO1 (control signal terminals 8 and 9) on DC1-S… variable frequency drives to a dry relay output K2 (N/O). When this option is used, the variable frequency drive will have two dry relay outputs available and will be able to switch voltages of up to 250 V AC and 220 V DC.

Table 23: DXC-EXT-2RO connection terminals

| <b>Connection</b><br>terminal |                 | <b>Signal</b>                                                                                        | <b>Description</b>                                                                                                    | <b>Default Setting</b>                 |
|-------------------------------|-----------------|----------------------------------------------------------------------------------------------------|----------------------------------------------------------------------------------------------------|----------------------------------------|
| $\mathbf{1}$                  | $+24V$          | Control voltage for the<br>100 mA max.<br>digital inputs<br>Reference potential: 0 V<br>(terminal 7) |                                                                                                    |                                        |
| $\overline{2}$                | DI1             | Digital Input 1                                                                                      | 8 - 30 V = HIGH, R <sub>i</sub> > 6 kΩ                                                                                                    | <b>FWD</b>                             |
| 3                             | DI <sub>2</sub> | Digital input 2                                                                                      | $8 - 30 V = HIGH, Ri > 6 kΩ$                                                                                                    | Select Quick-Dec                       |
| 4                             | AI2/DI3         | Analog input 2 or digital<br>input 3                                                                 | analog:<br>$0 - 10 V$ , R <sub>i</sub> > 72 kΩ<br>$0/4 - 20$ mA, R <sub>B</sub> = 500 $\Omega$<br>digital:<br>$8 - 30 V = HIGH, Ri > 72 kΩ$           | Select AI1REF/f-Fix1                   |
| 5                             | $+10V$          | Reference voltage                                                                                    | $10 \text{ mA max}$ .<br>Reference potential: 0 V<br>(terminal 7)                                                                                     |                                        |
| 6                             | AI1/DI4         | Analog input 1 or digital<br>input 4                                                                 | analog:<br>$0 - 10 V$ , R <sub>i</sub> > 72 kΩ<br>$0/4 - 20$ mA, R <sub>B</sub> = 500 $\Omega$<br>digital:<br>8 - 30 V = HIGH, R <sub>i</sub> > 72 kΩ | AI1 REF<br>(analog, 0 - 10 V)          |
| $\overline{7}$                | 0 <sup>V</sup>  | and outputs                                                                                          | Common reference potential for all digital and analog inputs                                                                                          |                                        |
| 8                             | K23             | Relay RO2<br>(normally open)                                                                         | 250 V, 1 A AC/220 V, 1 A DC                                                                                                    | Output Frequency<br>(analog, 0 - 10 V) |
| 9                             | K24             | Relay RO <sub>2</sub><br>(normally open)                                                             | 250 V, 1 A AC/220 V, 1 A DC                                                                                                    |                                        |
| 10                            | K13             | Relay RO1                                                                                            | 250 V, 6 A AC/30 V, 5 A DC                                                                                                    | RUN, enable signal for                 |
| 11                            | K14             | (normally open)                                                                                      |                                                                                                    | device activated                       |

4.7 Device-specific accessories for devices with an IP20 degree of protection

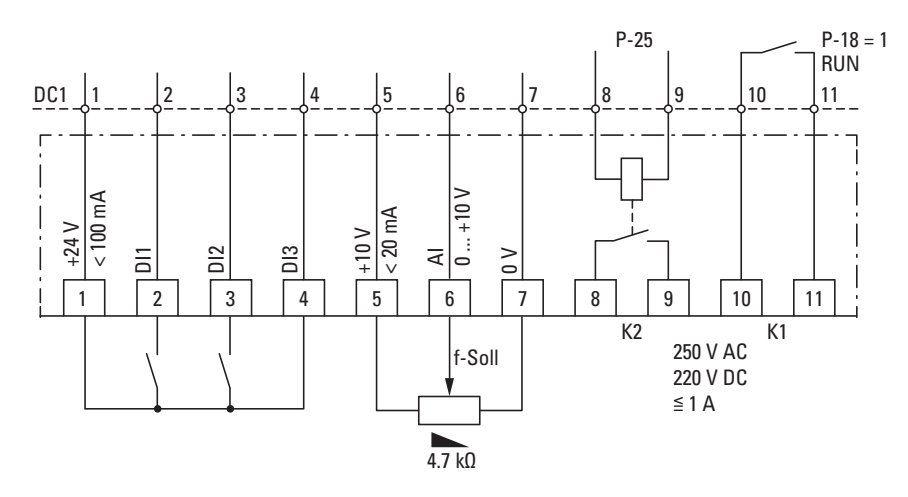

Figure 69: Block diagram DXC-EXT-2RO

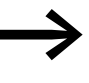

→ Depending on the type of load, we recommend the use of a<br>suppressor circuit when using the relay outputs (→ figure 53, [page 80](#page-82-0)).

## **Parameter definition**

The K1 relay output's function can be configured using parameter P-18 (default setting = 1: RUN). Meanwhile, the new K2 relay output's function can be configured using parameter P-25 (default setting = Analog output AO1).

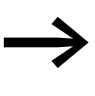

Parameter P-25 must be set to a value between 0 and 7 in order for the output to function as a digital output. If the parameter is set to a value greater than 7, relay output K2 will not work properly.

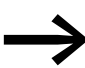

For detailed instructions on how to install the module, please refer to instruction leaflet IL04012015Z.

### *NOTICE*

Internal relay K1 is connected to the expansion module, meaning it can only conduct a relatively low current  $(\leq 1 \text{ A})$ .

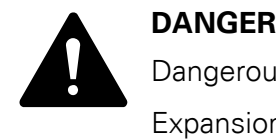

Dangerous voltage!

Expansion module DXC-EXT-2RO1AO must not be placed into operation until all mounting and installation work has been completed (plugged in and connected to the DC1-S variable frequency drive's control signal terminals). Any other use will be considered to be an inappropriate use.

4.7 Device-specific accessories for devices with an IP20 degree of protection

## <span id="page-104-0"></span>**4.7.3 DXC-EXT-2RO1AO output expansion**

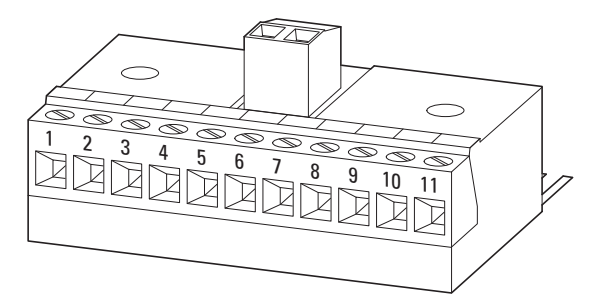

Figure 70: DXC-EXT-2RO1AO

Expansion module DXC-EXT-2RO1AO was developed with HVAC applications in mind. It can switch the "Drive running" and "Shutdown due to fault" messages with two separate relays (K1, K2).

Table 24: DXC-EXT-2RO1AO connection terminals

| <b>Connection</b><br>terminal |                 | <b>Signal</b>                             | <b>Description</b>                                                                                                    | <b>Default Setting</b>                                 |
|-------------------------------|-----------------|-------------------------------------------|----------------------------------------------------------------------------------------------------|--------------------------------------------------------|
| $\mathbf{1}$                  | $+24V$          | Control voltage for the<br>digital inputs | 100 mA max.<br>Reference potential: 0 V<br>(terminals 7 and 9)                                                                               |                                                        |
| $\mathbf{2}$                  | DI1             | Digital Input 1                           | 8 - 30 V = HIGH, R <sub>i</sub> > 6 kΩ                                                                                                    | <b>FWD</b>                                             |
| 3                             | DI <sub>2</sub> | Digital input 2                           | 8 - 30 V = HIGH, $R_i > 6$ kΩ                                                                                                    | Select Quick-Dec                                       |
| 4                             | AI2/DI3         | Analog input 2 or digital<br>input 3      | analog:<br>$0 - 10 V$ , R <sub>i</sub> > 72 kΩ<br>$0/4 - 20$ mA, $R_B = 500$ $\Omega$<br>digital:<br>8 - 30 V = HIGH, R <sub>i</sub> > 72 kΩ | Select AI1REF/f-Fix1                                   |
| 5                             | $+10V$          | Reference voltage                         | $10 \text{ mA max}$ .<br>Reference potential: 0 V<br>(terminals 7 and 9)                                                                     |                                                        |
| 6                             | AI/DI4          | Analog input 1 or digital<br>input 4      | analog:<br>$0 - 10 V$ , R <sub>i</sub> > 72 kΩ<br>$0/4 - 20$ mA, $R_B = 500$ $\Omega$<br>digital:<br>8 - 30 V = HIGH, R <sub>i</sub> > 72 kΩ | AI1 REF<br>(analog, 0 - 10 V)                          |
| $\overline{7}$                | 0 <sup>V</sup>  | and outputs together with terminal 9      | Common reference potential for all digital and analog inputs                                                                                 | —                                                      |
| 8                             | A01/D01         | Analog output 1 or<br>digital output 1    | 250 V, 1 A AC/220 V, 1 A DC                                                                                                    | Output Frequency<br>(analog, 0 - 10 V)                 |
| 9                             | 0V              | and outputs together with terminal 7      | Common reference potential for all digital and analog inputs                                                                                 |                                                        |
| 10                            | K13             |                                           |                                                                                                    | Closed if there is a fault or                          |
| 11                            | K14             | Relay RO1 (N/C)                           | 250 V, 6 A AC/30 V, 5 A DC                                                                                                    | the device is not being<br>powered.                    |
| 12                            | K23             |                                           |                                                                                                    | Closed if the device is                                |
| 13                            | K24             | Relay RO2 (N/O)                           | 250 V, 1 A AC/220 V, 1 A DC                                                                                                    | ready for operation and the<br>START signal is active. |

4.7 Device-specific accessories for devices with an IP20 degree of protection

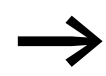

For detailed instructions on how to install the module, please refer to instruction leaflet IL04012014Z.

## *NOTICE*

Internal relay K1 is connected to the expansion module, meaning it can only conduct a relatively low current  $(\leq 1 \text{ A})$ .

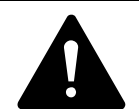

Dangerous voltage!

**DANGER**<br>
Dangerous voltage!<br>
Expansion module DXC-EXT-2RO1AO must not be placed into operation until all mounting and installation work has been completed (plugged in and connected to the DC1-S variable frequency drive's control signal terminals). Any other use will be considered to be an inappropriate use.

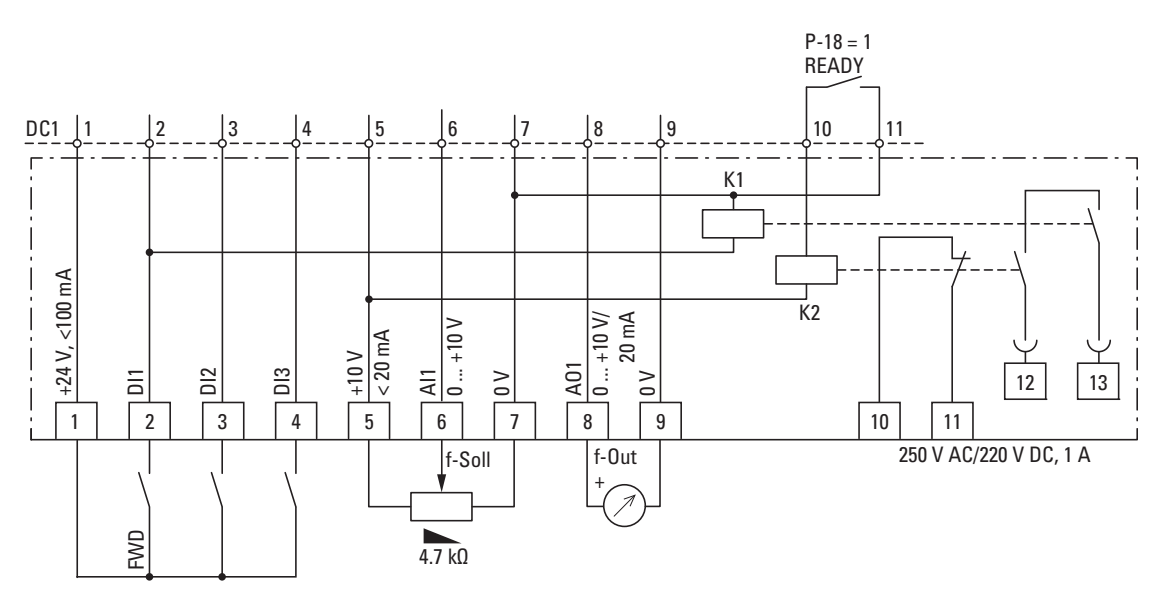

Figure 71: Block diagram DXC-EXT-2RO1AO

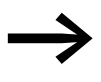

→ Depending on the type of load, we recommend the use of a<br>suppressor circuit when using the relay outputs (→ figure 53, [page 80](#page-82-0)).

4.7 Device-specific accessories for devices with an IP20 degree of protection

## **Parameter definition**

P-18 = 1: READY, variable frequency drive ready for operation

Typical operating mode (DXC-EXT-2RO1AO control signal terminals):

- 12/13 closed  $\rightarrow$  There is an enable signal for operation (FWD), READY and RUN messages: Green indicator light, for example
- 10/11 closed  $\rightarrow$  Error message (not READY): Red indicator light, for example

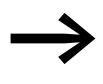

P-18 can also be used to select other operating messages for the DC1-S... variable frequency drive's internal relay (RO1) (→ "Parameter Manual" MN040022EN).

4.7 Device-specific accessories for devices with an IP20 degree of protection

## **4.7.4 DXC-EXT-LOCSIM simulator**

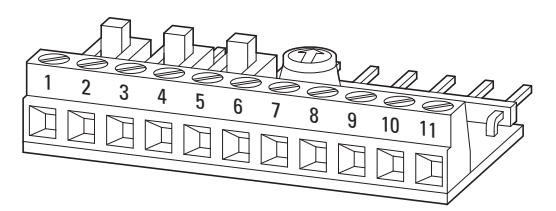

Figure 72: DXC-EXT-LOCSIM

DXC-EXT-LOCSIM is a simple commissioning and test simulator for DC1 variable frequency drives.

Three microswitches and a PCB mount potentiometer make it possible to easily put the variable frequency drive into operation "out of the box" based on the corresponding help cards when using the drive's default settings  $\rightarrow$  [section 3.6.2.3, "Help leaflets", page 77.](#page-79-0)

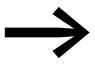

For detailed instructions on how to install the module, please refer to instruction leaflet IL04012019Z.

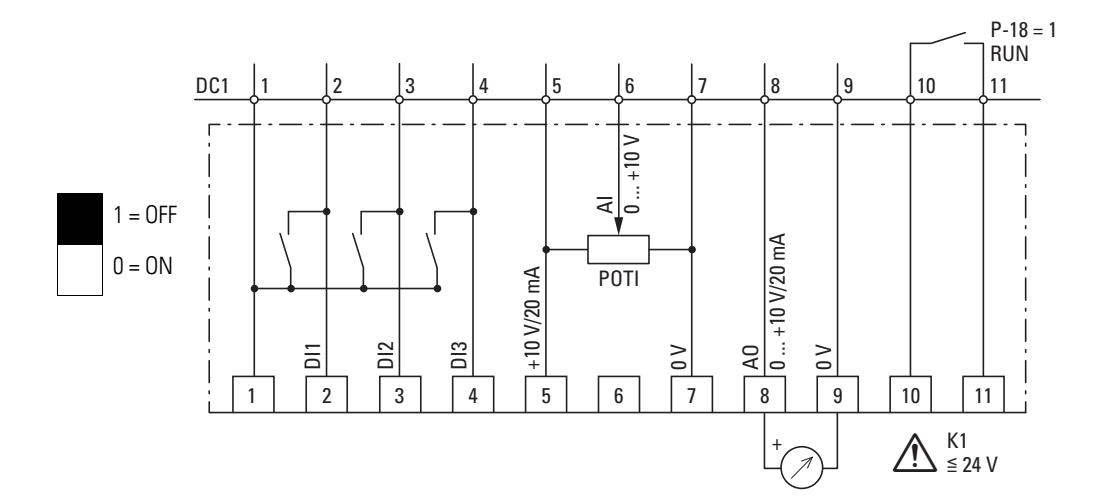

Figure 73: Block diagram DXC-EXT-LOCSIM simulator

The three microswitches can be used to directly drive (from left to right) the three digital inputs DI1, DI2, and DI3 with the internal control voltage (24 V DC). Meanwhile, the POTI PCB mount potentiometer can be turned clockwise to sets the frequency reference value (0 - 50 Hz).

The analog output signal from AO (0 - 10 V DC) will be available at control signal terminals 8 and 9 as per the output frequency (0 - 50 Hz).

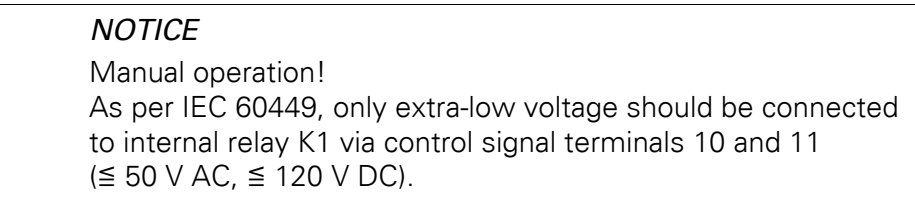
## **4.8 General accessories (List)**

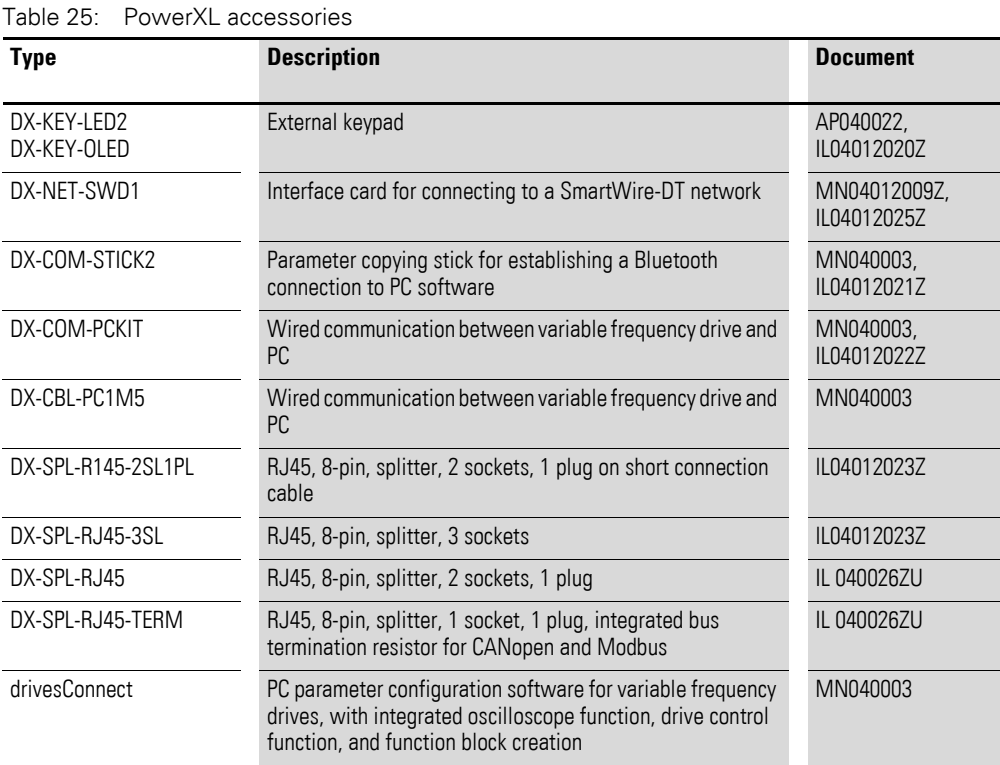

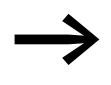

If you intend to use an external keypad and/or a parameter copying stick with a DC1-...E1 variable frequency drive, please note that only models DX-KEY-LED**2** and DX-COM-STICK**2** will work.

DX-KEY-OLED can be used, but requires an update first.

## **5.1 Insulation testing**

The variable frequency drive of the DC1-S… series are tested, delivered and require no additional testing.

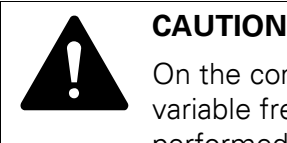

On the control signal and the connection terminals of the variable frequency drive, no leakage resistance tests are to be performed with an insulation tester.

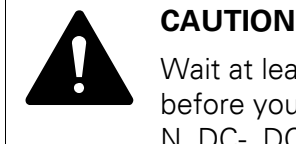

Wait at least 5 minutes after switching the supply voltage off before you disconnect one of the connection terminals (L1/L, L2/ N, DC-, DC+, BR) of the variable frequency drive.

If insulation testing is required in the power circuit of the PDS, you must consider the following measures.

#### **Testing the motor cable insulation**

Disconnect the motor cable from the connection terminals U, and V of the variable frequency drive and from the motor (U, V). Measure the motor cable's insulation resistance between the individual phase conductors and between each phase conductor and the protective conductor.

The insulation resistance must be greater than 1 MΩ.

#### **Testing the mains cable insulation**

Disconnect the power cable from the mains supply network and from the connection terminals 1/L and L2/N of the variable frequency drive. Measure the mains cable's insulation resistance between the individual phase conductors and between each phase conductor and the protective conductor.

The insulation resistance must be greater than 1 MΩ.

#### **Testing the motor insulation**

Disconnect the motor cable from the motor (U, V) and open the bridge circuits (star or delta) in the motor terminal box. Measure the individual motor windings' insulation resistance. The measurement voltage must at least match the rated operating voltage of the motor but is not to exceed 1000 V.

The insulation resistance must be greater than 1 MΩ.

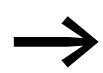

Consider the notes from the motor manufacturer in testing the insulation resistance.

5.2 Protection against electric shock

#### **5.2 Protection against electric shock**

**Ensuring protection against electric shock when using DC1-S… variable frequency drives, as per IEC/EN 61800-5-1**

**Manufacturer's declaration for the initial verification as per IEC/HD 60364-6 (DIN VDE 0100-600 (VDE 0100-600)) and for periodic testing as per EN 50110-1 (DIN VDE 0105-100 (VDE 0105-100))**

Fault protection in accordance with IEC/HD 60364-4-41(DINVDE 0100-410 (VDE0100-410)) for the output-side circuits of the aforementioned apparatus is guaranteed provided that the following requirements are met:

- The installation instructions in this documentation have been observed.
- The applicable standards in the IEC/HD 60364 (DIN VDE 0100 (VDE 0100) series have been observed.
- The continuity of all associated protective conductors and equipotential bonding conductors, including the corresponding connection points, has been ensured.

Provided that the above requirements are met, the aforementioned apparatus meets the requirements in IEC/HD 60364-4-41(DIN VDE 0100-410 (VDE 0100-410):2007-06, section 411.3.2.5) when using the "automatic power supply shutdown" protective measure.

The note is based on the following information:

In the event of a short-circuit with negligible impedance to a protective conductor or to earth, the aforementioned apparatus will reduce the output voltage within a time as required in table 41.1 or within 5 seconds – depending on the applicable scenario – as per IEC/HD 60364-41 (DIN VDE 0100-410; VDE 0100-410):2007-06).

## **5.3 Checklist for commissioning**

Before placing the frequency converter into operation, use the checklist below to make sure that all the following requirements are met:

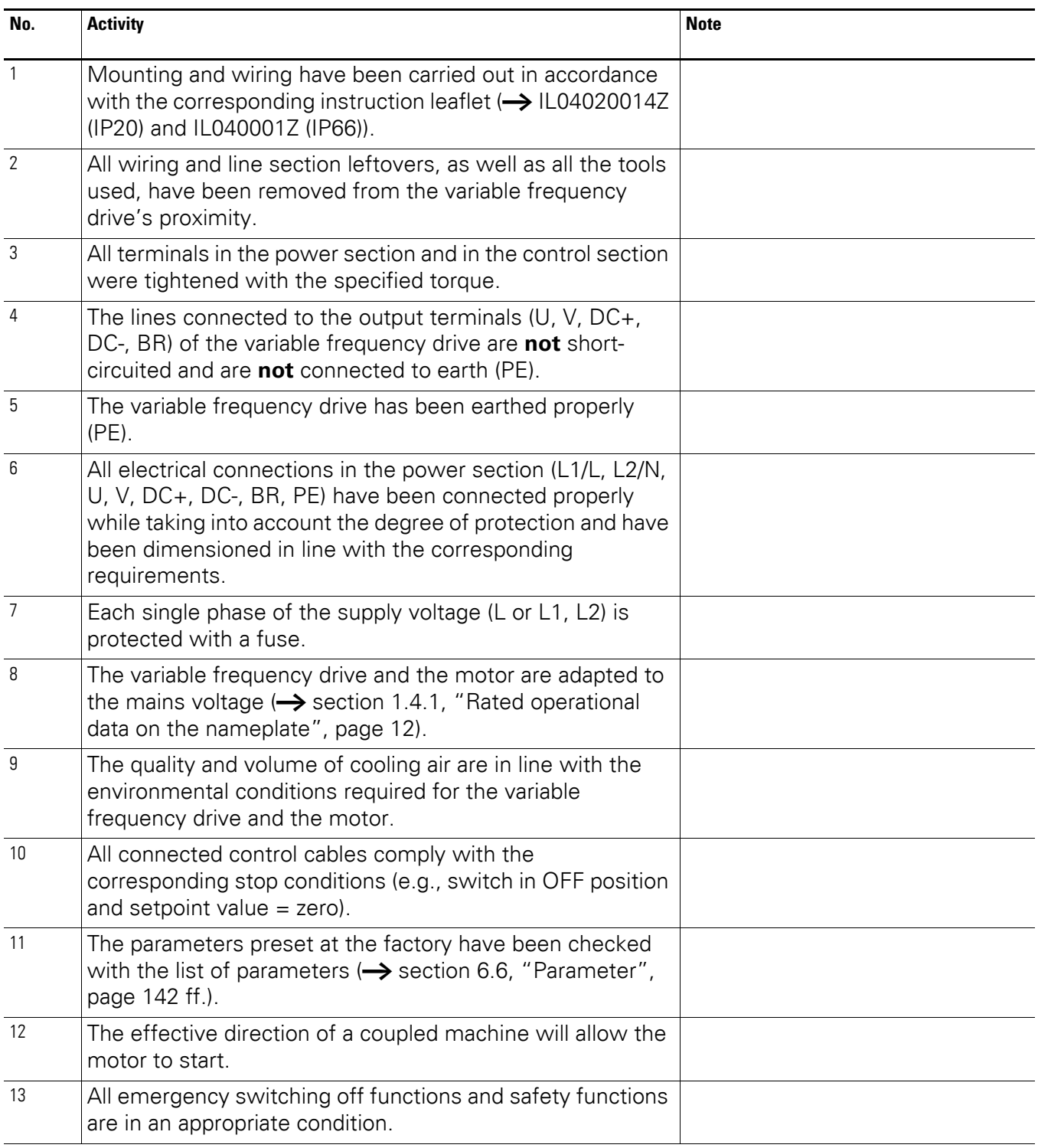

5.4 Operational hazard warnings

## **5.4 Operational hazard warnings**

Please observe the following notes.

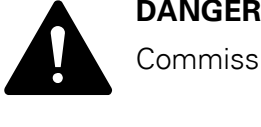

Commissioning is only to be completed by qualified technicians.

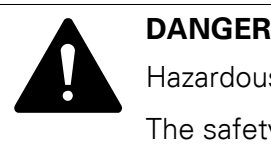

Hazardous voltage!

The safety instructions on pages I and II must be followed.

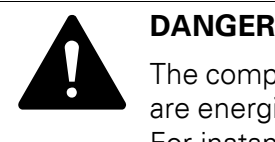

The components in the variable frequency drive's power section are energized if the supply voltage (mains voltage) is connected. For instance: L1/L, L2/N, DC+, DC-, BR, U/T1, V/T2 power terminals.

The control signal terminals are isolated from the line power potential.

There can be a dangerous voltage on the relay terminals (10, 11) even if the variable frequency drive is not being supplied with line voltage (e.g., integration of relay contacts in control systems with voltage  $>$  48 V AC / 60 V DC).

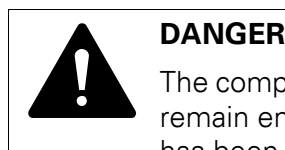

The components in the variable frequency drive's power section remain energized up to five (5) minutes after the supply voltage has been switched off (intermediate circuit capacitor discharging time).

Pay attention to hazard warnings!

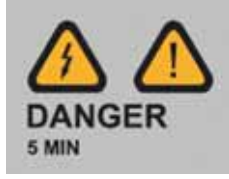

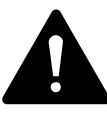

**DANGER**<br>
Following a shutdown (fault, mains voltage off), the motor can<br>
start automatically (when the supply voltage is switched back<br>
and if the suterratio setect function has been enabled Following a shutdown (fault, mains voltage off), the motor can on) if the automatic restart function has been enabled (**→** parameters P-31).

### 5 Operation 5.4 Operational hazard warnings

#### *NOTICE*

Any contactors and switching devices on the line side are not to be opened during motor operation. Inching operation using the mains contactor is not permitted.

Contactors and switchgear (repair and maintenance switches) on the motor side must not be opened while the motor is in operation.

Inching operation of the motor with contactors and switching devices in the output of the variable frequency drive is not permissible.

#### *NOTICE*

Make sure that starting the motor will not put anyone or anything in danger.

Disconnect the driven machine if there is a danger in an incorrect operating state.

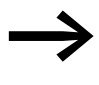

If motors are to be operated with frequencies higher than the<br>standard 50 or 60 Hz, then these operating ranges must be approved by the motor manufacturer. The motors could be damaged otherwise.

5.5 Commissioning with control signal terminals (default settings)

### **5.5 Commissioning with control signal terminals (default settings)**

DC1-S… variable frequency drives come pre-configured for their rated mains voltage and motor output. Once the corresponding motor and mains voltage are connected, these drives allow for direct operation via their control signal terminals.

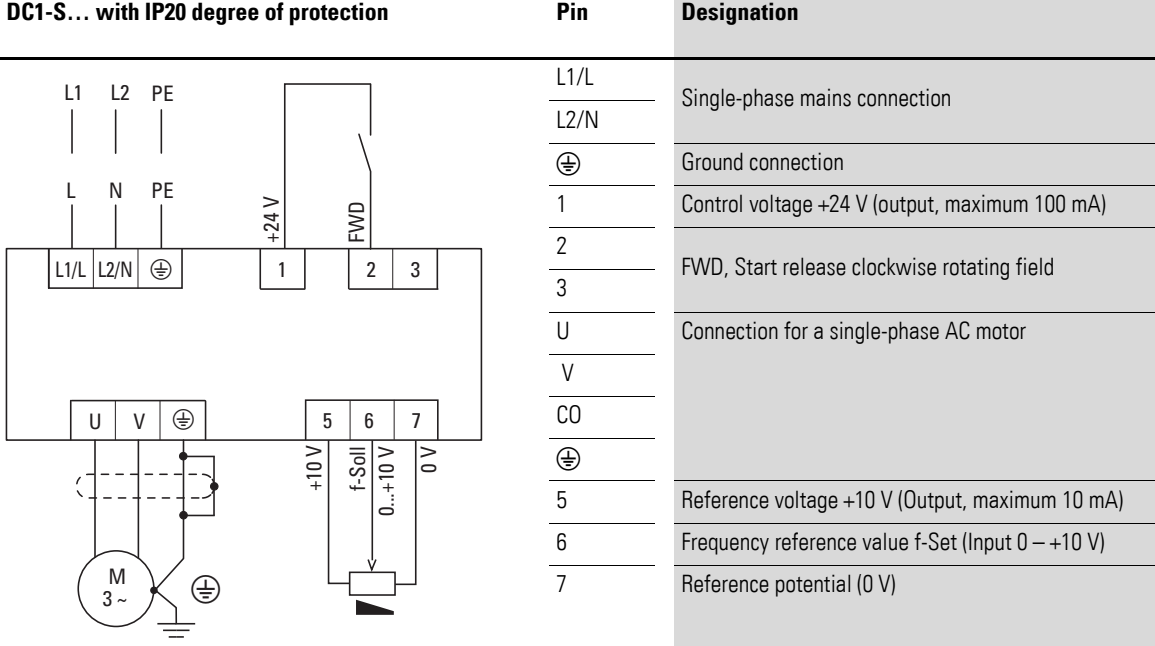

#### **Simplified connecting example**

The potentiometer should have a fixed resistance (connection to the control terminals 5 and 7) of at least 1 kΩ and up to a maximum of 10 kΩ. A standard fixed resistance of 4.7 kΩ is recommended.

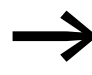

Make sure that the enable contact FWD is open before switching on the mains voltage.

When the specified supply voltage is applied at the mains connection terminals (L1/L, L2/N), the switched-mode power supply unit (SMPS) in the internal DC link will be used to generate the control voltage and light up the 7-segment LED display  $(5E_B)$ . At this point, the variable frequency drive will be ready for operation (correct operating status) and in Stop mode. The start enable signal is sent by applying the +24 V voltage on terminal 1:  $FWD = Start$ .

5.5 Commissioning with control signal terminals (default settings)

#### **5.5.1 Starting single-phase motors**

The speed of single-phase motors is essentially controlled the same way as on three-phase motors: by adjusting the voltage and frequency. The only difference is in how single-phase motors start.

While three-phase motors will follow the V/Hz curve from the beginning, single-phase motors require a start boost.

Once a single-phase motor starts, the speed will be adjusted based on the V/Hz curve, just like on three-phase motors.

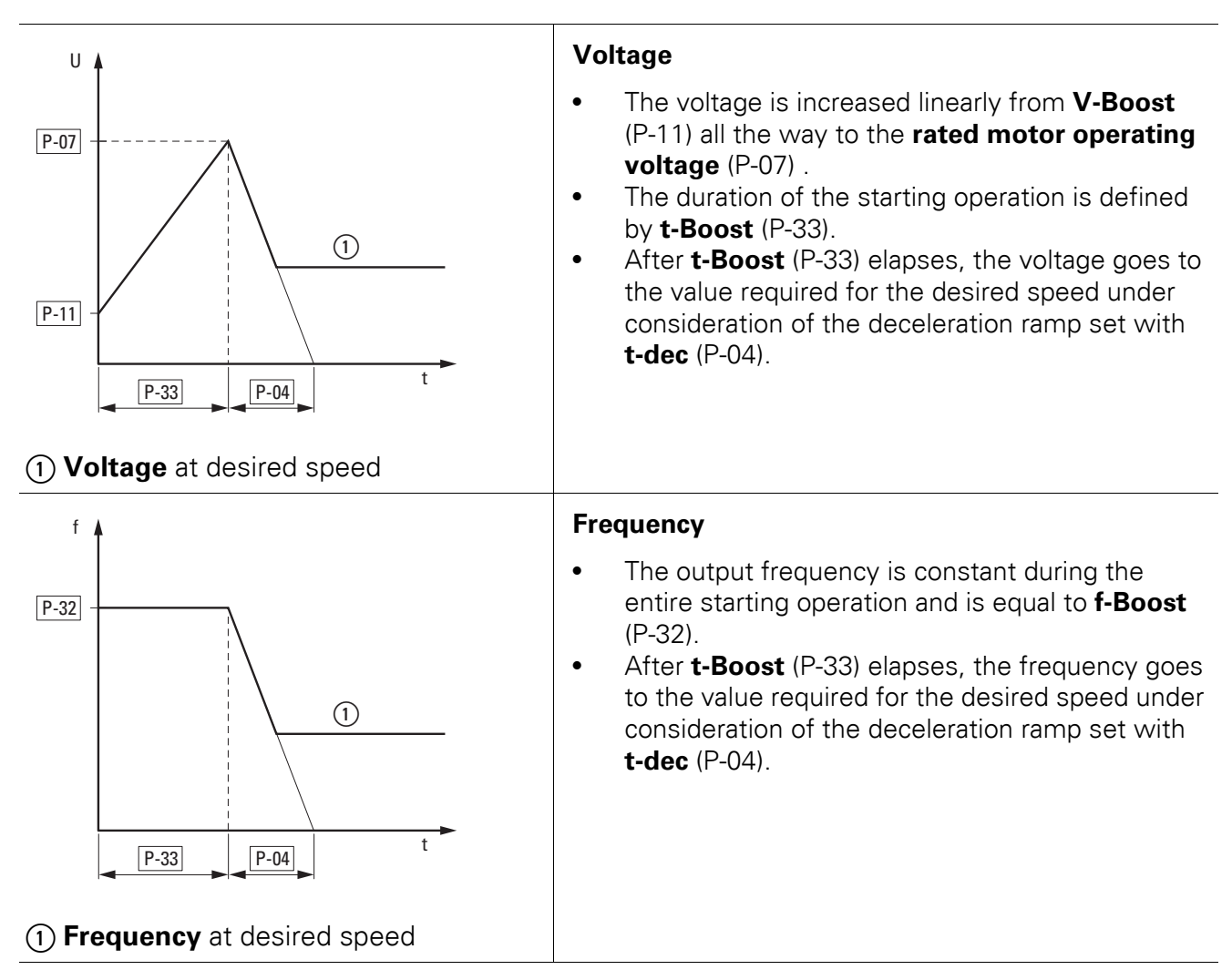

5.5 Commissioning with control signal terminals (default settings)

## <span id="page-116-1"></span>**5.5.2 Start-Up**

Prerequisite:

These instructions assume that the variable frequency drive has its default settings at the beginning of the commissioning process.

▶ Make sure that the motor is connected correctly and will not pose any hazards when running.

The motor must have a load during the commissioning process so that it will be possible to determine the right values.

- ▶ Enter the password in P-14 (default setting: 101) in order to allow access to "parameter level 2."
- ▶ Set the values for the **rated motor operating voltage** (P-07) and **rated motor operational current** (P-08) parameters to the values on the motor nameplate.

### <span id="page-116-0"></span>**5.5.2.1 V-Boost (P-11)**

- ▶ Set the **t-Boost** (P-33) parameter to the maximum possible value (150.0 s). This will allow the voltage to increase slowly and make it possible to easily adjust the start voltage and the startup behavior.
- ▶ Start the drive. Press the **OK** button as many times as necessary until the current, "A…xxx", is displayed. The current should increase quickly, stabilize after a few seconds, and then start increasing slowly. Monitor the current's value for approx. 3 to 5 seconds after starting.
	- If the current is **less than 80 %** of the rated motor current:
		- $\blacktriangleright$  Switch off the drive.
		- $\blacktriangleright$  Increase the value in P-11.
		- ▶ Repeat the test.
	- If the current is **greater than 90 %** of the rated motor current:
		- $\blacktriangleright$  Switch off the drive.
			- $\blacktriangleright$  Reduce the value in P-11.
			- ▶ Repeat the test.

When P-11 is set correctly, the current should be 80 to 90 % of the rated motor current for 3 to 5 seconds after starting.

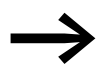

It is possible for the motor not to rotate during the adjustment procedure. You can safely ignore this, as the procedure is used only to determine the correct value for **V-Boost** (P-11).

#### **5.5.2.2 t-Boost (P-33)**

Once you have determined the correct value for **V-Boost**, you will need to adjust the **t-Boost** (P-33) parameter. This can be done in large increments of approximately 50 % until you are close to the required value.

The ideal duration is approx. 1 to 2 seconds longer than the duration required in order to bring the motor to full speed.

- Make sure that the correct value for V-Boost (P-11), as determined with the procedure described in  $\rightarrow$  [section 5.5.2.1, "V-Boost \(P-11\)",](#page-116-0) is set.
- Select a speed reference value that is lower than the maximum value. This will make it possible to recognize the end of **t-Boost**, as the motor will then decelerate to the set speed.
- ▶ Start the drive. Press the **OK** button as many times as necessary until the current, "A…xxx", is displayed.
- Check whether the motor starts with a rising voltage. After the motor starts, the current will increase. As soon as the motor reaches its full speed, the current will decrease rapidly. If the time set with **t-Boost** is too long, the voltage at this point will still be relatively low and the motor will be rotating with a high current.
- ▶ Determine the time between the moment the motor starts and the moment it reaches full speed.
- ▶ Reduce the **t-Boost** value and repeat the test.
- ▶ If the motor reaches its full speed before **t-Boost** elapses, keep reducing the value of **t-Boost** and repeating the test. It is not uncommon for the  $D-I$  and  $I E E F F$  faults to occur during this testing phase. If the device trips, wait at least 30 seconds before running the test again.
- ▶ If the value of **t-Boost** is too large, the motor will continue to run with a reduced voltage and, accordingly, a higher current for some time after starting. If this occurs, reduce the value of **t-Boost** (P-33).

#### **5.5.2.3 f-Boost (P-32)**

In most cases, **f-Boost** (P-32) will be equal to the **rated motor frequency** (P-09) and will not need to be adjusted during commissioning. If necessary, however, the value can be changed.

5.6 Commissioning with local controls

### **5.6 Commissioning with local controls**

DC1-…-A6S… variable frequency drives with local controls are configured and wired at the factory. They can be started directly using the local controls when the rated motor output for the mains voltage is connected (see the connecting example below).

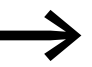

Make sure that the switches  $(2)$  und  $(3)$  are open before switching on the mains voltage.

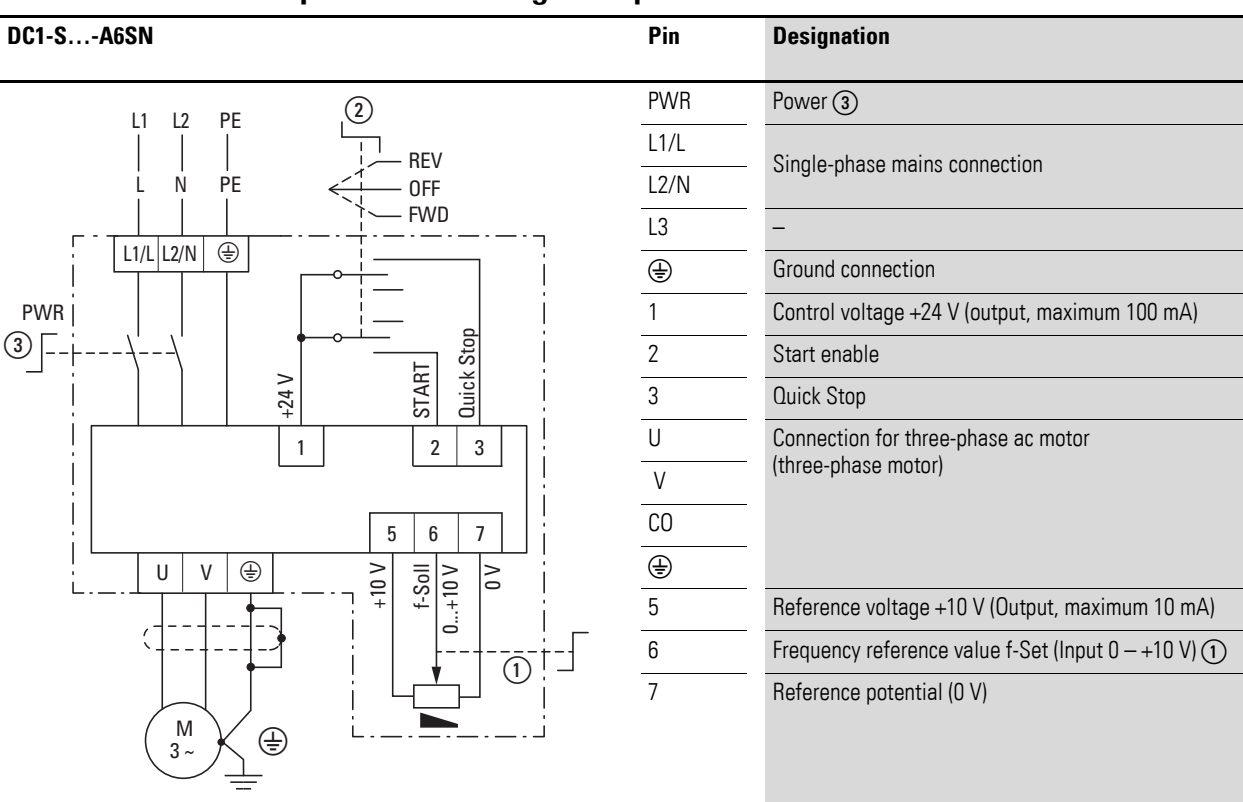

#### **Simplified connecting example**

When the specified supply voltage is applied at the mains connection terminals (L1/L, L2/N) and the main switch (PWR ③) on the mains side is switched on, the switched-mode power supply unit (SMPS) in the DC link will be used to generate the control voltage and the 7-segment LED display will light up  $(5E_0P)$ .

At this point, the variable frequency drive will be ready for operation (correct operating status) and in Stop mode. The start enable signal can then be issued by with a start command (FWD).

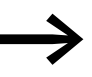

For commissioning information, please refer to  $\rightarrow$  section 5.5.2, ["Start-Up".](#page-116-1)

## 5 Operation 5.6 Commissioning with local controls

## **Example**

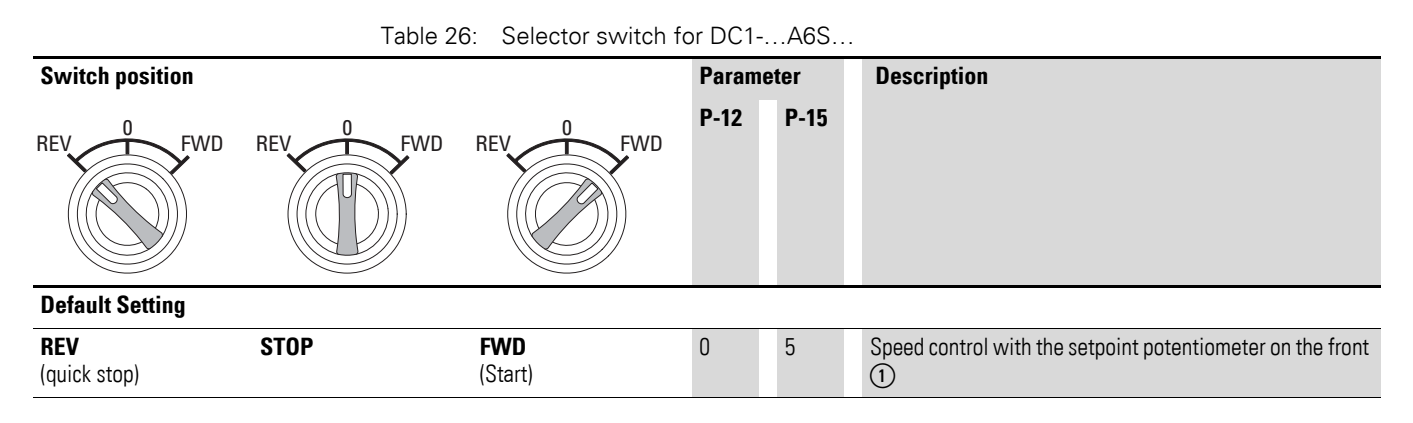

5.7 Handling the keypad

### **5.7 Handling the keypad**

The keypad can be used to configure the DC1-S… variable frequency drive's parameters and monitor its operation.

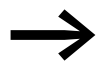

→ Manual MN040022EN, "DC1 Variable Frequency Drives –<br>Parameter Manual," goes over how to configure the individual parameters.

#### **5.7.1 Operating unit elements**

The following figure shows the elements of the DC1-S... variable frequency drive integrated operating unit.

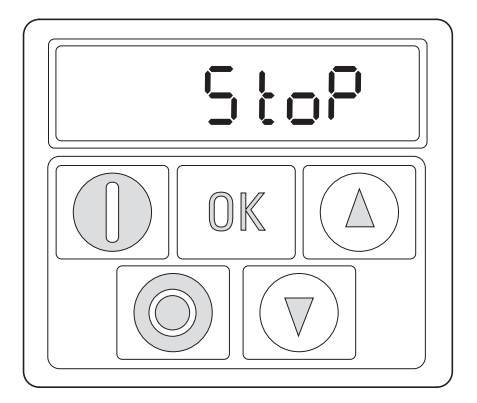

Display (7-digital LEDs)

Push buttons

Figure 74: Operating unit view (example DC1-…-A20…)

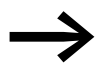

If you intend to use an external keypad and/or a parameter copying stick with the DC1-...CE1 variable frequency drive, please note that only models DX-KEY-LED**2** and DX-COM-STICK**2** will work.

DX-KEY-OLED can be used, but requires an update first.

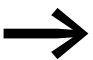

The integrated keypad on DC1 devices and the (optional)<br>external DX-KEY**-LED2** keypad feature a six-digit 7-segment LED display.

> The optional DX-KEY-**OLED** keypad is a multi-language cleartext display unit (OLED = Organic light-emitting diode). It can be used in conjunction with DC1 variable frequency

> drives. The buttons on both keypads work the exact same way. The additional **Hand** and **Auto** buttons on the DX-KEY-OLED keypad do not do anything in this case.

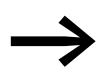

On OLED displays, languages can be selected by pressing **START** + **▲** simultaneously.

### Display: **Select Language**.

The display language can be changed with the  $\blacktriangle$  and  $\nabla$  arrow keys. The selected language setting can then be saved by pressing the **OK** button.

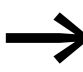

Table 27: Keypad buttons

If you want to use the **START** and **STOP** buttons to control the DC1-S... variable frequency drive, the corresponding setting needs to be enabled in parameter P-12 ("Local process data source") regardless of which keypad type or model is being used (integrated DX-KEY-LED or external DX-KEY-OLED)

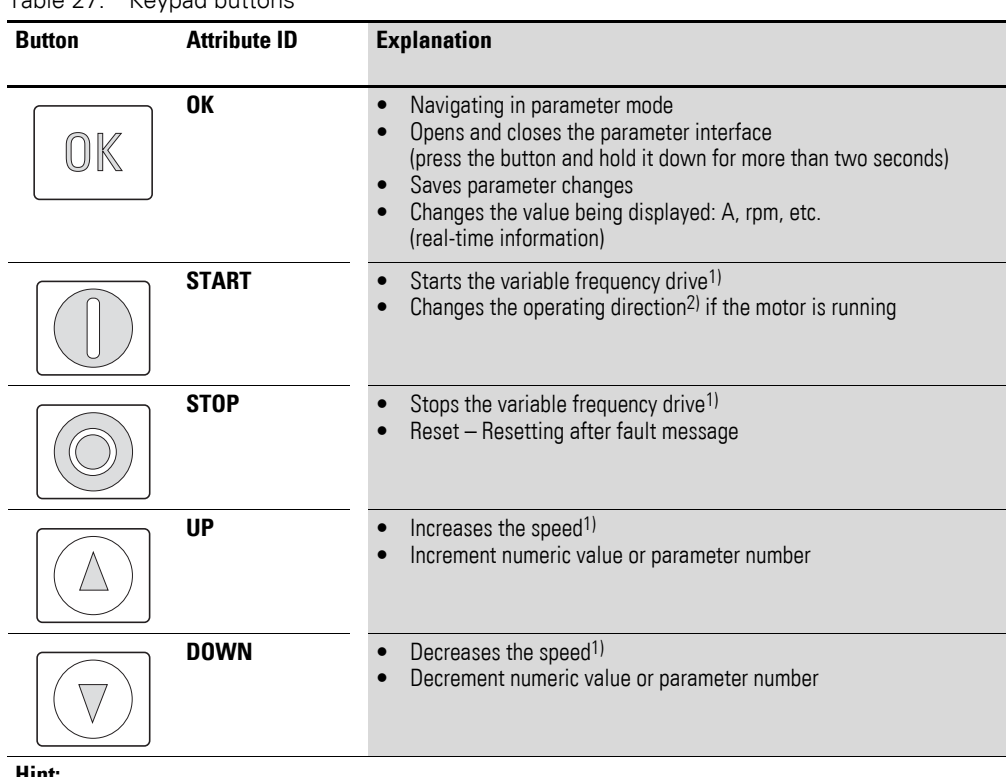

**Hint:**

1) P-12 = 1 (one operating direction) or P-12 = 2 (two operating directions);

The operating direction will be reversed when the START button is pressed

2) Only if  $P-12 = 2$ 

5 Operation 5.7 Handling the keypad

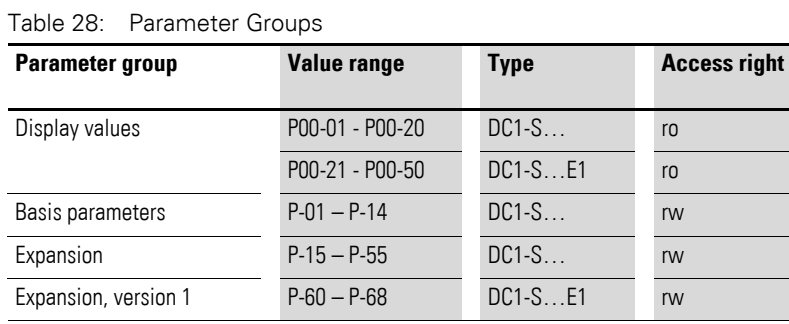

Parameter P-14 is used to control access to the parameter groups:

- P-14 = P-37 (default setting: 101): enables access to the extended parameter set (up to P-55 and up to P00-20)
- $P-14 = P-37 + 100$  (default setting: 201): enables access to the extended parameter set for version 1 (up to P-68 and up to P00-50)

### **6.1 Adjust parameters**

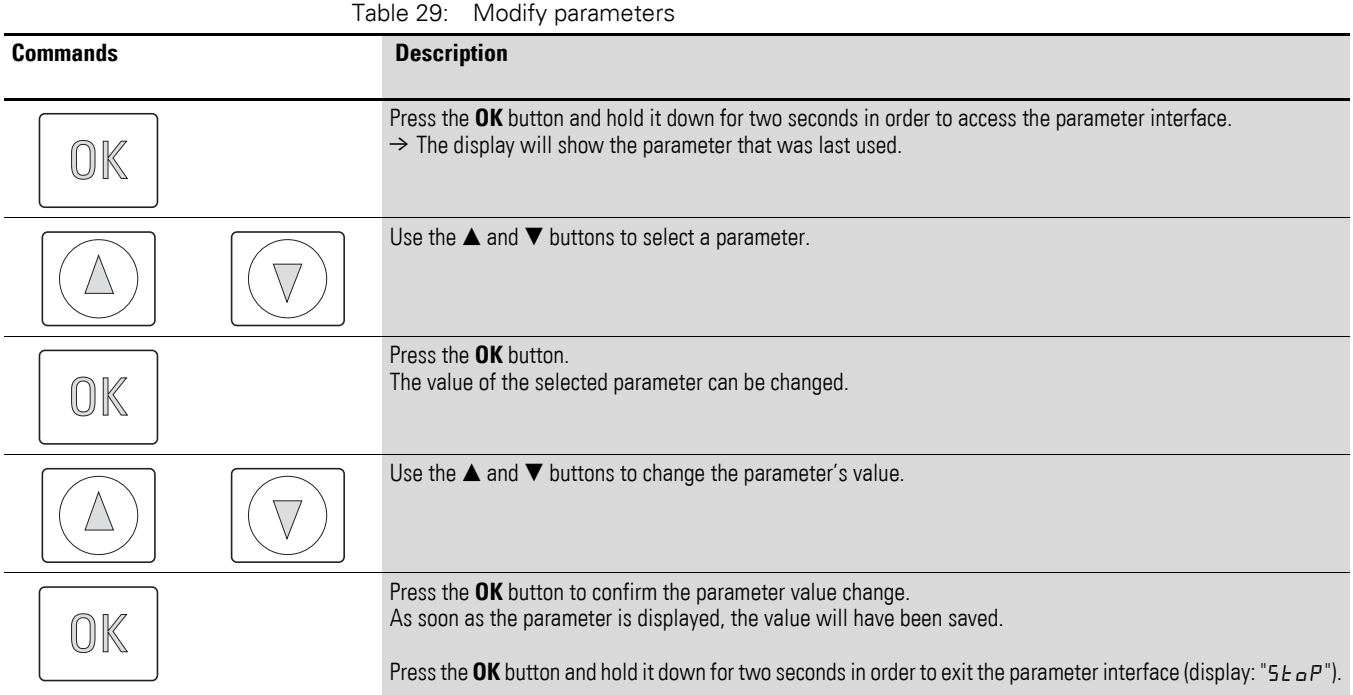

6.2 Resetting Parameters (RESET)

## **6.2 Resetting Parameters (RESET)**

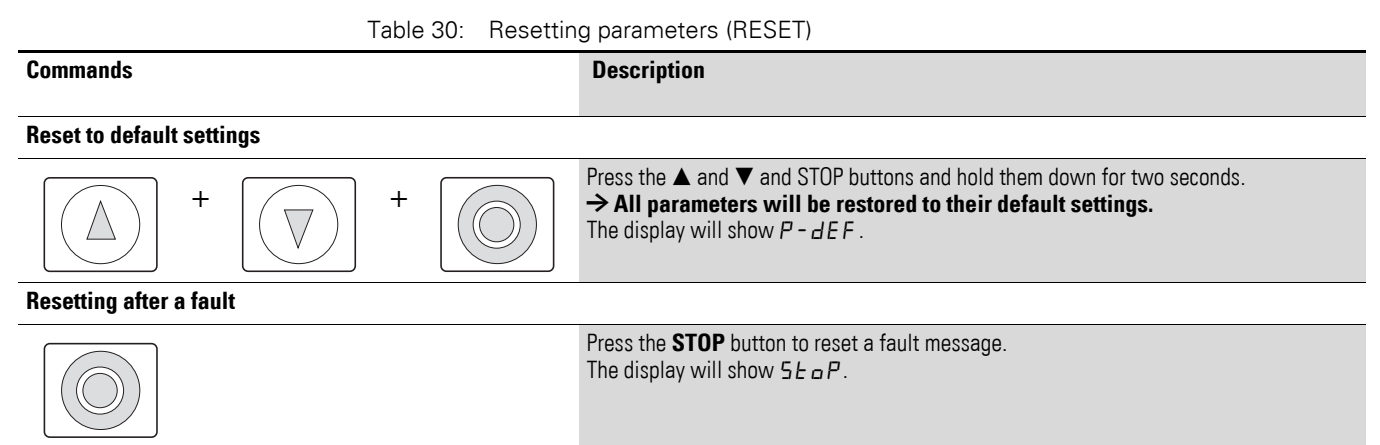

#### **6.3 Extended parameter set**

Table 31: Enabling and disabling access to the extended parameter set

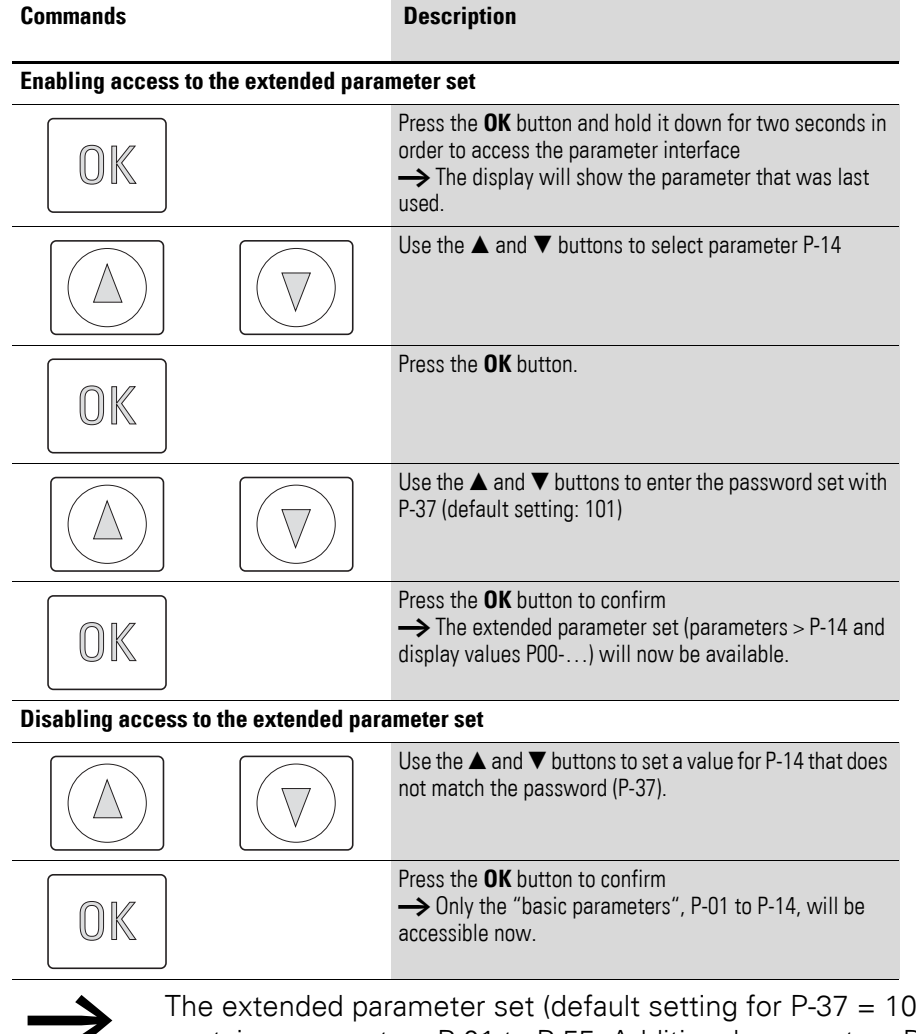

The extended parameter set (default setting for P-37 = 101)<br>contains parameters P-01 to P-55. Additional parameters P-60 to P-68 can be configured for specific applications. The corresponding password is 201 in parameter P-37 (value of P37 + 100).

## **6.4 Control signal terminals**

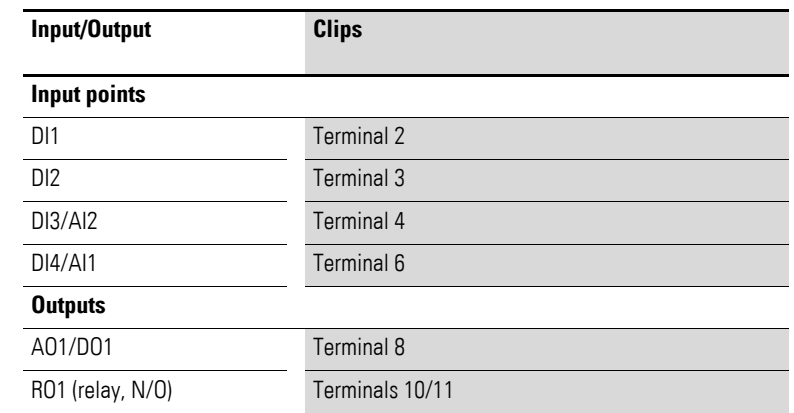

#### **6.4.1 Correspondence between inputs/outputs and terminals**

Parameter P-15 can be used to select the configuration for the control signal terminals. More specifically, you can select predefined terminal configurations by setting P-15 to a value between 0 and 13.

The setting (digital/analog) for terminals 4 and 6 will be configured automatically based on the value set for P-15.

6.4 Control signal terminals

The following abbreviations are used throughout this document:

Table 32: Abbreviations

| <b>Abbreviation</b>                 | <b>Meaning</b>                                                                                                    |
|-------------------------------------|----------------------------------------------------------------------------------------------------|
| AI1 REF                             | Analog input Al1 (terminal 6)<br>Used as a speed setpoint input.<br>P-16: configuration (voltage input, current input etc.)<br>P-35: scaling<br>P-39: offset<br>$\bullet$                                                                                                    |
| AI2 REF                             | Analog input Al2 (terminal 4)<br>Used as a speed setpoint input.<br>P-47: configuration (voltage input, current input etc.)                                                                                                    |
| <b>DOWN</b>                         | Used to reduce the speed if a digital setpoint value is selected (P-12 = 1 or = 2).<br>Used together with the UP command.                                                                                                    |
| ENA                                 | Variable frequency drive enable signal<br>A start signal (START, FWD, REV) is additionally required for starting. If ENA is<br>removed, the drive will coast.                                                                                                    |
| <b>EXTFLT</b>                       | <b>External Fault</b><br>Can be used to integrate an external signal into the variable frequency drive's<br>fault messages. During operation, there must be a high-level signal at the<br>terminal. If the unit detects a low-level signal instead, the drive will be switched<br>off and display " $E - E - I$ , $P$ " as a fault message.                                                                                            |
| PI feedback                         | PI controller process value signal                                                                                                    |
| Pulse Start (NO)<br>Pulse STOP (NC) | Pulse control<br>Used to control the drive like with a latching contactor circuit. The Pulse STOP<br>signal must always be present when operating the drive. If the signal is not<br>present, it will not be possible to start the drive / the drive will ramp down to zero.<br>To start, all that is required is a pulse via the START signal.<br>The FWD and REV signals do not need to be continuously applied during<br>operation. |
| Select AI1 REF/AI2 REF              | Used to select between the analog setpoint values on Al1 (terminal 6) and Al2<br>(terminal 4)<br>$AI = Low$<br>$\bullet$<br>$AI2 = High$                                                                                                    |
| Select AI1 REF/f-Fix                | Used to select between the analog speed reference value at analog input 1<br>(Al1 = terminal 6) and a fixed frequency. The fixed frequency itself is selected<br>with the Select f-Fix Bit0, Select f-Fix Bit1, Select f-Fix Bit2 commands.<br>Low = Analog setpoint value<br>High = fixed frequency<br>$\bullet$                                                                                                    |
| Select AI1 REF/f-Fix1               | Used to select between the analog speed reference value at analog input 1<br>(Al1 = terminal 6) and the fixed frequency 1 (f-Fix1) set with P-20.<br>Low = Analog setpoint value<br>$\bullet$<br>$High = f-Fix1$                                                                                                    |
| Select AI1 REF/f-Fix2               | Used to select between the analog speed reference value at analog input 1<br>(Al1 = terminal 6) and the fixed frequency (f-Fix2) set with P-21.<br>Low = Analog setpoint value<br>$High = f-Fix2$<br>$\bullet$                                                                                                    |
| Select BUS REF/AI1 REF              | Used to select between setpoint values<br>Low = Setpoint value from bus<br>$High = Al1$<br>$\bullet$                                                                                                    |
| Select BUS REF/DIG REF              | Used to select between setpoint values<br>Low = Setpoint value from bus<br>High = fixed frequency<br>$\bullet$<br>The fixed frequency itself is selected with the Select f-Fix Bit0, Select f-Fix Bit1<br>commands.                                                                                                    |

## 6 Parameter structure 6.4 Control signal terminals

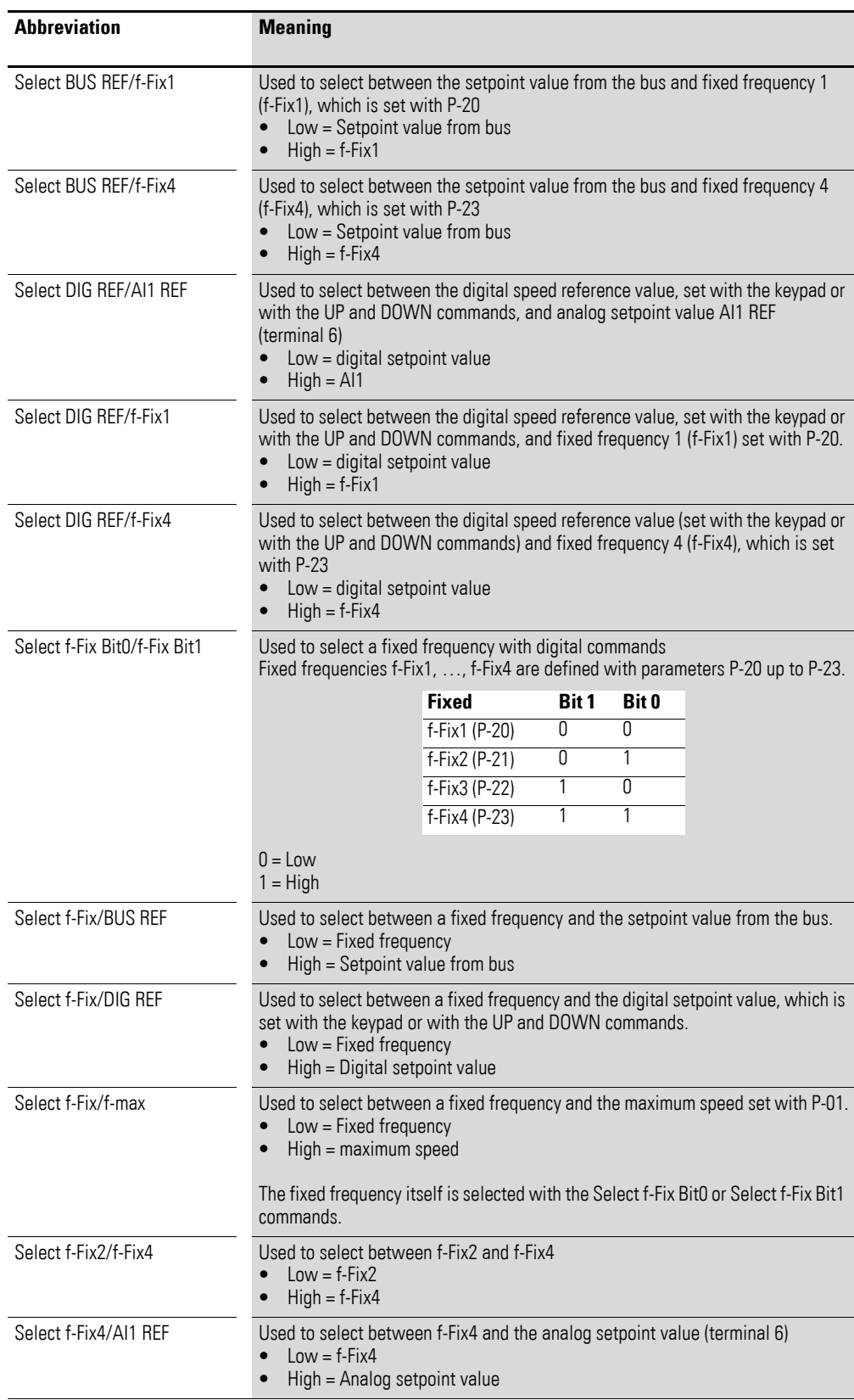

6.4 Control signal terminals

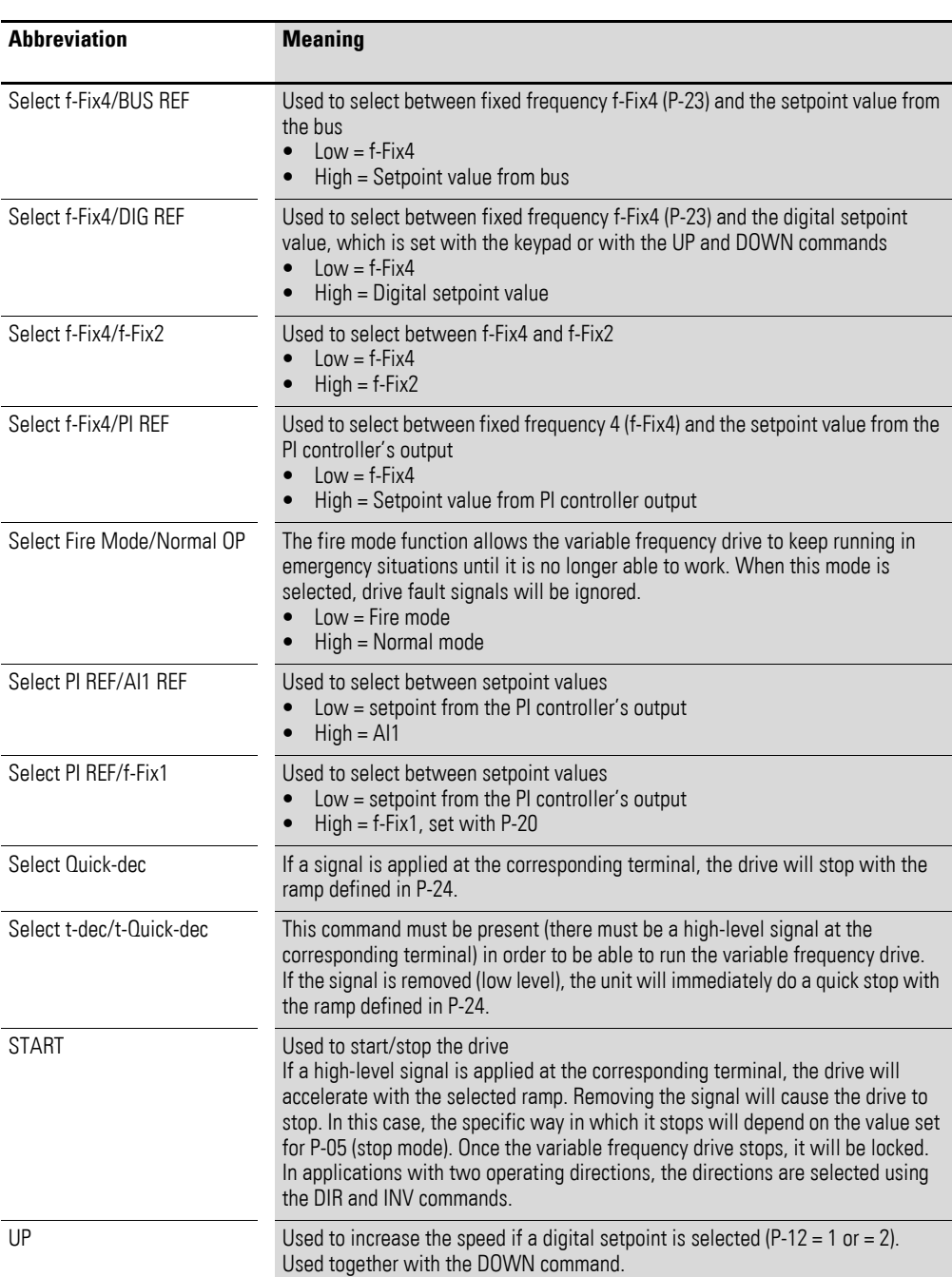

## **6.4.2 Configuration of the control signal terminals**

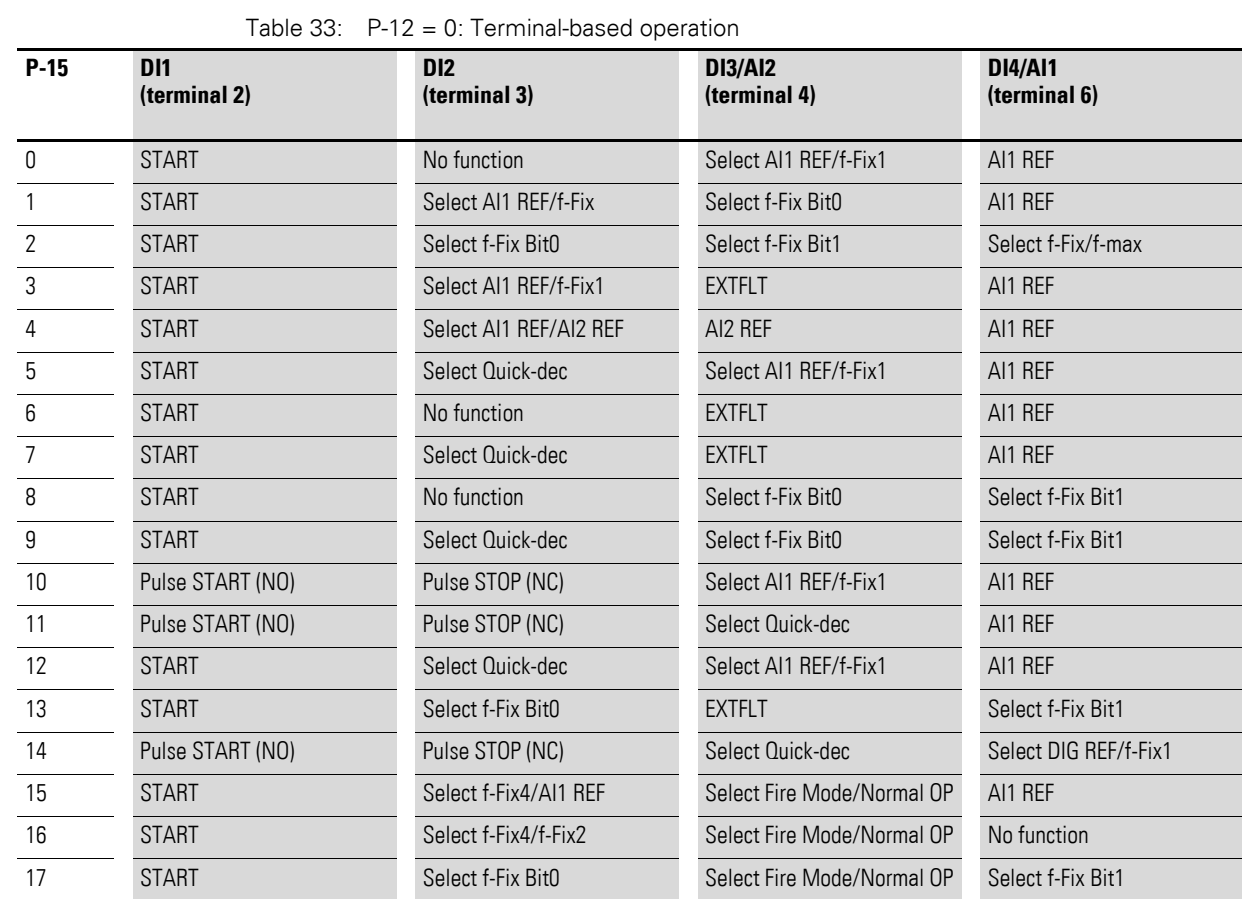

## **6.4.2.1 P-12 = 0: Terminal-based operation**

The setpoint and the control commands are set/issued via terminals.

6.4 Control signal terminals

## **6.4.2.2 P-12 = 1: digital setpoint value, 1 operating direction**

Table 34: P-12 = 1: digital setpoint value, 1 operating direction

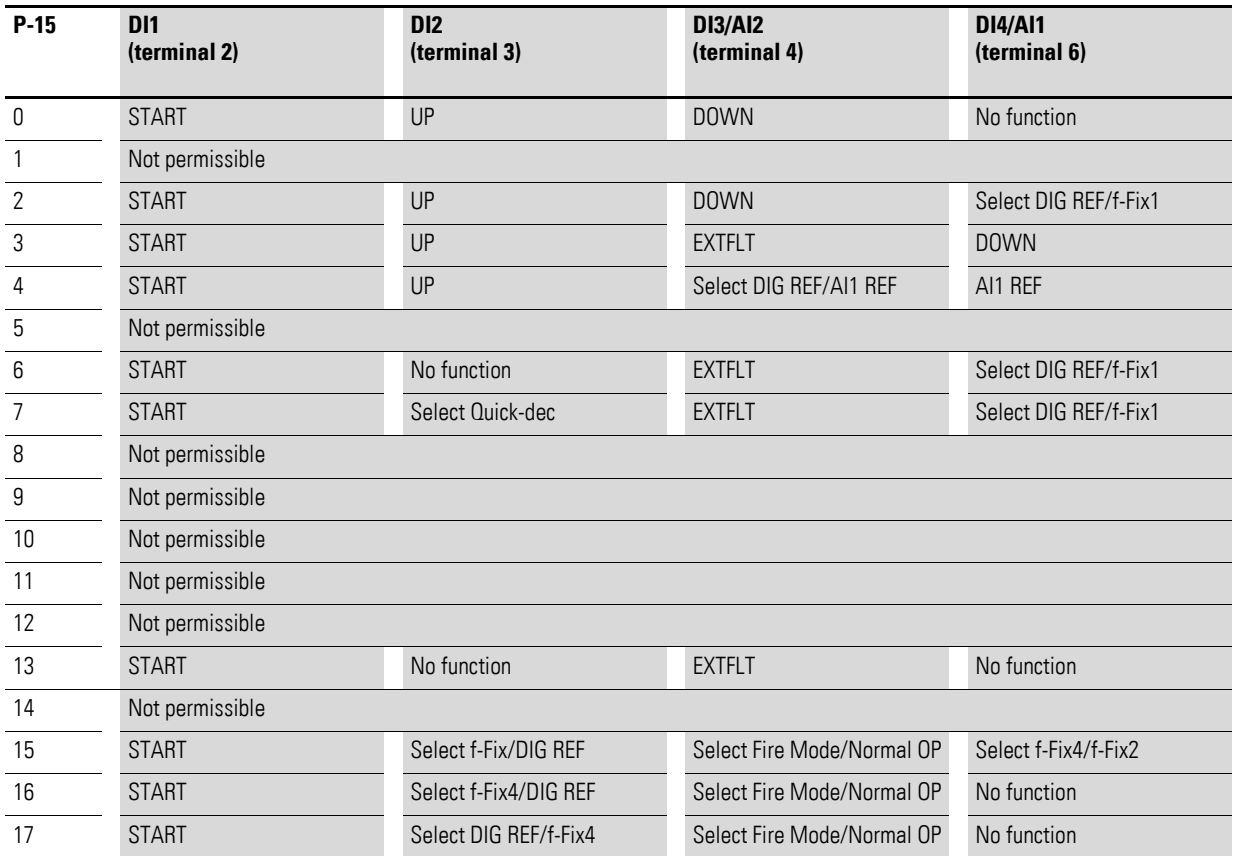

The setpoint value is set using the keypad = digital setpoint value. The arrow buttons are used to adjust the setpoint value.

## **6.4.2.3 P-12 = 3: Control via Modbus with internal acceleration and deceleration ramps**

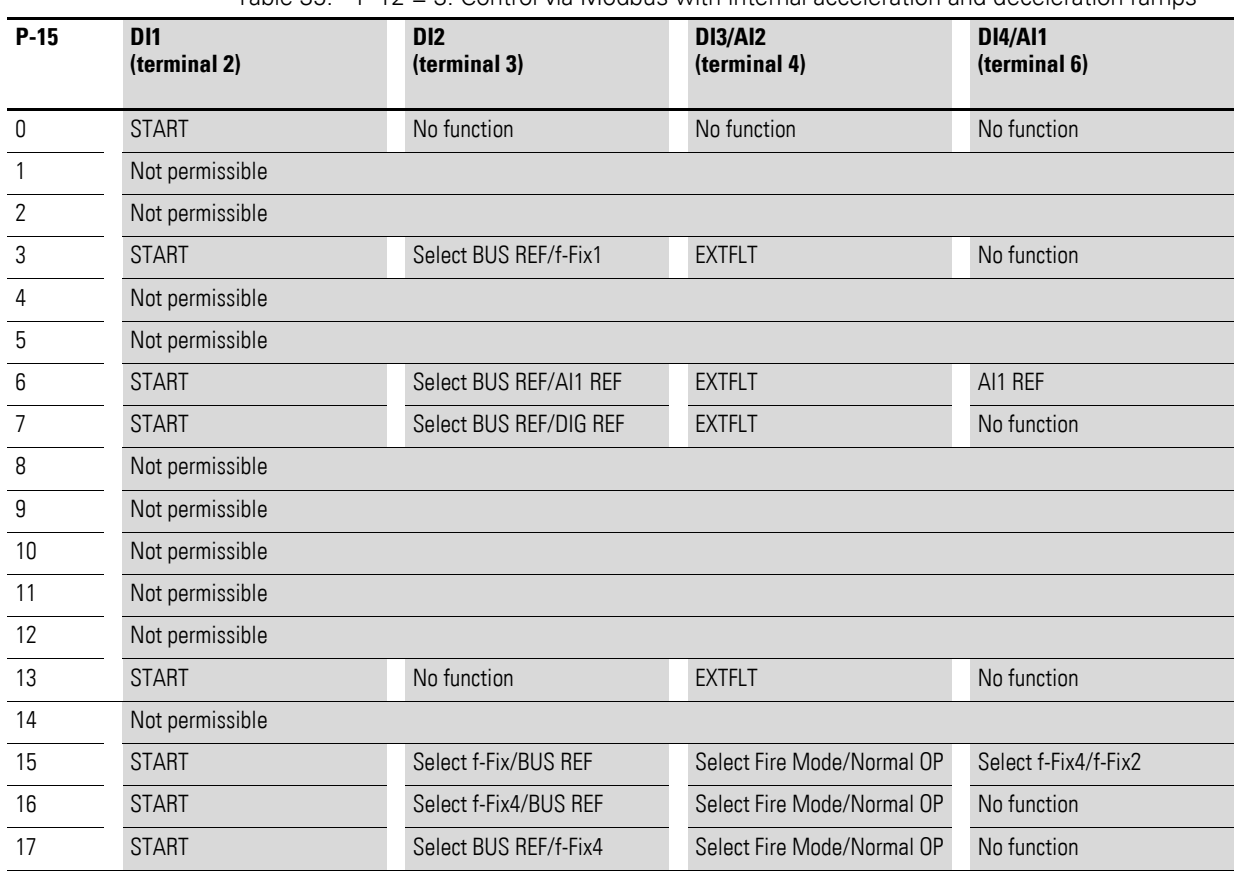

Table : P-12 =  $3$ : Control via Modbus with internal acceleration and deceleration ramps

6.4 Control signal terminals

# **6.4.2.4 P-12 = 4: Control via Modbus, ramps via Modbus**

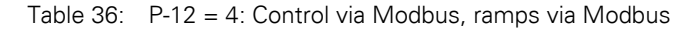

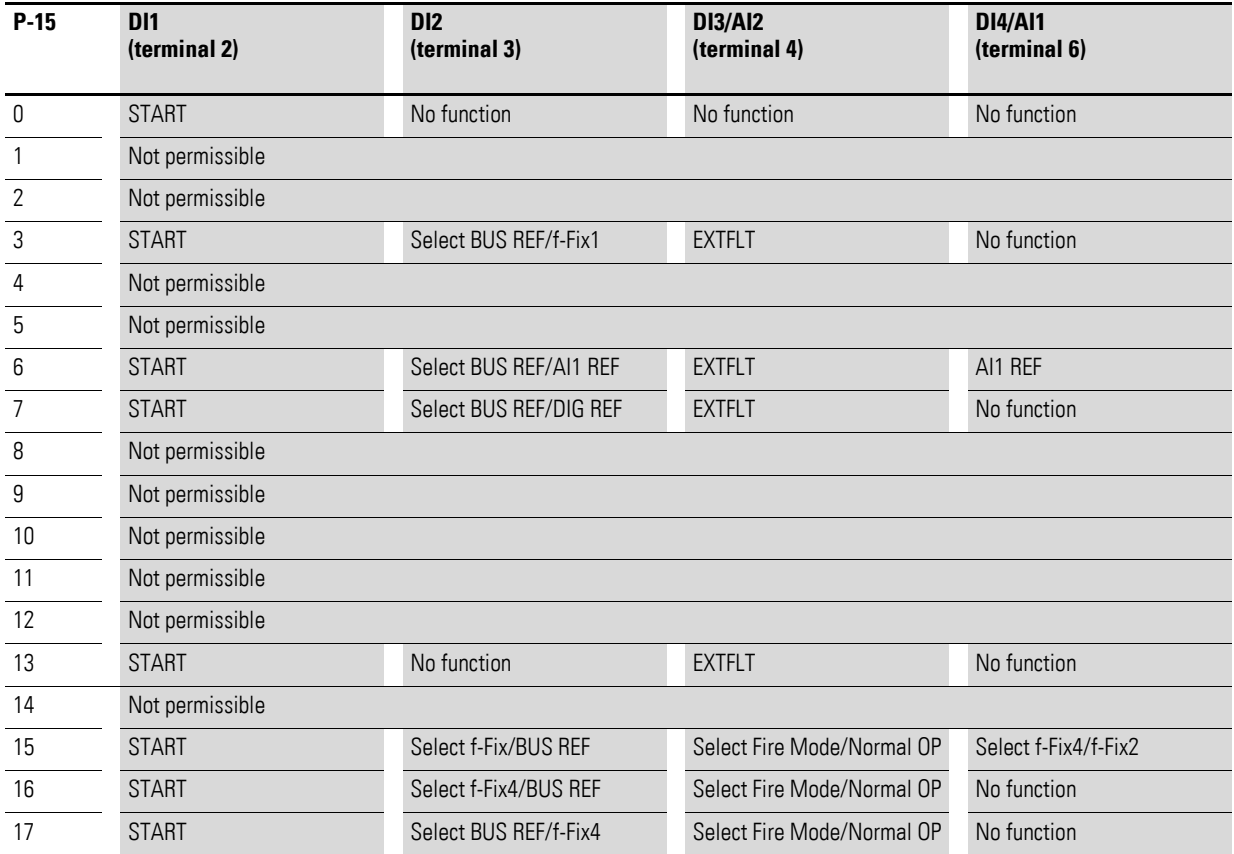

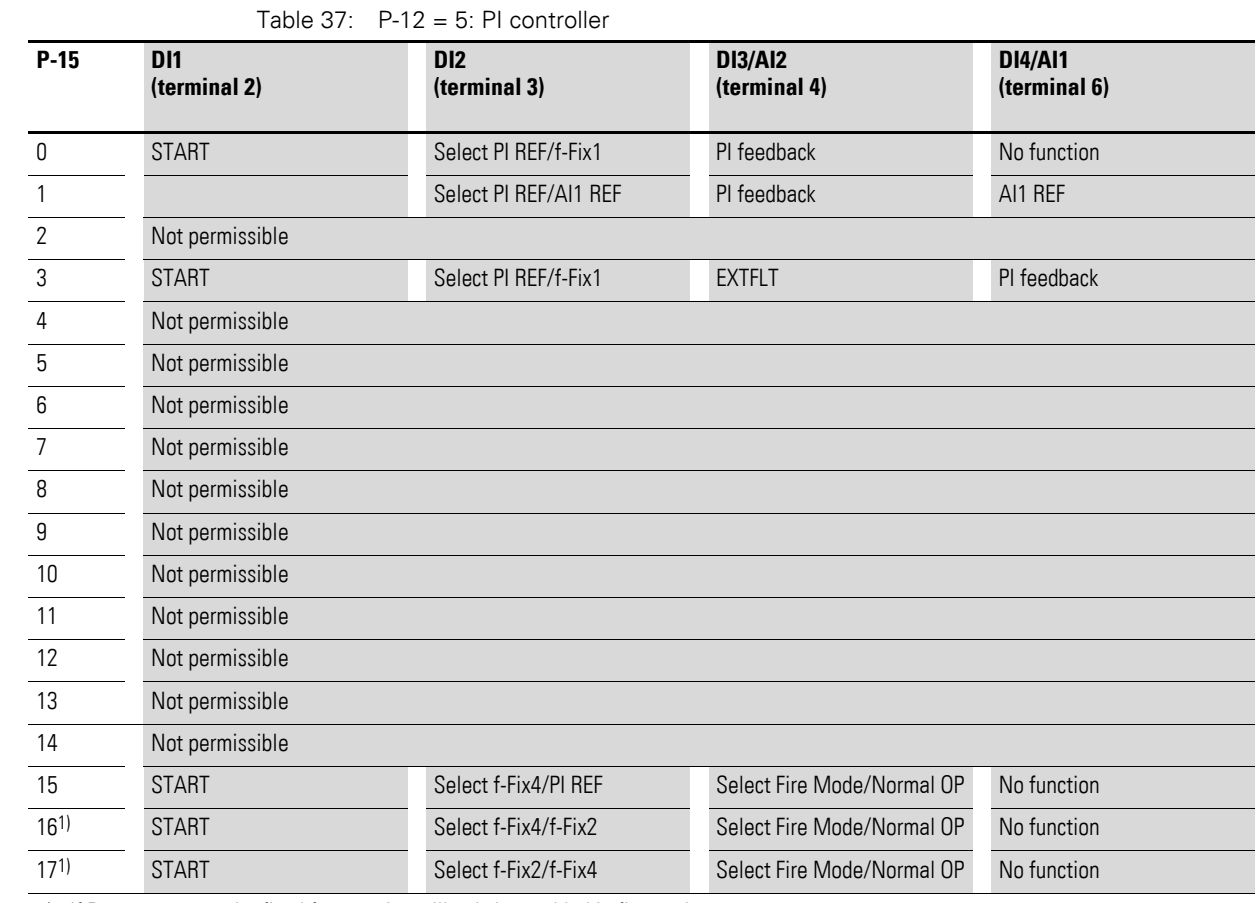

## **6.4.2.5 P-12 = 5: PI controller**

1) If P-15 = 16 or 17, the fixed frequencies will only be enabled in fire mode.

6.4 Control signal terminals

# **6.4.2.6 P-12 = 6: PI controller with AI1 totaling**

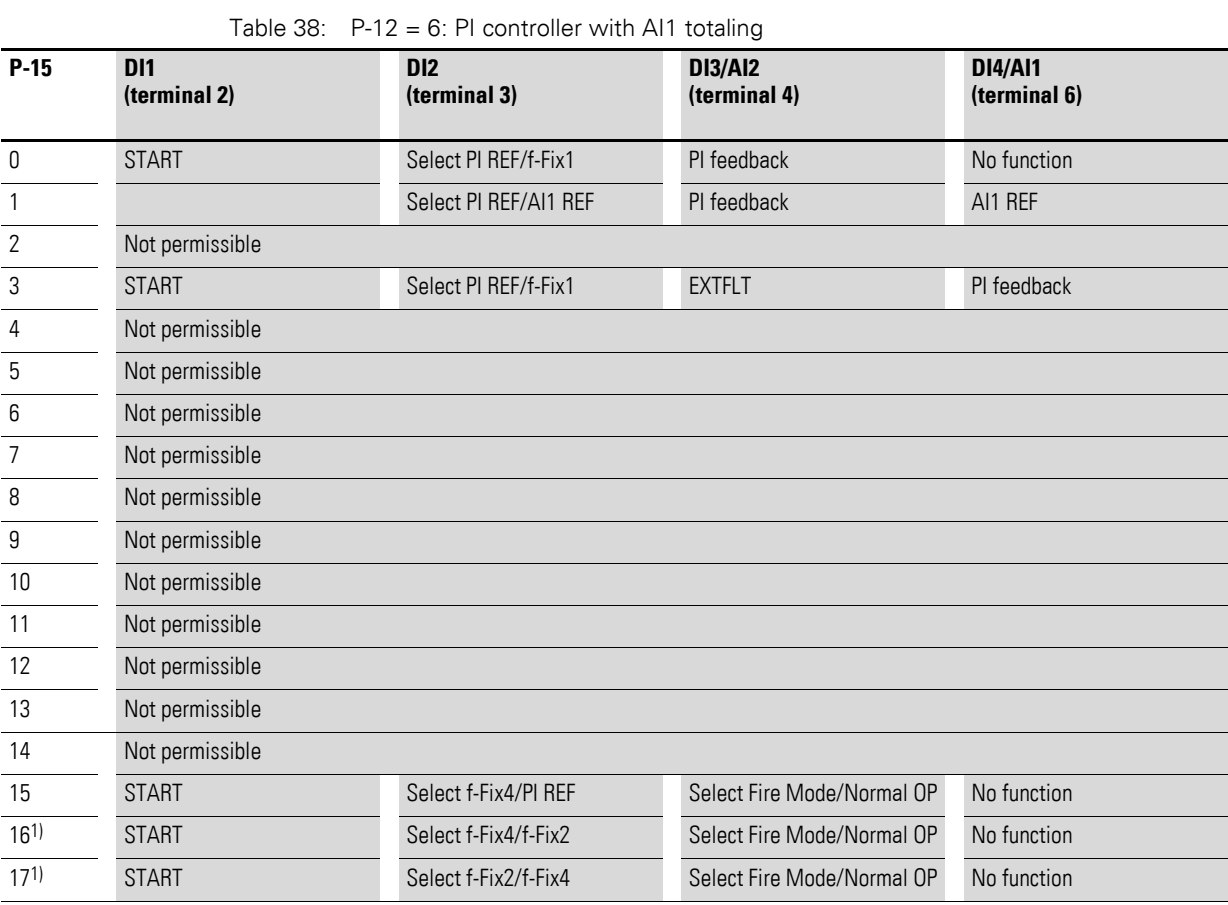

1) If P-15 = 16 or 17, the fixed frequencies will only be enabled in fire mode.

# **6.4.2.7 P-12 = 7: Control via CAN with internal acceleration and deceleration ramps**

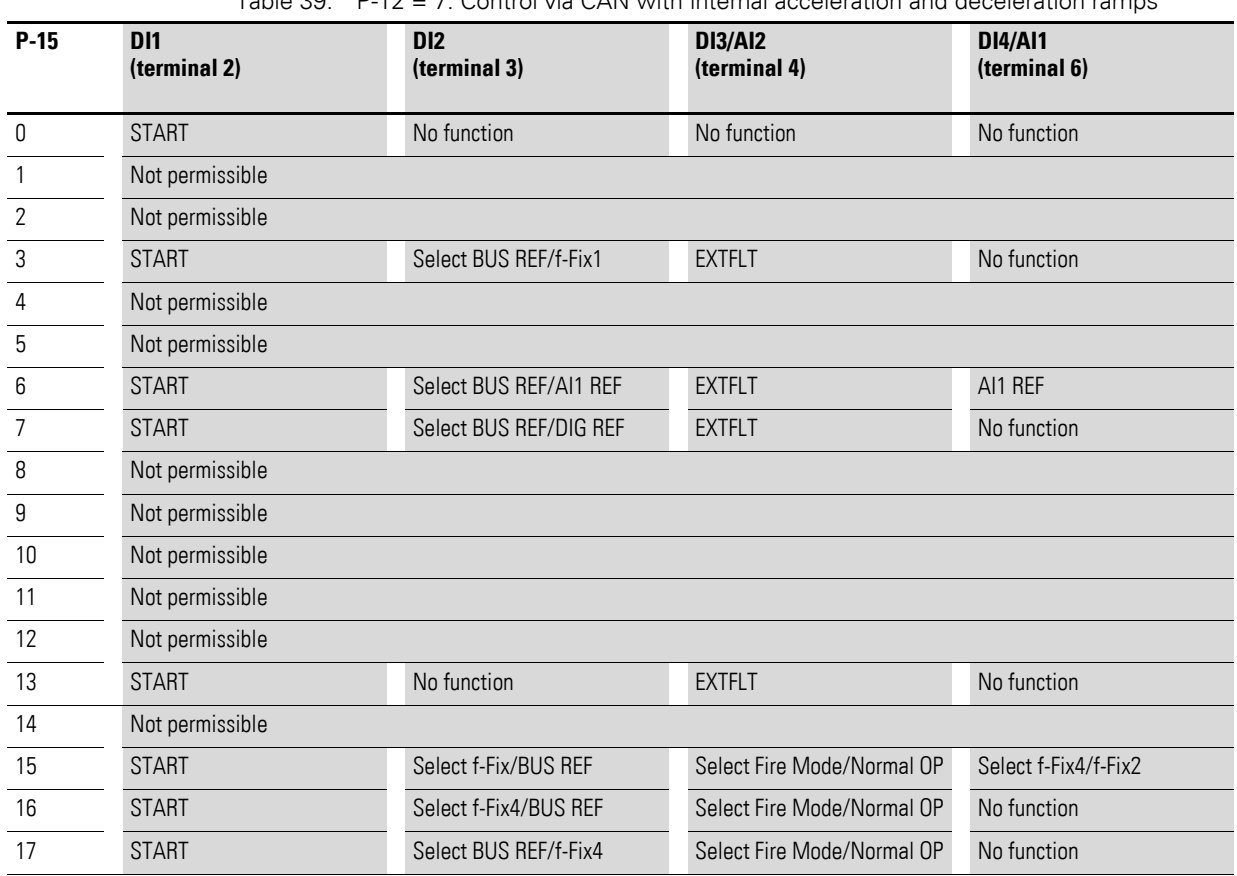

Table 39: P-12 = 7: Control via CAN with internal acceleration and deceleration ramps

6.4 Control signal terminals

# **6.4.2.8 P-12 = 8: Control and ramps via CAN**

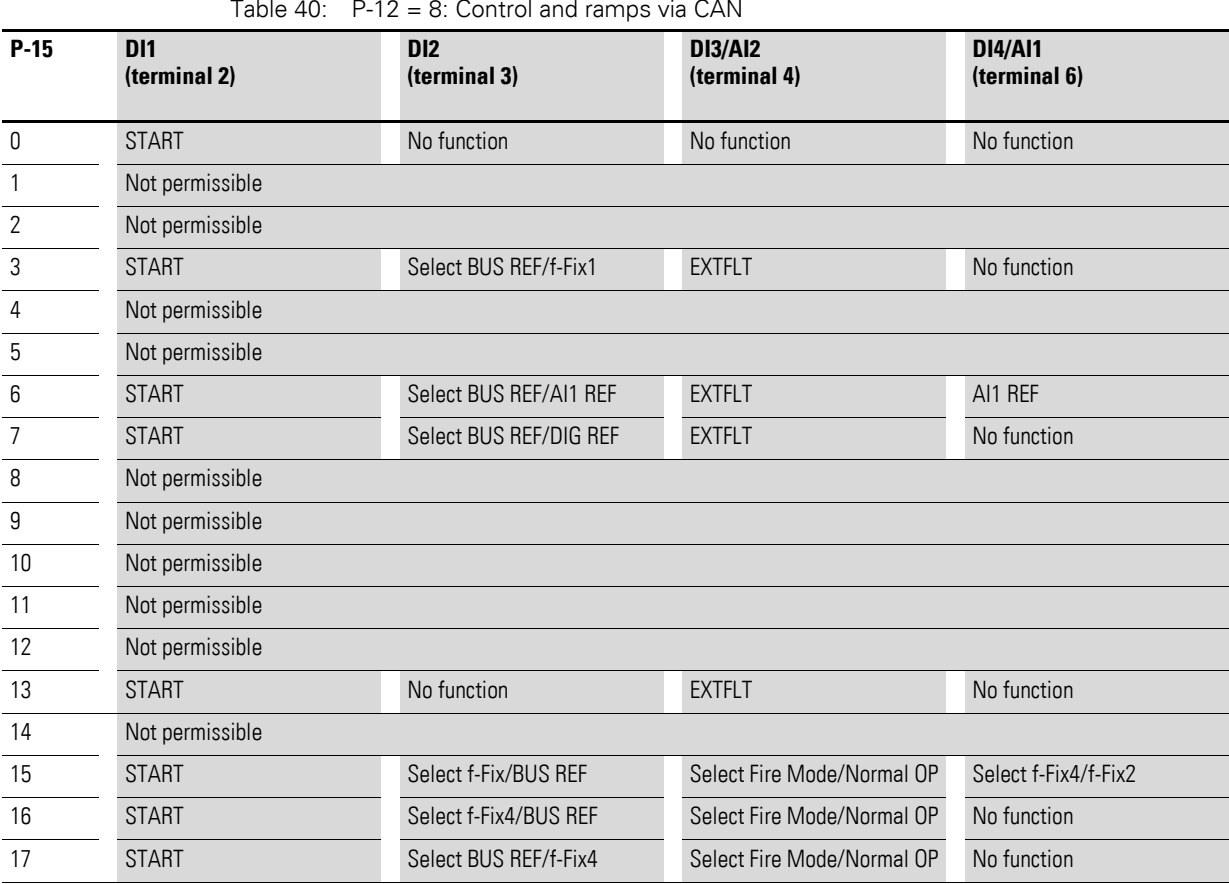

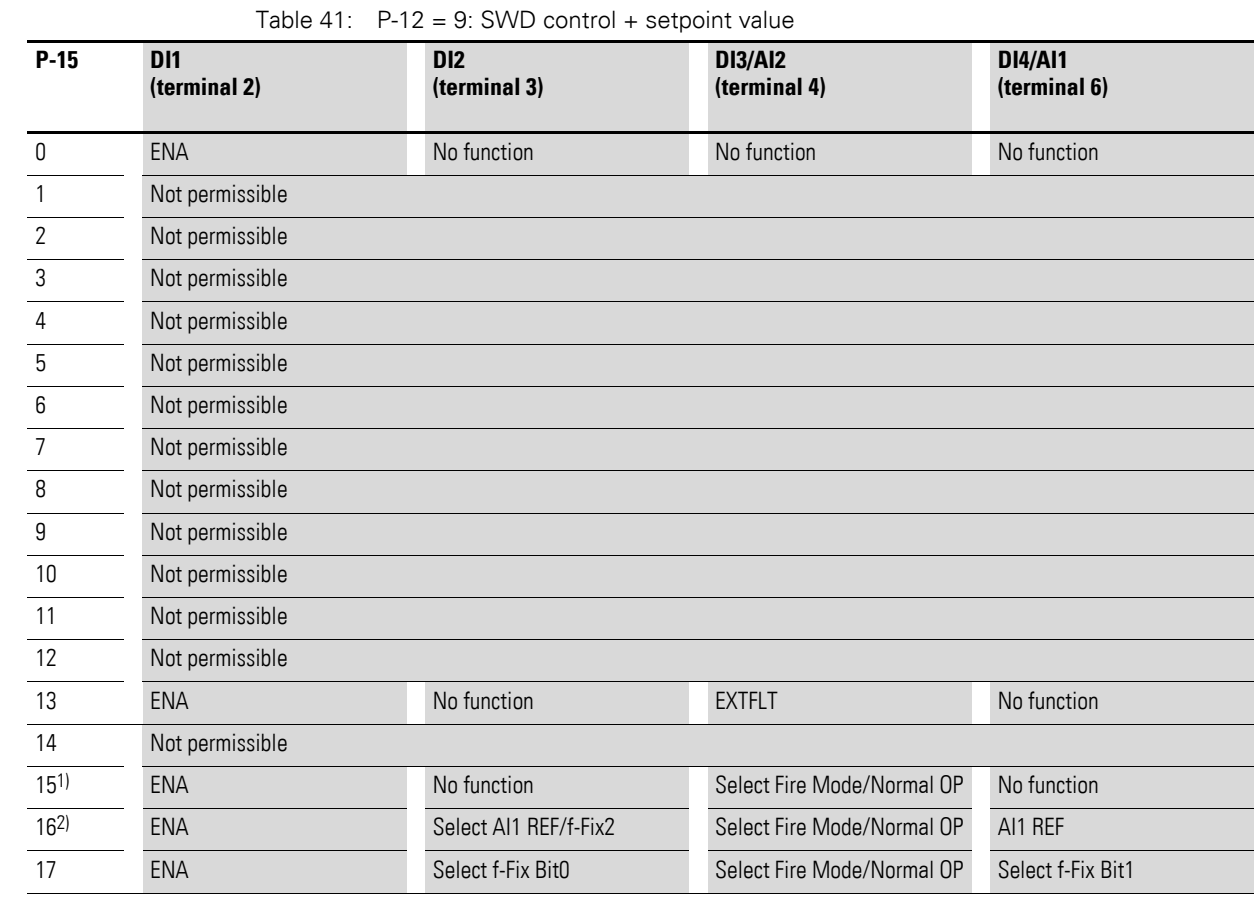

## **6.4.2.9 P-12 = 9: SWD control + setpoint value**

1) If P-15 = 15 and fire mode is active, the drive will run with fixed frequency 4 (f-Fix4), which is set with P-13.

6.4 Control signal terminals

## **6.4.2.10 P-12 = 10: SWD control**

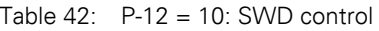

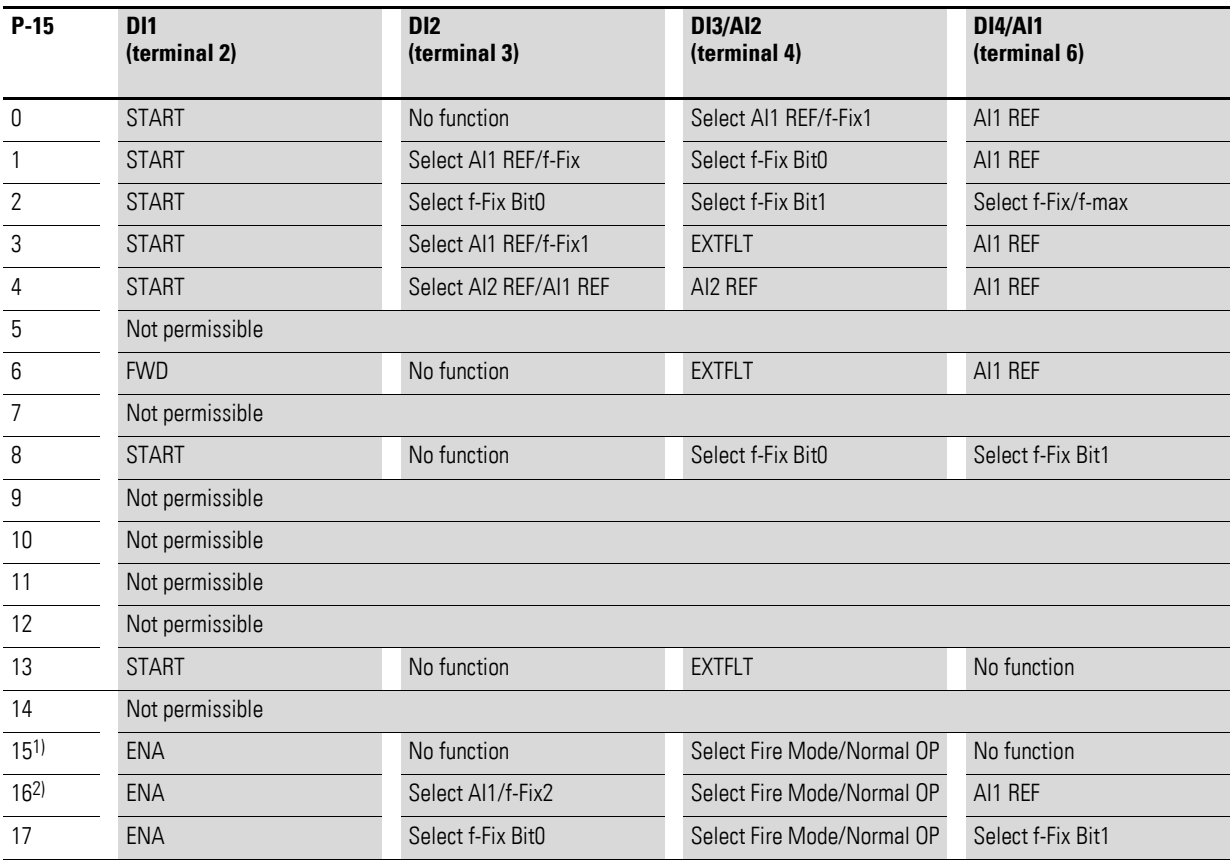

1) If P-15 = 15 and fire mode is active, the drive will run with fixed frequency 4 (f-Fix4), which is set with P-13.

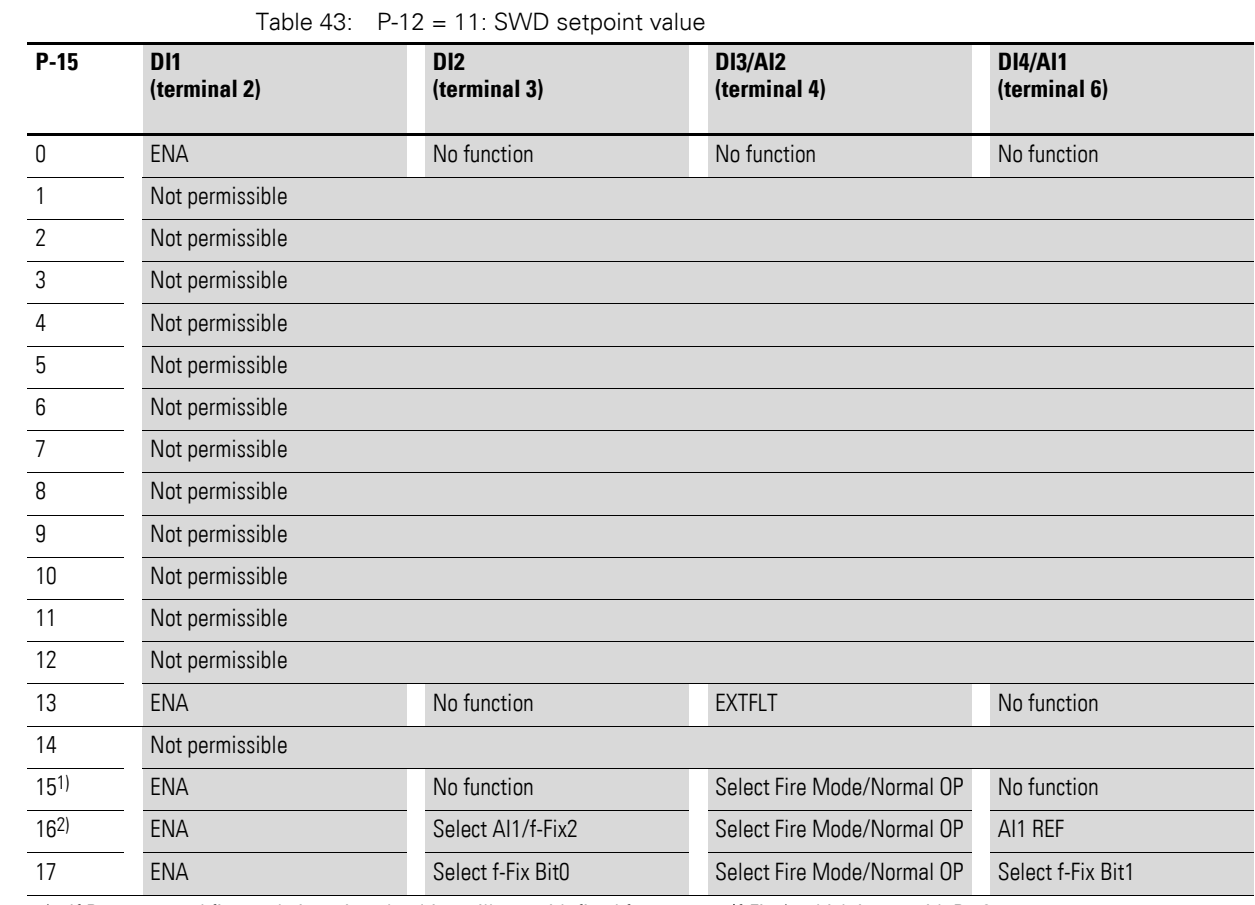

## **6.4.2.11 P-12 = 11: SWD setpoint value**

1) If P-15 = 15 and fire mode is active, the drive will run with fixed frequency 4 (f-Fix4), which is set with P-13.

6.4 Control signal terminals

## **6.4.2.12 P-12 = 13: SWD control + setpoint value, DI ENA**

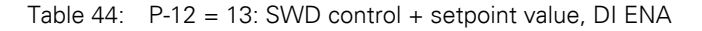

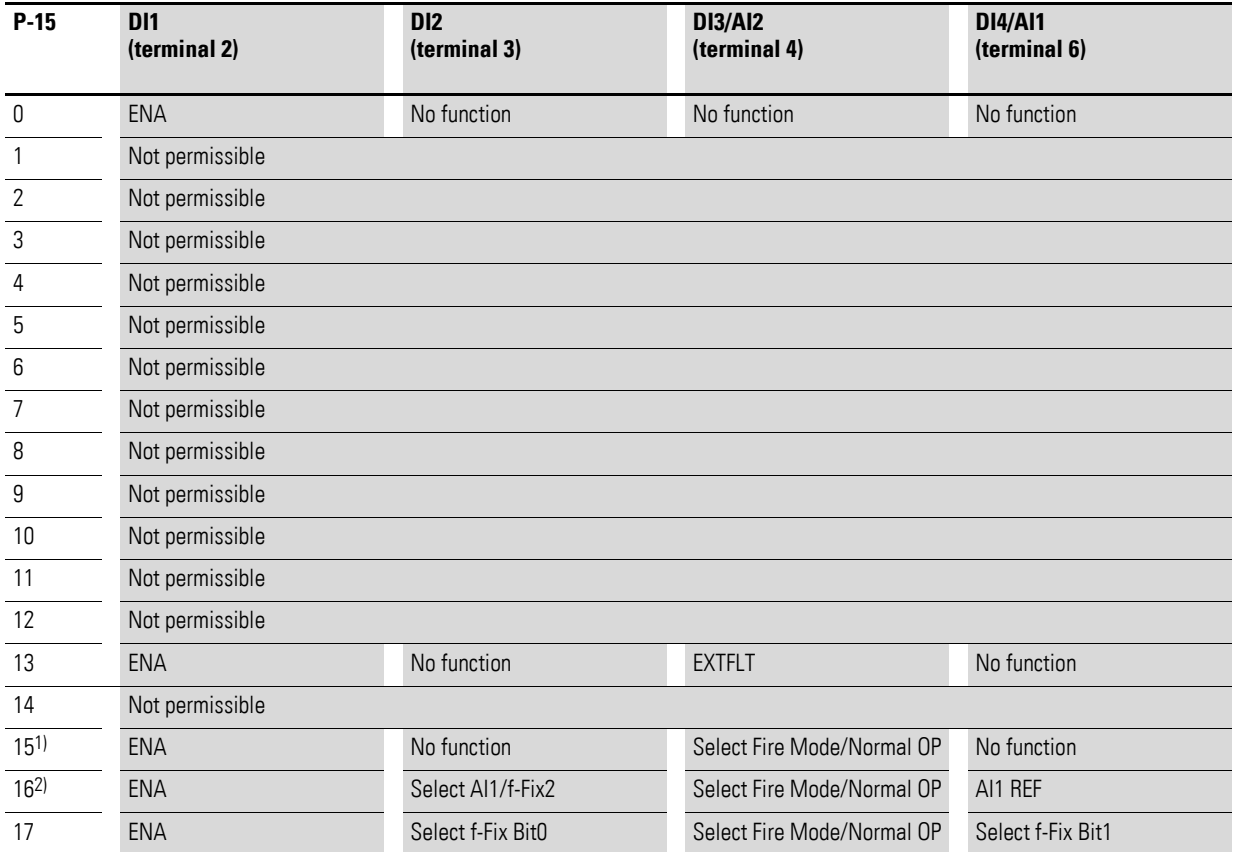

1) If P-15 = 15 and fire mode is active, the drive will run with fixed frequency 4 (f-Fix4), which is set with P-13.

# **6.5 Messages**

## **6.5.1 List of messages**

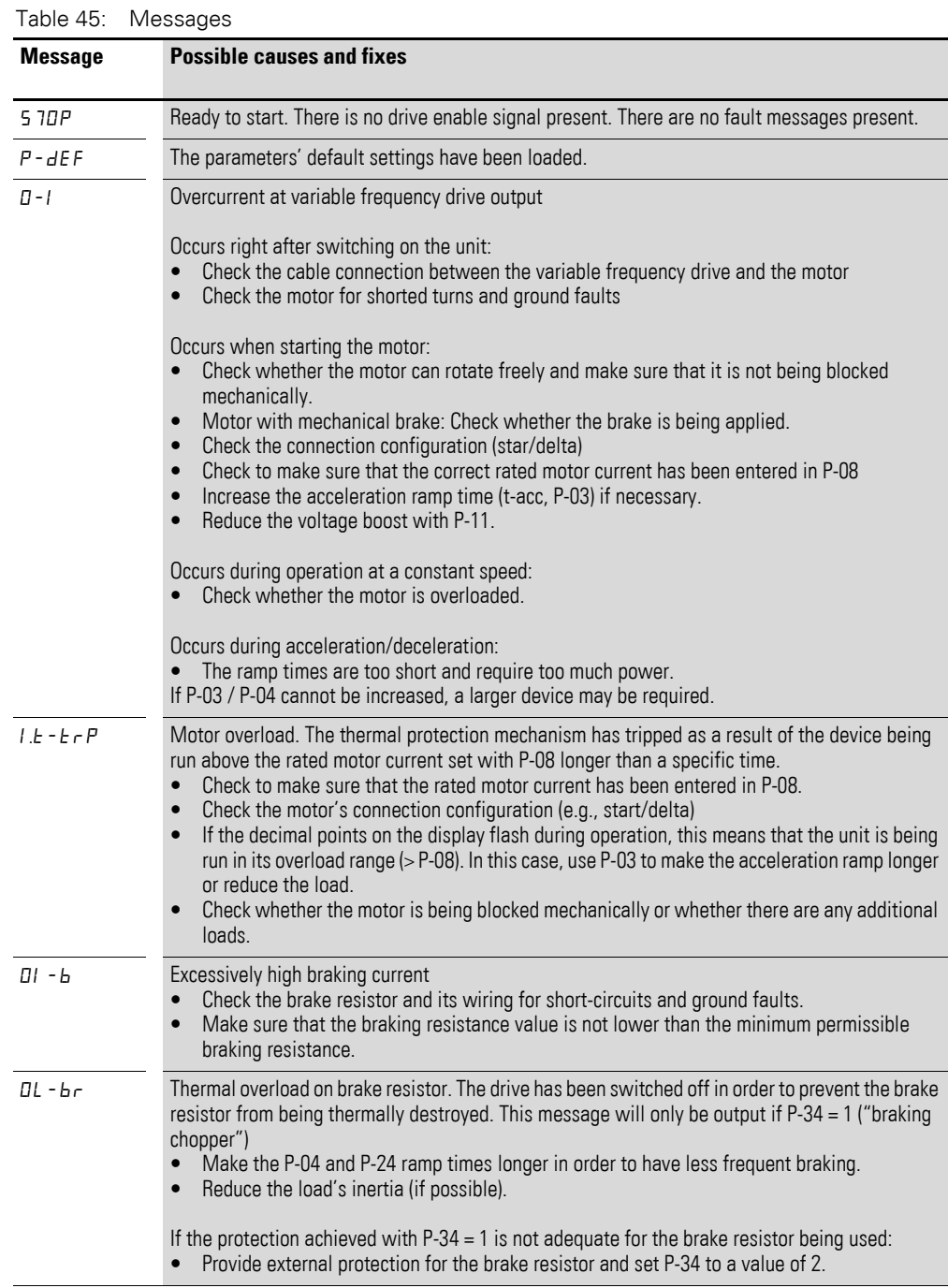

## 6.5 Messages

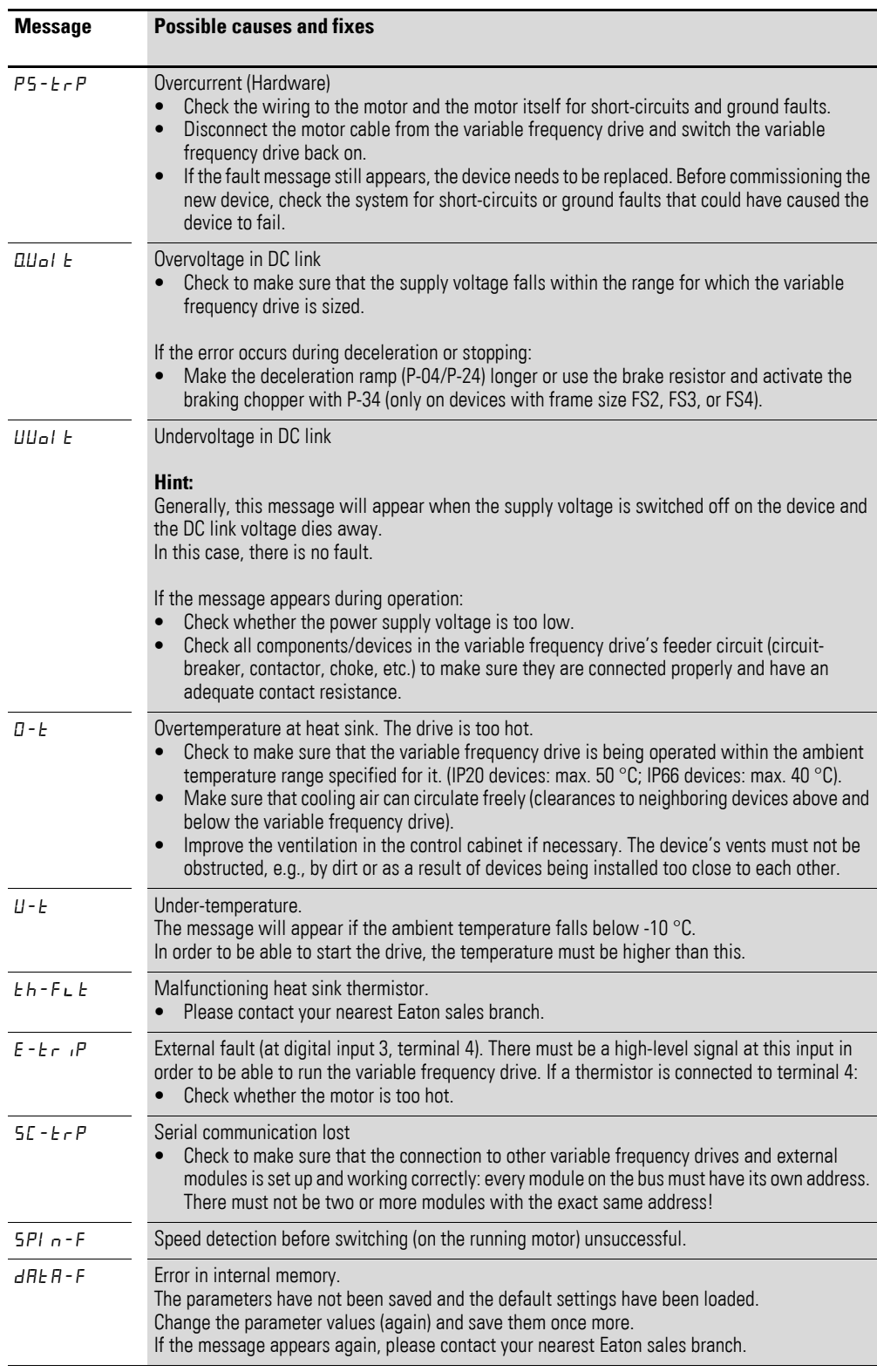

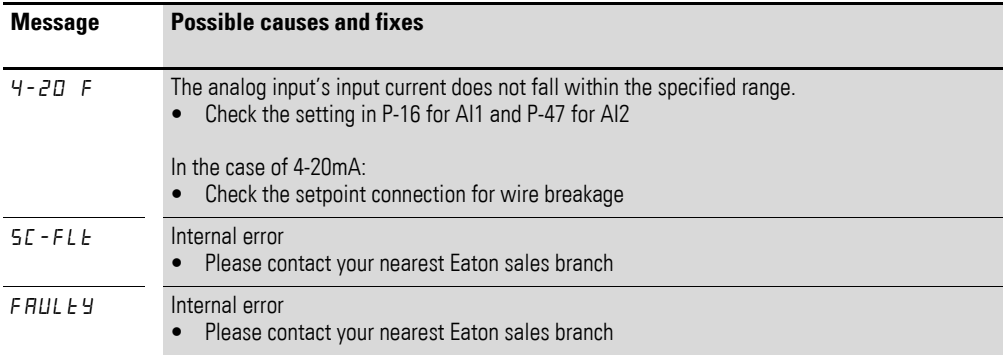

## **6.5.2 Messages after a data transfer with a DX-COM-STICK2**

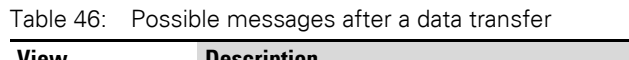

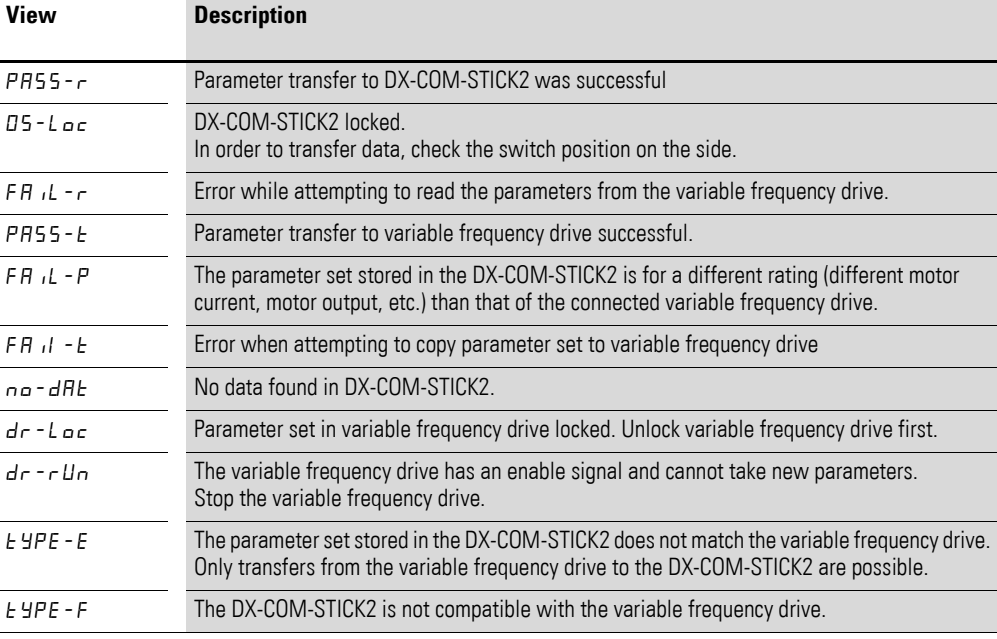

## **6.5.3 Operating status indicators**

The six flashing dots on the seven-segment display are used to indicate various operating statuses.

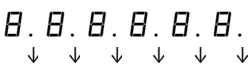

1 2 3 4 5 6

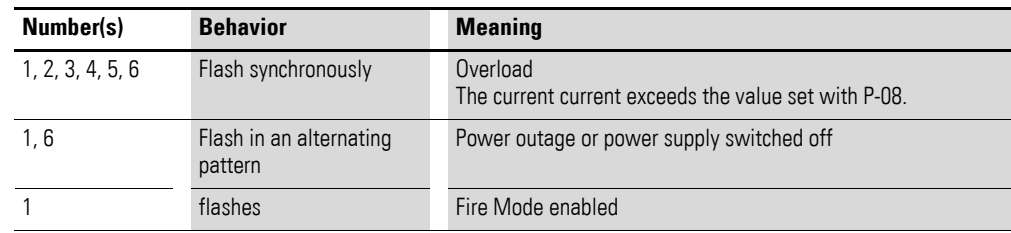
#### 6.6 Parameter

#### **6.6 Parameter**

The following tables use a number of acronyms. These acronyms are defined below:

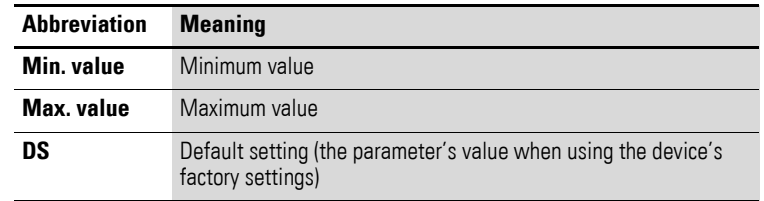

None of the parameters in parameter group 0 can be modified by the user, i.e., they are read-only parameters.

## **6.6.1 "Monitor" parameter group**

Table 47: "Monitor" parameter group

| <b>Parameter</b> | <b>Designation</b>            | min. value     | max. value | <b>Description</b>                                                                                                    |  |
|------------------|-------------------------------|----------------|------------|----------------------------------------------------------------------------------------------------|--|
| P00-01           | Analog Input1                 | 0              | 100%       | Analog Input 1                                                                                                    |  |
|                  |                               |                |            | Level of the signal applied to analog input 1 after<br>scaling and offsets have been applied.                                                 |  |
| P00-02           | Analog Input2                 | $\Omega$       | 100%       | Analog Input 2                                                                                                    |  |
|                  |                               |                |            | Level of the signal applied to analog input 2 after<br>scaling and offsets have been applied.                                                 |  |
| P00-03           | Frequency Reference           | $-P-01$        | $P - 01$   | Frequency Reference in Hz.<br>Will be calculated into rpm when motor data are<br>available.<br>Value of the drive internal digital reference. |  |
| P00-04           | DI1 Status                    | 0              | 1          | State of digital inputs<br>Status of the digital inputs starting on the left hand<br>side with digital input 1 etc.                           |  |
|                  | <b>DI2 Status</b>             | 0              |            |                                                                                                    |  |
|                  | <b>DI3 Status</b>             | 0              |            |                                                                                                    |  |
|                  | DI4 Status                    | 0              |            |                                                                                                    |  |
|                  | <b>DI5 Status</b>             | 0              |            |                                                                                                    |  |
| P00-05           | PID1 Output                   | 0              | 100 %      | PI(D) controller 1 Output                                                                                                    |  |
| P00-06           | <b>DC-Link Voltage Ripple</b> | 0              | 1000 V     | <b>DC-Link Voltage Ripple</b>                                                                                                    |  |
| P00-07           | Motor voltage                 | 0 <sup>V</sup> | 600 V AC   | Instantaneous output voltage                                                                                                    |  |
| P00-08           | DC Link Voltage               | 0 <sub>V</sub> | 1000 V DC  | Instantaneous DC Link Voltage                                                                                                    |  |
| P00-09           | <b>Heatsink Temperature</b>   | $-20$ °C       | 100 °C     | Instantaneous Heatsink Temperature                                                                                                    |  |
| P00-10           | t-Run                         | 0 <sub>h</sub> | 99999 h    | Total operating time of the drive since the date of<br>manufacture                                                                            |  |
| P00-11           | t-Run since Trip              | 0 <sub>h</sub> | 65000h     | Total operating time of the drive since the last trip<br>occurred                                                                             |  |

#### 6 Parameter structure 6.6 Parameter

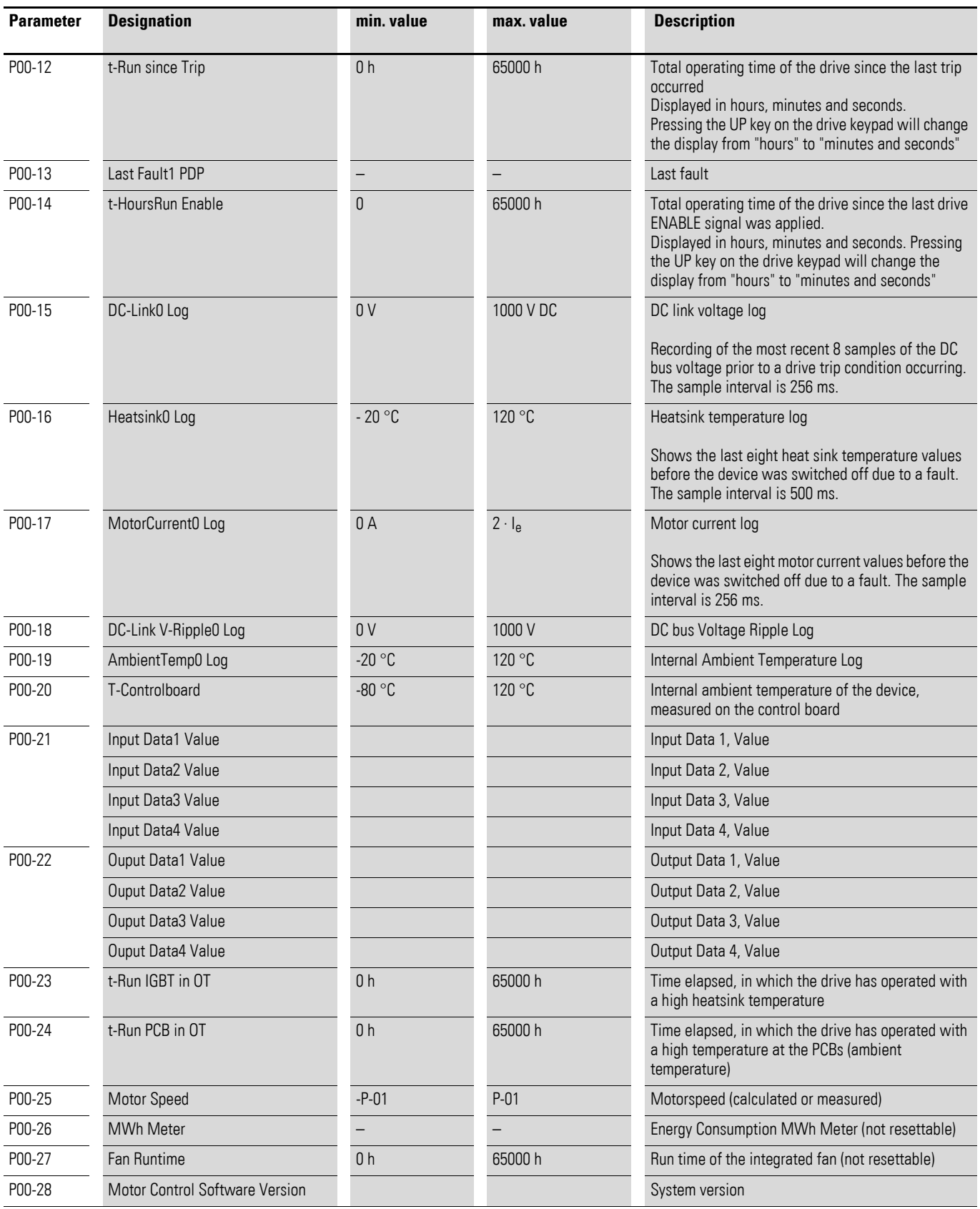

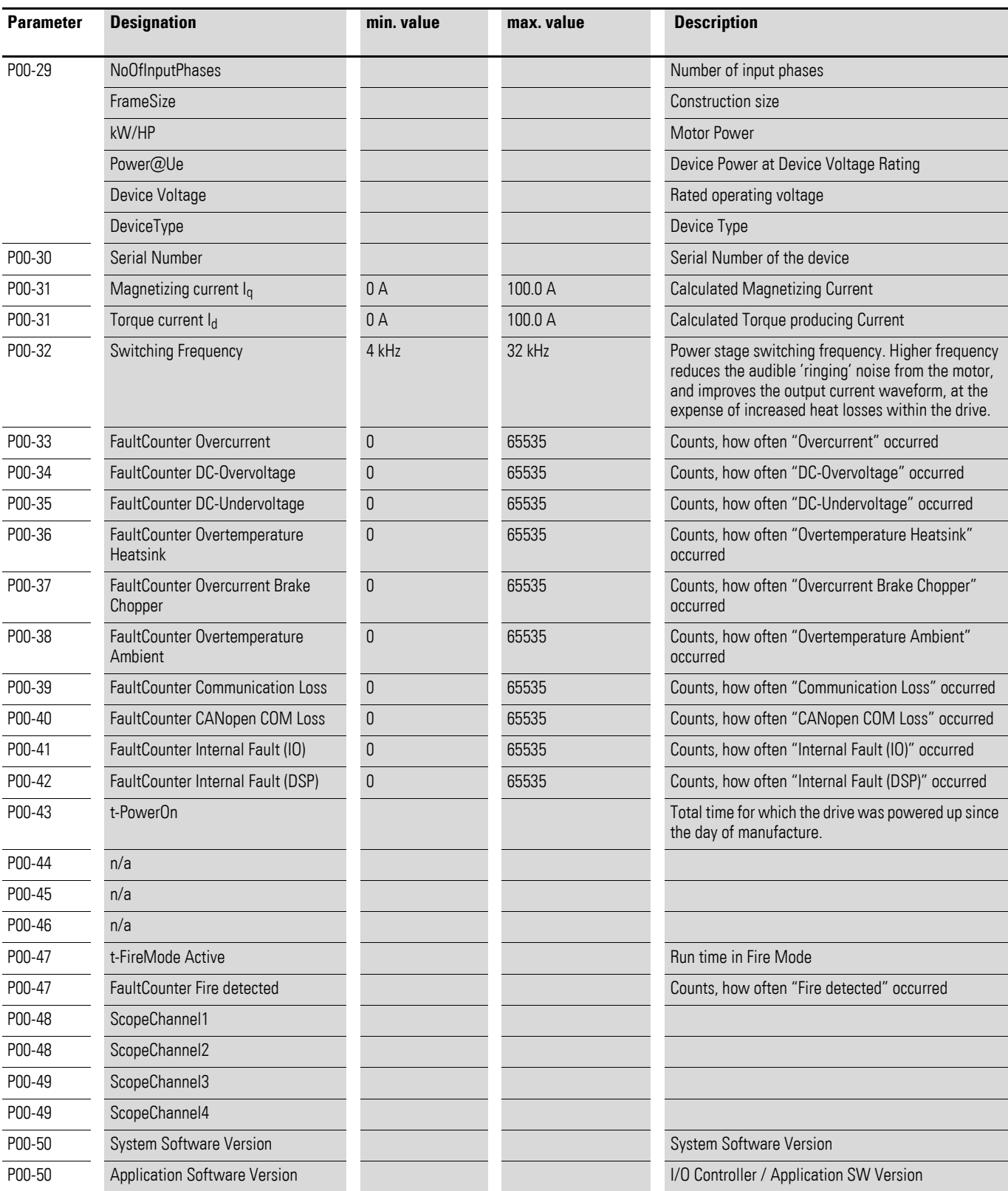

# **6.6.2 "Basic" parameter group**

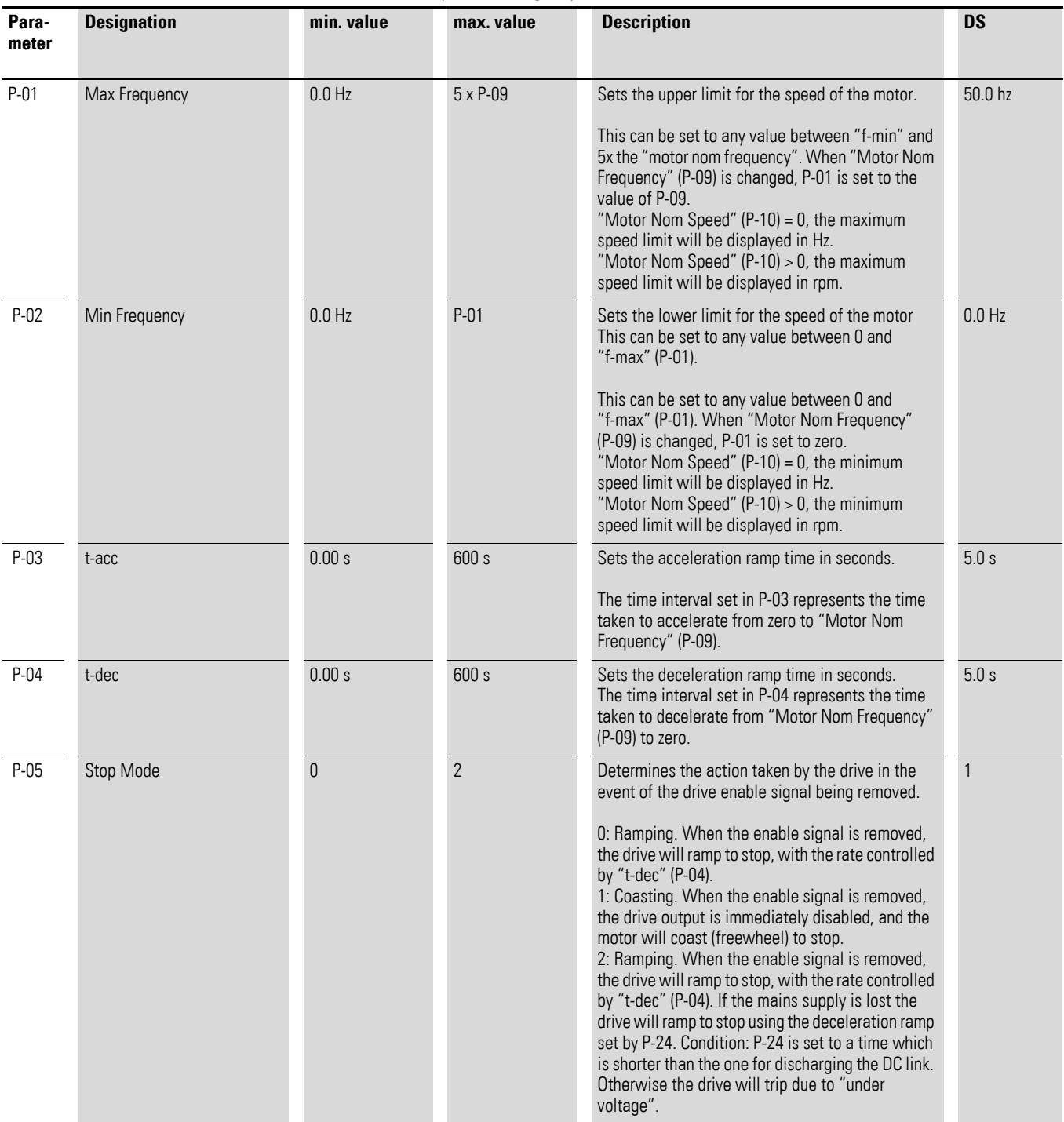

Table 48: "Basic" parameter group

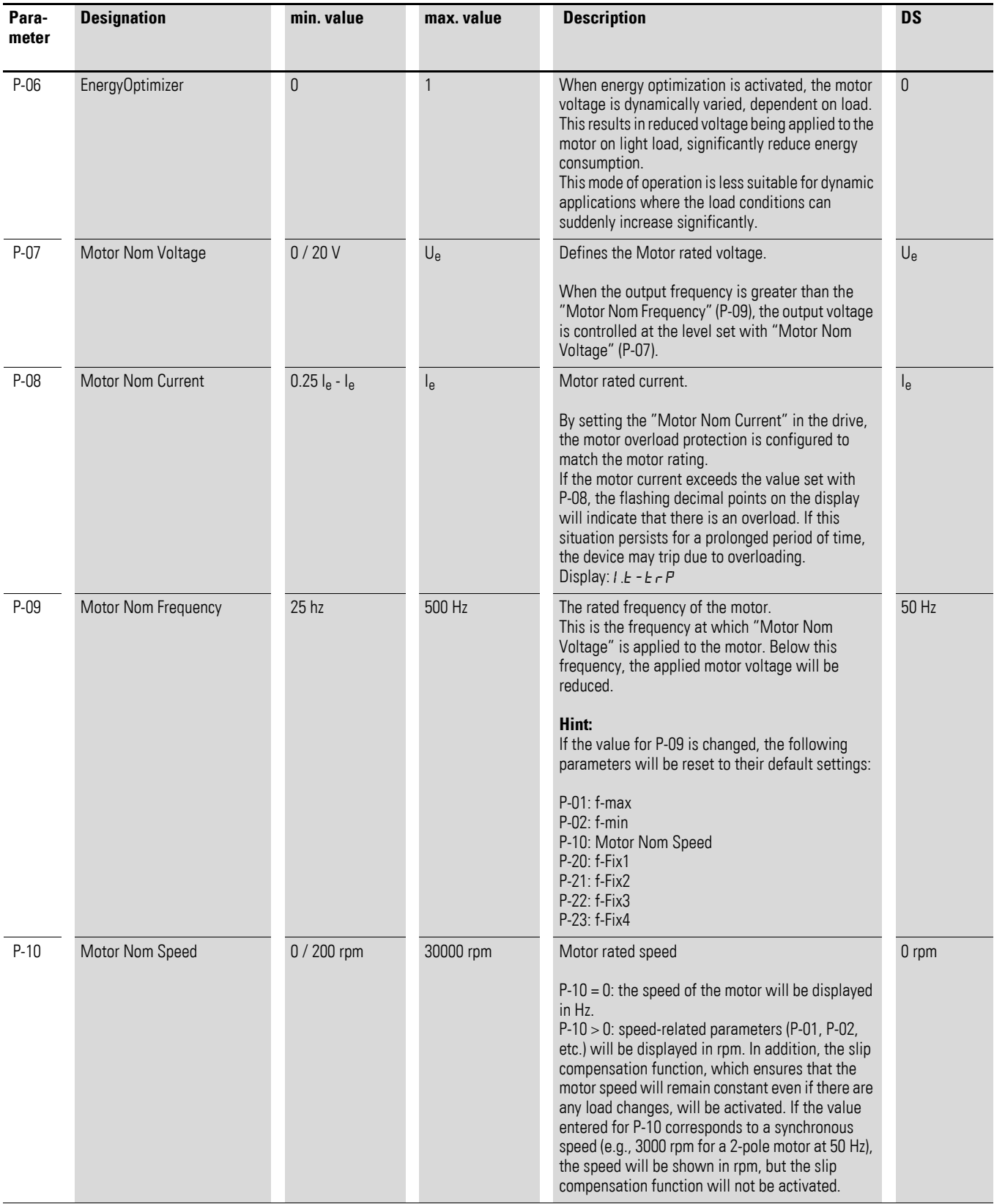

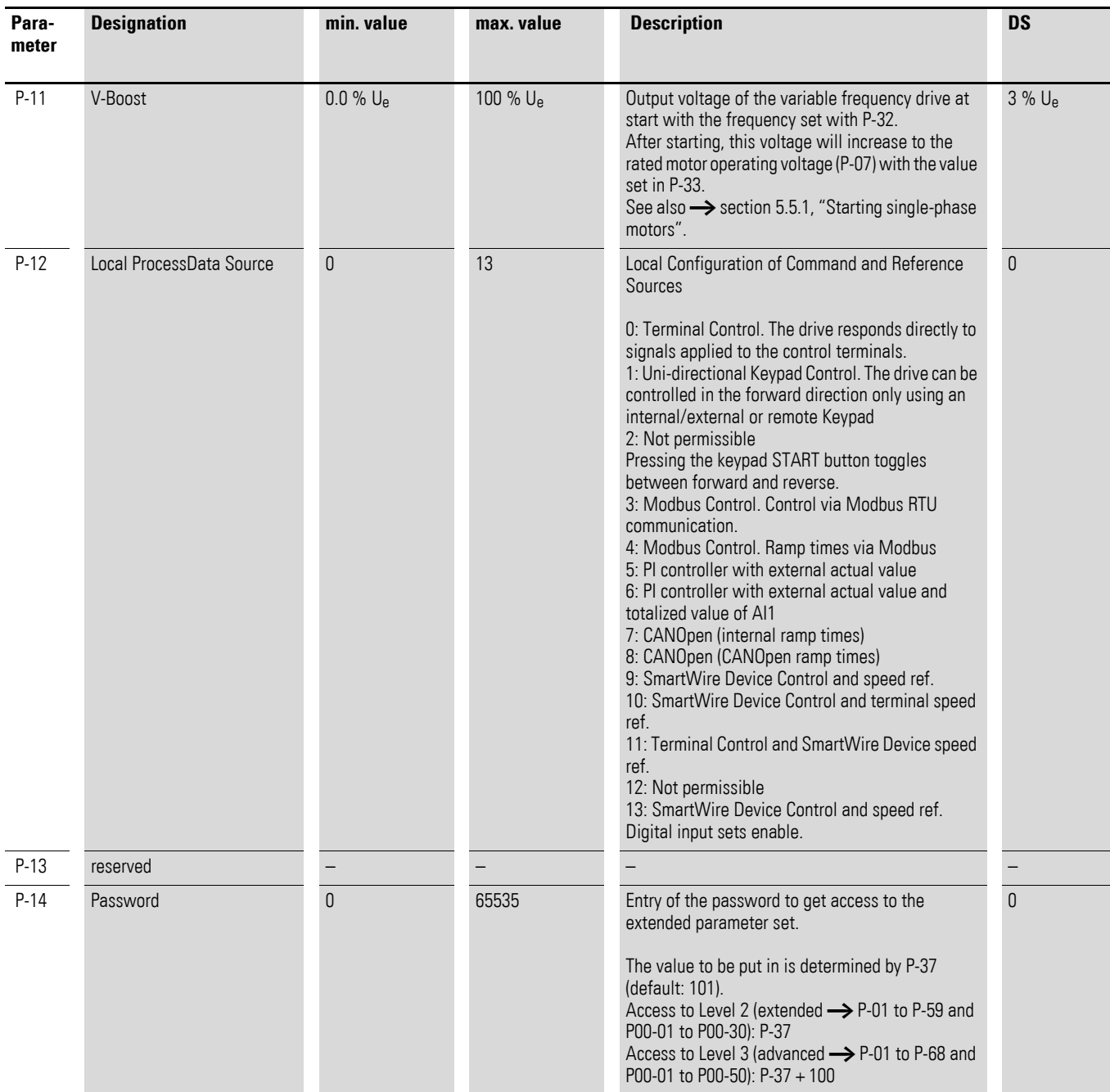

6.6 Parameter

# **6.6.3 "Extended" parameter group**

Table 49: "Extended" parameter group

| Para-<br>meter | <b>Designation</b>  | min. value     | max. value     | <b>Description</b>                                                                                                    | <b>DS</b> |
|----------------|---------------------|----------------|----------------|----------------------------------------------------------------------------------------------------|-----------|
| $P-15$         | DI Config Select    | 0              | 17             | Configuration of digital inputs with a fix set of<br>combinations<br>The setting of P-15 determines the input<br>configuration depending on P-12.<br>Configuration in terminal mode $(P-12 = 0)$ :<br>Possible configurations $\rightarrow$ section 6.4.2,<br>"Configuration of the control signal terminals",<br>page 127                                                                                                    | 5         |
| $P-16$         | Al1 Signal Range    | $\mathbf 0$    | $\overline{7}$ | Configures the Analog input 1 for the selected<br>signal source type.<br>$0: 0 - 10V$<br>1: bipolar 0 - 10 V<br>$2:0 - 20$ mA<br>3: t 4 - 20 mA (Trips in case of wire break)<br>4: r 4 - 20 mA (Ramps to f-fix1 (P-20) in case of wire<br>break)<br>5: t 20 - 4 mA (Trips in case of wire break)<br>6: r 20 - 4 mA (Ramps to f-fix1 (P-20) in case of wire<br>break)<br>$7:10 - 0V$                                                                                                    | $\theta$  |
| $P-17$         | Switching Frequency | $\bf 0$        | 5              | Power stage switching frequency.<br>Higher frequency reduces the audible "ringing"<br>noise from the motor, and improves the output<br>current waveform, at the expense of increased<br>heat losses within the drive.<br>$0:4$ kHz<br>$1:8$ kHz<br>2:12 kHz<br>3:16 kHz<br>4:24 kHz<br>5:32 kHz                                                                                                    | 1         |
| $P-18$         | RO1 Function        | $\overline{0}$ | 11             | Selection of the function of output relay RO1<br>0: RUN, enable (FWD/REV)<br>1: READY, DC1E1 ready for operation (the relay<br>contact is closed when the device is being<br>powered and there are no fault messages).<br>2: Speed = speed reference value<br>3: Fault (DC1-S not ready)<br>4: Speed $\geq$ RO1 Upper Limit (P-19)<br>5: Motor current ≥ R01 Upper Limit (P-19)<br>6: Speed $\langle$ RO1 Upper Limit (P-19)<br>7: Motor current < R01 Upper Limit (P-19)<br>8: Drive not enabled<br>9: Motor not at target speed<br>10: Analog Input AI2 > RO1 Upper Limit (P-19)<br>11: READY. DC1E1 ready for operation. The relay<br>contact is closed when the drive is powered on and<br>no trip condition is present. | $\theta$  |

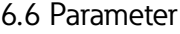

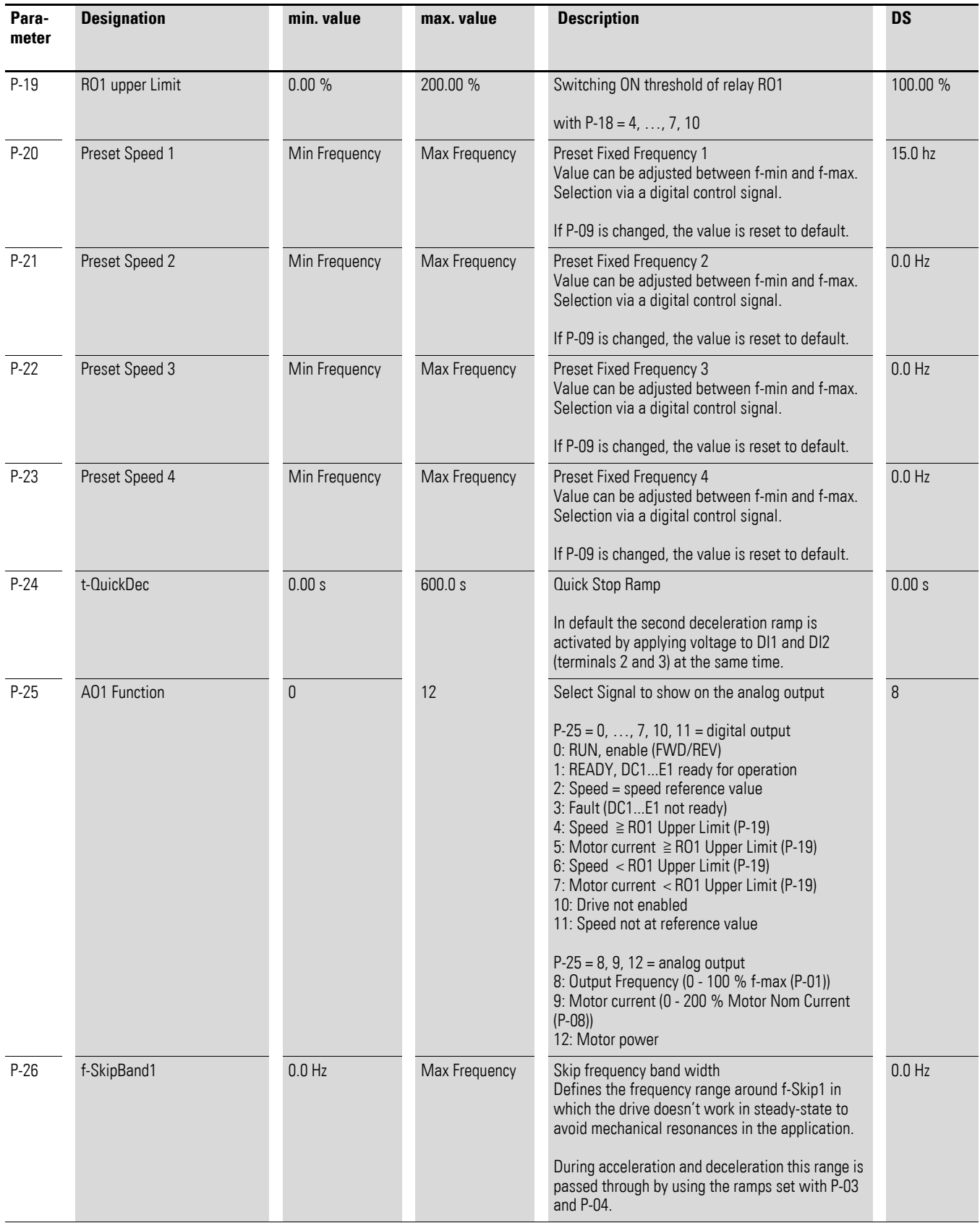

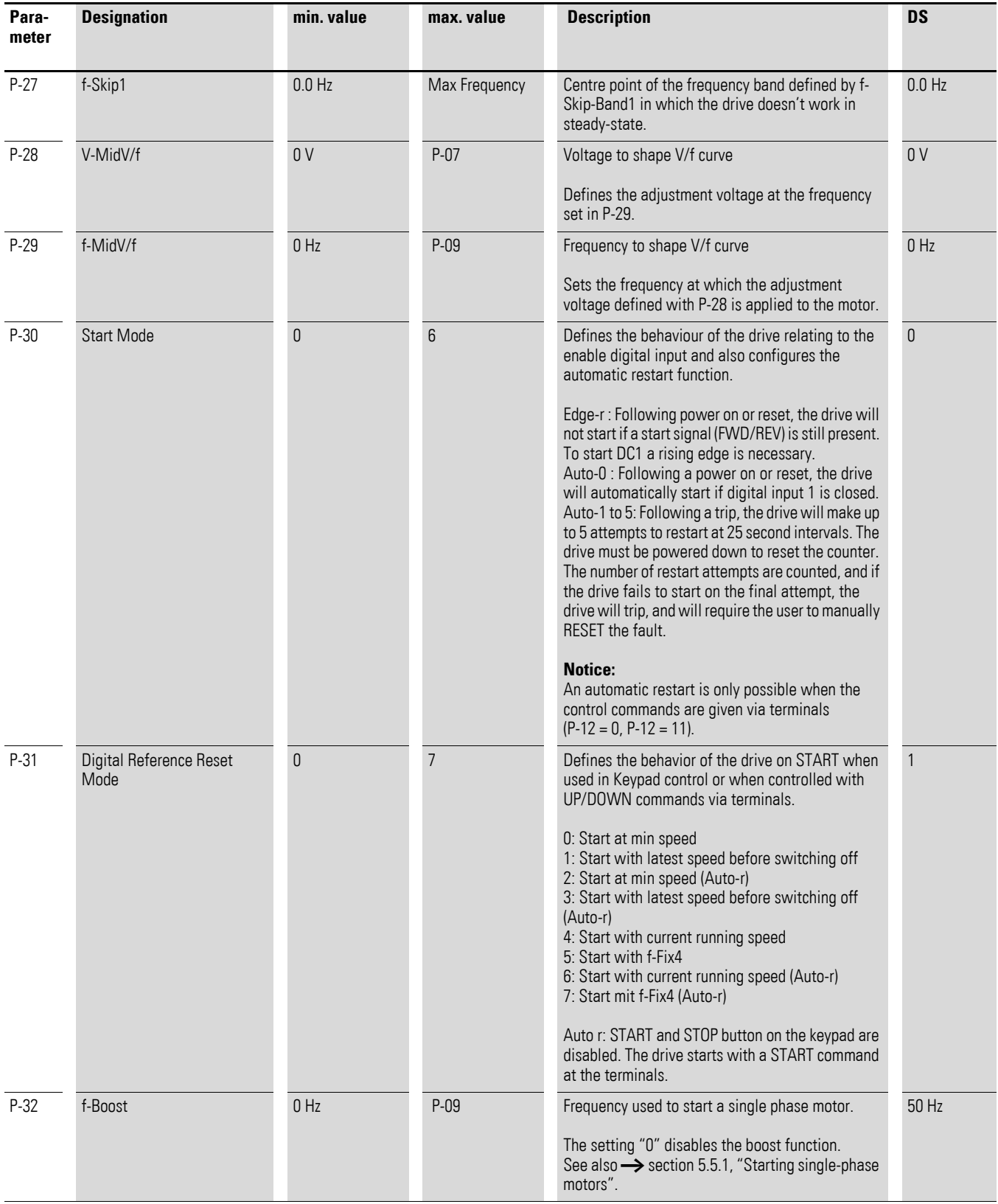

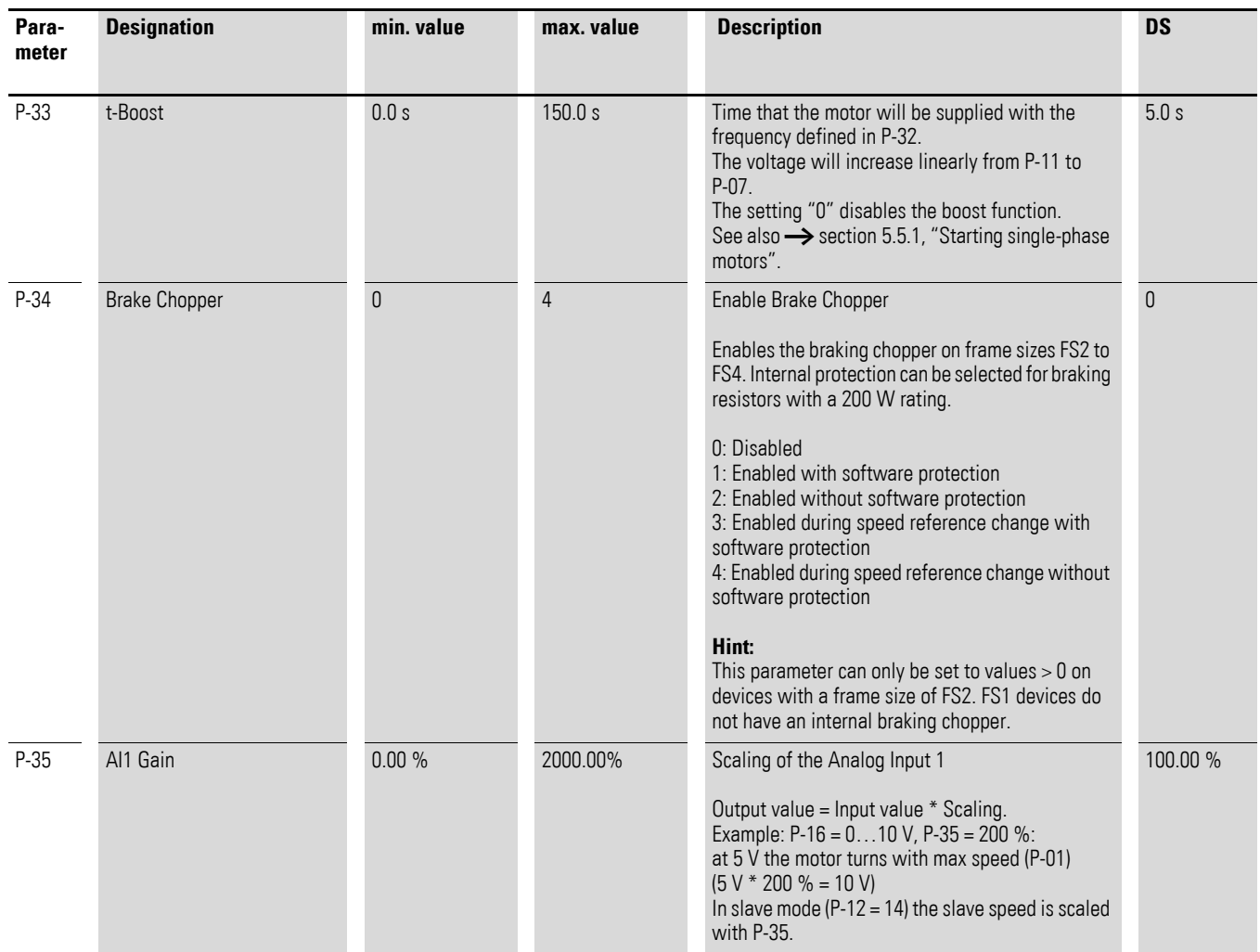

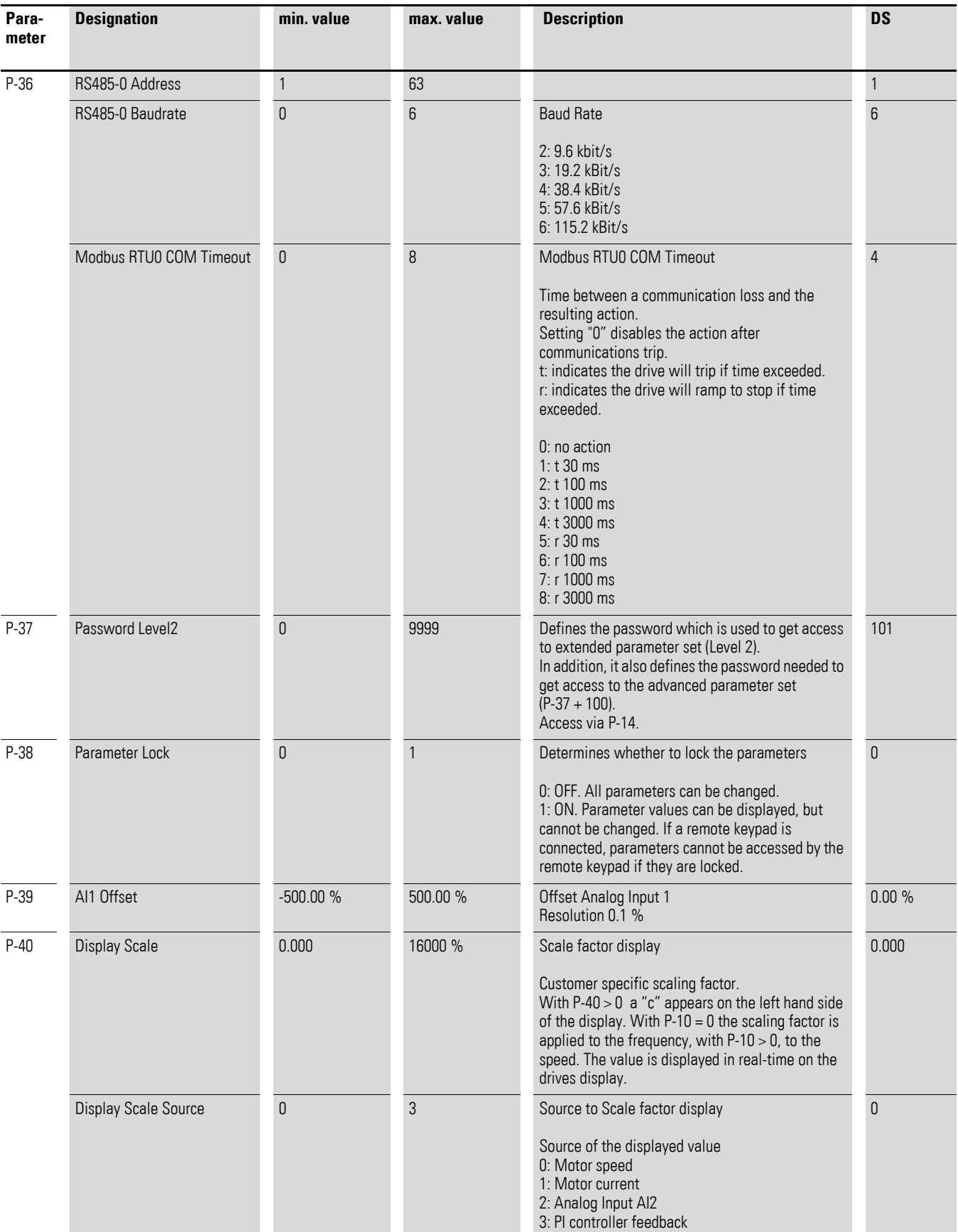

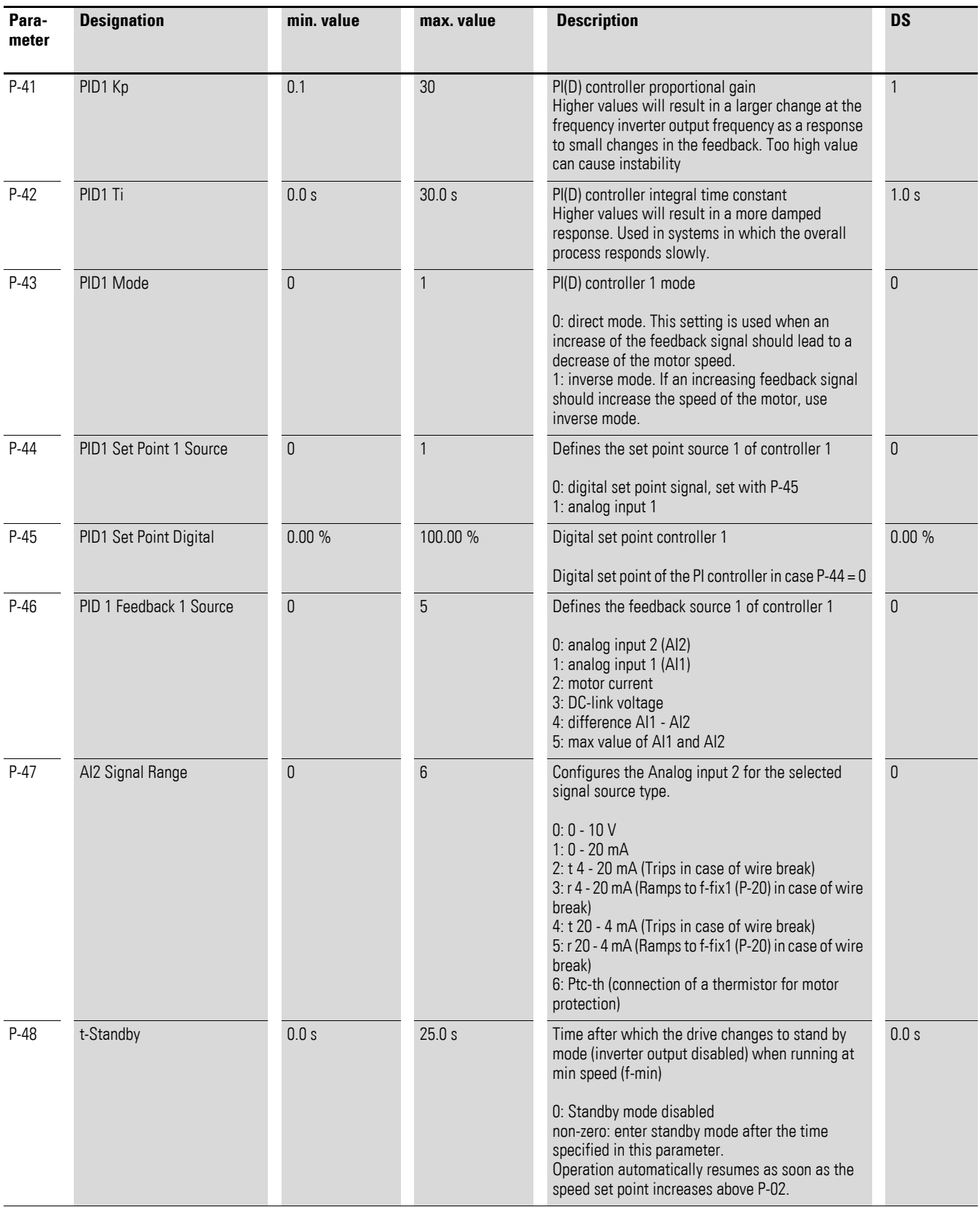

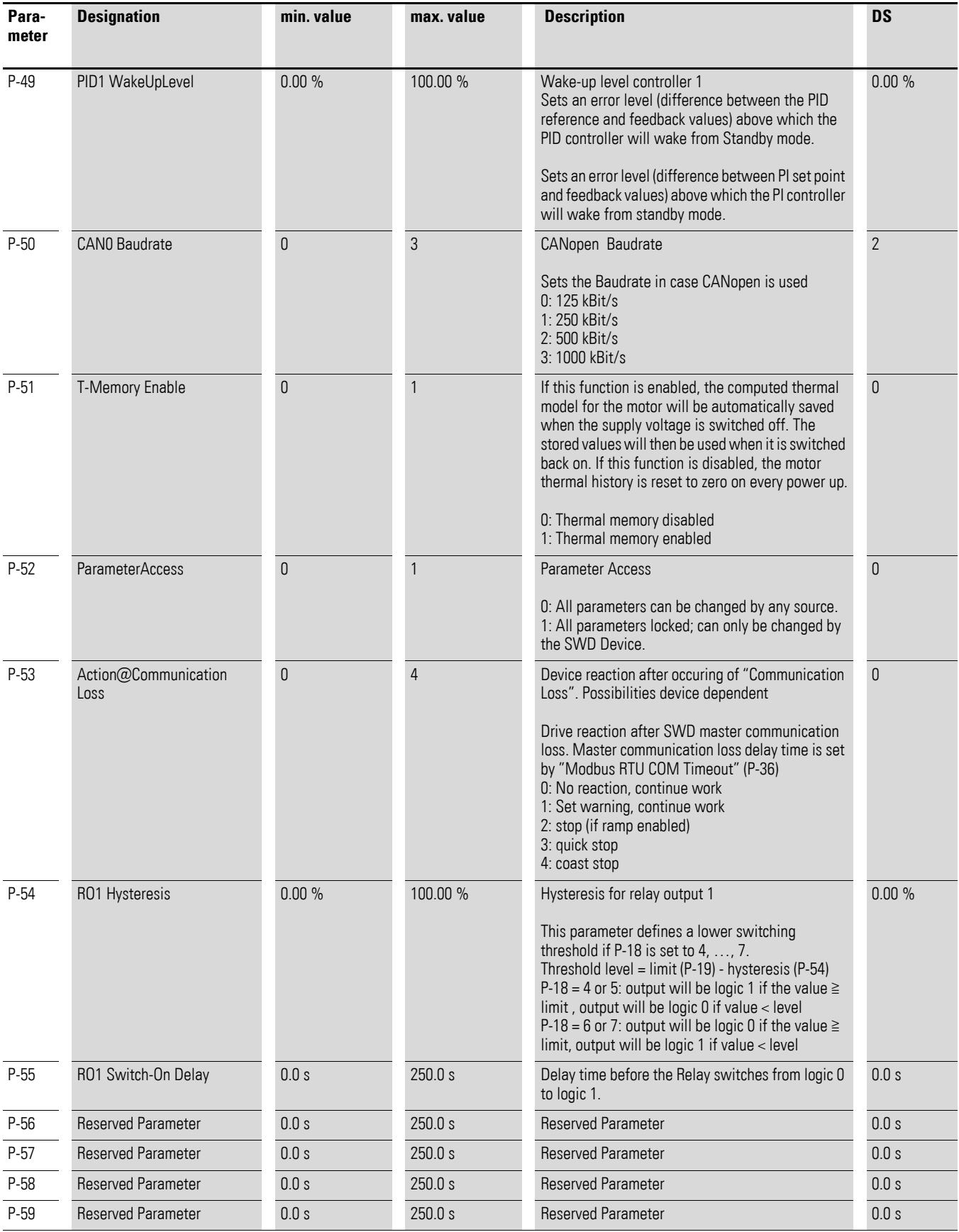

#### **6.7 Fault messages**

#### **6.7.1 Introduction**

<span id="page-157-2"></span>DC1-S… variable frequency drives come with several internal monitoring functions. When a deviation from the correct operating state is detected, an error message will be displayed; in the drive's default settings, the relay contact will open (control terminals 10 and 11).

#### **6.7.2 Fault History**

<span id="page-157-1"></span>The most recent four error messages will be stored in the order in which they occurred (with the most recent one in the first place). Error messages can be read from the display-parameter P00-13.

#### **6.7.3 Acknowledge error message (RESET)**

<span id="page-157-0"></span>To acknowledge and reset the current error message, you can either switch off the supply voltage or press the STOP pushbutton. Error messages (a maximum of four) are stored in parameter P00-13. Error messages can also be reset with a new start signal (new rising edge) at control signal terminal 2 (DI1) or 3 (DI2).

#### **6.7.4 Fault log**

The fault log (P00-13) stores the most recent four error messages in the order in which they occurred. The most recent error message will always be shown as the first value when P00-13 is accessed.

To see the remaining error messages one after the other, press the  $\triangle$  (Up) button. Their order will be indicated by the number of flashing dots on the 7-segment digital display assembly.

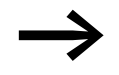

The values in the fault log (P00-13) will not be deleted if the variable frequency drive is reset to its default settings!

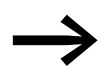

<span id="page-157-4"></span><span id="page-157-3"></span>In order to view parameter P00-13, you will first need to enable access to the extended parameter set:  $P-14 = P-37$ (default setting: 101)

6.7 Fault messages

# <span id="page-159-0"></span>**7 Technical Data**

## <span id="page-159-1"></span>**7.1 General rated operational data**

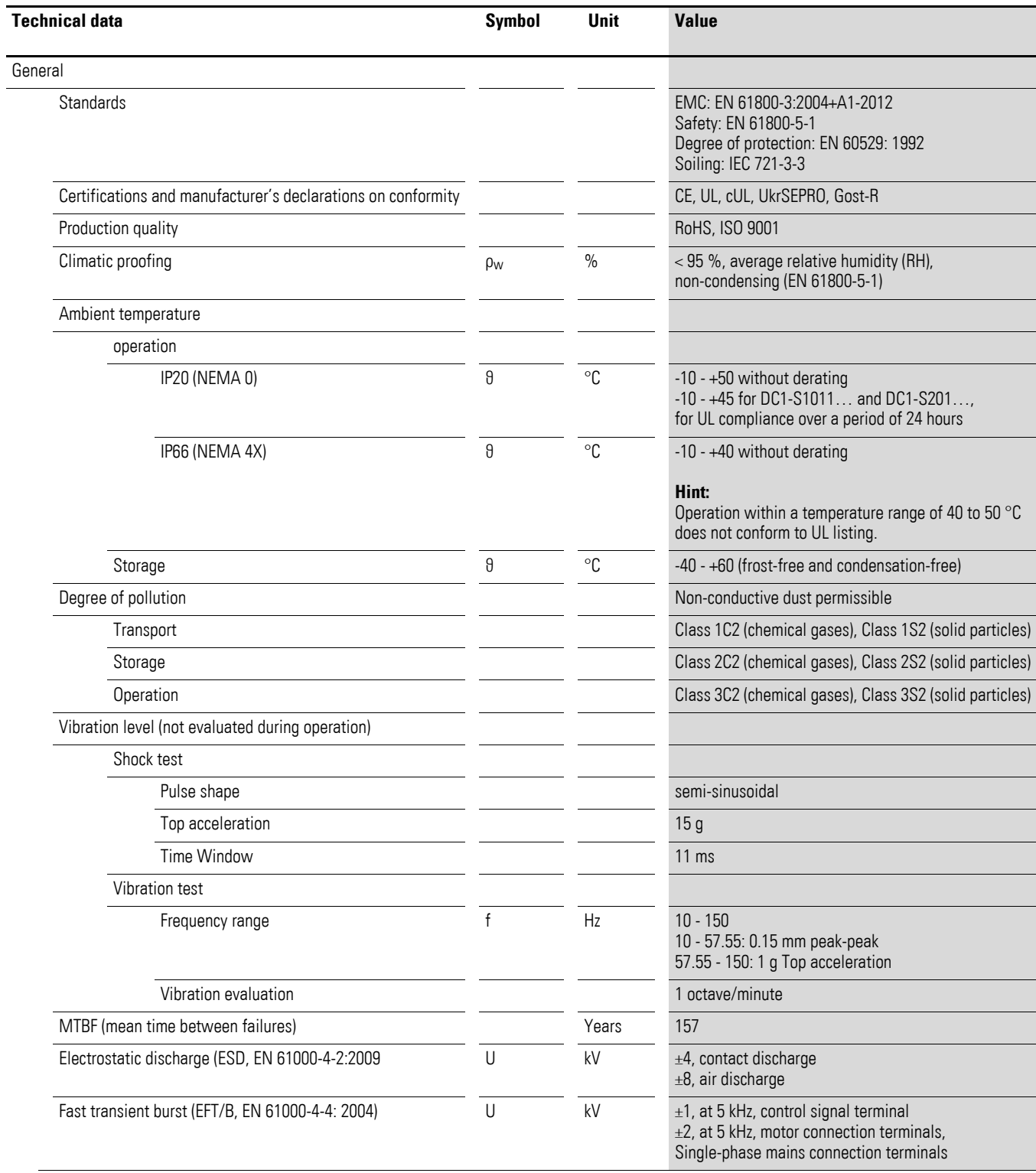

### 7 Technical Data

## 7.1 General rated operational data

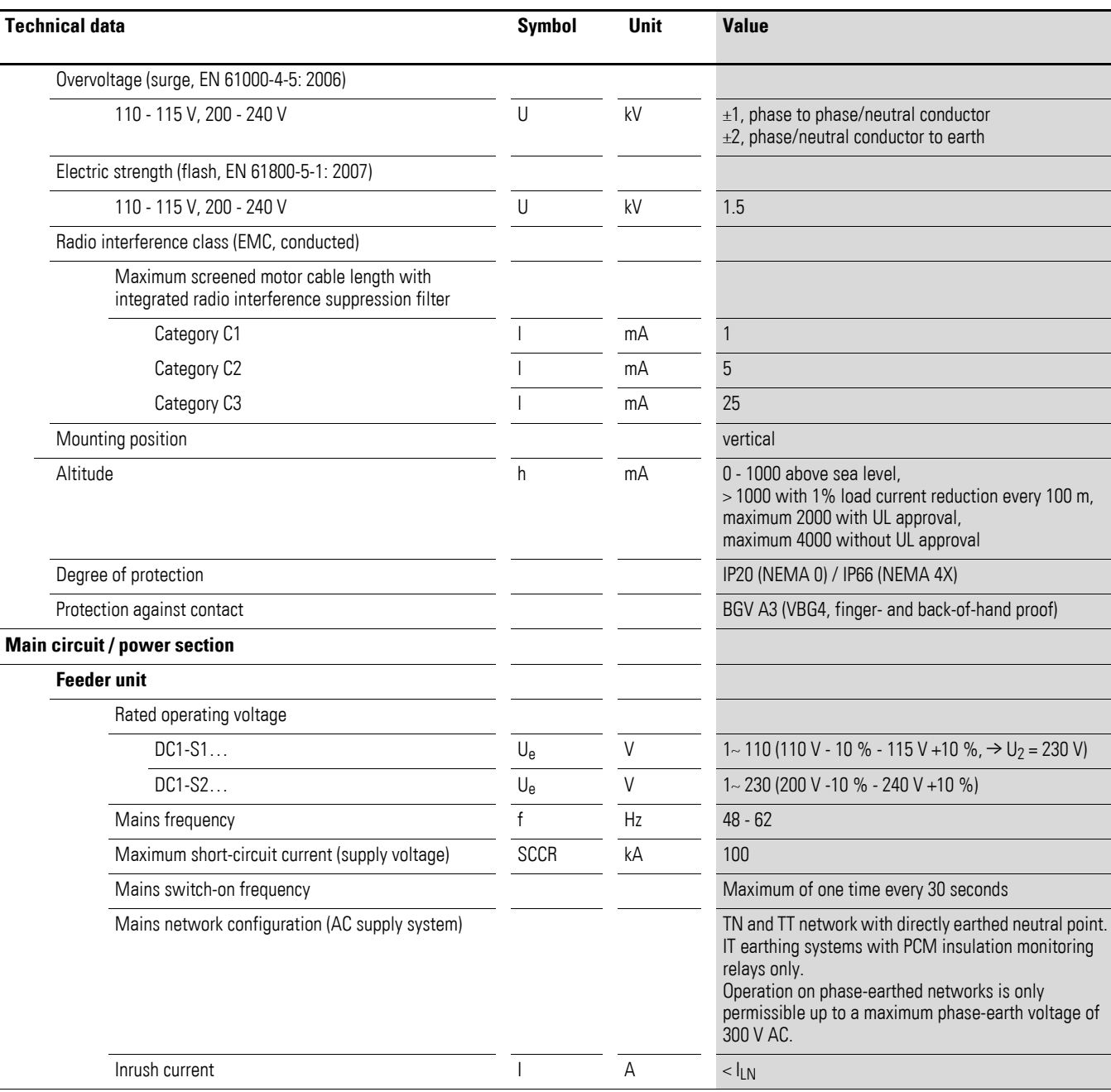

#### 7 Technical Data 7.1 General rated operational data

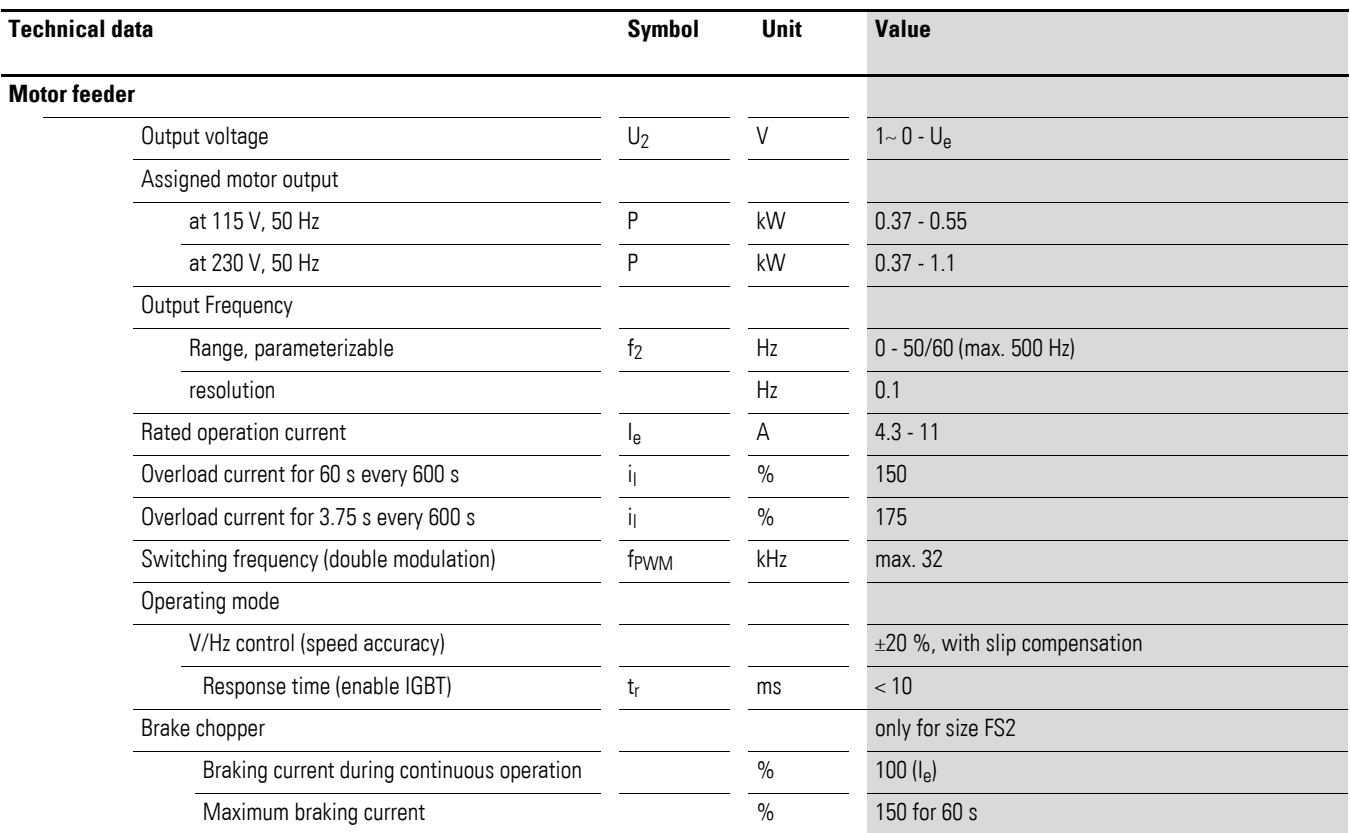

## 7 Technical Data

7.1 General rated operational data

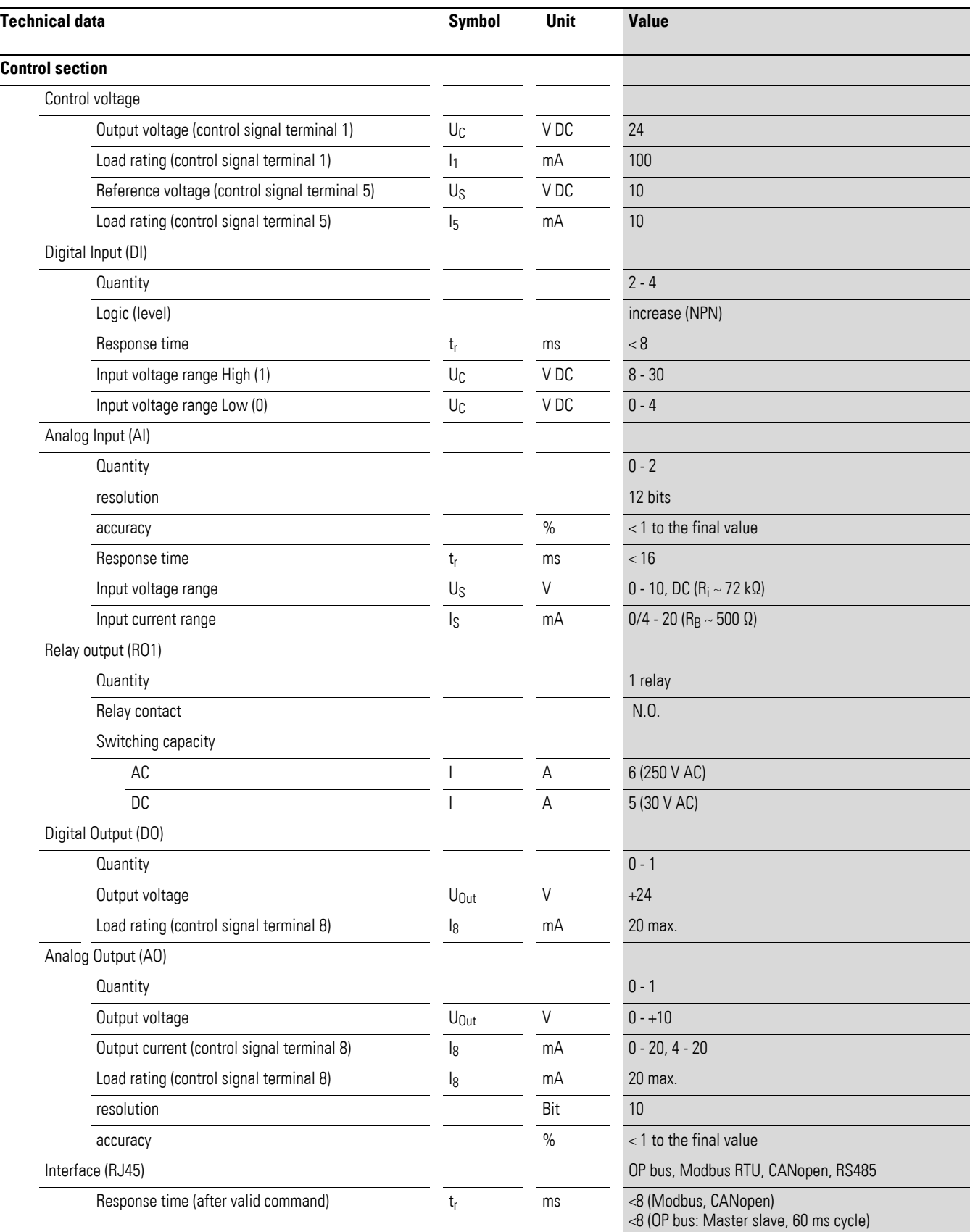

#### **7.2 Specific rated operational data**

<span id="page-163-0"></span>The following tables list the specific rated operational data for the individual DC1 series based on the corresponding rated operational current.

#### **Examples**

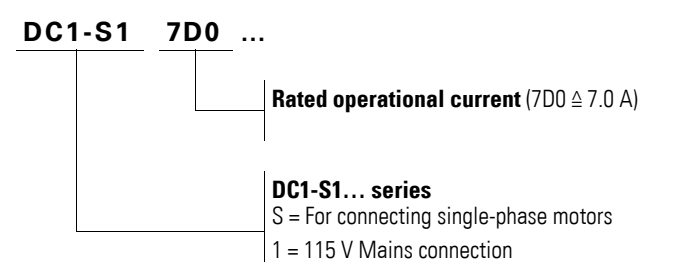

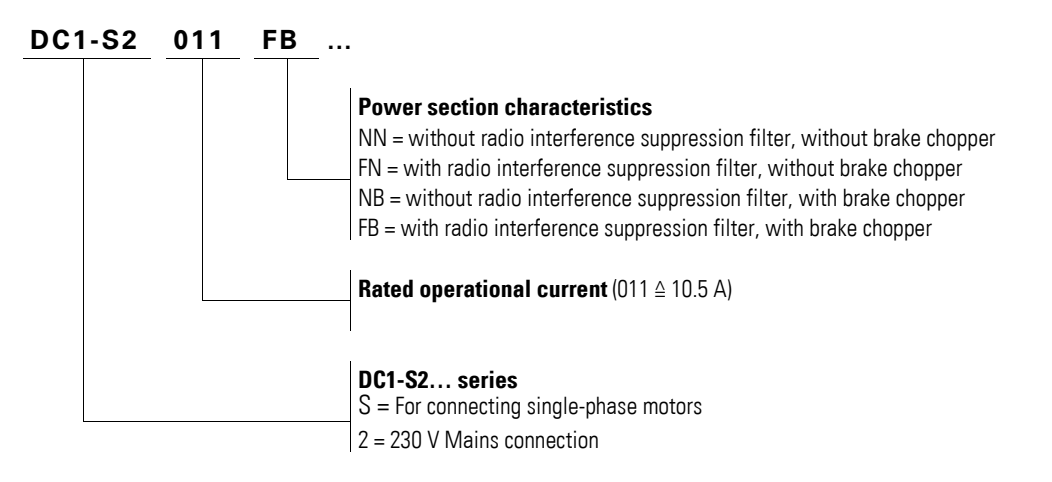

#### 7 Technical Data

7.2 Specific rated operational data

# **7.2.1 DC1-S1… device series**

<span id="page-164-0"></span>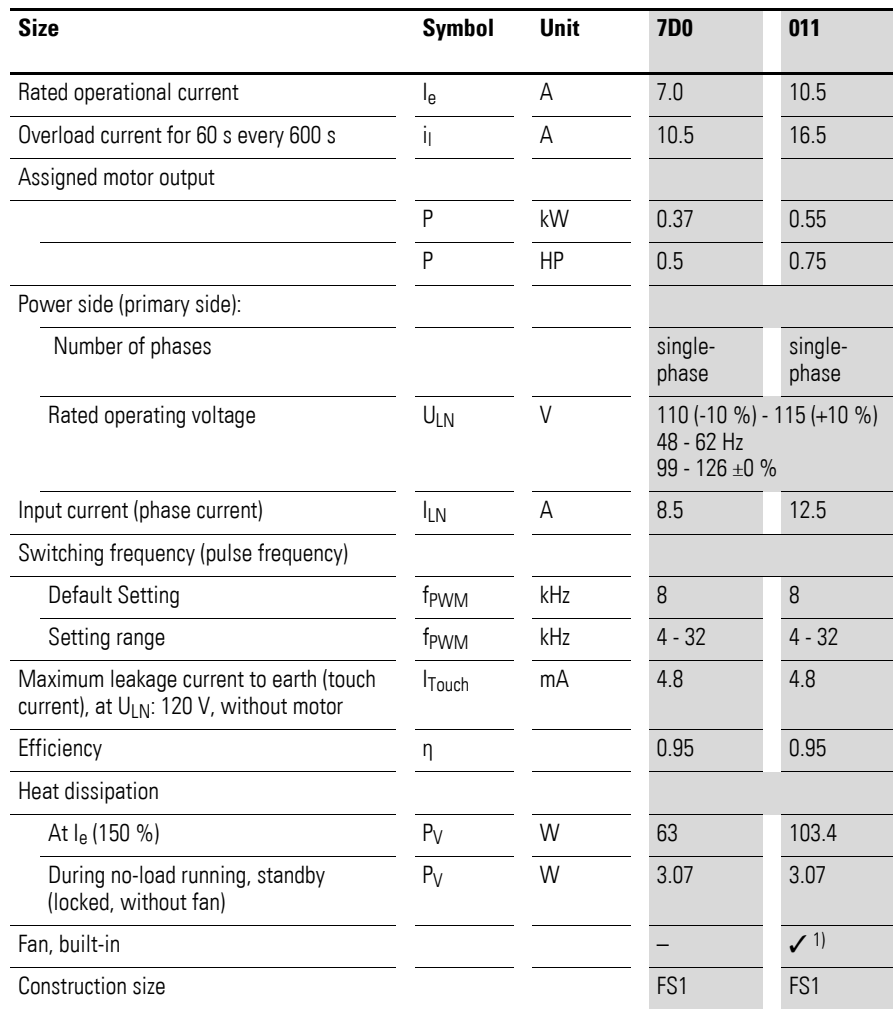

1) Not with IP66 degree of protection

## 7 Technical Data 7.2 Specific rated operational data

## **7.2.2 DC1-S2…device series**

<span id="page-165-0"></span>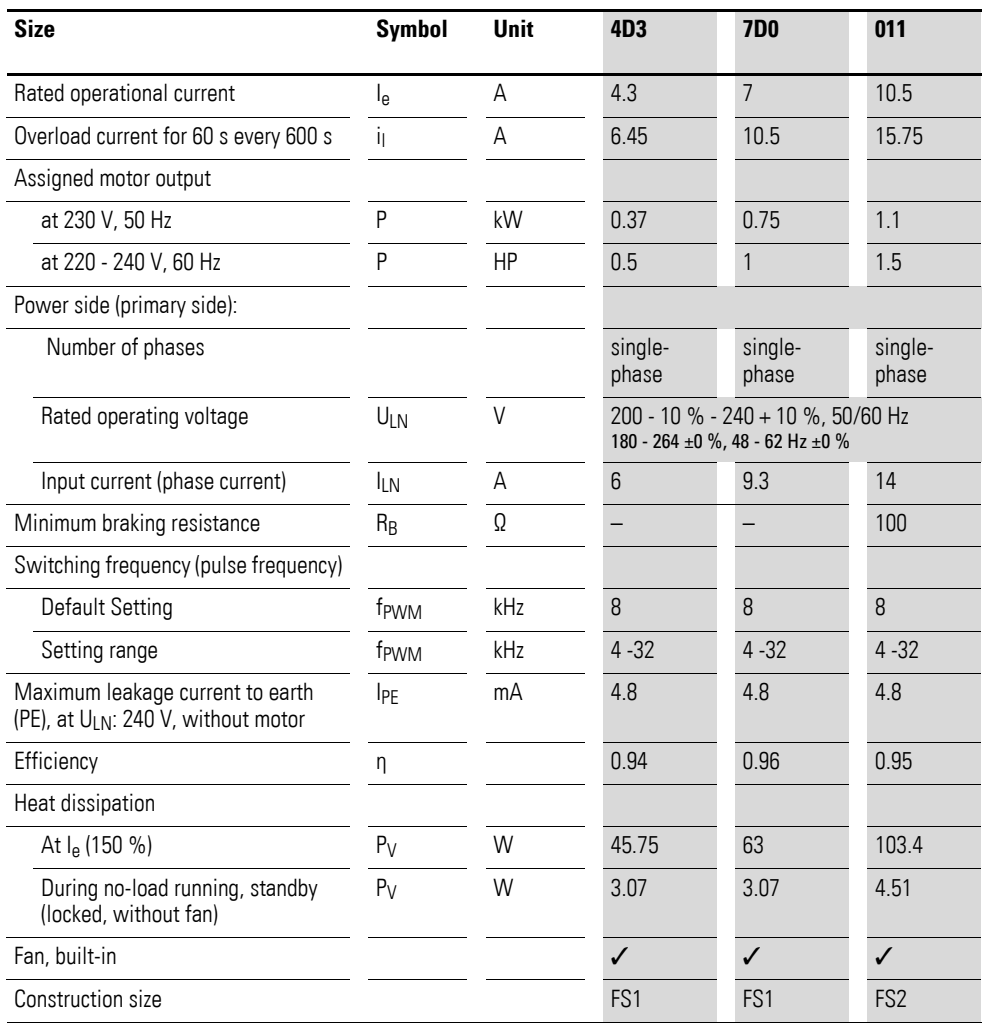

7 Technical Data

7.3 Dimensions

#### **7.3 Dimensions**

#### **7.3.1 Degree of protection IP20**

<span id="page-166-0"></span>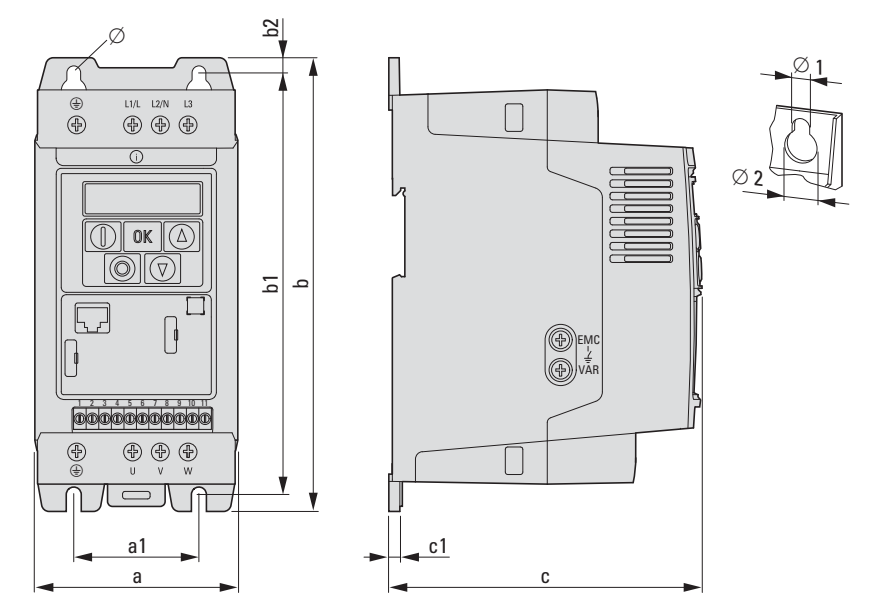

Figure 75: Dimensions for DC1-S… with IP20 degree of protection (NEMA 0)

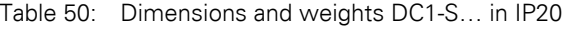

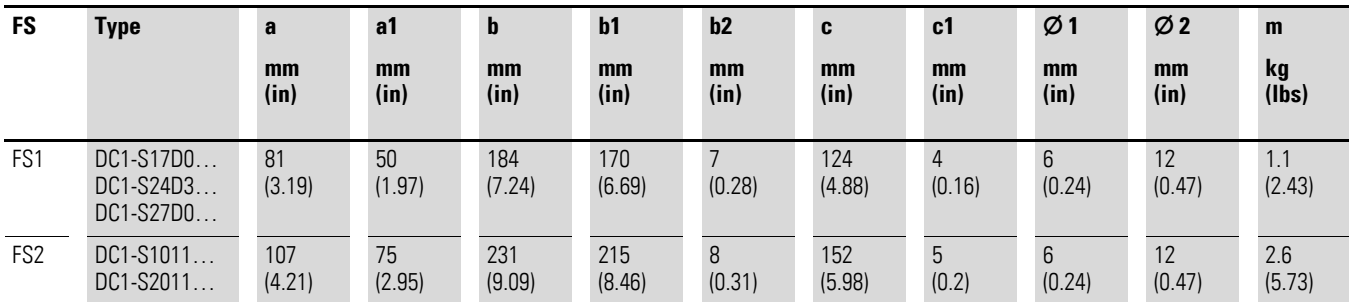

 $1 in = 1'' = 25.4 mm$ . 1 mm = 0.0394 in

# **7.3.2 Degree of protection IP66**

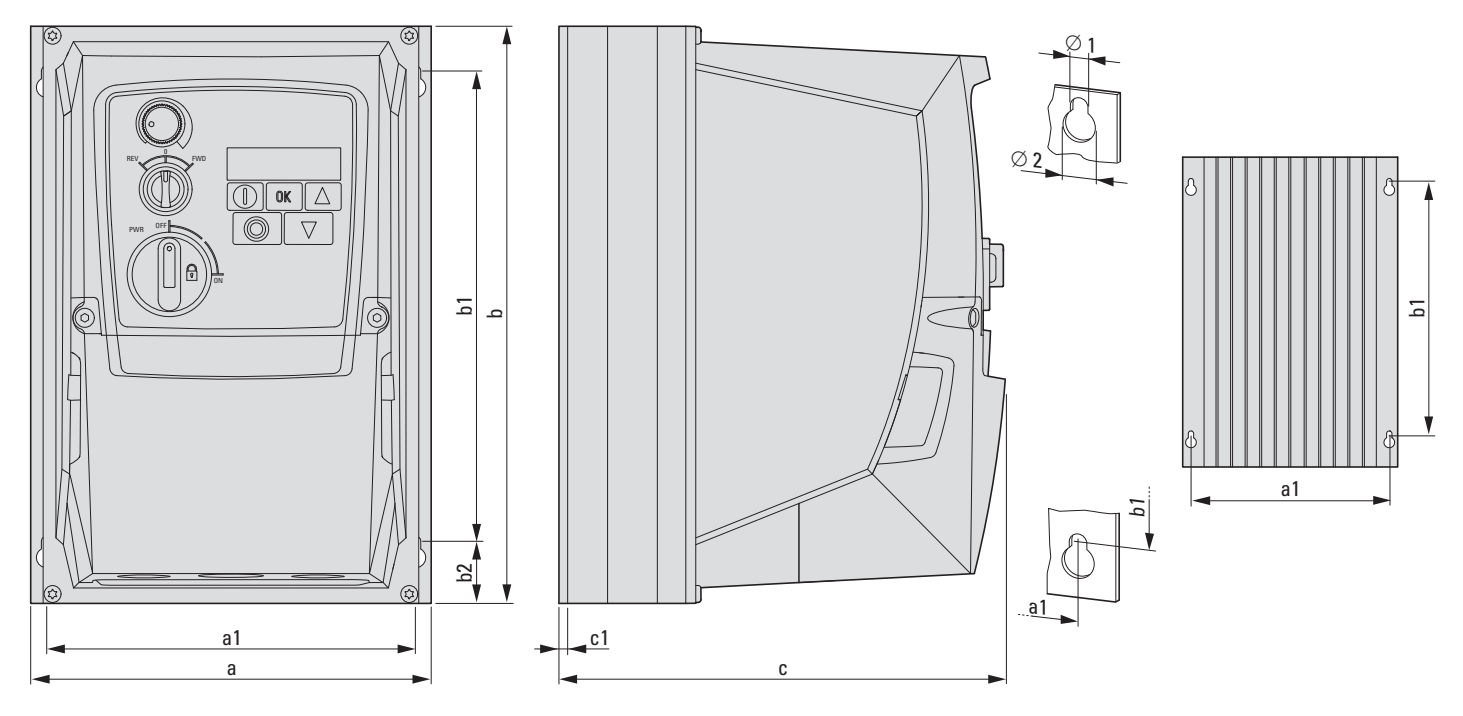

Figure 76: Dimensions for DC1-S… with IP66 degree of protection (NEMA 4X)

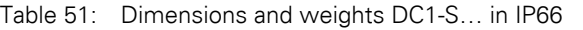

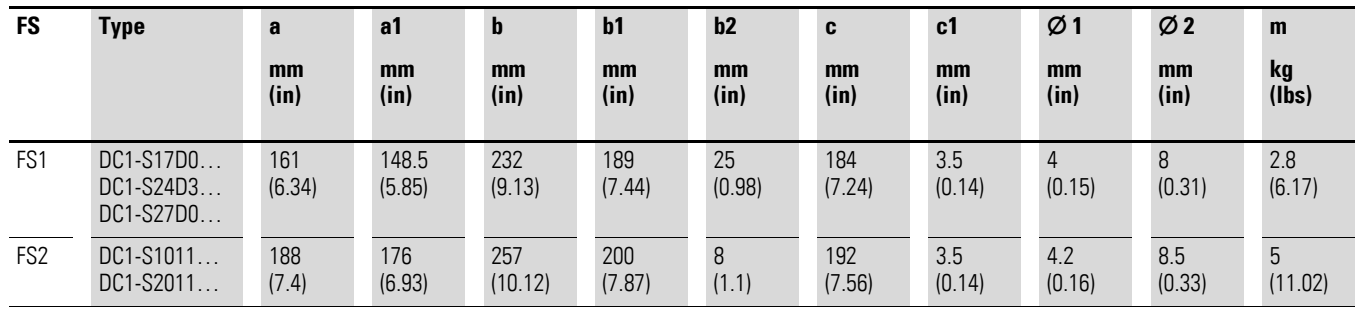

1 in =  $1''$  = 25.4 mm, 1 mm = 0.0394 in

7 Technical Data 7.3 Dimensions

# **Alphabetical index**

# **A**

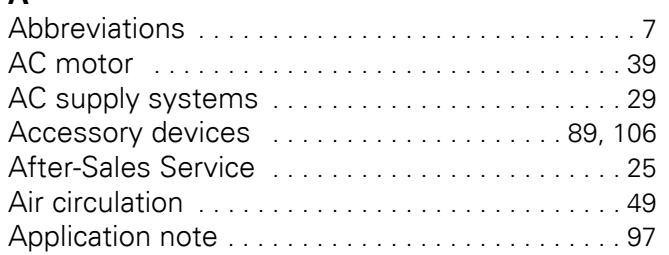

## **B**

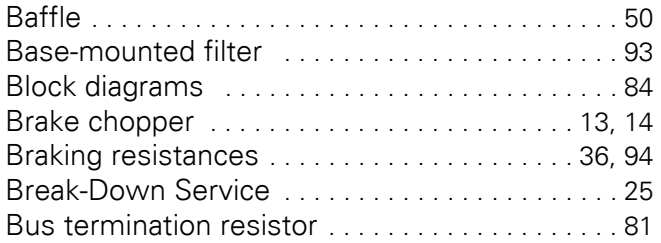

# **C**

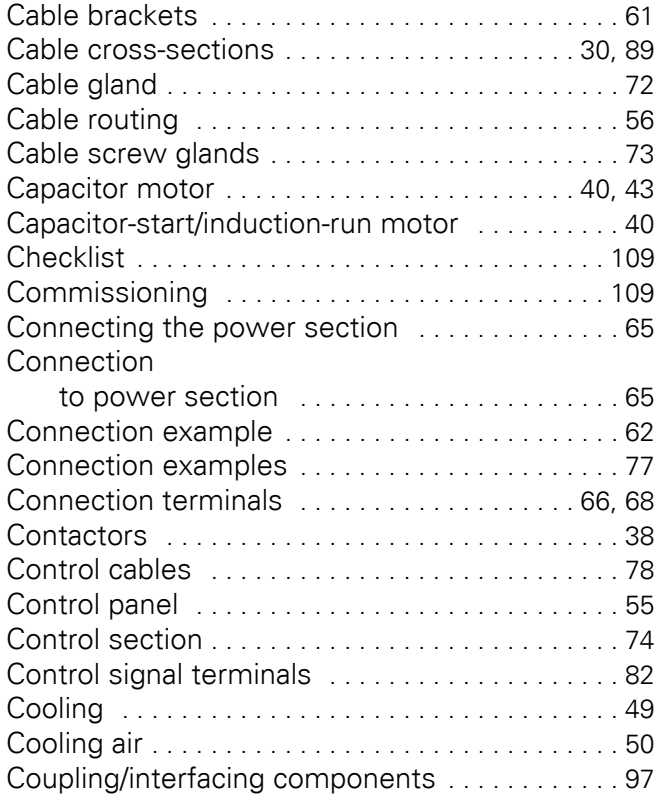

#### **D**

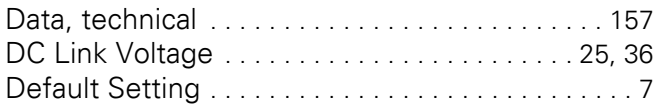

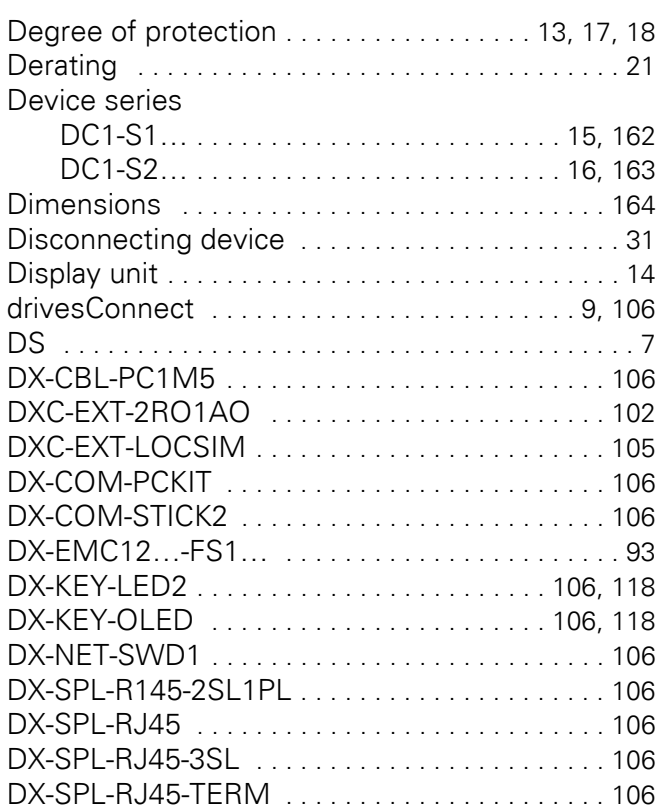

#### **E**

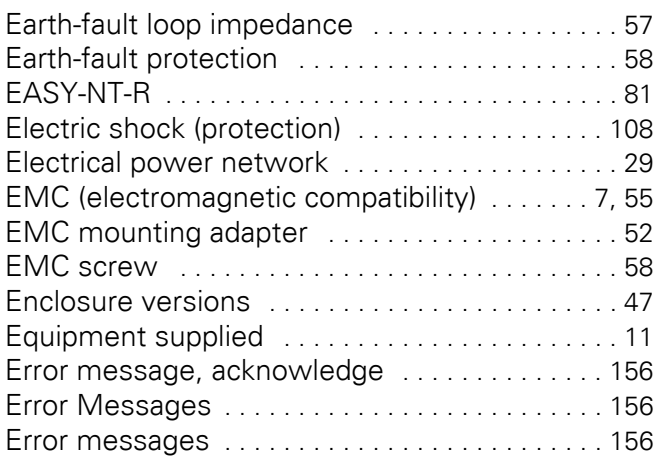

# **F**

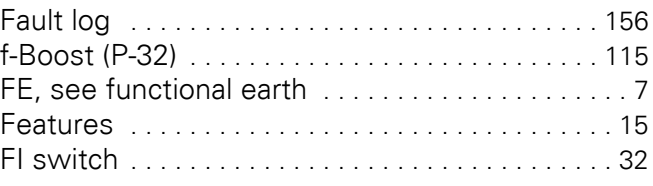

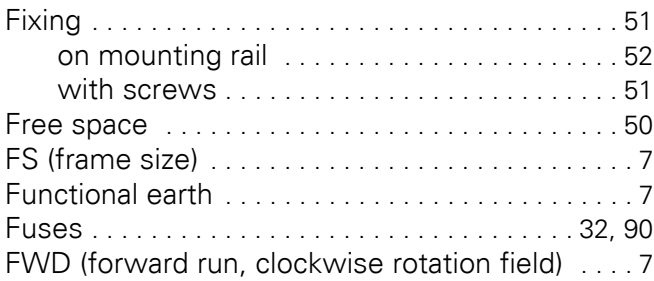

## **G**

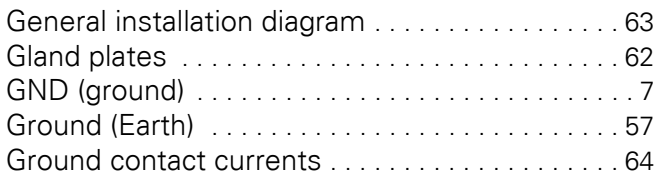

# **H**

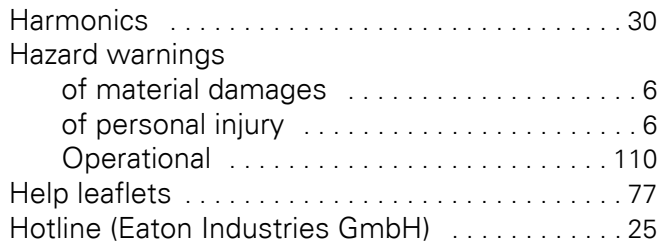

# **I**

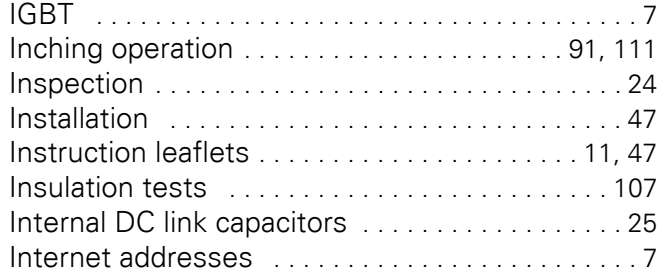

# **K**

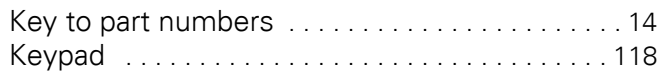

# **L**

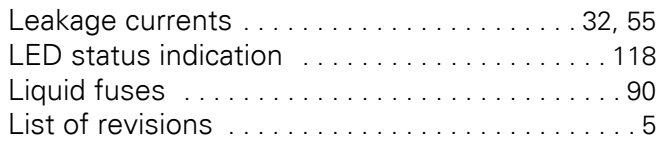

# **M**

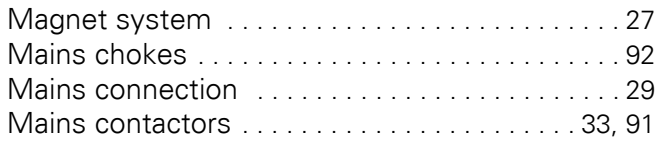

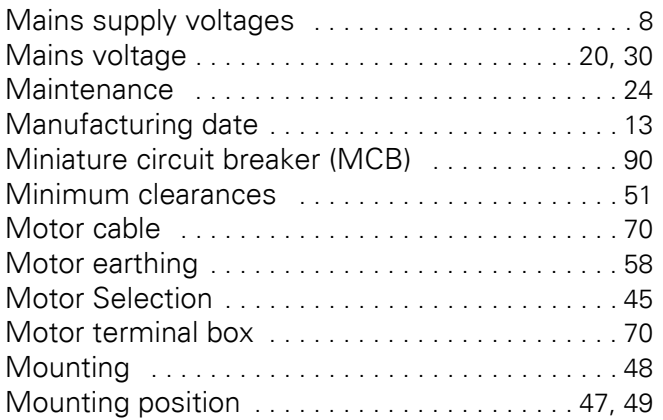

# **N**

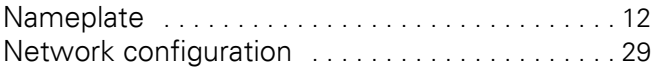

## **O**

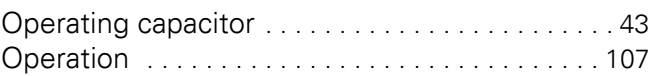

## **P**

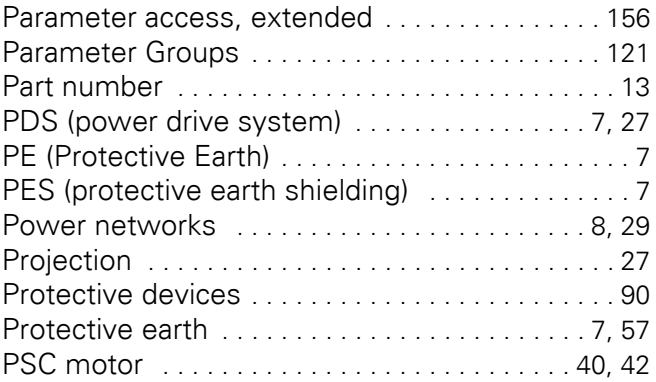

## **R**

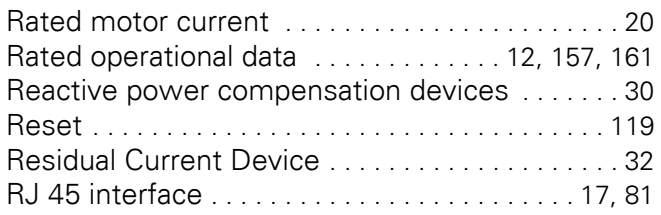

# **S**

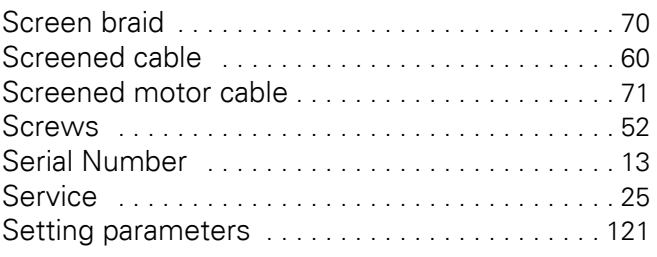

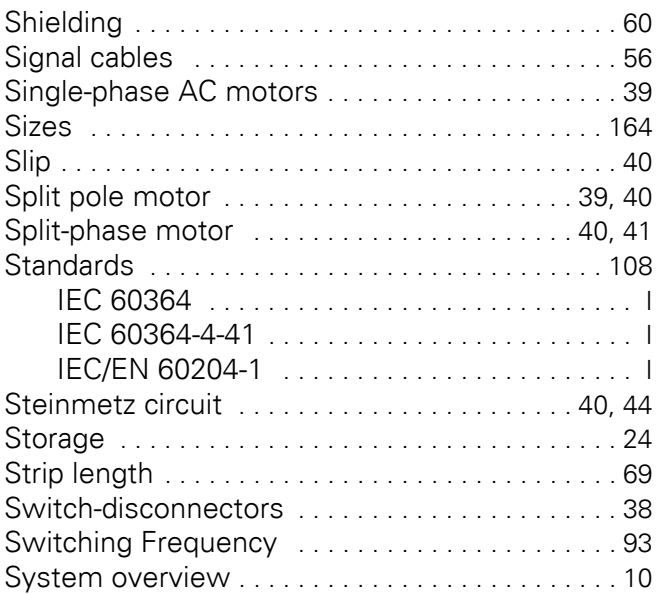

## **T**

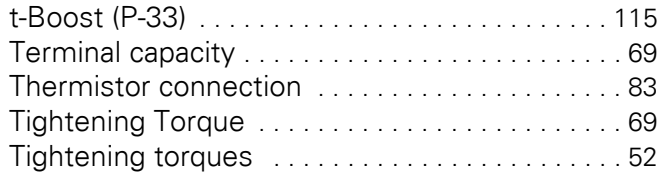

## **U**

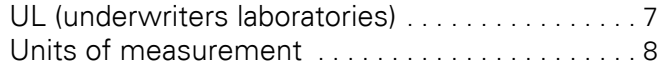

## **V**

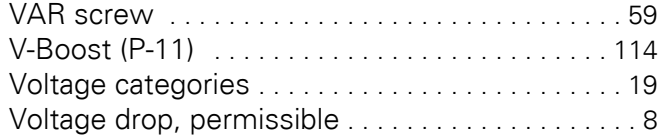

## **W**

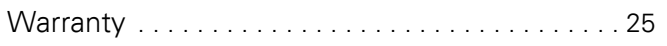